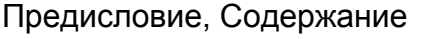

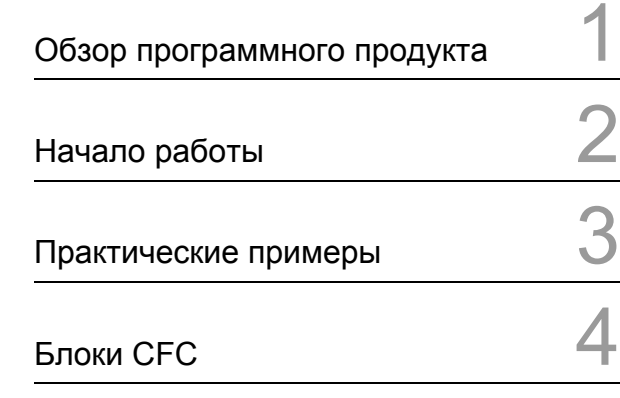

Список литературы, Словарь,<br>Предметный указатель

**DIGSI** 

**CFC** 

Руководство по эксплуатации

Версия: 11.06.07 E50417-H1156-C098-A1

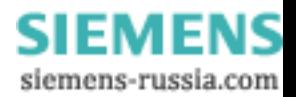

#### **Меры безопасности**

Данное руководство по эксплуатации не является законченным каталогом всех мер по обеспечению безопасности при работе с рассматриваемым оборудованием (блоком, устройством), так как специальные условия эксплуатации могут потребовать дополнительных мер безопасности. Однако здесь содержатся инструкции, которые должны быть вами соблюдены для обеспечения собственной безопасности и избежания повреждения оборудования. Эти инструкции отмечены треугольником и различными ключевыми словами, указывающими на различные степени опасности:

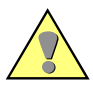

#### **Предупреждение**

Указывает на то, что несоблюдение соответствующих мер предосторожности может привести к смертельному исходу, серьезным телесным повреждениям или значительному материальному ущербу.

#### **Внимание**

Указывает на то, что несоблюдение соответствующих мер предосторожности может привести к незначительным телесным повреждениям или материальному ущербу.

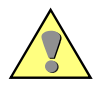

#### **Квалифицированный персонал**

Вводить в эксплуатацию и обслуживать оборудование (блок, устройство), описанное в данном руководстве, может только квалифицированный персонал. Применительно к данной инструкции квалифицированный персонал - это лица, которые имеют право производить монтаж, вводить устройства в эксплуатацию, заземлять и обслуживать устройства, системы и электрические схемы в соответствии с правилами техники безопасности.

#### **Предписание**

Оборудование (устройство, блок) не должно использоваться для каких-либо других целей, кроме тех, которые описаны в Каталоге и Техническом описании. Если оно используется вместе с устройствами и компонентами третьих фирм-производителей, они должны быть рекомендованы или одобрены фирмой Siemens.

Правильная и надежная работа данного программного продукта требует правильной транспортировки, хранения, монтажа и установки, а так же соответствующей эксплуатации и обслуживания.

Во время работы электрооборудования, на некоторых частях неизбежно возникают опасно высокие напряжения. Несоблюдение приведенных ниже мер предосторожности может привести к серьезным телесным повреждениям или значительному материальному ущербу.

- Перед любым соединением устройства, его сначала необходимо заземлить на терминал PE.
- Опасно высокие напряжения могут возникнуть на всех коммутационных компонентах, связанных с источником питания.
- Даже после отключения напряжения питания, опасно высокие напряжения могут все еще присутствовать в оборудовании (заряд конденсатора).
- Устройства с цепями трансформаторов тока не должны использоваться в открытом виде.

Предельные значения, указанные в руководстве или инструкциях по эксплуатации, не должны превышаться; это также относится к проверке и вводу в эксплуатацию.

#### **Ограничение ответственности**

Содержание данного документа было проверено на предмет соответствия описываемому программному и аппаратному обеспечению. Однако, не исключены расхождения, так что мы не гарантируем полное совпадение. Текст данного руководства регулярно корректируется и

необходимые исправления вносятся в следующие издания. Мы будем признательны за ваши предложения по усовершенствованию данного руководства.

Мы оставляем за собой право вносить технические изменения без дополнительного уведомления. Версия документа 4.00.04

#### **Copyright**

Авторские права Siemens AG 2007 Все права защищены. Передача или тиражирование этого руководства, использование или сообщение его содержания без однозначного разрешения фирмы Siemens запрещено. Нарушение данного условия влечет за собой возмещение ущерба. Все права защищены, в особенности в отношении патентов и регистрации торговых марок. **Зарегистрированные торговые марки** DIGSI® является зарегистрированной торговой маркой SIEMENS AG. Другие обозначения в этом руководстве могут быть марками, использование которых третьими лицами в своих целях может нарушить права владельца.

> **SIEMENS** siemens-russia.com

# **Предисловие**

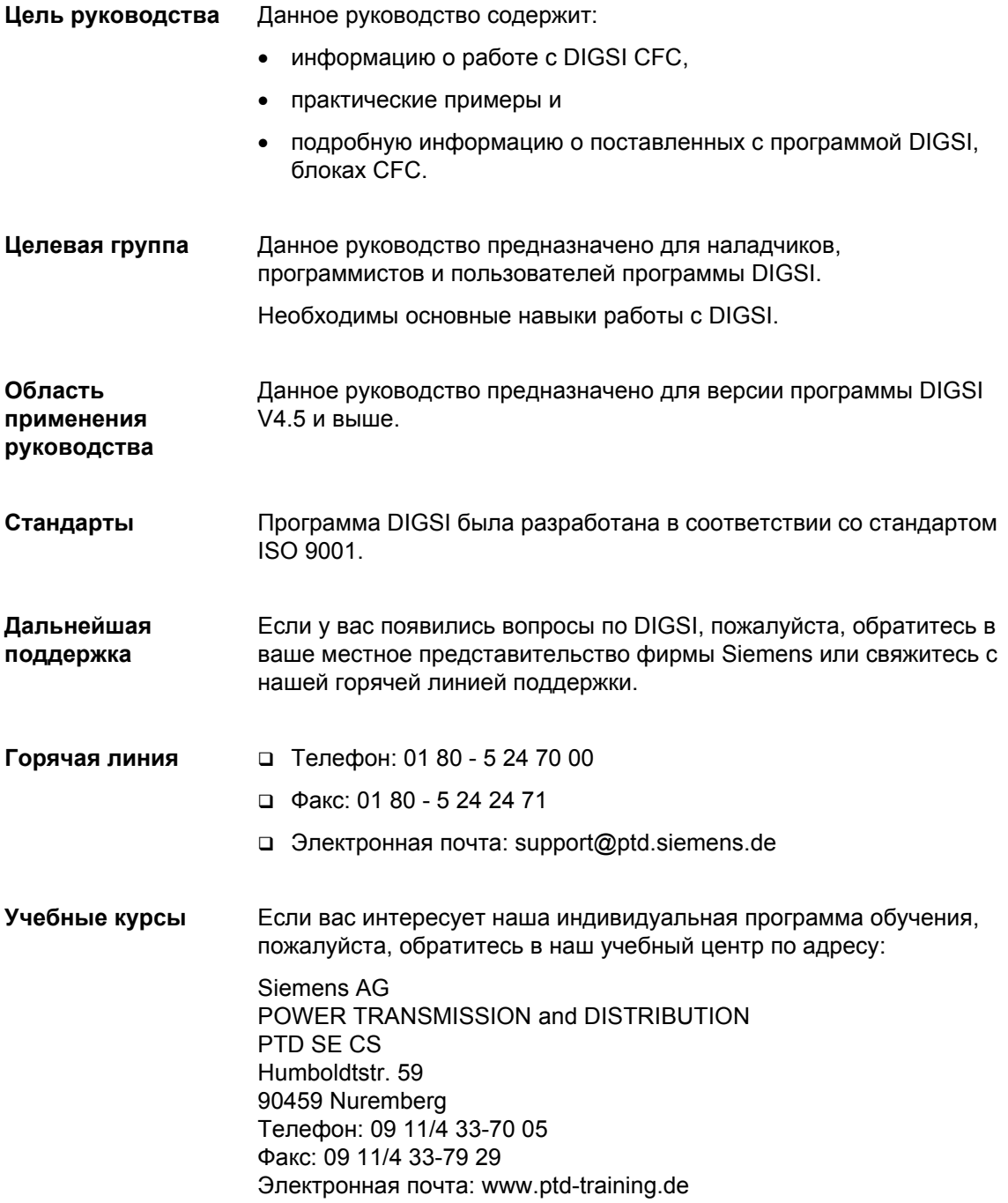

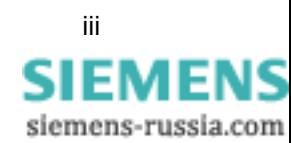

# **Примечание:** Рисунки или снимки экранов, содержащиеся в данном руководстве, были созданы, используя различные операционные системы. Поэтому отображение на вашем компьютере **может** отличаться от рисунков, представленных в данном руководстве. Данная оговорка **не распространяется** на само содержание этих рисунков.

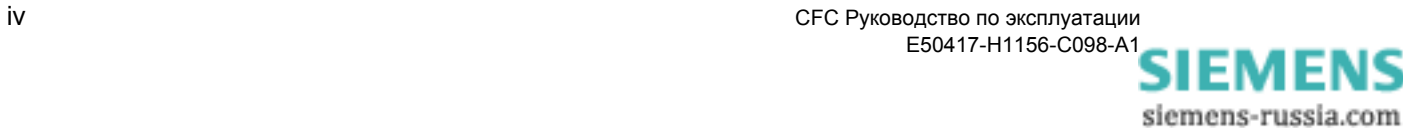

# **Содержание**

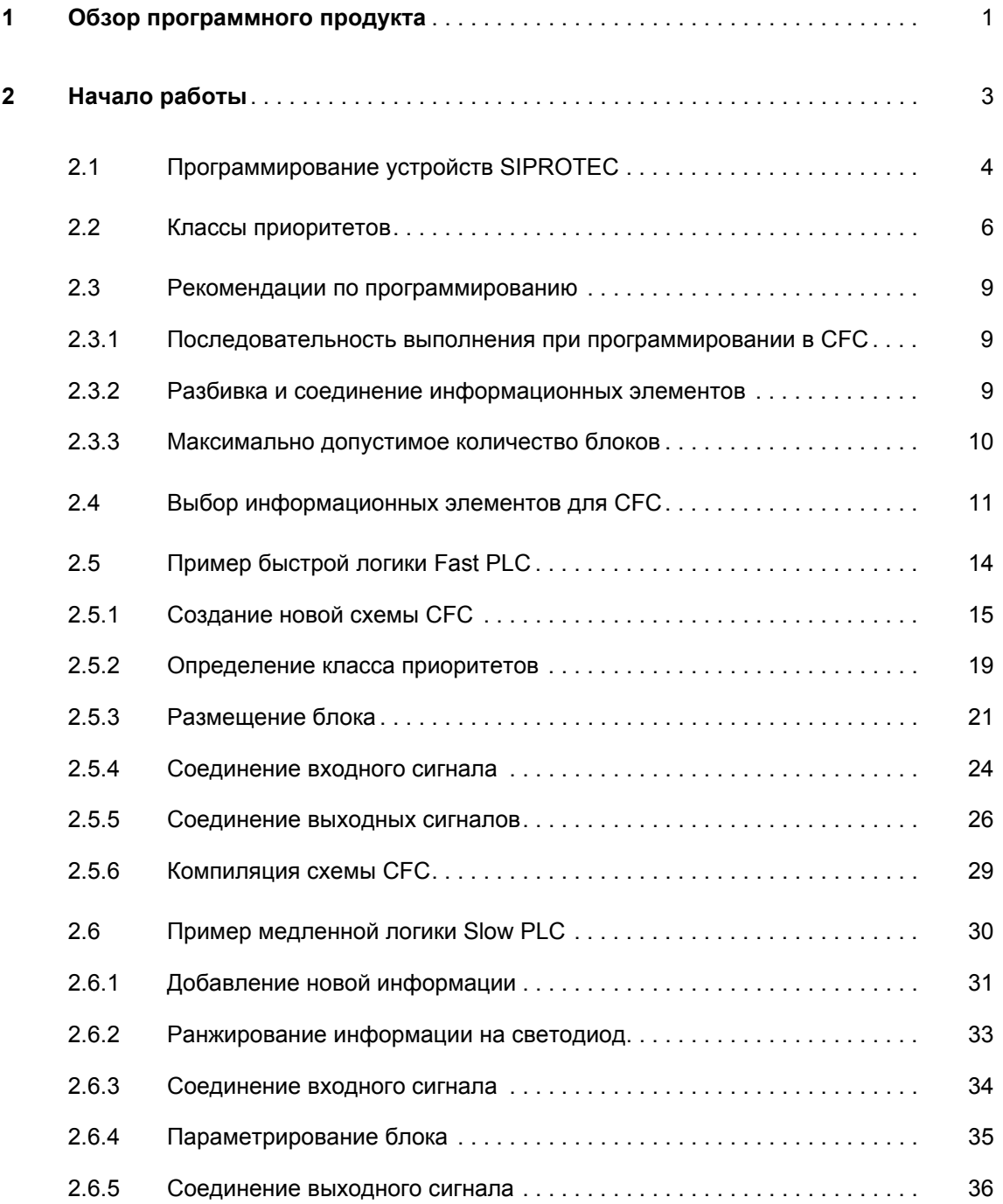

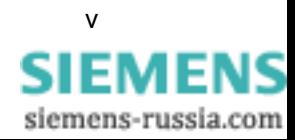

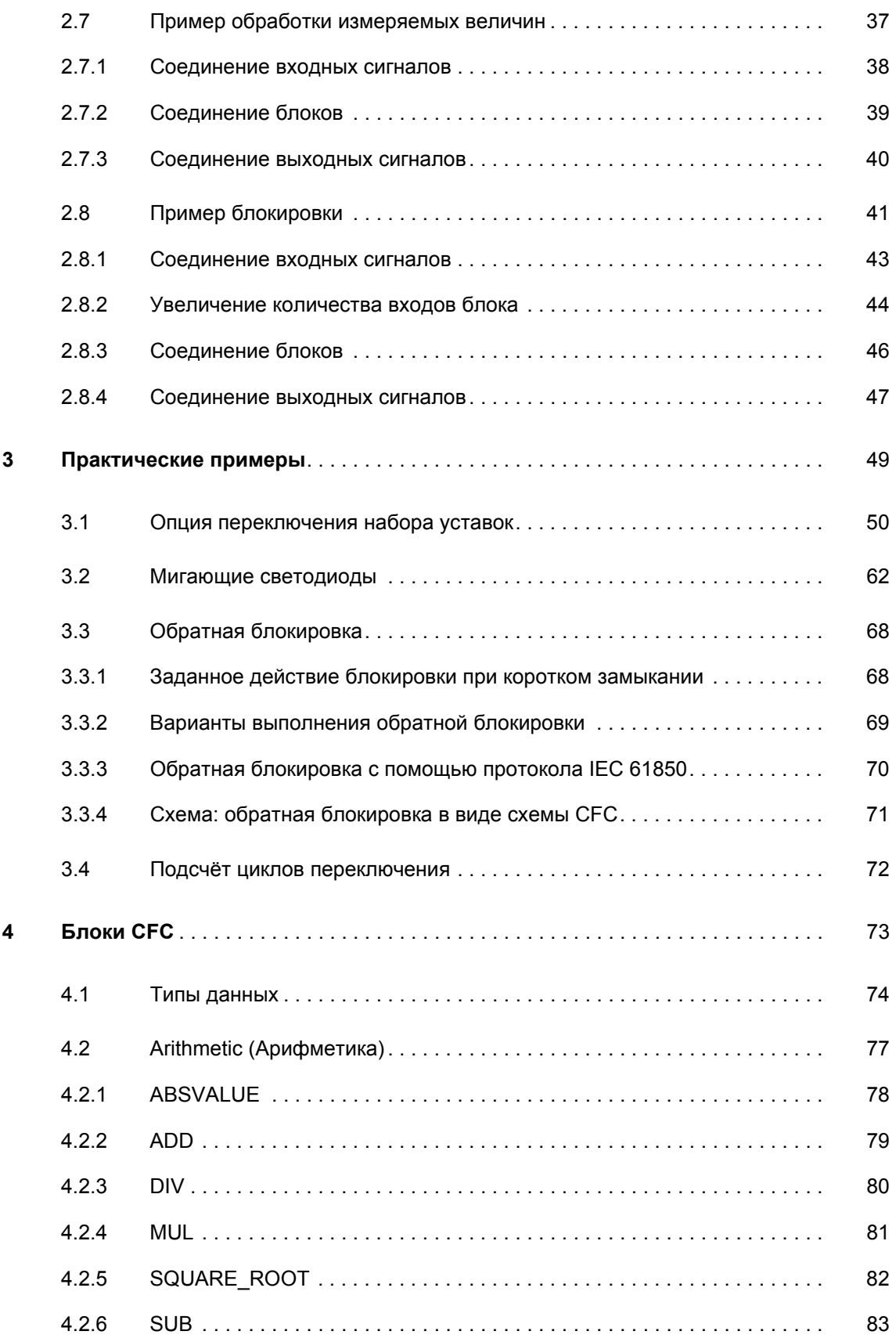

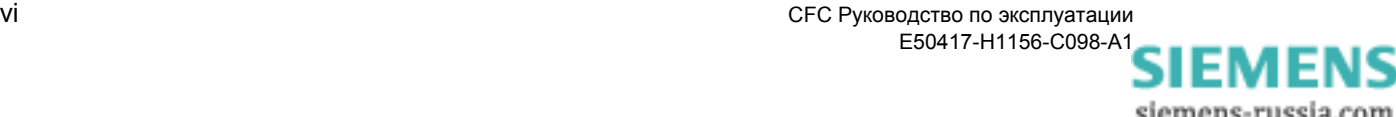

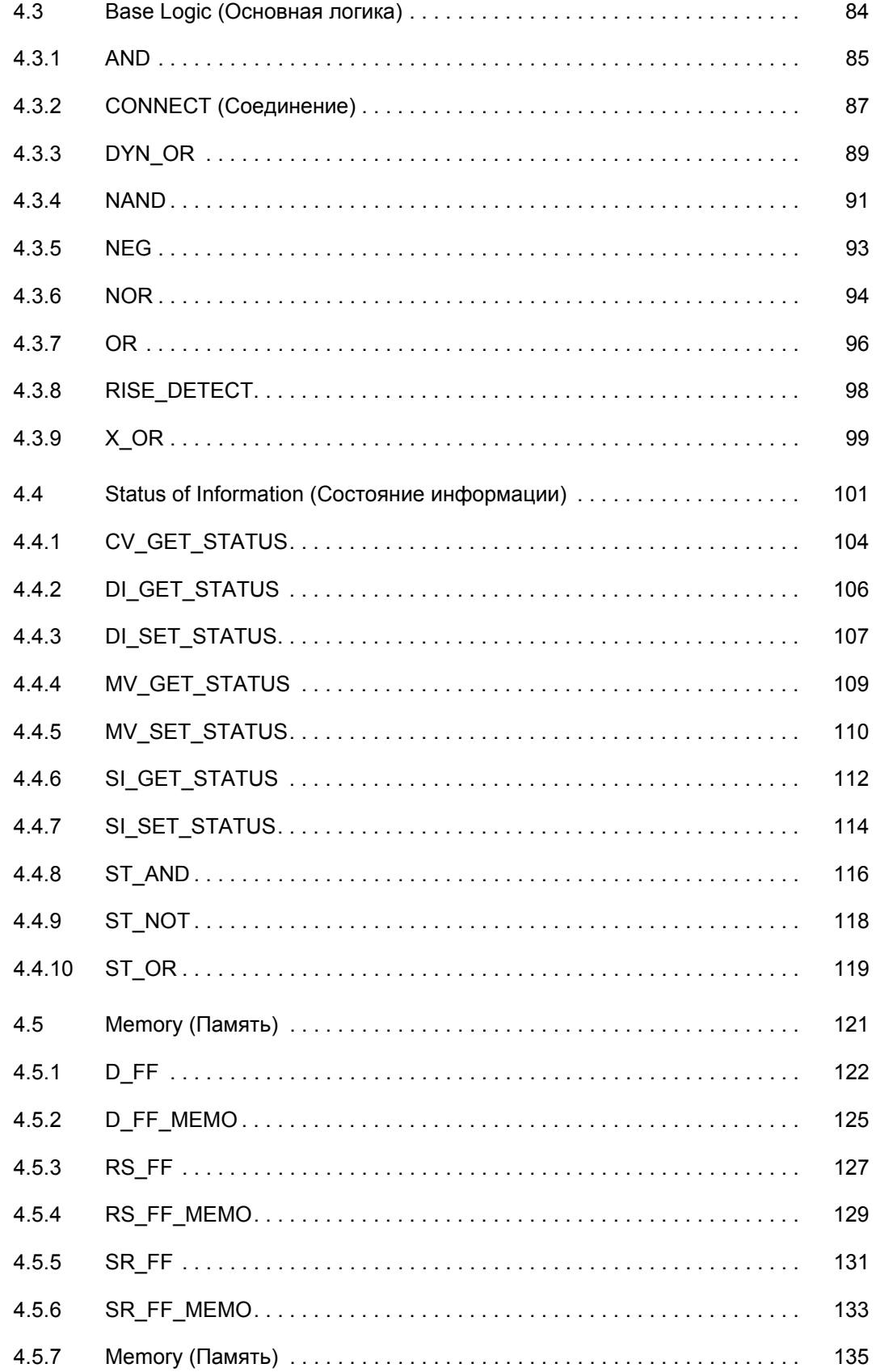

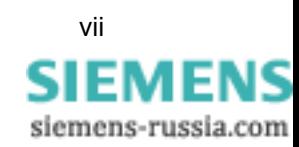

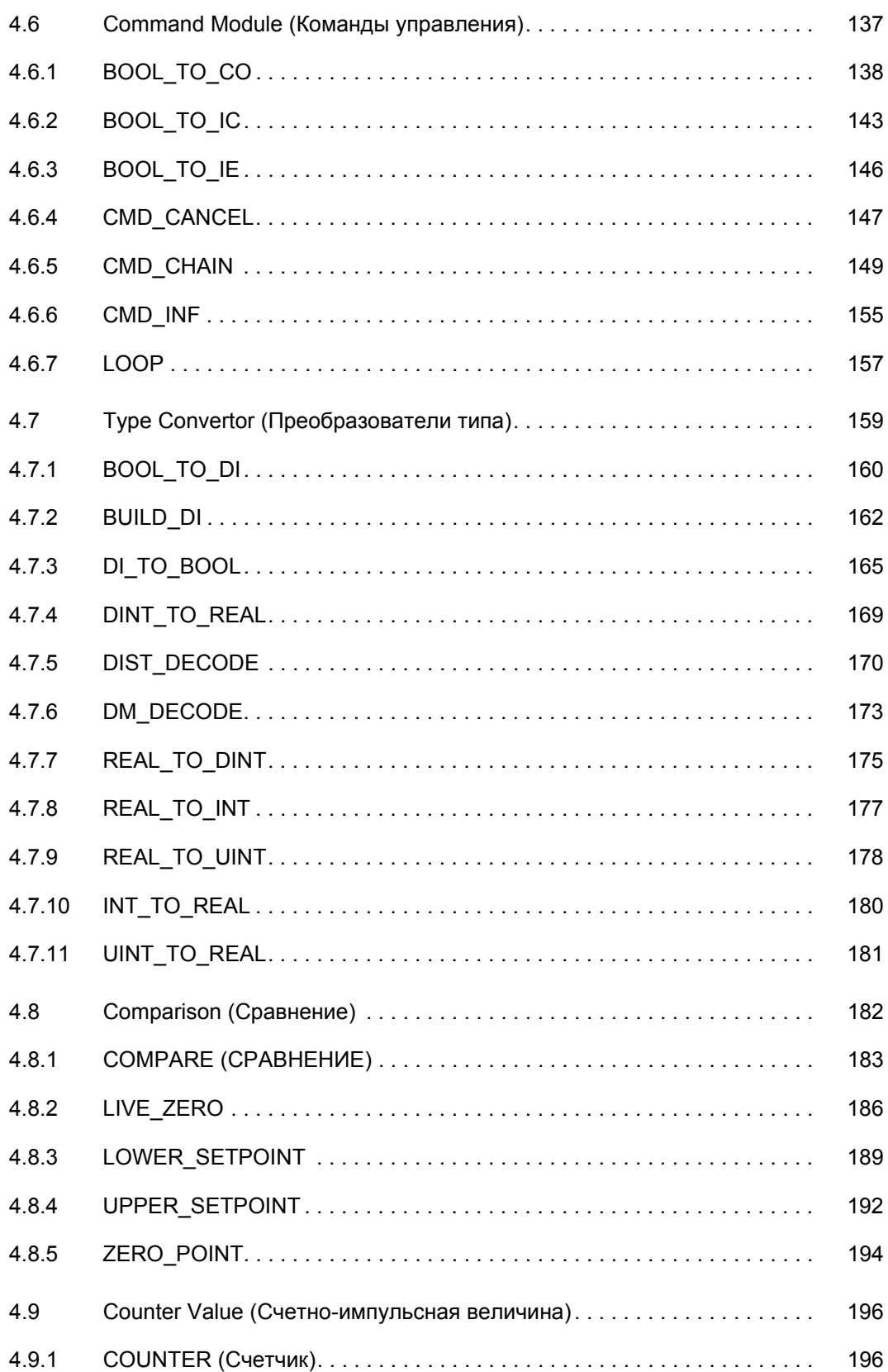

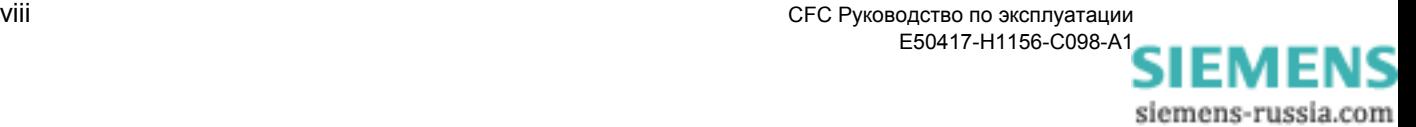

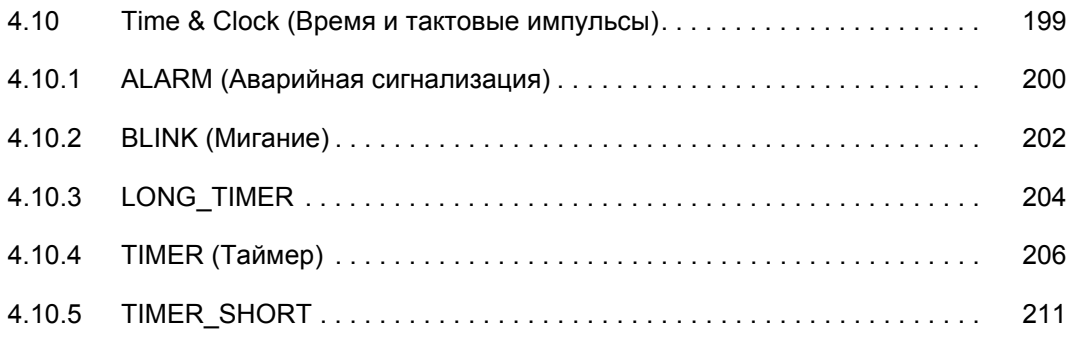

#### **Список литературы**

**Словарь**

**Предметный указатель**

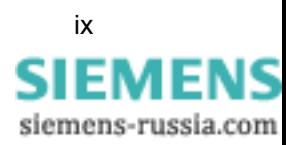

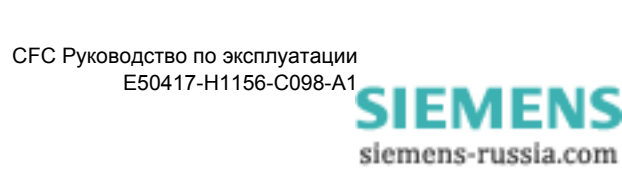

# 1

# <span id="page-10-0"></span>Обзор программного продукта

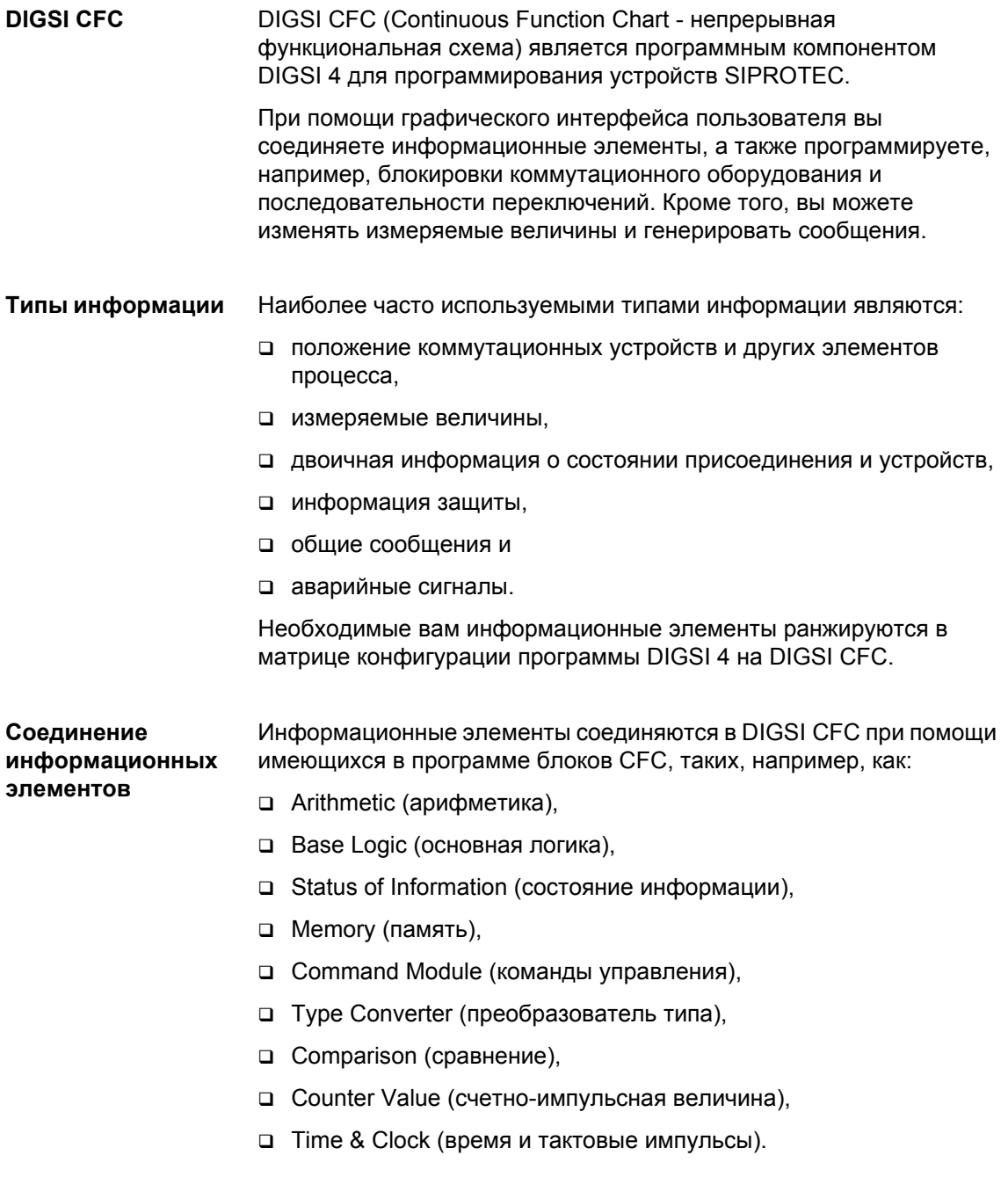

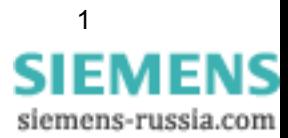

**Работа с DIGSI CFC** В DIGSI CFC вы создаете необходимую технологическую цепочку программы в виде схемы CFC. В схеме CFC вы соединяете, подготовленную в матрице ранжирования DIGSI 4 информацию, с блоками CFC. В заключении вы компилируете окончательную схему CFC с

помощью программы DIGSI CFC в исполняемый модуль программы.

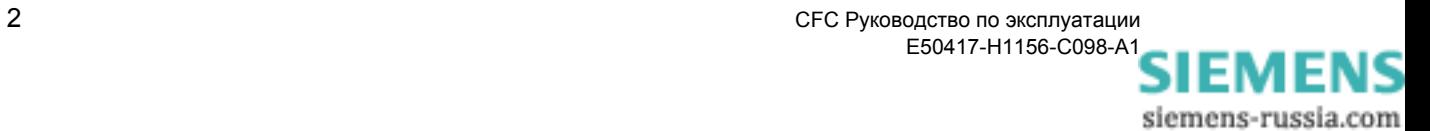

# <span id="page-12-0"></span>**Начало работы 2**

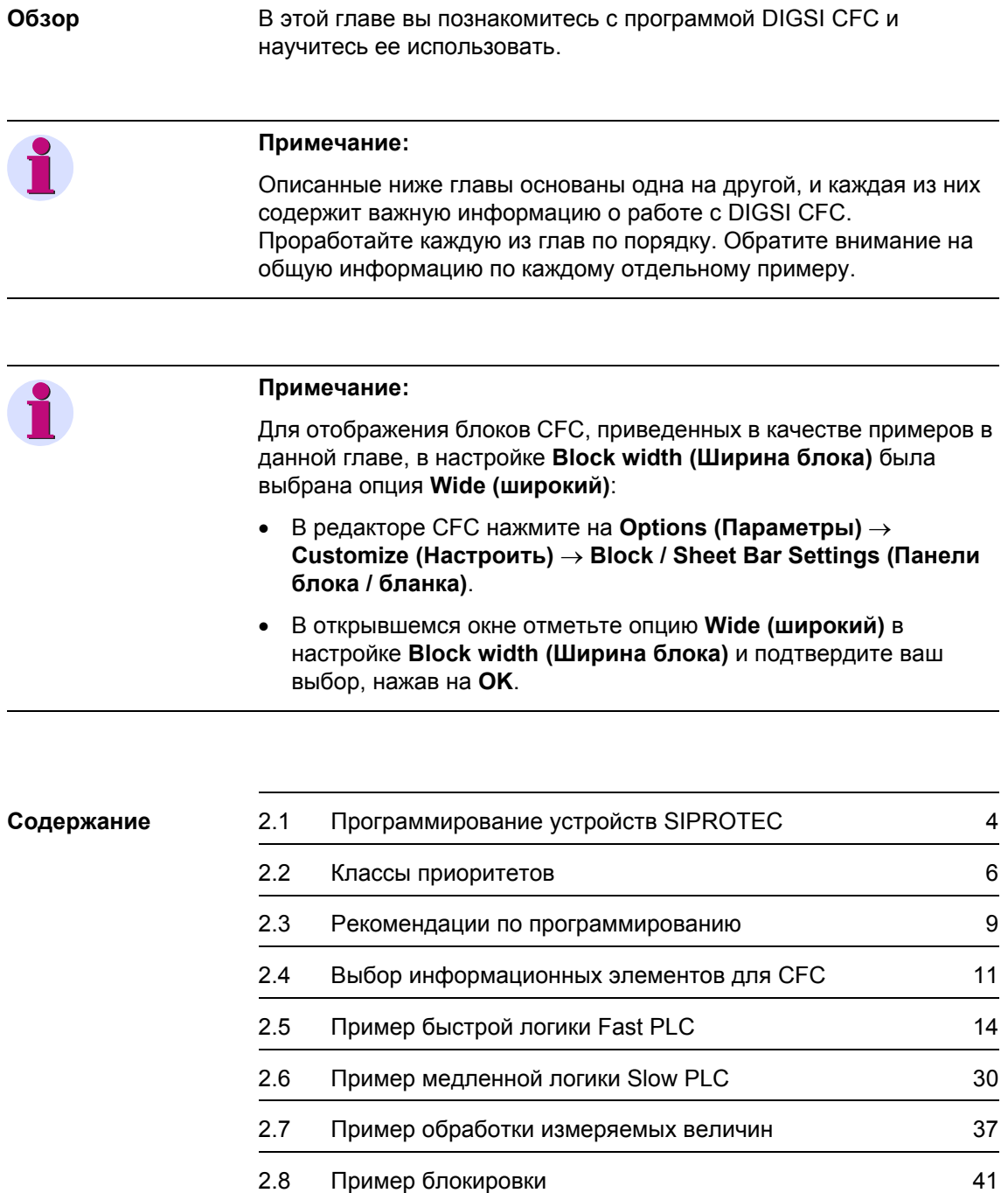

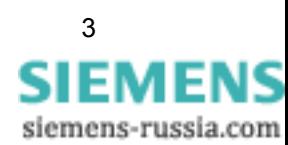

#### <span id="page-13-0"></span>Программирование устройств SIPROTEC  $2.1$

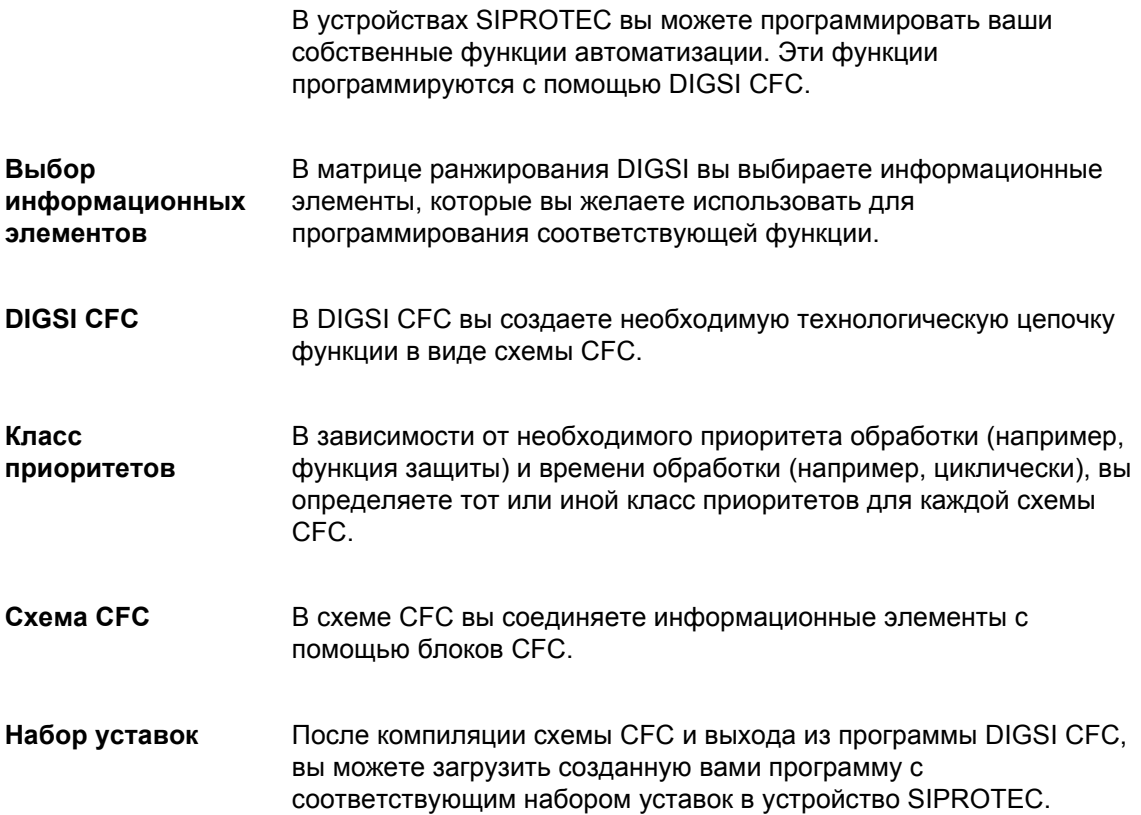

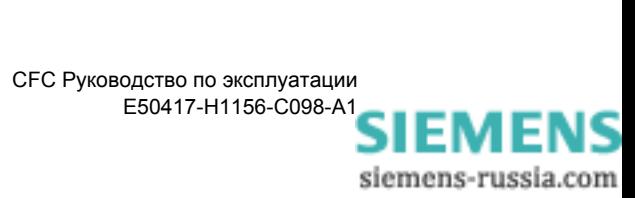

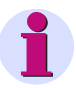

#### Примечание:

В приведенных ниже инструкциях, выполняемая вами работа, описывается, как правило, на основе использования команд меню.

Большинство команд меню могут быть вызваны путем нажатия на соответствующие значки, расположенные на панели инструментов. Для скрытия или отображения панели инструментов, нажмите на пункт меню View (Вид)  $\rightarrow$  Toolbar (Панель инструментов).

Кроме того, для многих функций вы можете использовать так называемые горячие клавиши. Для этого обратите внимание на информацию, появляющуюся для выбранных команд меню.

Полезная информация может быть также найдена в строке состояния, которую вы можете скрыть или показать, выбрав пункт меню View (Вид)  $\rightarrow$  Status Bar (Строка состояния). Здесь вы найдете следующее:

- п информацию о действиях пользователя, производимых в настоящее время,
- □ состояние фиксируемых кнопок,
- □ номер текущего листа в схеме СЕС и
- п текущий класс приоритетов (например, PLC\_BEARB [Fast PLC] (Быстрая логика)).

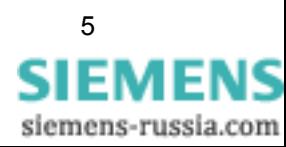

# <span id="page-15-0"></span>**2.2 Классы приоритетов**

Каждая функция, программируемая вами в DIGSI CFC, должна быть назначена определенному классу приоритетов. Классы приоритетов отличаются друг от друга по приоритету обработки и времени выполнения:

- Быстрая логика PLC (**PLC\_BEARB** / **PLC**)
- Медленная логика PLC (**PLC1\_BEARB** / **PLC1**)
- Обработка измеряемых величин (**MW\_BEARB** / **MEASURE**)
- Блокировка (**SFS\_BEARB** / **INTERLOCK**)

**Приоритет обработки** Приоритет обработки также определяет тип функций, которые вы можете назначить определенному классу приоритетов:

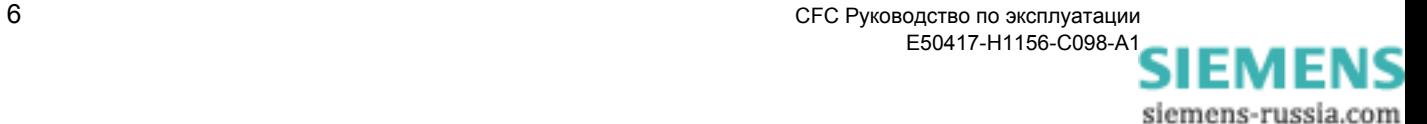

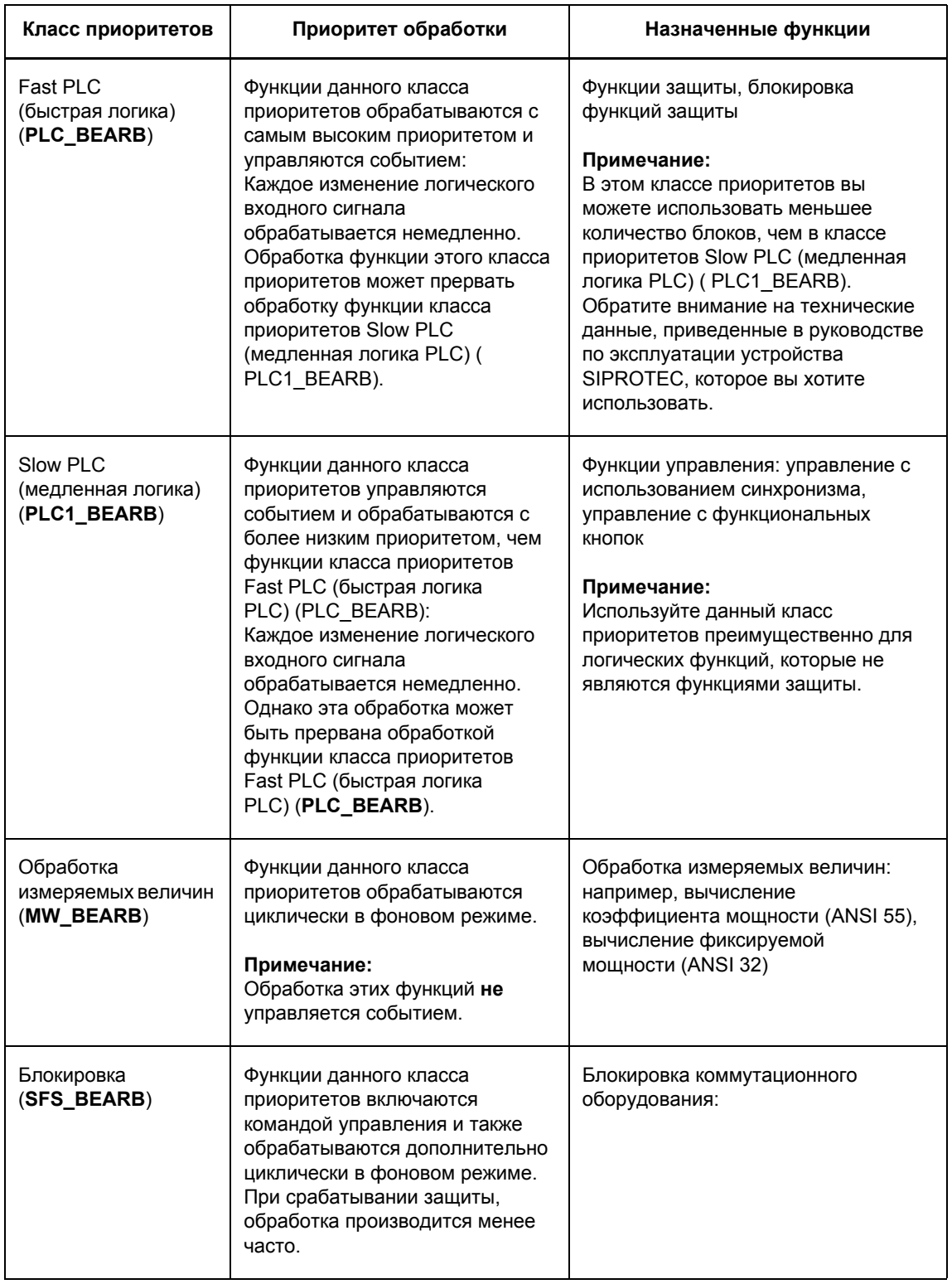

Таблица 2-1 Классы приоритетов, приоритет обработки и назначенные функции в DIGSI CFC

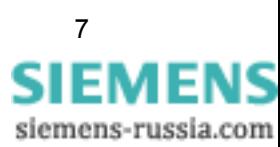

#### Примечание:

Некоторые блоки CFC (например, TIMER) могут быть использованы только в предусмотренных для них классах приоритетов. Пожалуйста, обратитесь к соответствующей информации Гл. 4 данного руководства.

#### Примечание:

Одному классу приоритетов могут соответствовать несколько схем CFC.

Системные программно-аппаратные средства устройств SIPROTEC обрабатывают сначала до конца одну схему перед тем, как приступить к обработке следующей схемы того же класса приоритетов.

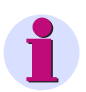

#### Примечание:

При использовании циклических уровней, обратите внимание на обработку измеряемых величин (MW\_BEARB) и блокировку (SFS BEARB):

Для того чтобы обеспечить надежную обработку, входные сигналы должны быть активны по крайней мере, до тех пор, пока не истекло время цикла соответствующего уровня. Изменение входного сигнала не запускает процесс обработки схемы.

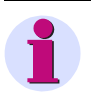

#### Примечание:

Порядок обработки схем определенного класса приоритетов во время циклического запуска является случайным и не может быть предсказан заранее.

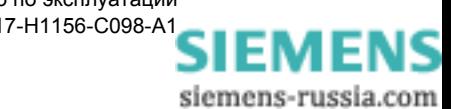

#### <span id="page-18-0"></span> $2.3$ Рекомендации по программированию

Программируя функции при помощи DIGSI CFC, вы должны придерживаться ряда рекомендаций во избежание проблем с обработкой программы.

#### <span id="page-18-1"></span> $2.3.1$ Последовательность выполнения при программировании в **CFC**

Последовательно выполните следующие восемь шагов при программировании функций с помощью DIGSI CFC:

- 1. Заранжируйте информацию на СЕС.
- 2. Сохраните матрицу ранжирования.
- 3. Вставьте новую схему СЕС.
- 4. Определите класс приоритетов.
- 5. Нарисуйте схему.
- 6. Проверьте последовательность выполнения задач.
- 7. Откомпилируйте схему.
- 8. Сохраните набор уставок.

#### <span id="page-18-2"></span> $2.3.2$ Разбивка и соединение информационных элементов

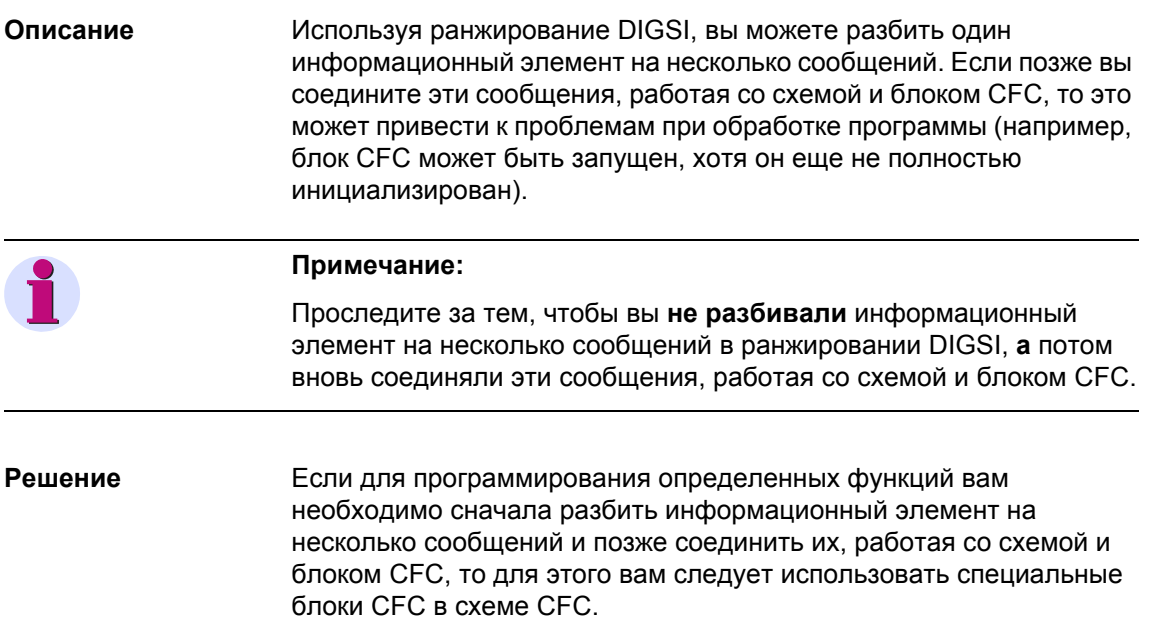

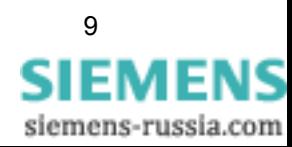

#### <span id="page-19-0"></span>**2.3.3 Максимально допустимое количество блоков**

**Описание** Максимально допустимое количество блоков в отдельных классах приоритетов схем CFC устройства SIPROTEC зависит от производительности вычислительных устройств и контролируется компилятором CFC. Обратите внимание на технические данные, приведенные в руководстве по эксплуатации устройства SIPROTEC, которое вы хотите использовать.

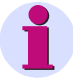

#### **Примечание:**

Максимально допустимое количество блоков **MEMORY**, **RS\_FF\_MEMO**, **SR\_FF\_MEMO**, **D\_FF\_MEMO** и **COUNTER** зависит от имеющейся энергонезависимой памяти и контролируется компилятором CFC.

Максимально допустимое количество проверяется во время компиляции схемы CFC. При наличии ошибки, система указывает на противоречия. Если расходуется большее количество ресурсов, чем предусмотрено, то это указывается в отображаемом на экране протоколе компиляции.

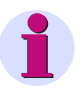

#### **Примечание:**

Следующее относится к устройствам SIPROTEC с версией **ниже, чем** V4.5:

Максимально допустимое количество блоков **CMD\_CHAIN** в классах приоритетов быстрой логики Fast PLC (класс приоритетов **PLC\_BEARB**) и медленной логики Slow PLC (класс приоритетов **PLC1\_BEARB**) составляет **20** блоков.

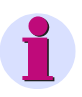

#### **Примечание:**

Максимально допустимое количество блоков **TIMER** и **TIMER\_SHORT** ограничено имеющимися в распоряжении системы таймерами и контролируется компилятором CFC.

Максимально допустимое количество проверяется во время компиляции схемы CFC. При наличии ошибки, система указывает на противоречия. Если расходуется большее количество ресурсов, чем предусмотрено, то это указывается в отображаемом на экране протоколе компиляции.

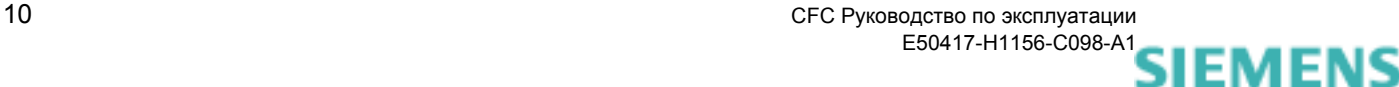

siemens-russia.com

# <span id="page-20-0"></span>**2.4 Выбор информационных элементов для CFC**

**Выбор информационных элементов** Как отметить информационные элементы, которые вы желаете использовать в CFC:

- Откройте матрицу ранжирования в DIGSI:
	- Выберите папку **Settings (Уставки)** в навигационной области окна и
	- Щелкните мышью два раза по функции **Masking I/O (Configuration Matrix) (Ранжирование входов / выходов (Матрица ранжирования))**, находящейся в области данных.
- В открывшейся матрице ранжирования найдите информационные элементы, которые вы желаете выбрать или просто добавьте в матрицу необходимую вам информацию. В процессе выбора ориентируйтесь по столбцам **Display Text (Текст дисплея)**, **Long Text (Название сигнала)** и **Type (Тип)** в разделе матрицы **Information (Информация)**.

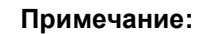

Обратите внимание на фильтр, установленный на панели инструментов матрицы ранжирования (например, **Measured and metered values only (Только измеряемые и счетно-импульсные величины)** в комбинации с настройкой **No filter (Нет фильтра)**).

- Для того чтобы использовать информацию в качестве входного сигнала для CFC на левой границе схемы, заранжируйте эту информацию на CFC в столбце **Destination (Цель)**:
	- Щелкните правой кнопкой мыши по соответствующей ячейке столбца **Л** матрицы ранжирования и выберите **X (configured) (Ранжировано)** из появившегося контекстного меню.

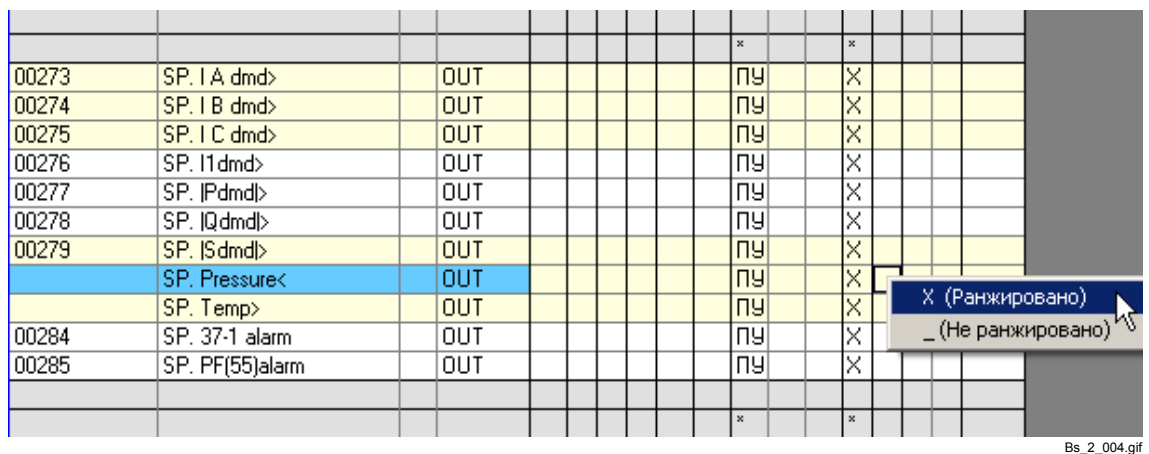

Рис. 2-1 Ранжирование информации на CFC как входного сигнала

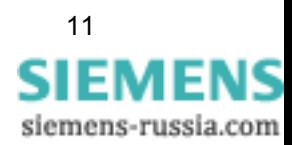

- Информация, заранжированная на CFC, отмечена в столбце **Л** значком **X**.
- Для того чтобы использовать информацию в качестве выходного сигнала из CFC на правой границе схемы, заранжируйте информацию на CFC в столбце **Source (Источник)**:
- Щелкните правой кнопкой мыши по соответствующей ячейке столбца **Л** матрицы ранжирования и выберите **X (Ранжировано)** из появившегося контекстного меню.

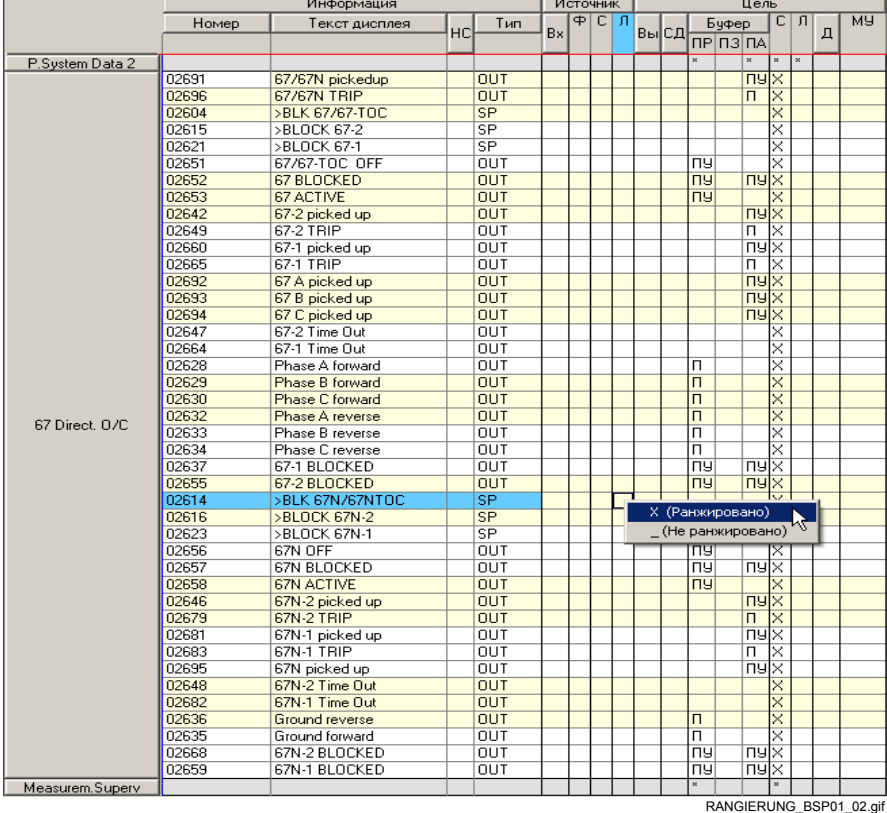

Рис. 2-2 Ранжирование информации на CFC как выходного сигнала

Информация, заранжированная на CFC, отмечена в столбце **Л** значком **X**.

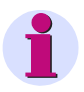

#### **Примечание:**

Если измеряемые величины заранжированы на CFC как входные сигналы для левой границы схемы и соединены в схемах CFC с одним из классов приоритетов PLC\_BEARB [Fast PLC] и PLC1\_BEARB [Slow PLC], изменение измеряемых величин не приведет к автоматическому запуску обработки этих схем.

Измеряемые величины должны обрабатываться в классе приоритетов MW\_BEARB (обработка измеряемых величин).

siemens-russia.com

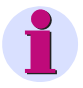

#### **Примечание:**

Информация, заранжированная на CFC как выходной сигнал на правой границе схемы, регистрируется в журналах событий соответствующего устройства только в том случае, если в схеме CFC меняется значение соединенного сигнала.

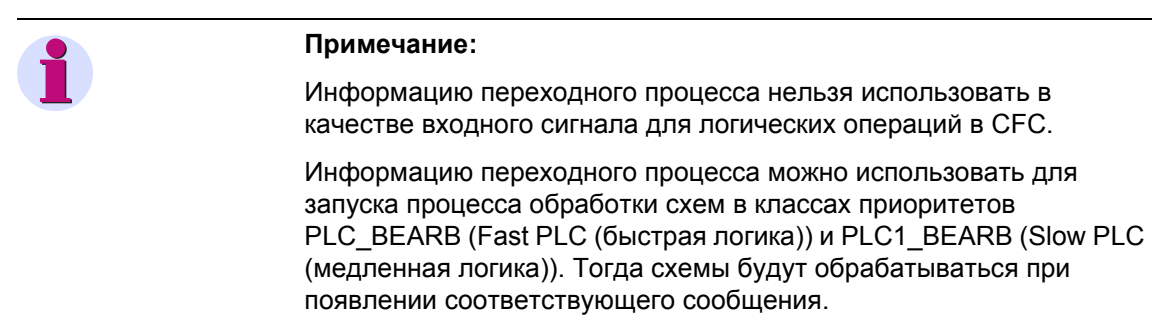

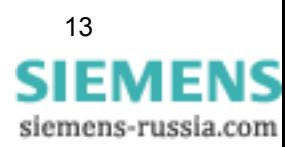

# <span id="page-23-0"></span>**2.5 Пример быстрой логики Fast PLC**

Задачи быстрой логики Fast PLC (класс приоритетов **PLC\_BEARB**) обрабатываются с наивысшим приоритетом. Обработка управляется событиями и производится в результате изменений входных сигналов.

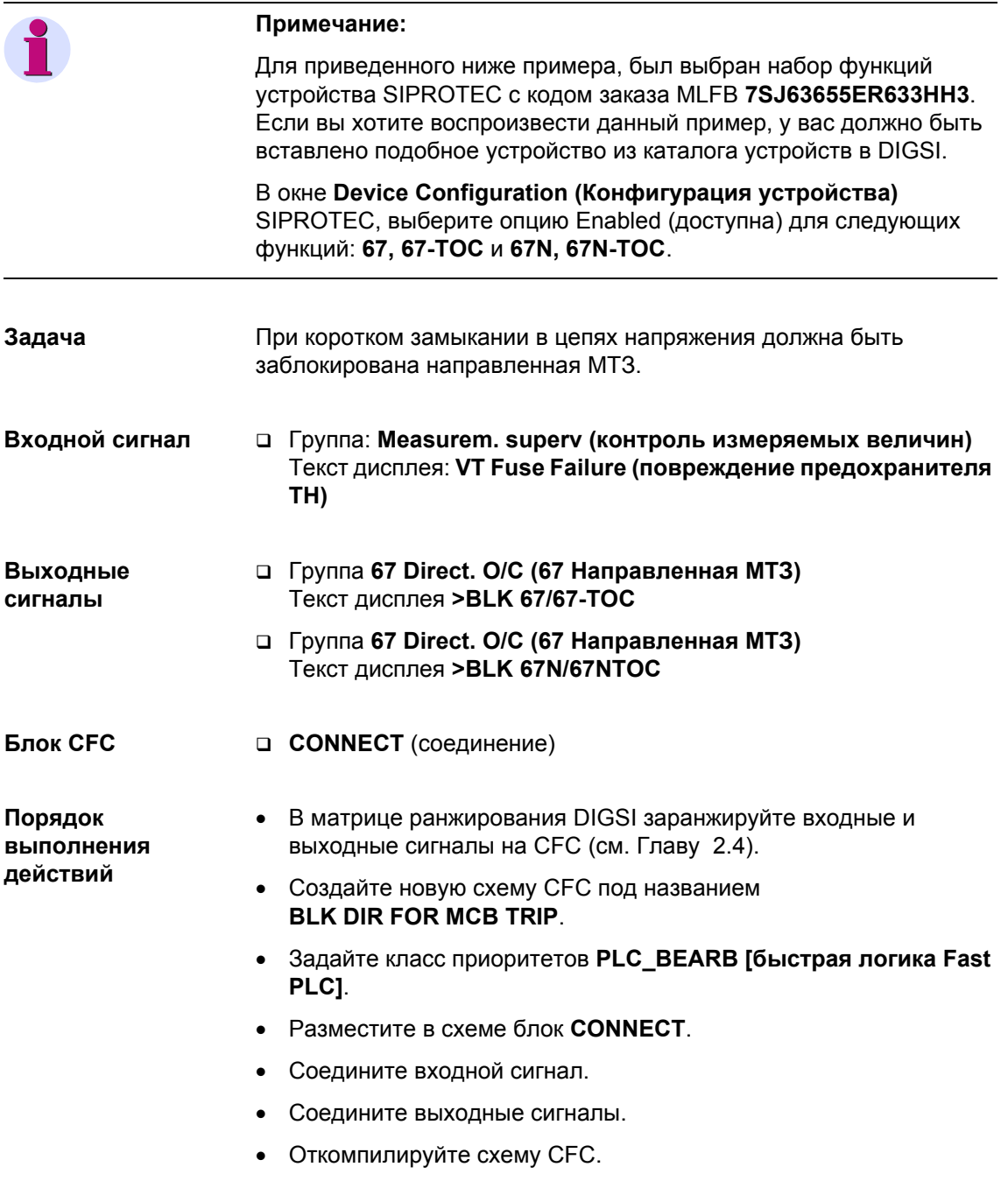

# <span id="page-24-0"></span>**2.5.1 Создание новой схемы CFC**

Как создать новую схему CFC под названием **BLK DIR FOR MCB TRIP**:

- Перейдите к папке CFC:
	- Выберите папку **Settings (Уставки)** в навигационной области окна DIGSI и
	- щелкните два раза по **CFC** в области данных.

В окне данных появится список всех имеющихся схем.

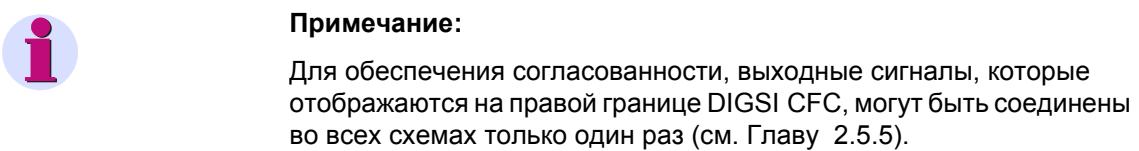

• Нажмите на **Insert (Вставка)** → **CFC chart (СFC - схема)**.

| DIGSI - [DemoCity / Папка / 75J636 V4.6/75J636 ]<br>Æ                                              |                         |
|----------------------------------------------------------------------------------------------------|-------------------------|
| 閩<br>Файл<br>Вставка Устройство Вид Сервис<br>Правка<br>Окно<br>Справка                            |                         |
| CFC - cxema<br>ᇥ<br>酯<br>诱<br>酣<br>$\mathbf{R}^2$<br>M<br>a<br>56<br>$\frac{a}{\sqrt{a}}$          |                         |
| С файлом<br>CFC - схемы                                                                            |                         |
| Settings<br><b>R</b> CFC<br>田…-41 Annunciation<br><b>Management</b><br>ஈ<br>Oscillographic Records |                         |
|                                                                                                    | CFC PLAN EINFUEGENa.gif |

Рис. 2-3 Создание новой схемы CFC

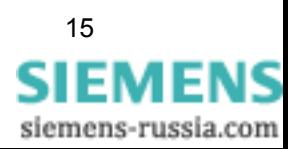

- Как переименовать новую схему СГС:
	- Щелкните правой кнопкой мыши по автоматически присвоенному имени схемы СFC и выберите Object Properties (Свойства объекта...) из появившегося контекстного меню.
	- В открывшемся диалоговом окне Properties СГС (Свойства СГС схема), введите новое название схемы BLK DIR FOR MCB TRIP в поле Name (Название).

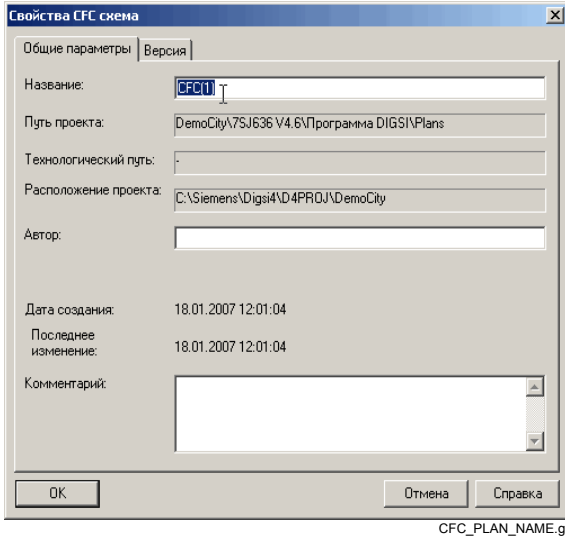

Рис. 2-4 Переименование схемы СГС

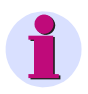

#### Примечание:

Поля Author (Автор) и Comment (Комментарий) могут использоваться для ведения документации: так, например, в поле комментария вы можете вести электронный протокол изменений.

Подтвердите сделанные вами изменения, нажав на кнопку ОК.

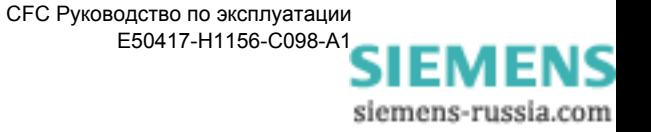

- Как открыть схему CFC.
	- Щелкните правой кнопкой мыши по имени схемы CFC и выберите **Оpen object (Oткрыть объект...)** из появившегося контекстного меню.

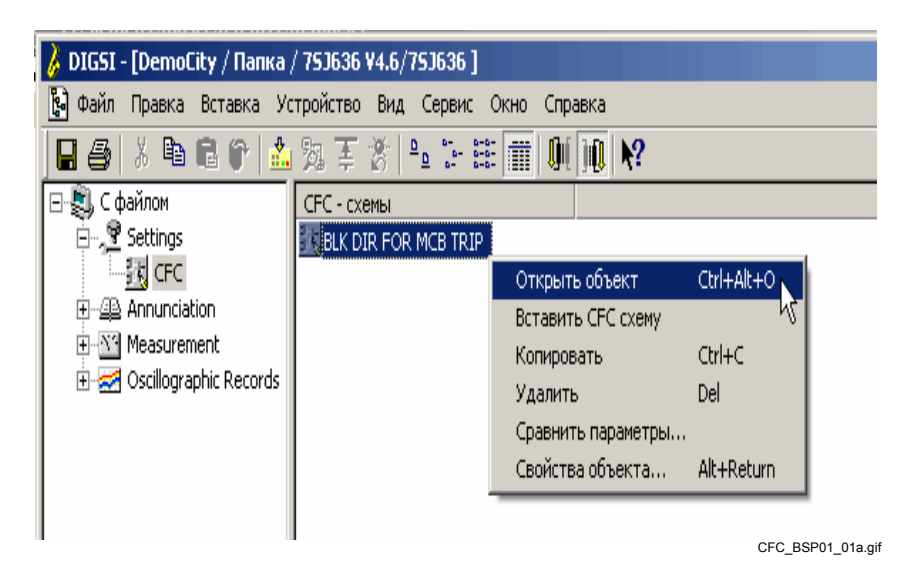

Рис. 2-5 Открытие схемы CFC

• Если вы находитесь в режиме обзора всей схемы (шесть листов), переключитесь в режим отображения одного листа Sheet View (Вид бланка). Для этого, нажмите на соответствующую кнопку на панели инструментов.

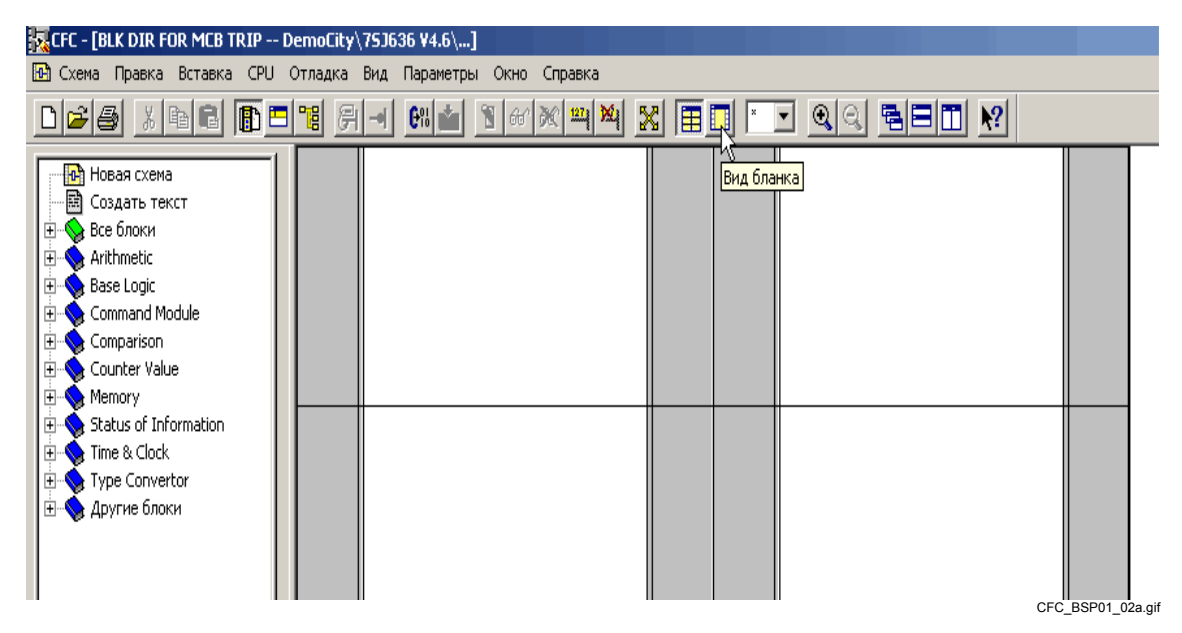

Рис. 2-6 Переключение отображения в вид бланка

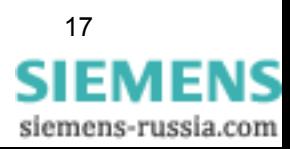

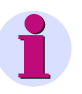

#### **Примечание:**

Вы можете разбить всю схему CFC на отдельные схемы (каждую с шестью листами) для того, чтобы сделать объемную схему CFC более наглядной.

Соединение между отдельными схемами происходит путем соединения сигналов через границы схем.

Дополнительную информацию по данному вопросу вы найдете в диалоговой справке по DIGSI CFC.

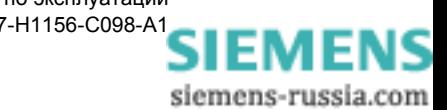

#### <span id="page-28-0"></span> $2.5.2$ Определение класса приоритетов

Как задать класс приоритетов PLC\_BEARB:

- В открытой схеме СЕС нажмите на Edit (Правка)  $\rightarrow$  Run Sequence  $\bullet$ (Последовательность выполнения...) для того, чтобы открыть Run-time editor (Редактор последовательности выполнения задач).
- Перейдите к схеме СFC с названием BLK RICHT WG AUTOFALL и  $\bullet$ перетащите схему СFC в класс приоритетов PLC\_BEARB методом "перетащи и отпусти".

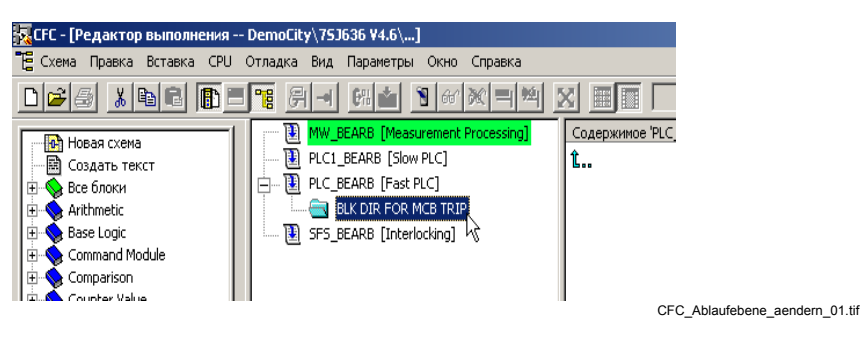

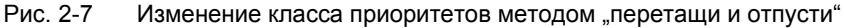

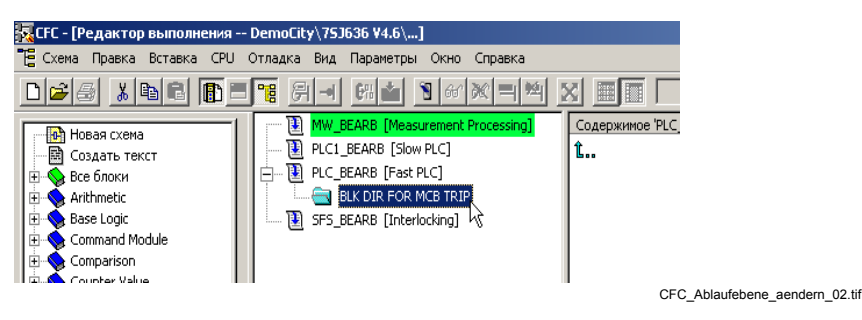

Рис. 2-8 Схема СЕС в новом классе приоритетов

Нажмите еще раз на Edit (Правка)  $\rightarrow$  Run Sequence  $\bullet$ (Последовательность выполнения...) в редакторе последовательности выполнения задач для возвращения к схеме CFC.

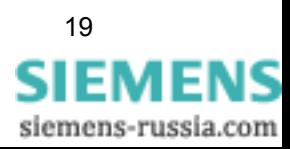

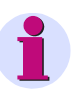

#### **Примечание:**

Проделайте следующие шаги для того, чтобы автоматически поместить новые схемы CFC в класс приоритетов **PLC\_BEARB**:

- В навигационной области выделите уровень **PLC\_BEARB (быстрая логика Fast PLC)** и нажмите на пункт меню **Edit (Правка)** → **Predecessor for installation (Предыдущее положение)**.
- В появившемся на экране сообщении, нажмите на **OK** для подтверждения изменения класса приоритетов.

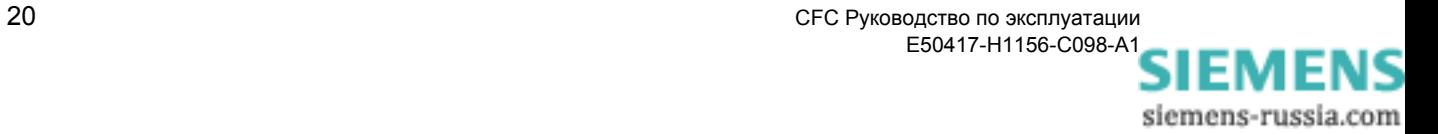

# <span id="page-30-0"></span>**2.5.3 Размещение блока**

Как расположить блок **CONNECT** в схеме CFC:

• Щелкните в каталоге по вкладке **Blocks (Блоки)**.

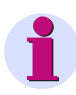

#### **Примечание:**

Дополнительную информацию об отдельных вкладках каталога вы найдете в диалоговой справке по DIGSI CFC.

• Щелкните по блоку **CONNECT** и, удерживая нажатой кнопку мыши, перетащите блок на лист схемы CFC.

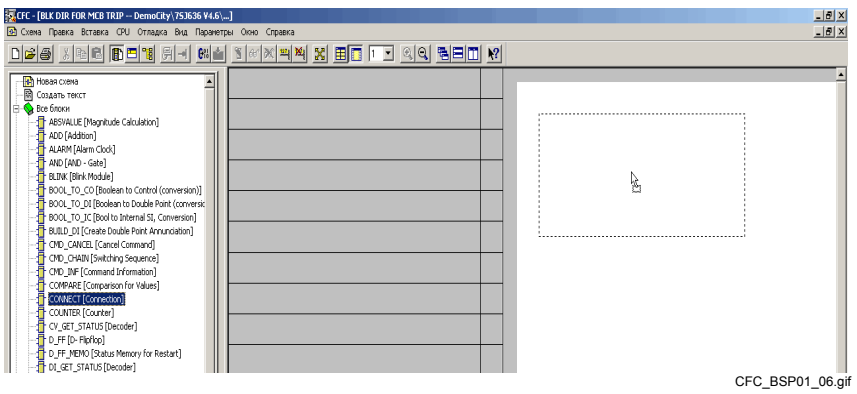

Рис. 2-9 Размещение блока СГС методом "перетащи и отпусти"

• Отпустите кнопку мыши. Блок отображается на листе схемы.

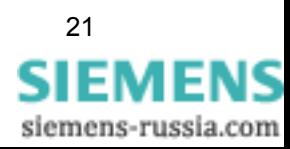

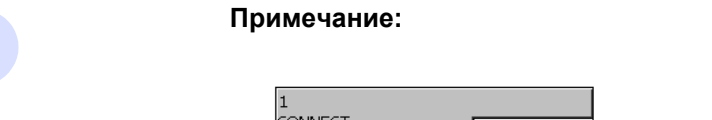

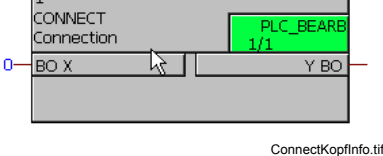

Рис. 2-10 Информация в заголовке блока

Заголовок размещенного на листе блока отображает:

- □ название блока (например, 1),
- пля блока (например, CONNECT),
- п класс приоритетов (например, PLC\_BEARB) и ниже номер в последовательности выполнения (например, 1).

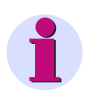

#### Примечание:

Все блоки одной схемы СЕС должны находиться в одном и том  $\bullet$ же классе приоритетов.

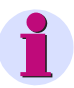

#### Примечание:

Для того чтобы вам было легче сориентироваться в схеме СЕС, вы могли бы присвоить названия блокам СЕС, в зависимости от цели их применения:

Как переименовать блок:

- Щелкните правой кнопкой мыши по блоку и выберите Object Properties (Свойства объекта...) из открывшегося контекстного меню.
- Перейдите во вкладку General (Общие параметры) и введите новое название блока в поле Name (Название).
- Нажмите ОК для подтверждения произведенных изменений.  $\bullet$

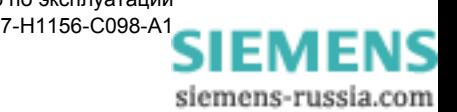

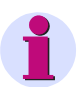

#### **Примечание:**

Соединенные в схеме CFC блоки, обрабатываются в указанной последовательности. Последовательность выполнения может быть определена при помощи номеров внутри блоков. Нумерация блоков должна соответствовать логической последовательности.

Если вы помещаете в CFC схему несколько блоков или позже добавляете в нее новые блоки, вы должны проверить класс приоритетов или последовательность выполнения блоков и, при необходимости, исправить несоответствия.

Для изменения класса приоритетов или номера блока в последовательности выполнения, выполните следующие шаги:

- Щелкните правой кнопкой мыши по блоку и выберите из открывшегося контекстного меню **Go to Installation Position (Перейти к положению установки)**. Откроется **Run-time editor (Редактор последовательности выполнения)**. В навигационной области редактора последовательности выполнения текущий блок будет выделен.
- Для удаления блока из класса приоритетов или последовательности выполнения, щелкните правой кнопкой мыши по блоку и выберите **Cut (Вырезать)** из контекстного меню.

Блок отображается с приглушенной яркостью.

• Для вставки блока в новом месте в классе приоритетов или последовательности выполнения, щелкните правой кнопкой мыши по новому месту и выберите **Paste (Вставить)** из контекстного меню.

Блок вставится на новое место.

• Щелкните в редакторе последовательности выполнения по пункту меню **Edit (Правка)** → **Run Sequence (Последовательность выполнения...)**. Схема CFC вновь отобразится на экране.

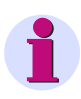

#### **Примечание:**

Как переместить уже размещенный или соединенный блок в схеме CFC:

- Щелкните по заголовку блока, не отпуская при этом кнопку мыши, и перетяните блок на новое место в схеме.
- Отпустите кнопку мыши. Блок, со всеми его соединениями, отобразится на новом месте.

Последовательность выполнения **не изменяется** автоматически при перемещении блока по схеме.

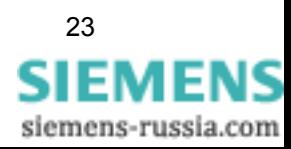

### <span id="page-33-0"></span>**2.5.4 Соединение входного сигнала**

Как соединить входной сигнал **Measurem. Superv Fuse Failure** с блоком **CONNECT**:

• Щелкните правой кнопкой мыши по входу **BO X** блока **CONNECT** и выберите из открывшегося контекстного меню **Interconnection to Address (Соединение с адресом...)**.

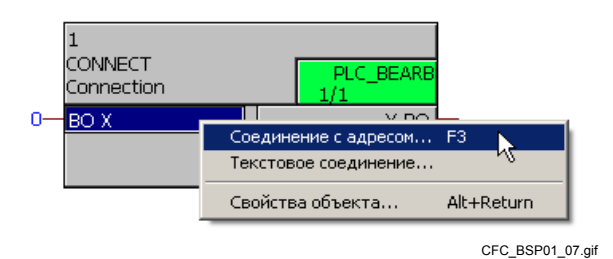

Рис. 2-11 Соединение входного сигнала

• В открывшемся диалоговом окне **Select Left Border (Соединение с левой границей)**, выберите информацию **Measurem. Superv Fuse Failure**. Ориентируйтесь по трем столбцам **Group (Группа)**, **Display Text (Текст дисплея)** и **Type (Тип)**, с которыми вы уже познакомились в матрице ранжирования.

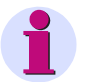

#### **Примечание:**

Список диалогового окна **Select Left Border (Соединение с левой границей)** отображает только ту информацию,

- которая отмечена в **Configuration Matrix (Матрица ранжирования)** DIGSI как **Destination (Цель)** CFC и,
- которая может быть соединена с типом данных выбранного блока.

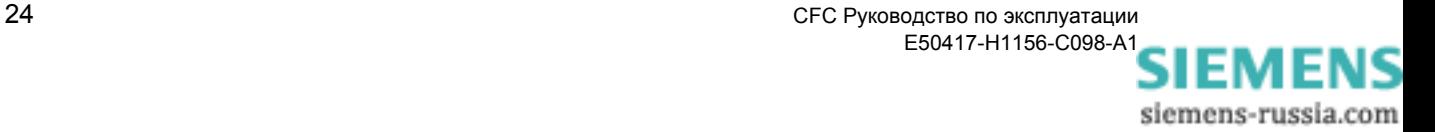

• Нажмите на **OK** для подтверждения вашего выбора.

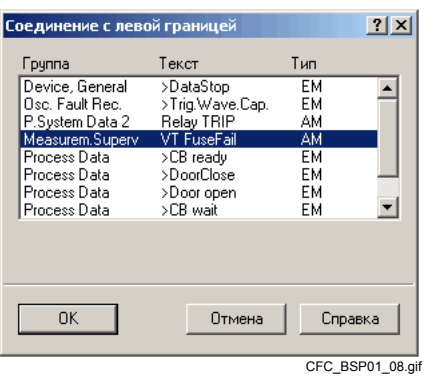

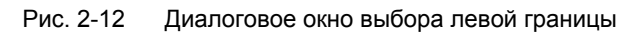

Новое соединение отображается в схеме CFC. Входной сигнал появляется в левой части схемы и соединяется с блоком линией.

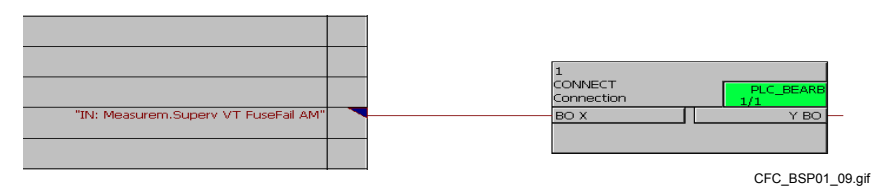

Рис. 2-13 Соединенный входной сигнал в быстрой логике Fast PLC

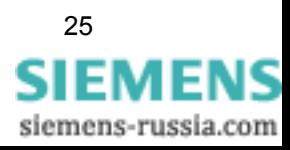

## <span id="page-35-0"></span>**2.5.5 Соединение выходных сигналов**

Как соединить выходные сигналы **67 Direct. O/C (67 Направленная МТЗ) >BLK 67/67-TOC** и **67 Direct. O/C (67 Направленная МТЗ) >BLK 67N/67NTOC** с блоком **CONNECT**:

- Как соединить информацию **67 Direct. O/C (67 Направленная МТЗ) >BLK 67/67-TOC** с блоком:
	- Щелкните правой кнопкой мыши по выходу **Y** блока **CONNECT** и выберите из открывшегося контекстного меню **Interconnection to Address (Соединение с адресом...)**.

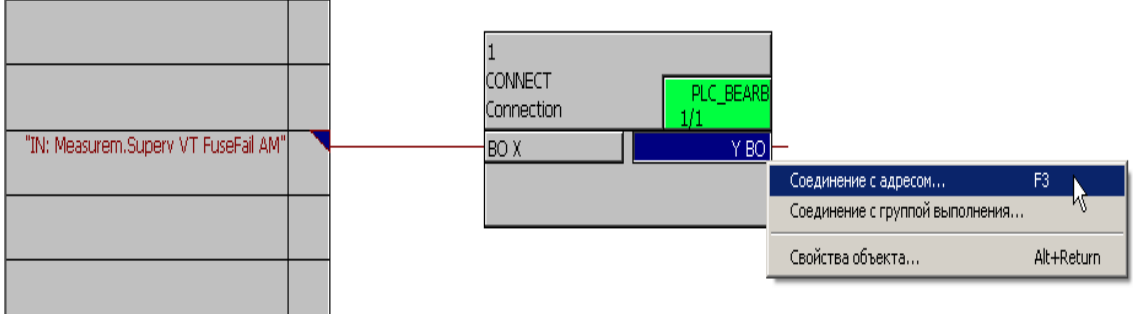

CFC\_BSP01\_10.gif

Рис. 2-14 Соединение выходных сигналов

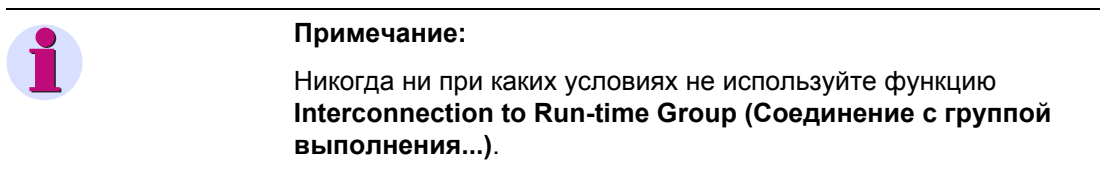

Этот тип связи не поддерживается DIGSI CFC.

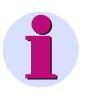

#### **Примечание:**

Для обеспечения согласованности, выходной сигнал может быть использован во всех схемах CFC только один раз.

• В открывшемся диалоговом окне **Select Right Border (Соединение с правой границей)**, выберите информацию **67 Направленная МТЗ >BLK 67/67-TOC**. Ориентируйтесь по трем столбцам **Group (Группа)**, **Display Text (Текст дисплея)** и **Typ (Тип)**, с которыми вы уже познакомились в матрице ранжирования.

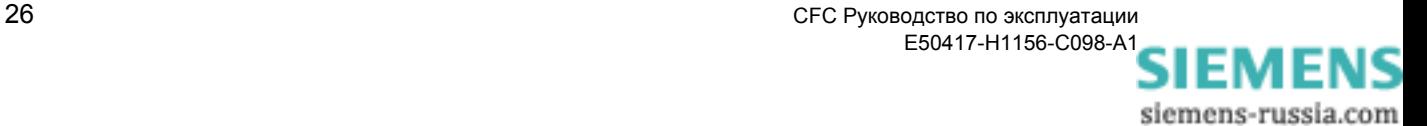
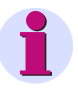

## **Примечание:**

Список диалогового окна **Select Right Border (Соединение с правой границей)** отображает только ту информацию,

- которая отмечена в **Configuration Matrix (Матрица ранжирования)** DIGSI как **Source (Источник)** CFC и,
- которая может быть соединена с типом данных выбранного блока.

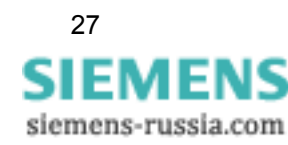

• Нажмите на **OK** для подтверждения вашего выбора.

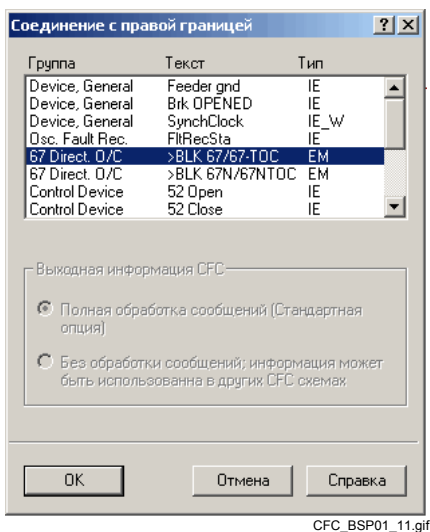

Рис. 2-15 Диалоговое окно соединения с правой границей

Новое соединение отображается в схеме CFC. Входной сигнал появляется в правой части схемы и соединяется с блоком линией.

- Как соединить информацию **67 Направленная МТЗ >BLK67N/ 67NTOC** с блоком:
	- Щелкните правой кнопкой мыши по выходу **BO Y** блока **CONNECT** и выберите из открывшегося контекстного меню **Interconnection to Address (Соединение с адресом...)**.
	- В открывшемся диалоговом окне **Select Right Border (Соединение с правой границей)**, выберите информацию **67 Направленная МТЗ >BLK 67N/67NTOC**. Ориентируйтесь по трем столбцам **Group (Группа)**, **Display Text (Текст дисплея)** и **Тype (Тип)**.
	- Нажмите на **OK** для подтверждения вашего выбора.

Новое соединение отображается в схеме CFC. Входной сигнал появляется в правой части схемы и соединяется с блоком линией.

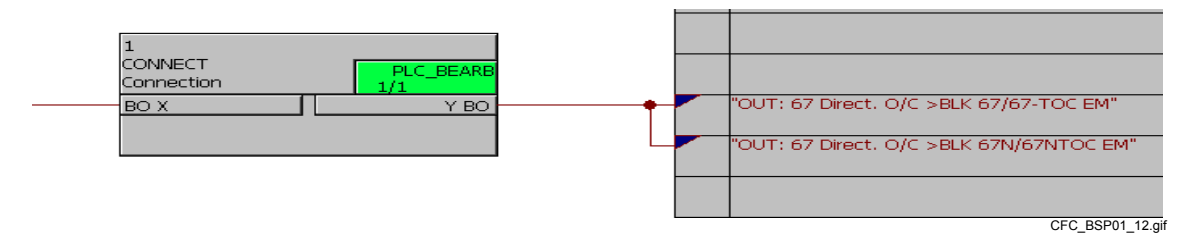

Рис. 2-16 Соединенные выходные сигналы в быстрой логике Fast PLC

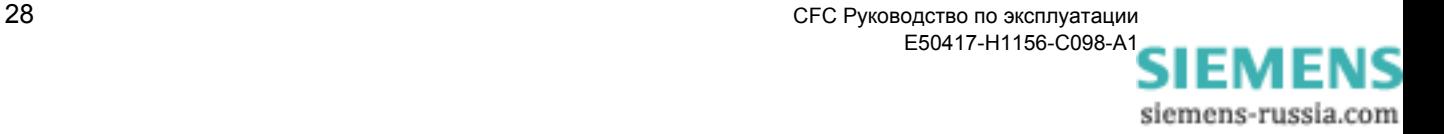

## <span id="page-38-0"></span>**2.5.6 Компиляция схемы CFC**

Для того чтобы использовать созданную схему CFC, а, следовательно, и запрограммированные функции в устройстве SIPROTEC, схему необходимо откомпилировать:

• Выберите **Chart (Схема)** → **Compile (Компилировать)** → **Charts as Program (Отобразить программу...)**. Все имеющиеся схемы будут заново откомпилированы.

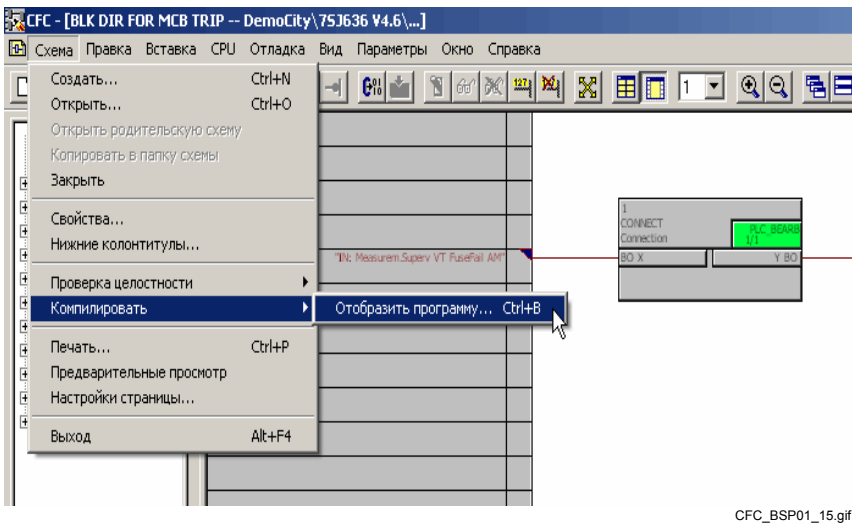

Рис. 2-17 Компиляция схемы CFC

• В появившемся окне сообщений нажмите на кнопку **OK**.

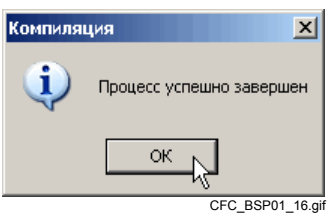

Рис. 2-18 Диалоговое окно компиляции

Для того чтобы использовать запрограммированные функции после компиляции, вы должны сохранить в DIGSI набор уставок и перезагрузить его в устройство SIPROTEC.

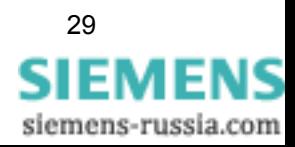

# **2.6 Пример медленной логики Slow PLC**

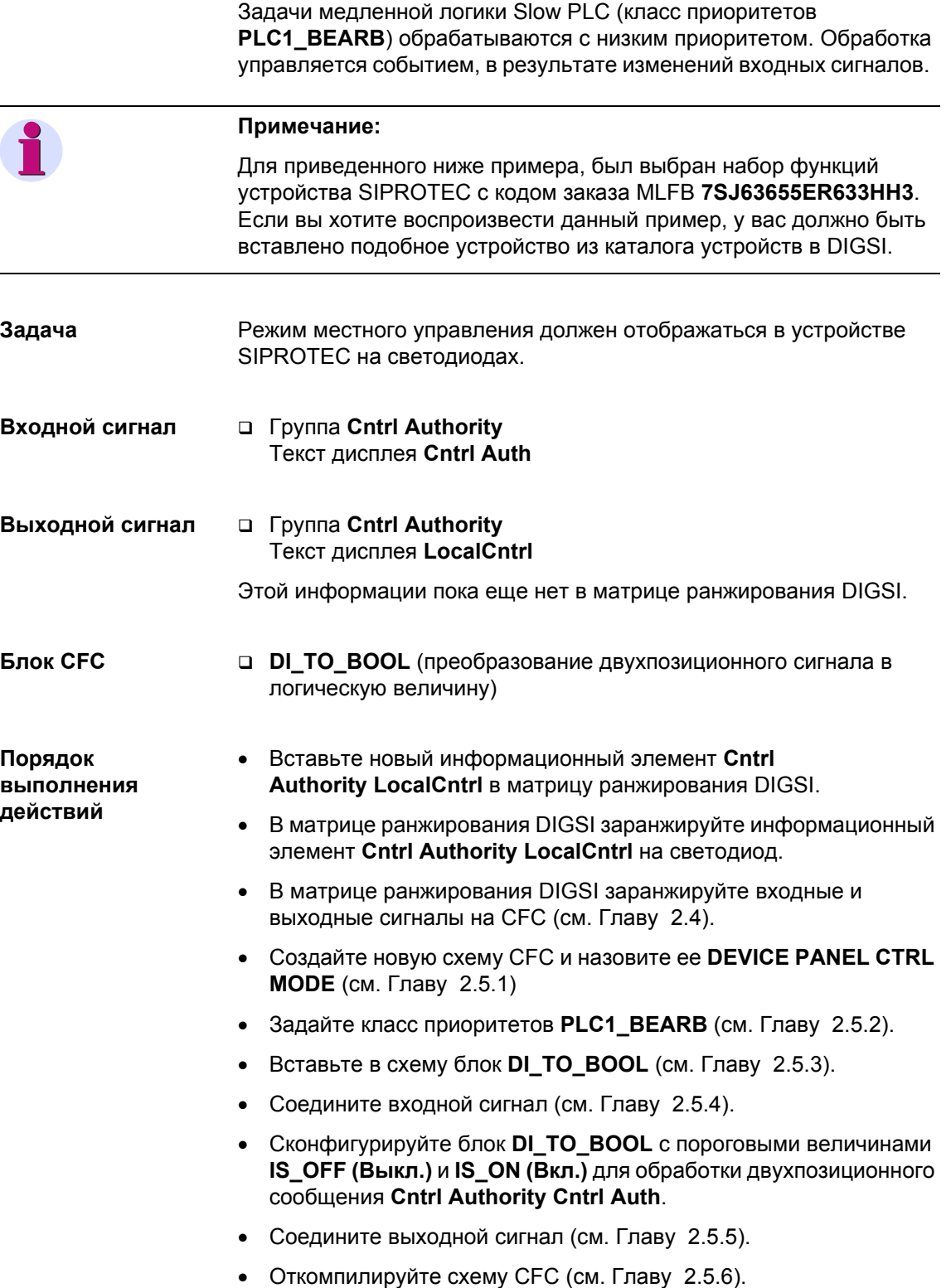

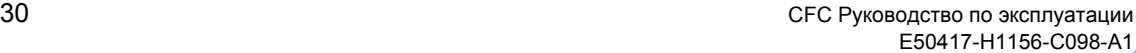

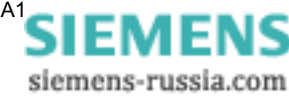

#### $2.6.1$ Добавление новой информации

Как добавить новый информационный элемент Cntrl Authority LocalCntrl в матрицу ранжирования DIGSI:

- Откройте в DIGSI матрицу ранжирования:  $\bullet$ 
	- Выберите папку Settings (Уставки) в навигационной области окна и
	- Щелкните мышью два раза по функции Masking I/O (Configuration Matrix) (Ранжирование входов / выходов (Матрица ранжирования)), находящейся в области данных.
- Откройте группу Cntrl Authority.  $\bullet$
- $\bullet$ Нажмите на Insert (Вставка)  $\rightarrow$  Information (Информация...). Откроется окно Information Catalog (Информационный каталог).

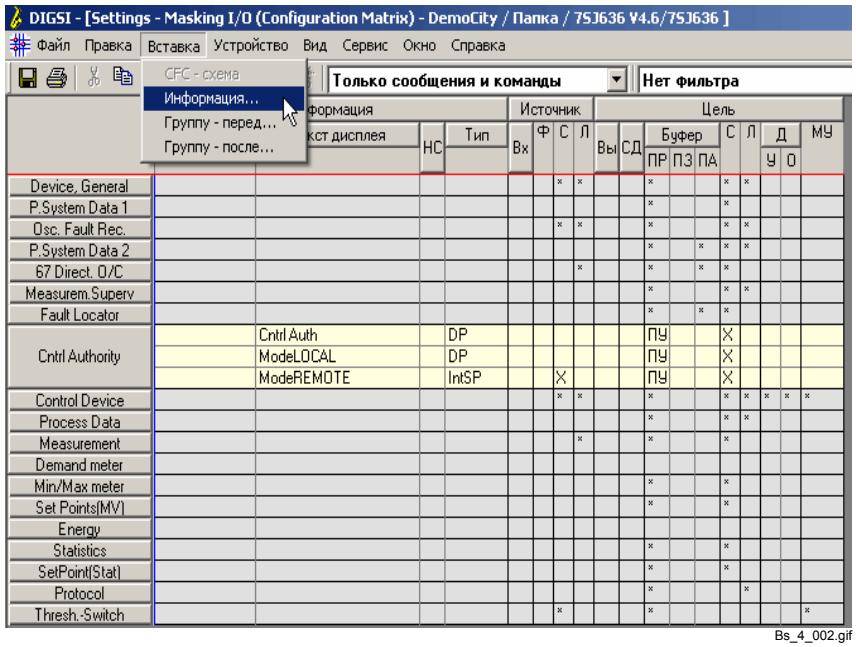

Рис. 2-19 Добавление информации

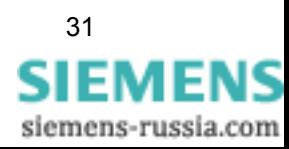

• Выберите тип информации **Annunciations (Сообщения) \Single Point (Однопозиционные) (SP)\ON / OFF (Вкл / Выкл) (SP)** из окна **Information Catalog (Информационный каталог)**. Удерживая нажатой кнопку мыши, переместите выбранный тип информации в группу **Cntrl Authority**.

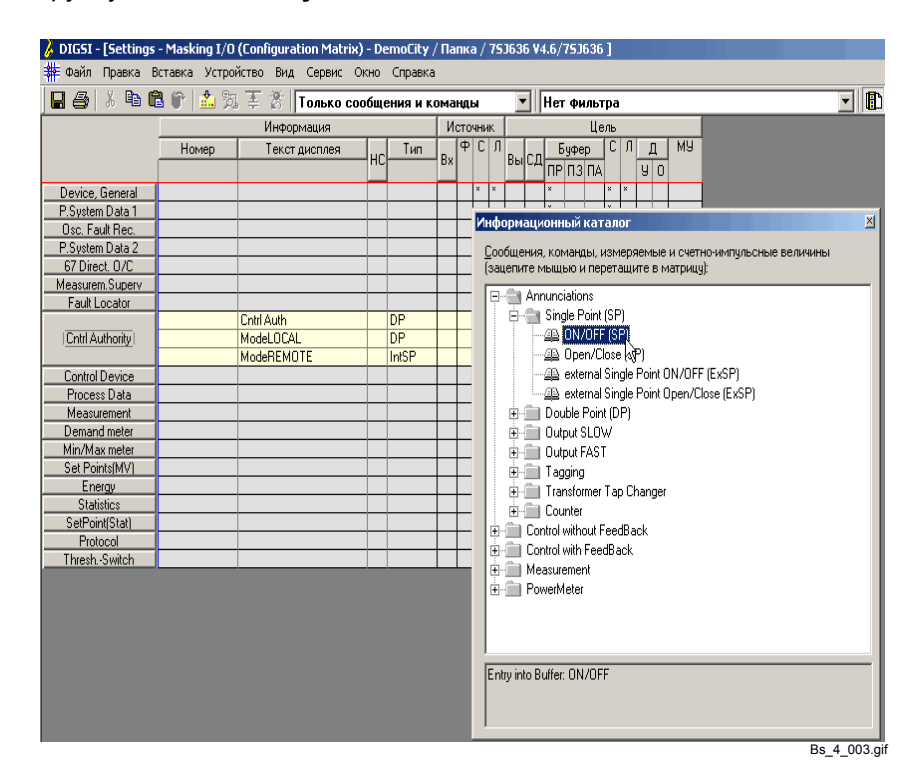

Рис. 2-20 Выбор информационного типа

• Для того чтобы переименовать добавленную информацию, дважды щелкните по названию, заданному по умолчанию в столбце **Display Text (Текст дисплея)**, и введите название **LocalCntrl**.

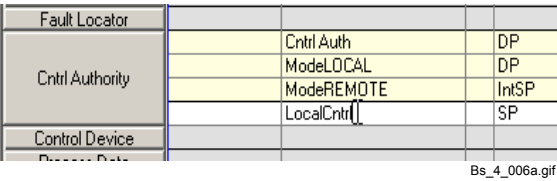

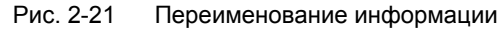

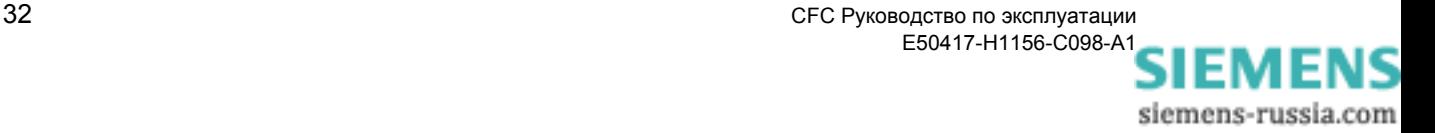

## **2.6.2 Ранжирование информации на светодиод**

Как заранжировать в матрице DIGSI информацию **Cntrl Authority LocalCntrl** на светодиод.

- Откройте в DIGSI матрицу ранжирования:
	- Выберите папку **Settings (Уставки)** в навигационной области окна и
	- Щелкните мышью два раза по функции **Masking I/O (Configuration Matrix) (Ранжирование входов / выходов (Матрица ранжирования))**, находящейся в области данных.
- Разверните группу **Cntrl Authority** и выберите информацию **LocalCntrl**.
- Щелкните правой кнопкой мыши по ячейке 7 столбца **LED (СД)**, которая находится под разделом матрицы **Destination (Цель),** и в открывшемся контекстном меню выберите **U (unlatched) (Б (Без запоминания))**.

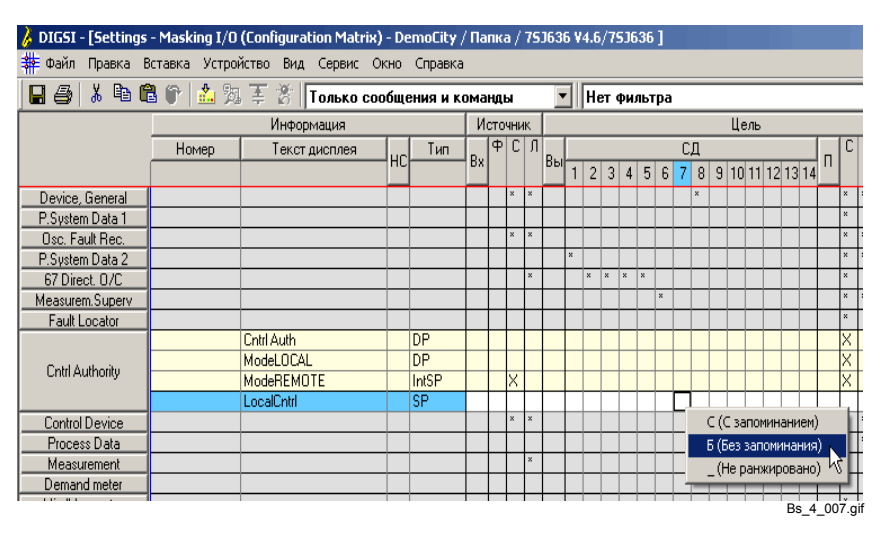

Рис. 2-22 Ранжирование информации на светодиод

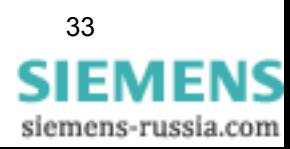

## **2.6.3 Соединение входного сигнала**

Для того чтобы соединить входной сигнал **Cntrl Authority Cntrl Auth**  с блоком **DI\_TO\_BOOL**, проделайте шаги, описанные в Гл[. 2.5.4](#page-33-0).

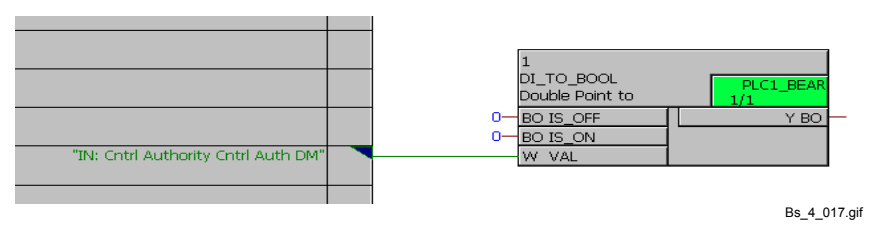

Рис. 2-23 Соединенный входной сигнал, пример логики Slow PLC

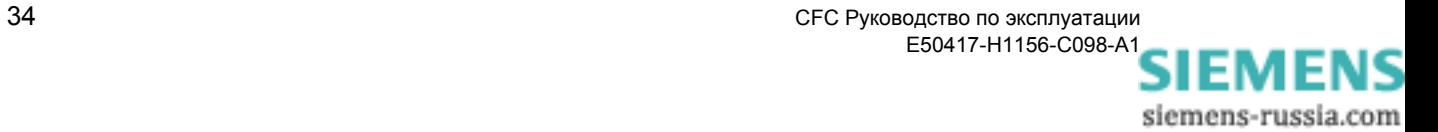

#### <span id="page-44-0"></span> $2.6.4$ Параметрирование блока

Как задать в блоке DI\_TO\_BOOL пороговые величины IS\_OFF и IS\_ON для обработки двухпозиционного сообщения Cntrl **Authority Cntrl Auth DP:** 

- Щелкните правой кнопкой мыши по блоку и выберите Object  $\bullet$ Properties (Свойства объекта...) из открывшегося контекстного меню.
- Перейдите во вкладку Inputs / Outputs (Входы / выходы) и  $\bullet$ введите в строке IS\_OFF столбца Value (Значение) 1 в качестве пороговой величины.

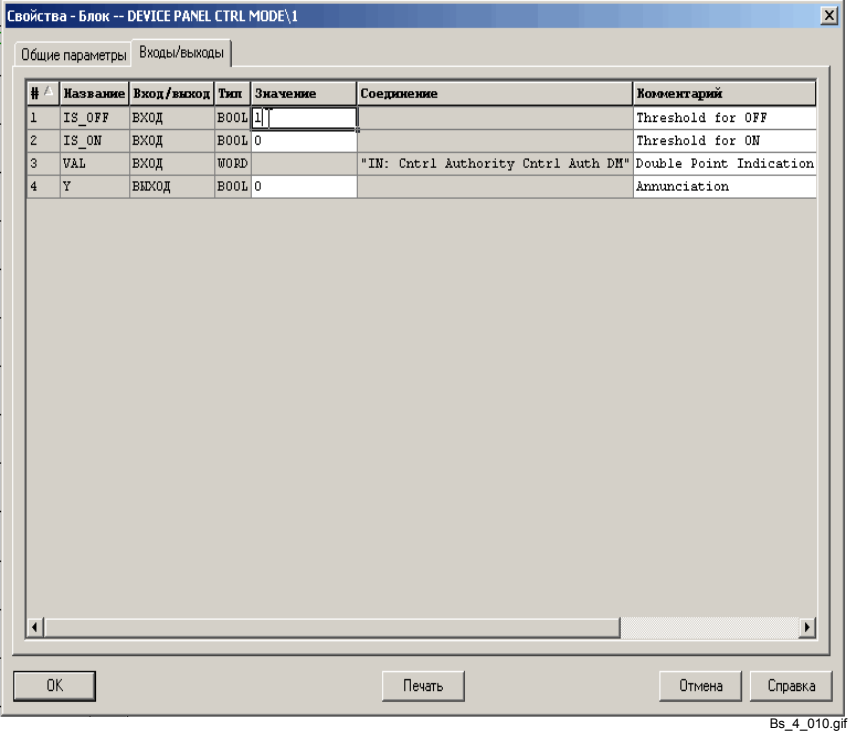

Рис. 2-24 Параметрирование блока

Подтвердите сделанные вами изменения, нажав на кнопку ОК.

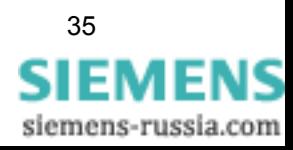

## **2.6.5 Соединение выходного сигнала**

Для того чтобы соединить выходной сигнал **Cntrl Authority LocalCntrl** с блоком **DI\_TO\_BOOL**, проделайте шаги, описанные в Гл[. 2.5.5](#page-35-0).

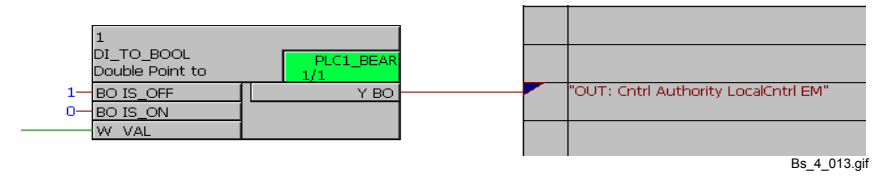

Рис. 2-25 Соединенный выходной сигнал, пример логики Slow PLC

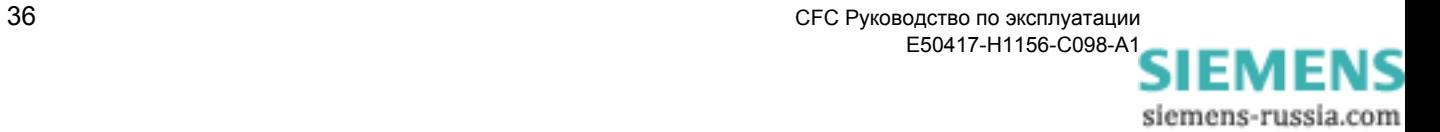

# **2.7 Пример обработки измеряемых величин**

Обработка измеряемых величин (класс приоритетов **MW\_BEARB**) имеет средний приоритет и производится циклически.

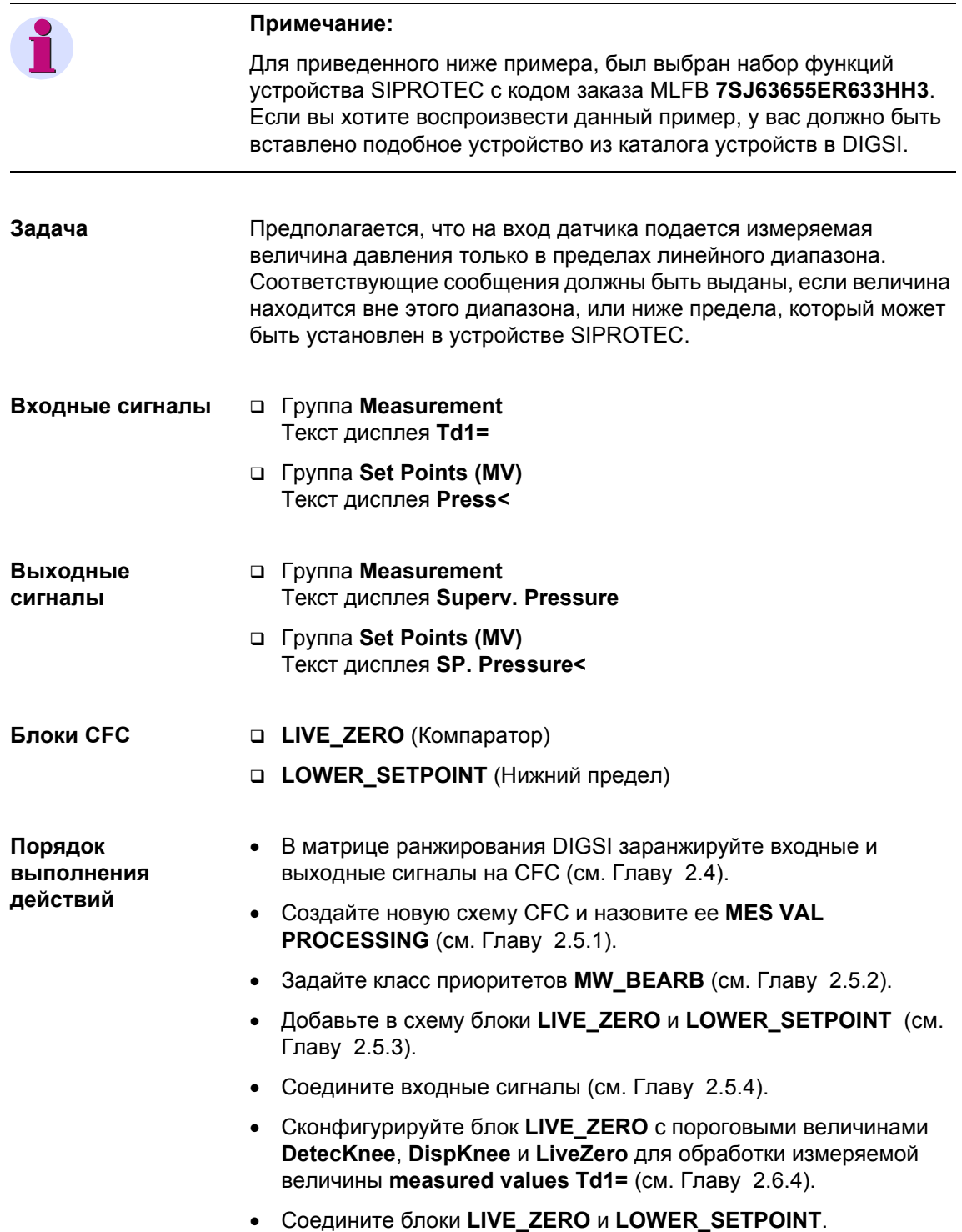

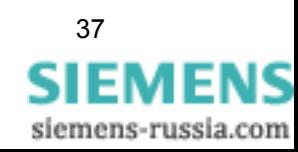

- Соедините выходные сигналы (см. Главу [2.5.5](#page-35-0)).
- Откомпилируйте схему CFC (см. Главу [2.5.6](#page-38-0)).

## **2.7.1 Соединение входных сигналов**

Для того чтобы соединить входные сигналы **Measurement Td1=** и **Set Points Press<** с блоками **LIVE\_ZERO** и **LOWER\_SETPOINT**, проделайте шаги, описанные в Гл[. 2.5.4](#page-33-0).

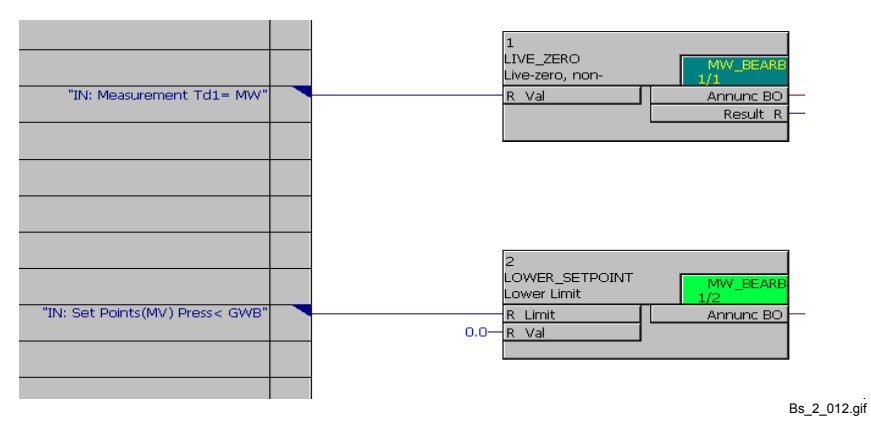

Рис. 2-26 Соединенные входные сигналы, обработка измеряемых величин

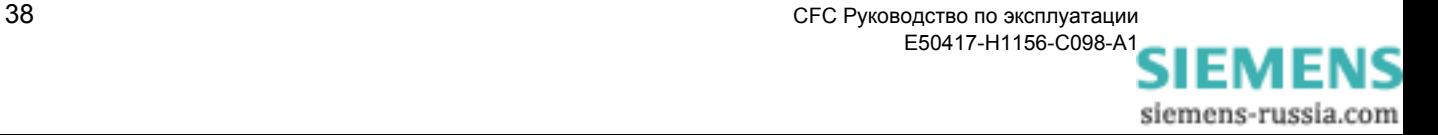

## <span id="page-48-0"></span>**2.7.2 Соединение блоков**

Как соединить друг с другом блоки **LIVE\_ZERO** и **LOWER\_SETPOINT**:

• Щелкните по связи **Result (Результат)** блока **LIVE\_ZERO**, и, удерживая нажатой кнопку мыши, переместите курсор на связь **Val** блока **LOWER\_SETPOINT**.

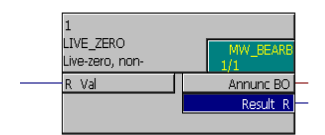

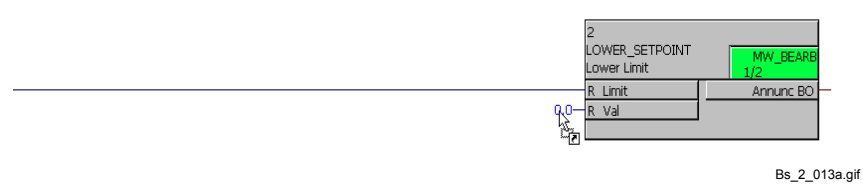

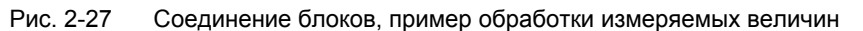

• Отпустите кнопку мыши. На экране появится связь между двумя входами / выходами.

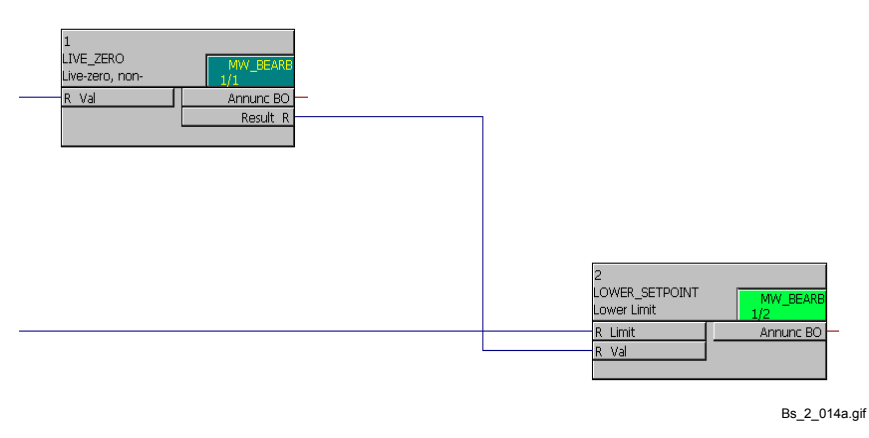

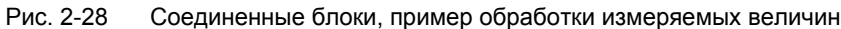

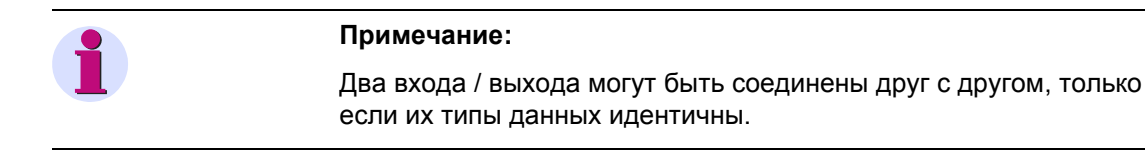

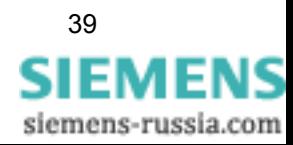

## **2.7.3 Соединение выходных сигналов**

Для того чтобы соединить сигналы **Measurement Superv. Pressure** и **Set Points (MV) SP<** с блоками **LIVE\_ZERO** и **LOWER\_SETPOINT**, проделайте шаги, описанные в Гл[. 2.5.5](#page-35-0).

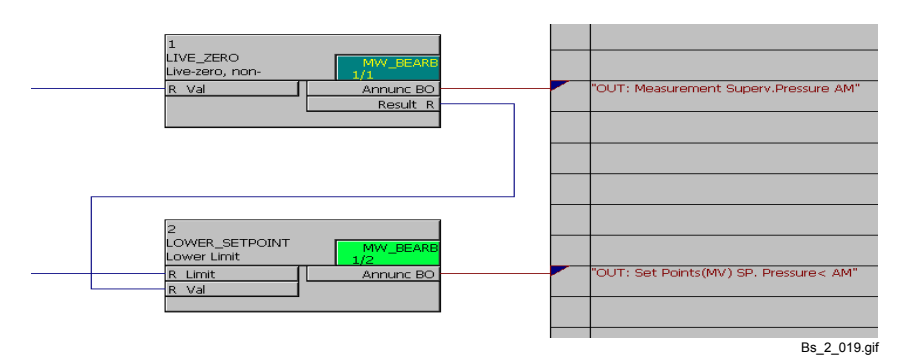

Рис. 2-29 Соединенные выходные сигналы, пример обработки измеряемых величин

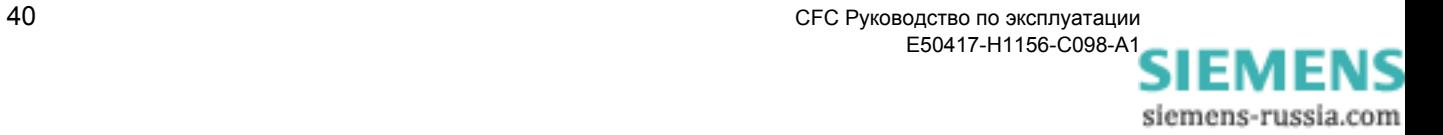

# **2.8 Пример блокировки**

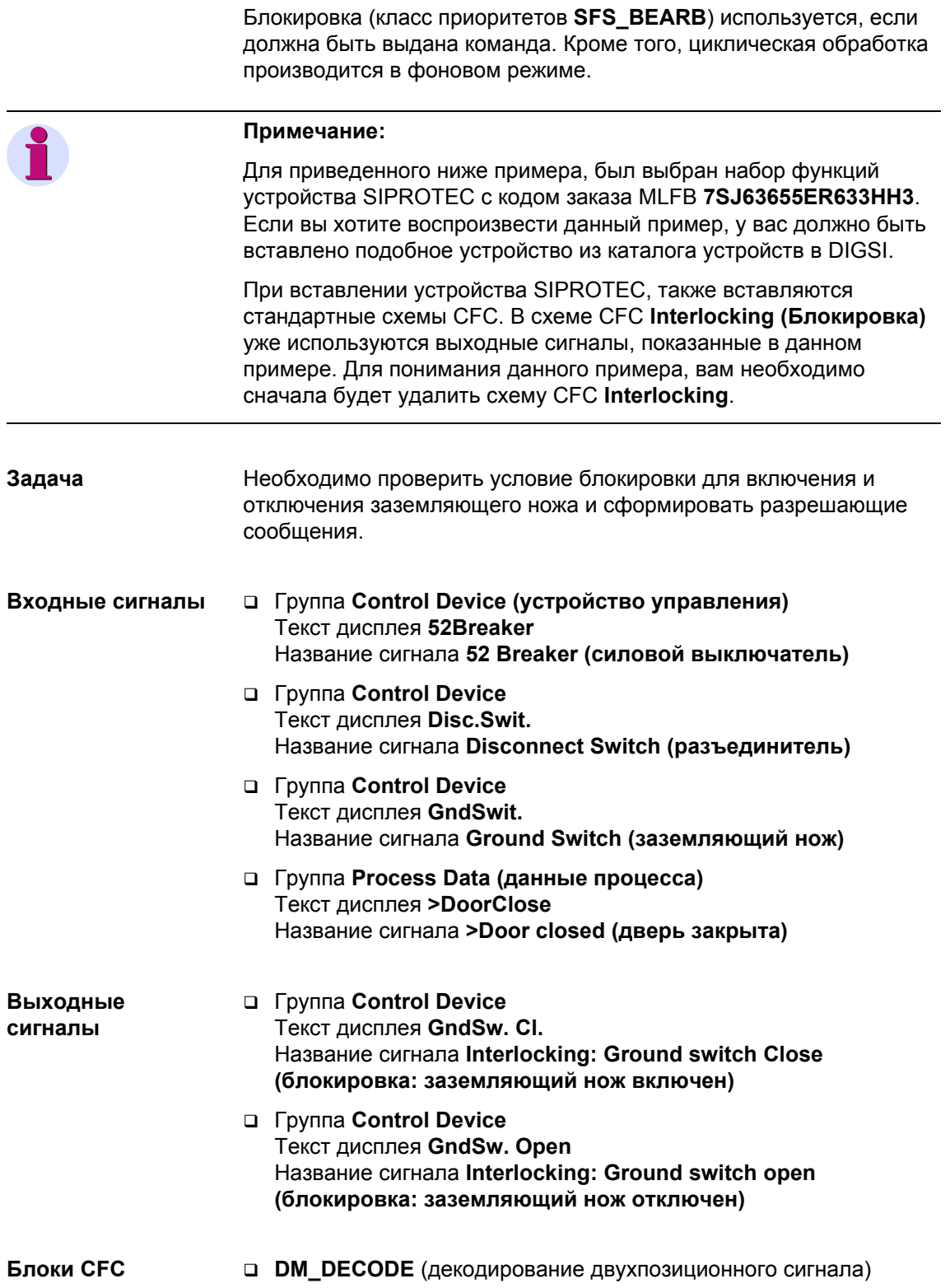

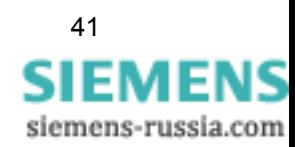

- **X\_OR** (блок исключающего ИЛИ)
- **AND** (блок И)

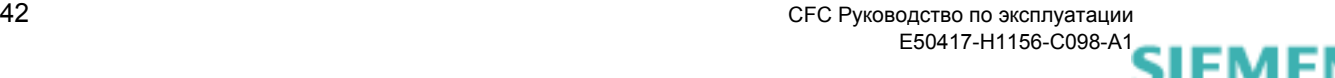

## Порядок выполнения действий

- В матрице ранжирования DIGSI заранжируйте входные и выходные сигналы на СЕС (см. Главу 2.4).
- Создайте новую схему СЕС и назовите ее INTERL GND SWITCH (см. Главу 2.5.1).
- Задайте класс приоритетов SFS\_BEARB (см. Главу 2.5.2).
- Добавьте в схему блоки DM DECODE, X OR и AND (см. Главу 2.5.3).
- Соедините входные сигналы (см. Главу 2.5.4).
- Увеличьте количество входов блока AND до четырех.
- Соедините блоки DM\_DECODE, X\_OR и AND (см. Главу 2.7.2).
- Соедините выходные сигналы (см. Главу 2.5.5).
- Откомпилируйте схему СЕС (см. Главу 2.5.6).

#### Соединение входных сигналов  $2.8.1$

Для того чтобы соединить входные сигналы Control Device 52Breaker DP, Control Device Dis.Swit. DP, Control Device GndSwit. и Process indications >DoorClose SP с блоками DM\_DECODE, X\_OR и AND, проделайте шаги, описанные в Гл.  $2.5.4.$ 

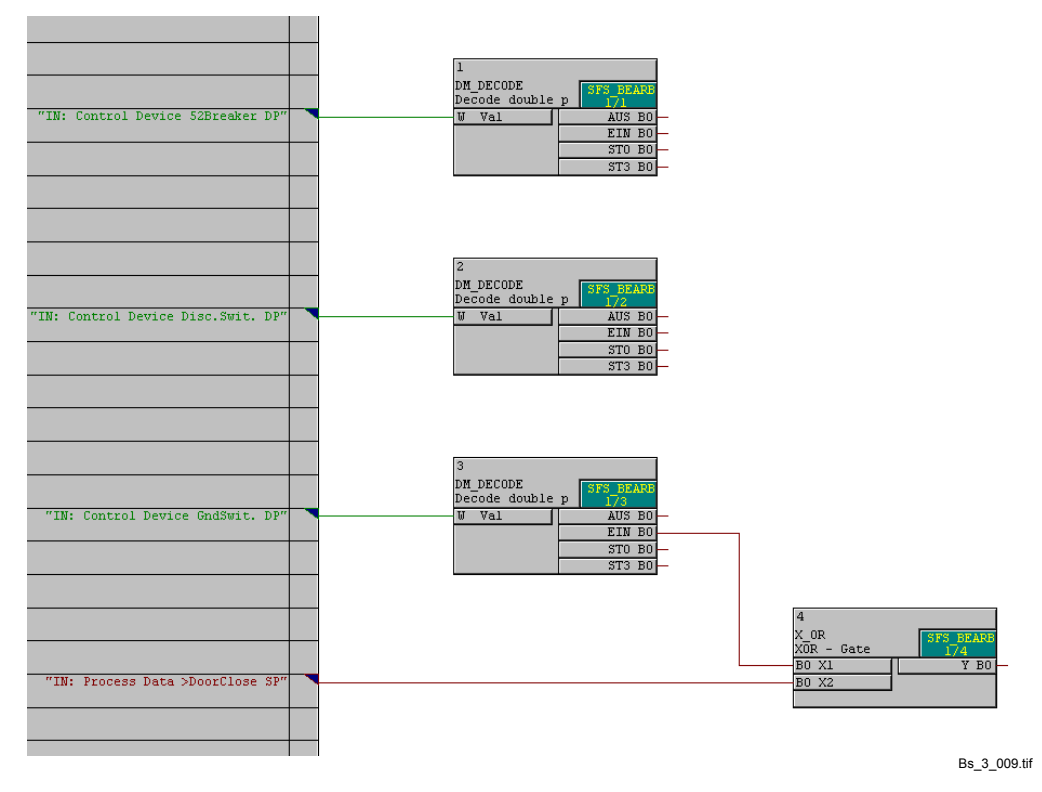

Рис. 2-30 Соединенные входные сигналы, пример блокировки

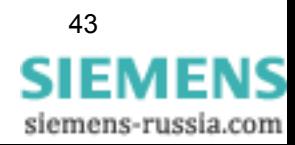

## **2.8.2 Увеличение количества входов блока**

Как увеличить количество входов блока **AND** до четырех:

- Щелкните правой кнопкой мыши по блоку и выберите из открывшегося контекстного меню **Number of I / Os (Количество входов / выходов...)**.
- Введите 4 в поле **Number (Количество)**, которое находится в появившемся диалоговом окне **Number of I / Os (Количество входов / выходов)** и подтвердите ваш выбор, нажав на **OK**.

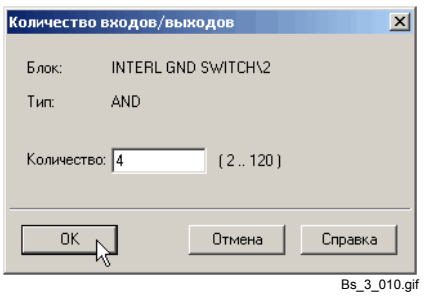

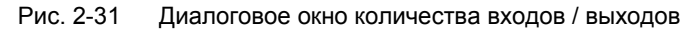

Блок отображается на экране с четырьмя входами.

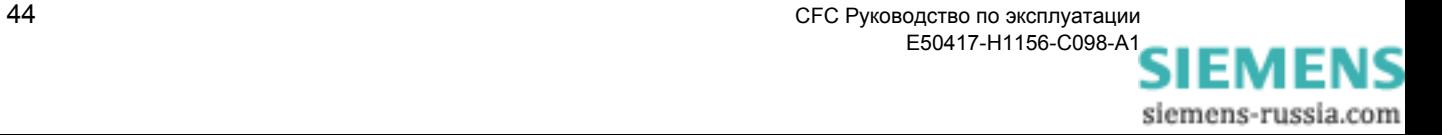

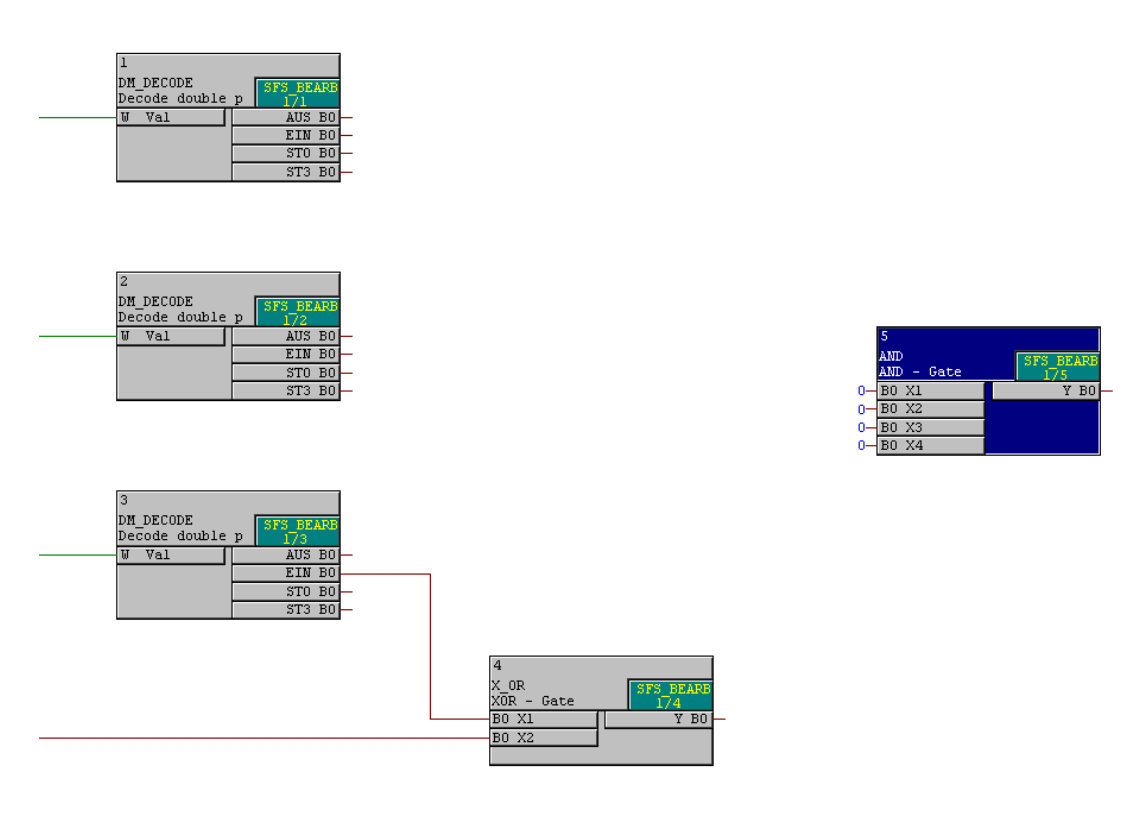

Bs\_3\_011.tif

Рис. 2-32 Увеличенное количество входов блока AND

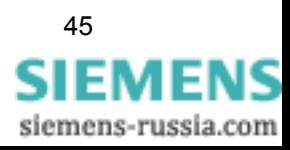

## **2.8.3 Соединение блоков**

Для того чтобы соединить между собой блоки **DM\_DECODE**, **X\_OR**  и **AND**, проделайте шаги, описанные в Гл[. 2.7.2.](#page-48-0)

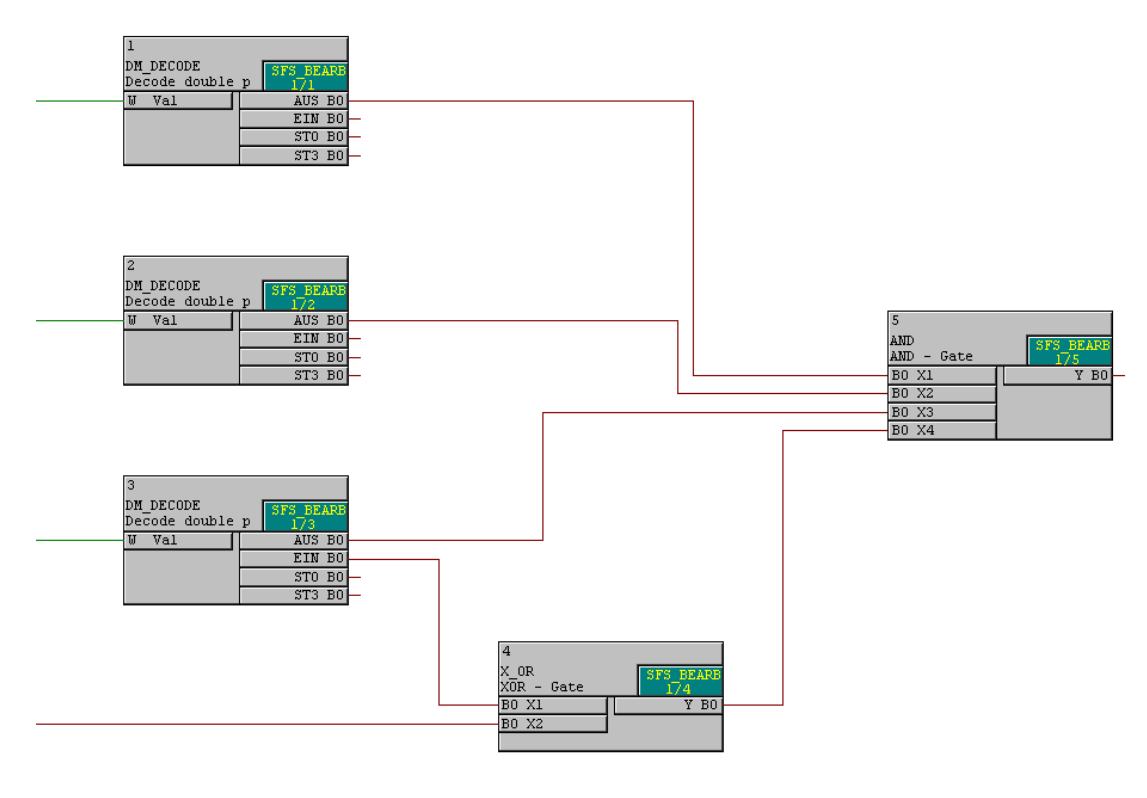

Bs\_3\_012.tif

Рис. 2-33 Соединенные блоки, пример блокировки

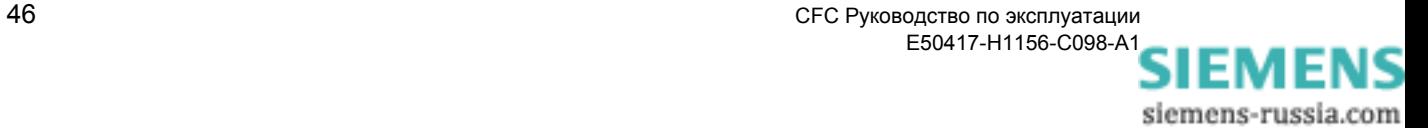

## **2.8.4 Соединение выходных сигналов**

Для того чтобы соединить выходные сигналы **Control Device GndSw Cl.** и **Control Device GndSw Open** с блоком **AND**, проделайте шаги, описанные в Гл[. 2.5.5.](#page-35-0)

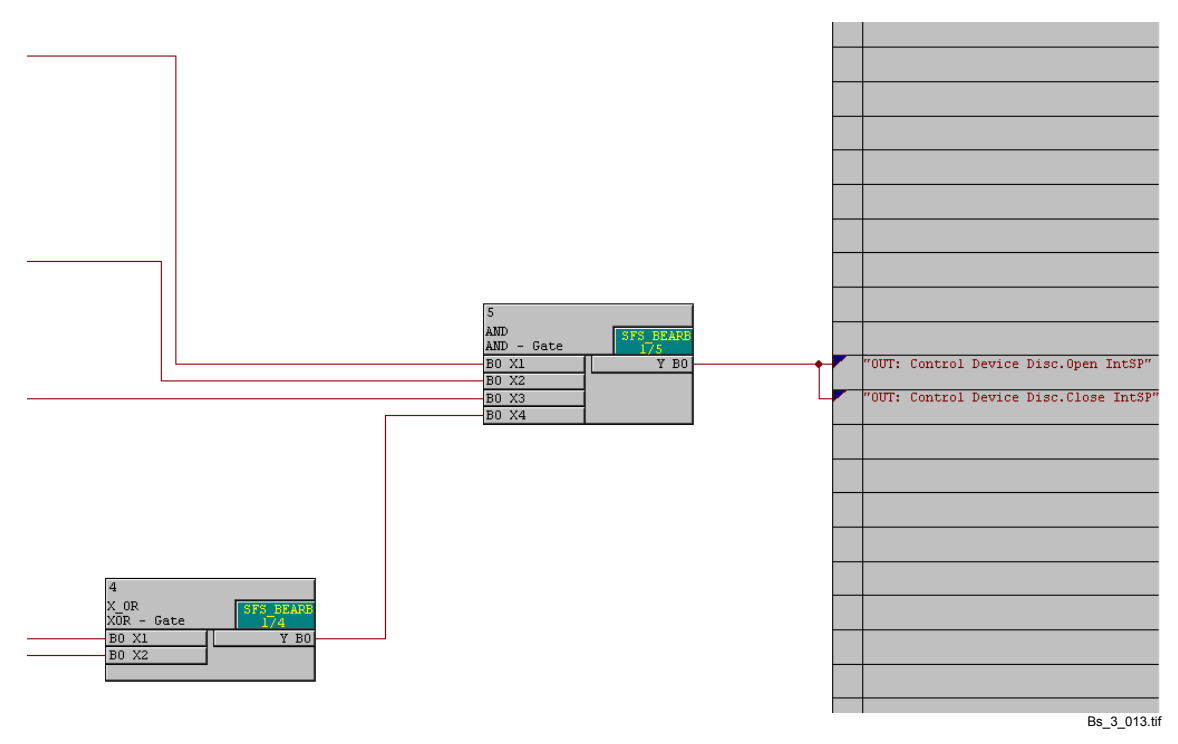

Рис. 2-34 Соединенные выходные сигналы, пример блокировки

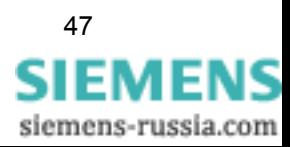

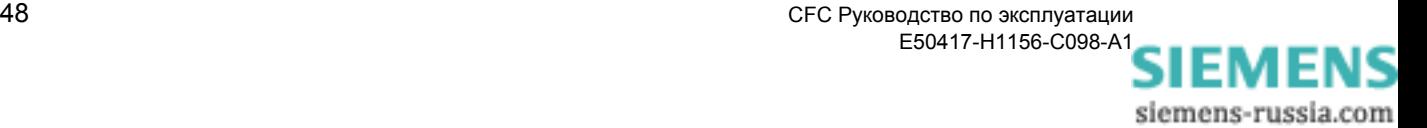

# **Практические примеры 3**

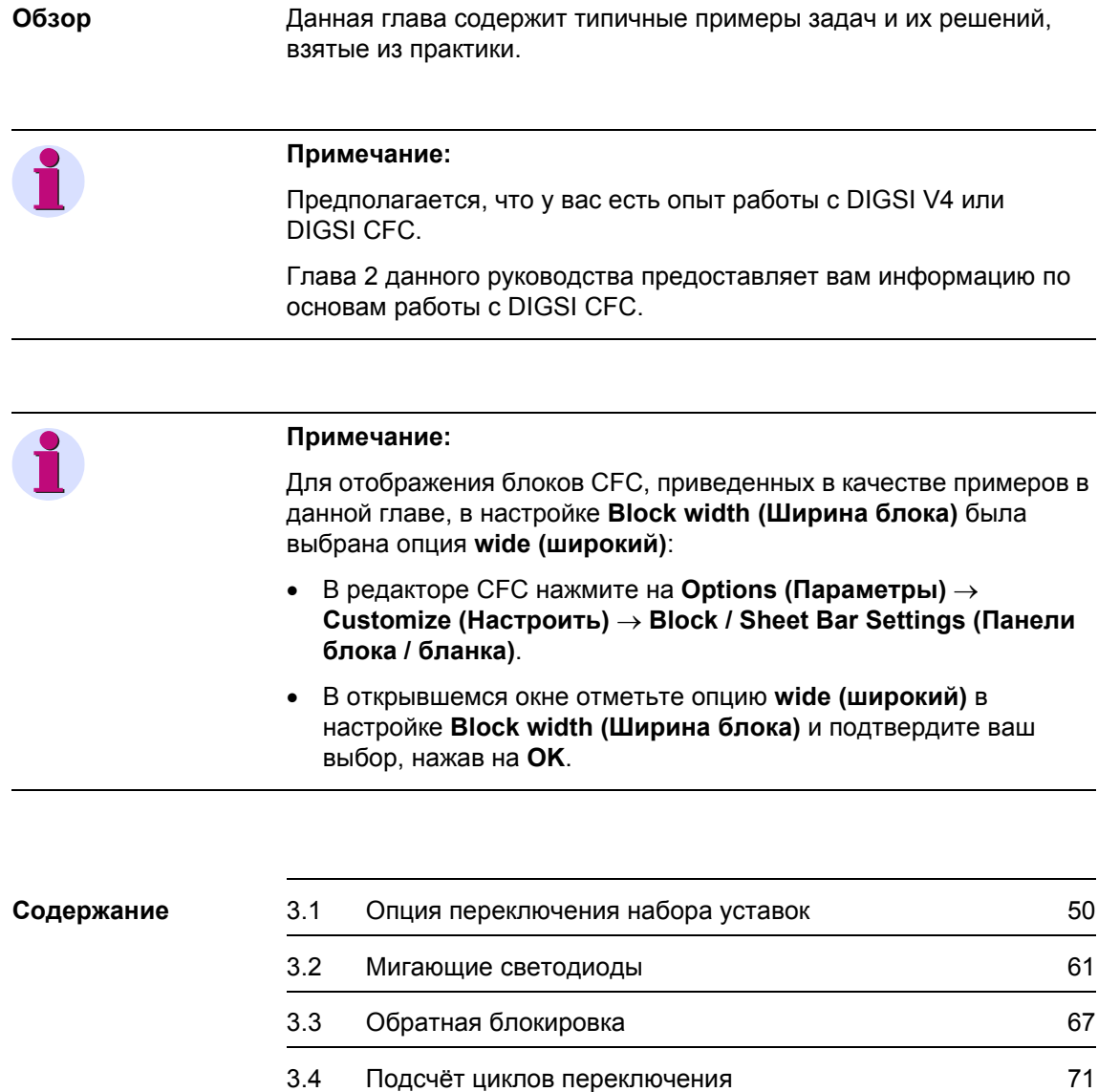

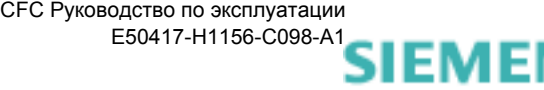

# <span id="page-59-0"></span>**3.1 Опция переключения набора уставок**

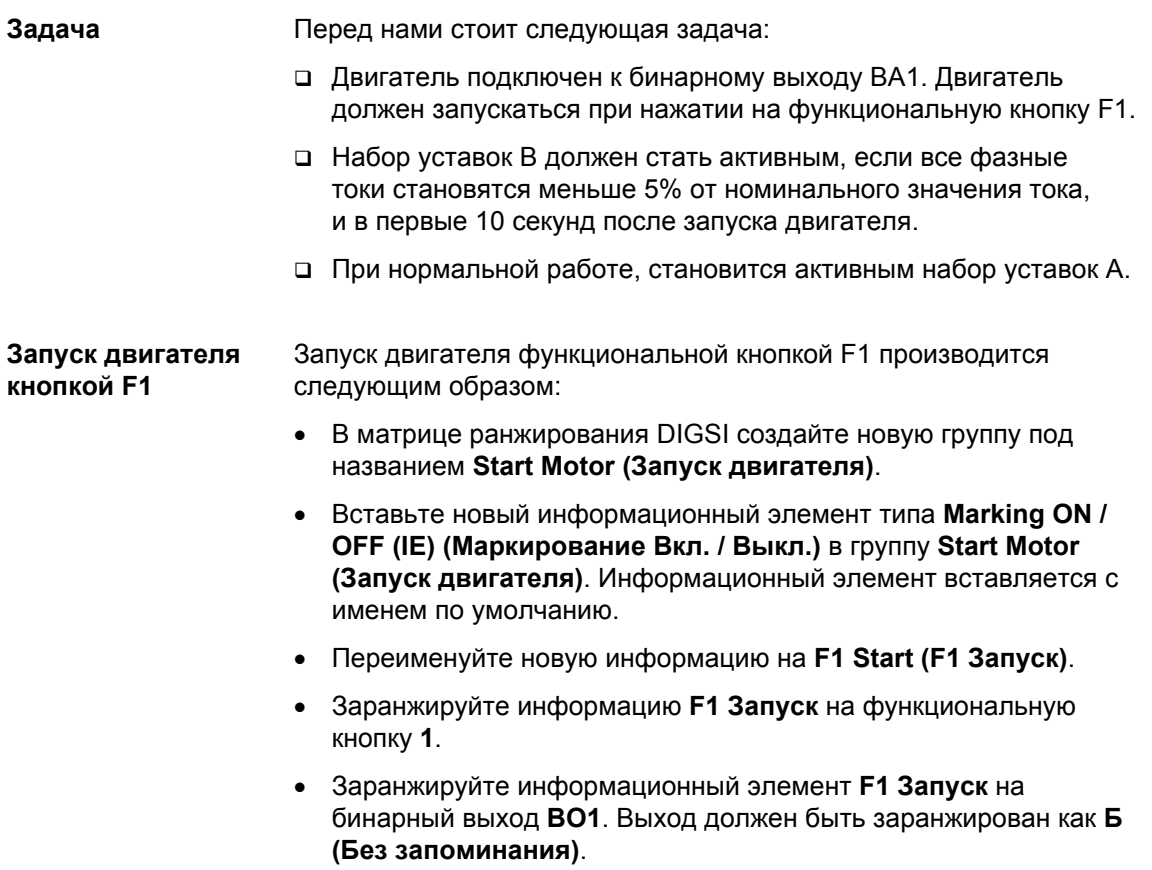

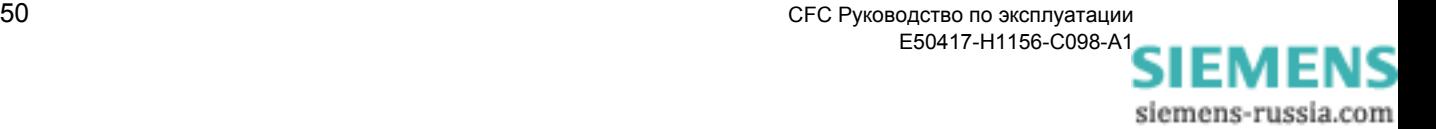

#### **Включение опции переключения набора уставок**

Как включить опцию переключения набора уставок:

• В окне **Device Configuration (Конфигурация устройства)** установите функцию **Setting Group Change Option (Опция переключения набора уставок)** на **Enabled (Доступна)**.

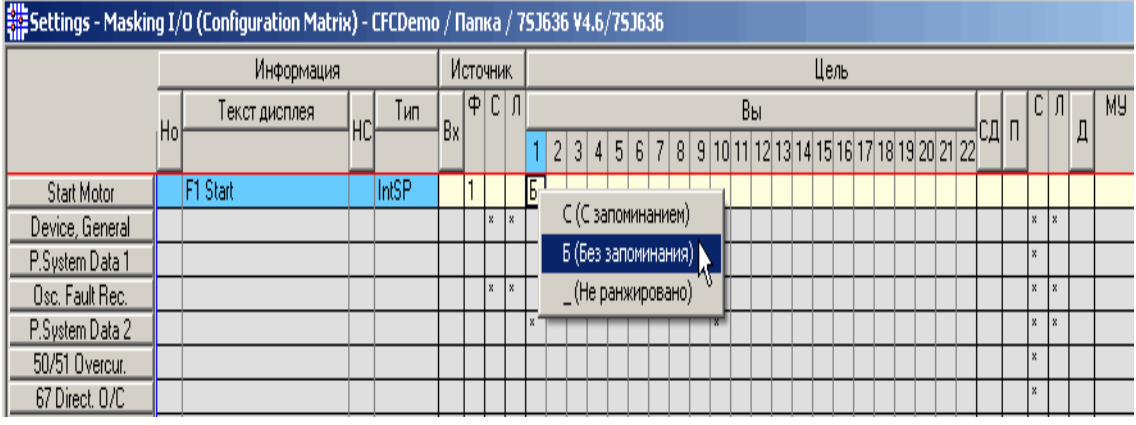

Praxis\_01\_02.gif

Рис. 3-1 Включение опции переключения набора уставок

**Динамическое включение опции переключения набора уставок**

Для динамического переключения набора уставок при помощи логики CFC, включите опцию переключения набора уставок через бинарный вход:

• Установите в окне **Change Group (Переключение набора уставок)** в параметре **Change to Another Setting Group (Переключиться на другой набор уставок)** опцию **Binary Input (Через бинарный вход)** или **Protokol (Через протокол)**, которая находится в списке выбора.

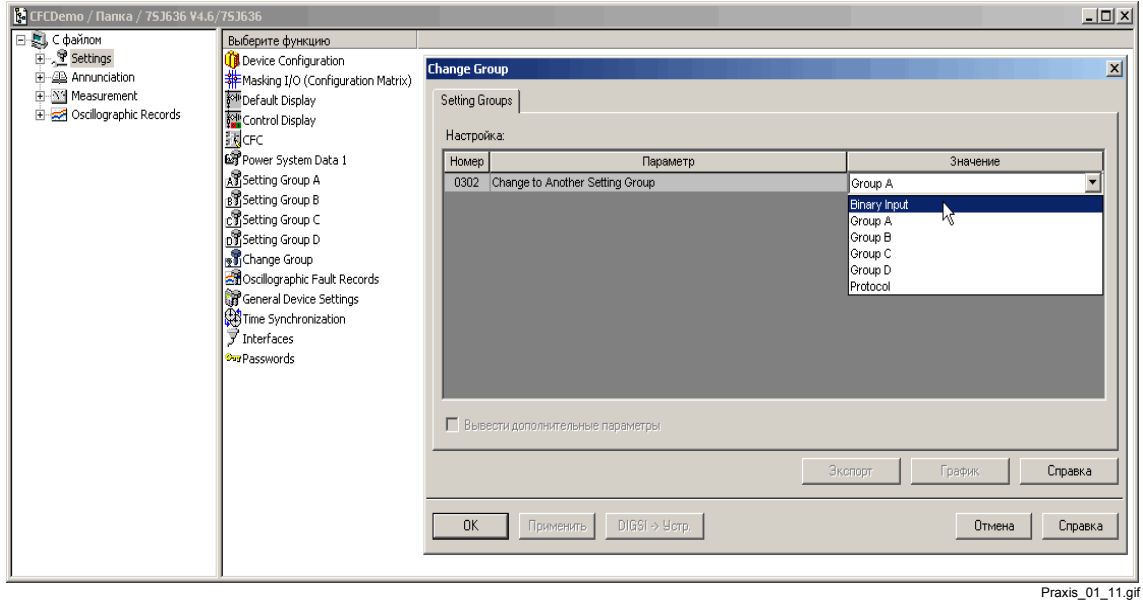

Рис. 3-2 Динамическое включение опции переключения набора уставок

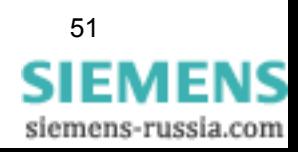

#### **Опция переключения набора уставок**

Если опция переключения набора уставок активна, в матрице ранжирования DIGSI появляется новая группа **Grp Chge OPTION.**

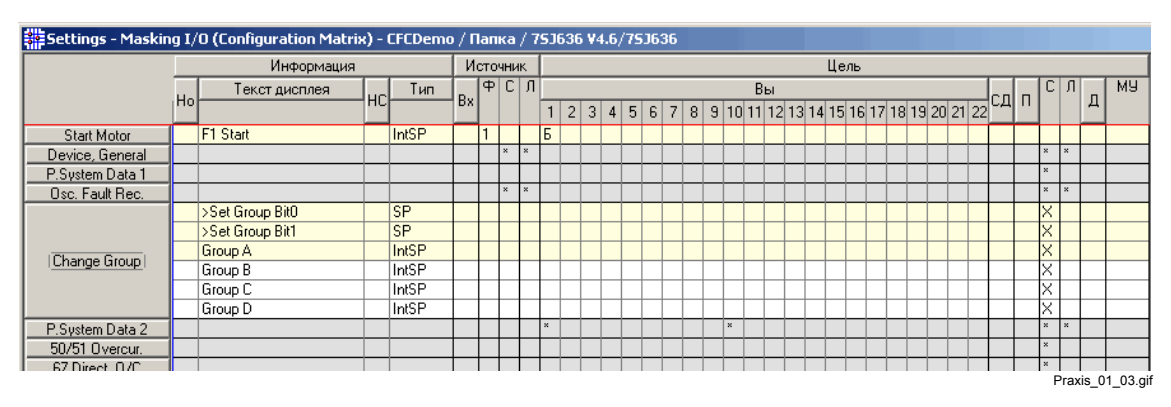

Рис. 3-3 Опция переключения набора уставок в матрице ранжирования DIGSI

#### **Определение активного набора уставок**

Активный набор уставок (A, B, C и D на Рис[. 3-4](#page-61-0)) определяется в группе **Grp Chge OPTION (Переключение набора уставок)** двумя информационными элементами **>Set Group Bit0** (P1 на Рис[. 3-4\)](#page-61-0) и **>Set Group Bit1** (P2 на Рис[. 3-4](#page-61-0)):

Набор уставок **B** активен, если **>Set Group Bit0** равен **1** и **>Set Group Bit1** равен **0**.

| $\frac{P}{2}$ | 0 |                  |
|---------------|---|------------------|
| 0             | А | с                |
|               | в | D                |
|               |   | Praxis_01_04.gif |

<span id="page-61-0"></span>Рис. 3-4 Активный набор уставок

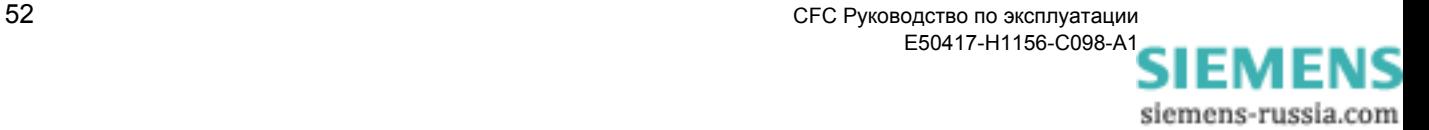

#### **Переключение активного набора уставок**

Для того чтобы переключиться между наборами уставок А и В, достаточно изменить значение информационного элемента **>Set Group Bit0** (P1 на Рис[. 3-4\)](#page-61-0) в программе CFC:

• Заранжируйте информацию **>Set Group Bit0** на CFC как источник.

|                 |    | 용 Settings - Masking I/O (Configuration Matrix) - CFCDemo / Папка / 753636 V4.6/753636 |    |           |    |          |              |                       |   |     |                    |                |       |  |                                            |    |  |  |      |  |  |  |  |        |      |                       |   |                  |
|-----------------|----|----------------------------------------------------------------------------------------|----|-----------|----|----------|--------------|-----------------------|---|-----|--------------------|----------------|-------|--|--------------------------------------------|----|--|--|------|--|--|--|--|--------|------|-----------------------|---|------------------|
|                 |    | Информация                                                                             |    |           |    | Источник |              |                       |   |     |                    |                |       |  |                                            |    |  |  | Цель |  |  |  |  |        |      |                       |   |                  |
|                 |    | Текст дисплея                                                                          | HC | Тип       | Bx |          |              | $ \Phi $ $C$ $ \Pi $  |   |     |                    |                |       |  |                                            | Bы |  |  |      |  |  |  |  | !сд  п | с    |                       |   | MH.              |
|                 | Ho |                                                                                        |    |           |    |          |              |                       |   | 1 2 | $\vert$ 3 $\vert$  | 4 <sup>1</sup> | 5 6 7 |  | 8 9 10 11 12 13 14 15 16 17 18 19 20 21 22 |    |  |  |      |  |  |  |  |        |      |                       | Д |                  |
| Start Motor     |    | F1 Start                                                                               |    | IntSP     |    |          |              |                       | Б |     |                    |                |       |  |                                            |    |  |  |      |  |  |  |  |        |      |                       |   |                  |
| Device, General |    |                                                                                        |    |           |    |          | $\mathbf{x}$ | $\boldsymbol{\times}$ |   |     |                    |                |       |  |                                            |    |  |  |      |  |  |  |  |        | lx I | l x                   |   |                  |
| P.System Data 1 |    |                                                                                        |    |           |    |          |              |                       |   |     |                    |                |       |  |                                            |    |  |  |      |  |  |  |  |        | ×    |                       |   |                  |
| Osc. Fault Rec. |    |                                                                                        |    |           |    |          | $\mathbf{x}$ | $\mathbf{\times}$     |   |     |                    |                |       |  |                                            |    |  |  |      |  |  |  |  |        | ×.   | $\boldsymbol{\times}$ |   |                  |
|                 |    | >Set Group Bit0                                                                        |    | <b>SP</b> |    |          |              |                       |   |     |                    |                |       |  |                                            |    |  |  |      |  |  |  |  |        |      |                       |   |                  |
|                 |    | >Set Group Bit1                                                                        |    | <b>SP</b> |    |          |              |                       |   |     | Х (Ранжировано)    |                |       |  |                                            |    |  |  |      |  |  |  |  |        | X    |                       |   |                  |
|                 |    | Group A                                                                                |    | IntSP     |    |          |              |                       |   |     | _ (Не ранжировано) |                |       |  |                                            |    |  |  |      |  |  |  |  |        | X    |                       |   |                  |
| Change Group    |    | Group B                                                                                |    | IntSP     |    |          |              |                       |   |     |                    |                |       |  |                                            |    |  |  |      |  |  |  |  |        | Ι×   |                       |   |                  |
|                 |    | Group C                                                                                |    | IntSP     |    |          |              |                       |   |     |                    |                |       |  |                                            |    |  |  |      |  |  |  |  |        | X    |                       |   |                  |
|                 |    | Group D                                                                                |    | IntSP     |    |          |              |                       |   |     |                    |                |       |  |                                            |    |  |  |      |  |  |  |  |        | Ι×   |                       |   |                  |
| P.System Data 2 |    |                                                                                        |    |           |    |          |              |                       | × |     |                    |                |       |  | l x                                        |    |  |  |      |  |  |  |  |        | l x  | l x                   |   |                  |
| 50/51 Overcur.  |    |                                                                                        |    |           |    |          |              |                       |   |     |                    |                |       |  |                                            |    |  |  |      |  |  |  |  |        | l x  |                       |   |                  |
| $CZD' \to DIC$  |    |                                                                                        |    |           |    |          |              |                       |   |     |                    |                |       |  |                                            |    |  |  |      |  |  |  |  |        |      |                       |   | Praxis 01 05.gif |

Рис. 3-5 Ранжирование информации >Set Group Bit0 на CFC как источник

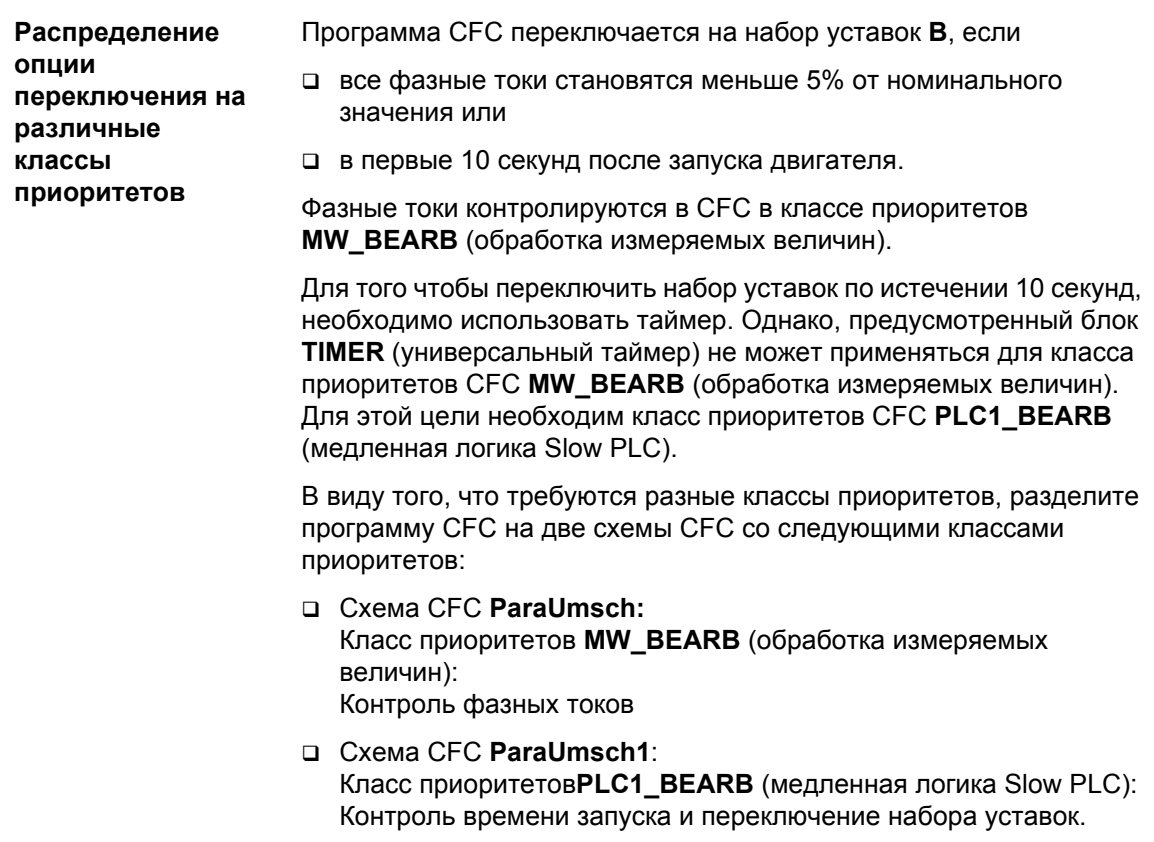

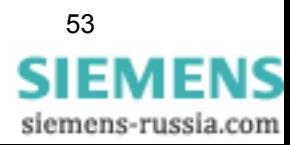

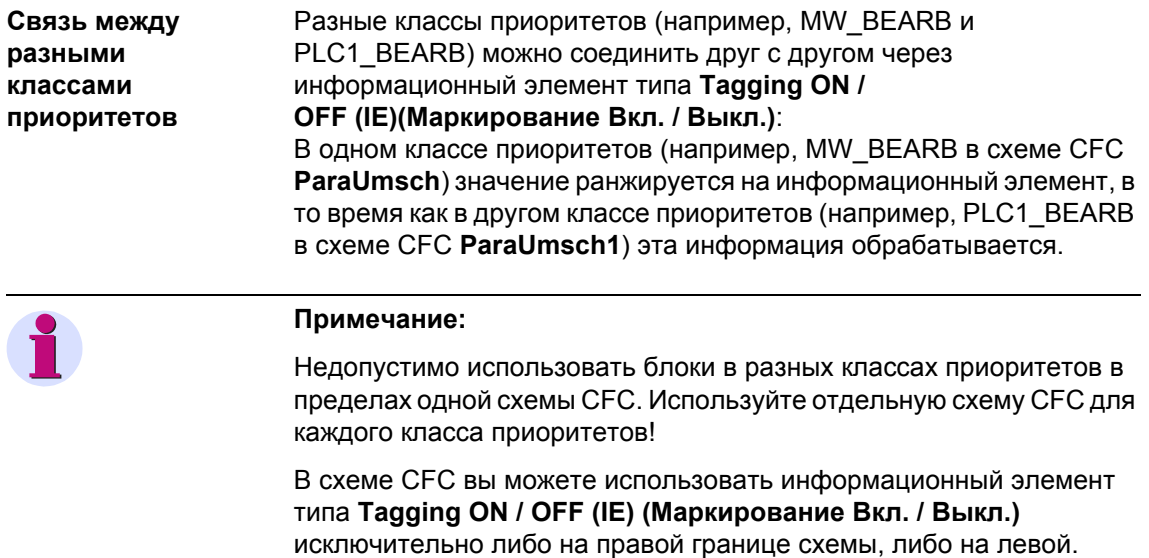

**Использование информационного элемента**

Как использовать информационный элемент для связи между классами приоритетов MW\_BEARB и PLC1\_BEARB:

- Вставьте новый информационный элемент типа **Tagging ON / OFF (IE) (Маркирование Вкл. / Выкл.)** в группу **Grp Chge OPTION (Переключение набора уставок)**. Информационный элемент вставляется с именем по умолчанию.
- Переименуйте новый информационный элемент на **I<5%**.
- Заранжируйте информационный элемент **I<5%** как **Источник** и как **Цель** на CFC.

|                 |     | settings - Masking I/O (Configuration Matrix) - CFCDemo / Папка / 75J636 ¥4.6/75J636 |    |           |     |                                      |              |              |    |  |  |  |     |    |                                         |      |  |  |  |  |           |                           |   |     | $-12X$            |  |
|-----------------|-----|--------------------------------------------------------------------------------------|----|-----------|-----|--------------------------------------|--------------|--------------|----|--|--|--|-----|----|-----------------------------------------|------|--|--|--|--|-----------|---------------------------|---|-----|-------------------|--|
|                 |     | Информация                                                                           |    |           |     | Источник                             |              |              |    |  |  |  |     |    |                                         | Цель |  |  |  |  |           |                           |   |     |                   |  |
|                 |     | Текст дисплея                                                                        |    | Тип       | Bxl | $ \Phi $ $\mathbb{C}$ $ \mathbb{R} $ |              |              |    |  |  |  |     | Вы |                                         |      |  |  |  |  | с         |                           |   | MY. |                   |  |
|                 | Hol |                                                                                      | НC |           |     |                                      |              |              |    |  |  |  |     |    | $2345678910111213141516171819202122$ CA |      |  |  |  |  |           |                           | Д |     |                   |  |
| Start Motor     |     | <b>F1 Start</b>                                                                      |    | IntSP     |     |                                      |              |              | IБ |  |  |  |     |    |                                         |      |  |  |  |  |           |                           |   |     |                   |  |
| Device, General |     |                                                                                      |    |           |     |                                      | $\mathbf{x}$ | l x          |    |  |  |  |     |    |                                         |      |  |  |  |  | ×         | l x                       |   |     |                   |  |
| P.System Data 1 |     |                                                                                      |    |           |     |                                      |              |              |    |  |  |  |     |    |                                         |      |  |  |  |  | <b>SC</b> |                           |   |     |                   |  |
| Osc. Fault Rec. |     |                                                                                      |    |           |     |                                      | l x          | $\mathbb{R}$ |    |  |  |  |     |    |                                         |      |  |  |  |  |           | $\mathbf{x}$ $\mathbf{x}$ |   |     |                   |  |
|                 |     | >Set Group Bit0                                                                      |    | <b>SP</b> |     |                                      |              |              |    |  |  |  |     |    |                                         |      |  |  |  |  |           |                           |   |     |                   |  |
|                 |     | >Set Group Bit1                                                                      |    | <b>SP</b> |     |                                      |              |              |    |  |  |  |     |    |                                         |      |  |  |  |  |           |                           |   |     |                   |  |
|                 |     | Group A                                                                              |    | IntSP     |     |                                      |              |              |    |  |  |  |     |    |                                         |      |  |  |  |  | $\times$  |                           |   |     |                   |  |
| Change Group    |     | Group B                                                                              |    | IntSP     |     |                                      |              |              |    |  |  |  |     |    |                                         |      |  |  |  |  | ×         |                           |   |     |                   |  |
|                 |     | Group C                                                                              |    | IntSP     |     |                                      |              |              |    |  |  |  |     |    |                                         |      |  |  |  |  | X         |                           |   |     |                   |  |
|                 |     | Group D                                                                              |    | IntSP     |     |                                      |              |              |    |  |  |  |     |    |                                         |      |  |  |  |  |           |                           |   |     |                   |  |
|                 |     | k5%                                                                                  |    | IntSP     |     |                                      |              | ΙX           |    |  |  |  |     |    |                                         |      |  |  |  |  |           |                           |   |     |                   |  |
| P.System Data 2 |     |                                                                                      |    |           |     |                                      |              |              | ×  |  |  |  | l x |    |                                         |      |  |  |  |  | ×         | ╔                         |   |     | Х (Ранжировано)   |  |
| 50/51 Overcur.  |     |                                                                                      |    |           |     |                                      |              |              |    |  |  |  |     |    |                                         |      |  |  |  |  |           |                           |   |     | _(Не ранжировано) |  |
| 67 Direct, DJC  |     |                                                                                      |    |           |     |                                      |              |              |    |  |  |  |     |    |                                         |      |  |  |  |  |           |                           |   |     | Praxis_01_06.gif  |  |

Рис. 3-6 Ранжирование информации как источник и как цель на CFC

#### **Контроль фазных токов в программе CFC**

Как создать функцию контроля фазных токов в программе CFC: • Заранжируйте фазные токи на CFC как **Цель**.

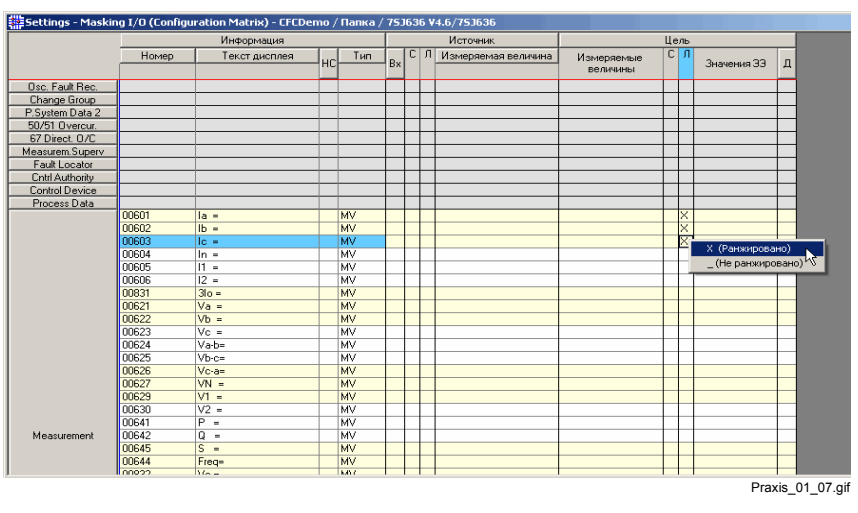

Рис. 3-7 Ранжирование фазных токов на CFC как цель.

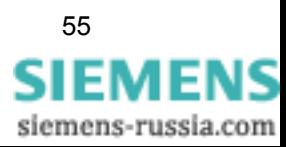

- Создайте в СFС новую схему под названием ParaUmsch и  $\bullet$ откройте эту схему СЕС.
- Используйте пункт меню Edit (Правка)  $\rightarrow$  Run Sequence (Последовательность выполнения) для определения класса приоритетов MW\_BEARB в качестве стандартного класса приоритетов. Каждый новый блок вставляется в класс приоритетов MW BEARB.
- Контроль фазного тока осуществляется при помощи блока LOWER\_SETPOINT (нижний предел). Все три функции контроля соединяются при помощи блока AND (логический элемент И) и образуют, таким образом, информацию I<5% для дальнейшей связи с классом приоритетов PLC1 BEARB.
- Разместите блоки СЕС.

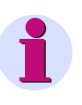

#### Примечание:

При вставлении отдельных блоков СЕС обратите внимание на заданную по умолчанию последовательность обработки блоков. Откорректируйте, если это необходимо, последовательность выполнения заданий, используя пункты меню Edit (Правка) -> Run Sequence (Последовательность выполнения).

• Установите для блоков LOWER\_SETPOINT предельное значение на 5,0% при помощи контекстного меню Object Properties (Свойства объекта).

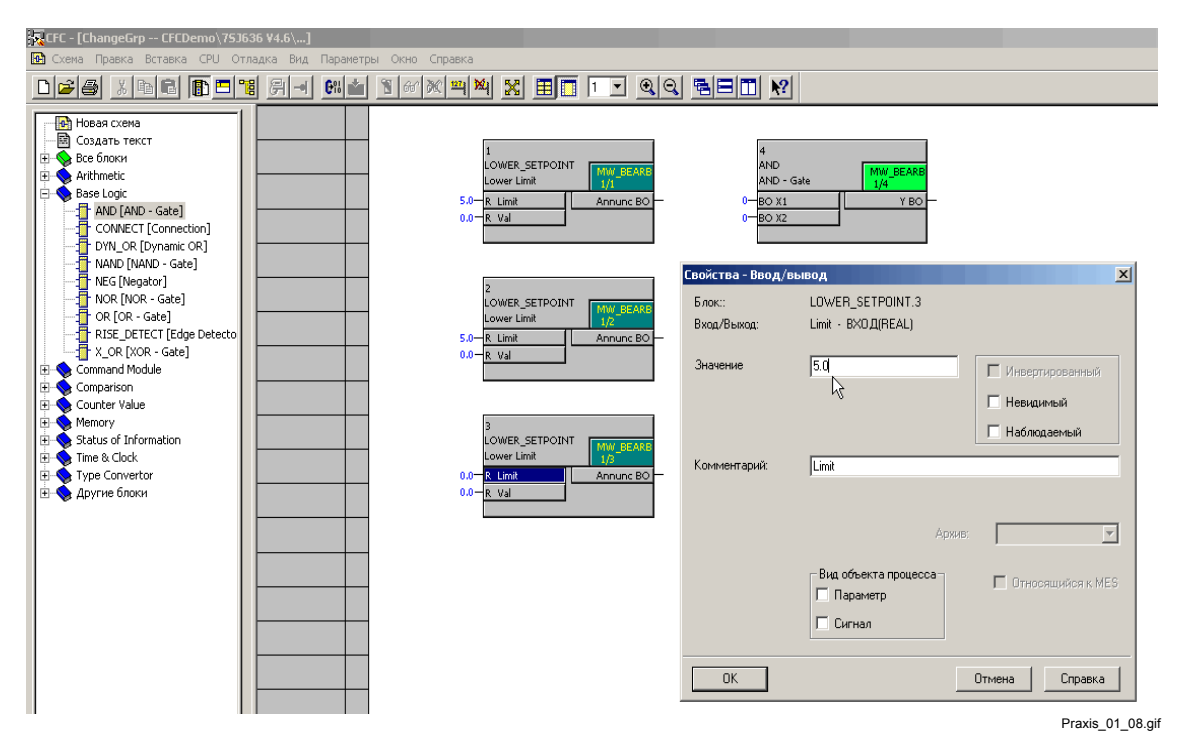

Рис. 3-8 Параметрирование предельного значения 5.0%

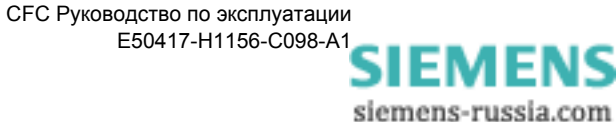

- Используйте контекстное меню Number of I / Os (Количество  $\bullet$ входов / выходов) для того, чтобы увеличить количества входов / выходов блока AND до 3.
- $\bullet$ Соедините блоки друг с другом и с адресами на границах схемы. Соедините при этом выход блока AND с информационным элементом I<5% на правой границе схемы.

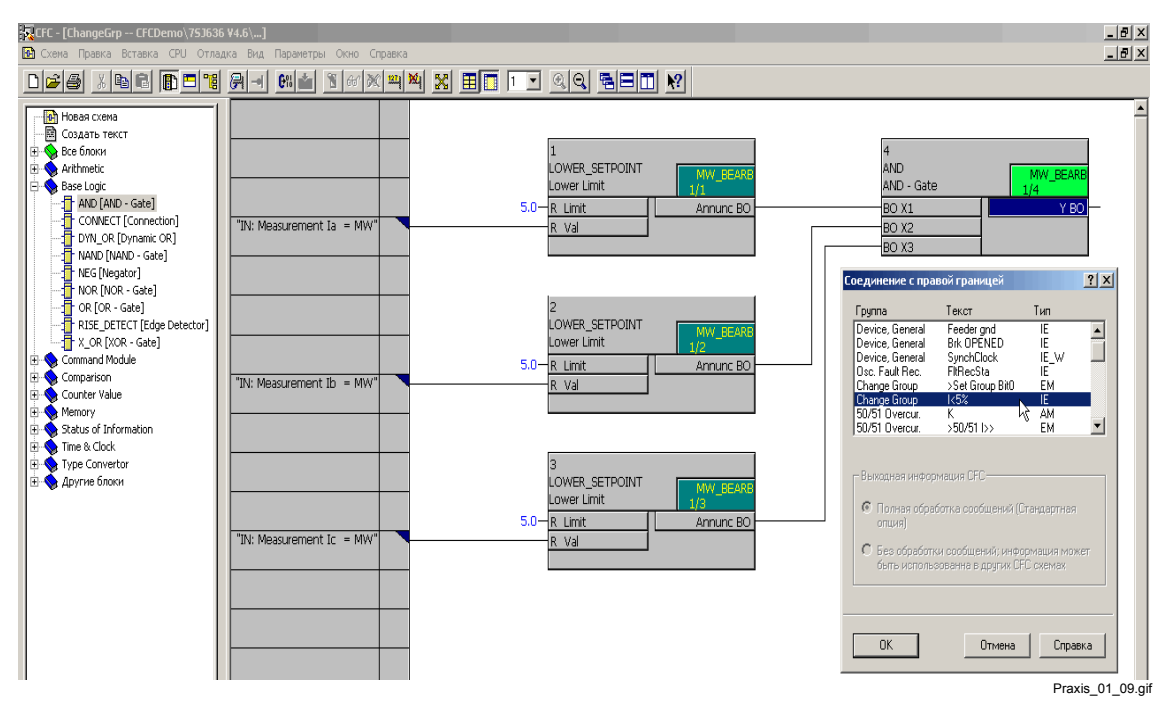

Рис. 3-9 Создание соединений между блоками и границей

Компиляция схемы СЕС

После того, как вы создали схему СЕС, вы можете откомпилировать ее при помощи пунктов меню Chart (Схема)  $\rightarrow$  Compile (Компилировать)  $\rightarrow$  Charts as Program (Отобразить программу).

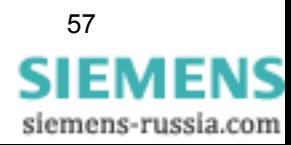

#### Контроль времени запуска и переключение набора уставок в программе СЕС

Как контролировать время запуска и переключение набора уставок в программе СЕС:

Заранжируйте информацию F1 Start (Запуск кнопкой F1) на СЕС как цель.

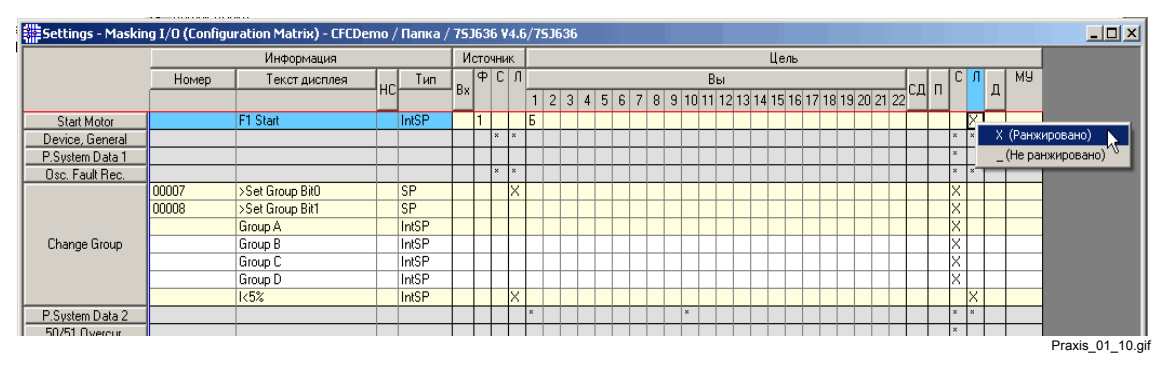

Рис. 3-10 Ранжирование информации Запуск кнопкой F1 на СЕС как цель

- Создайте в СЕС новую схему под названием ParaUmsch1 и откройте эту схему.
- Используйте пункт меню Edit (Правка)  $\rightarrow$  Run Sequence (Последовательность выполнения) для задания класса приоритетов PLC1\_BEARB в качестве стандартного класса приоритетов. Каждый новый блок вставляется в класс приоритетов PLC1\_BEARB.
- Перейдите к пустому листу существующей схемы СГС.
- Функция контроля времени запуска осуществляется с помощью блока TIMER (универсальный таймер), который запускается сообщением Запуск кнопкой F1. Пока таймер запущен, бинарный сигнал 1 подается на выход QT1. Соедините выходной сигнал таймера с сообщением I<5% из класса приоритетов **MW BEARB** при помощи блока OR (логическое ИЛИ). Сигнал на выходе блока OR управляет напрямую информацией >Set Group Bit0 и переключает, таким образом, группу уставок.
- Разместите блоки СЕС.

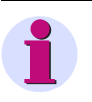

## Примечание:

При использовании отдельных блоков СЕС обратите внимание на заданную по умолчанию последовательность обработки блоков. Откорректируйте, если это необходимо, последовательность выполнения заданий, используя пункты меню Edit (Правка)  $\rightarrow$  Run Sequence (Последовательность выполнения).

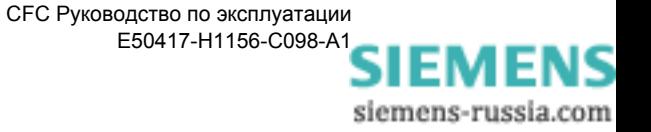

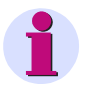

#### Примечание:

В примере выше, блок TIMER (универсальный таймер) используется для контроля времени запуска двигателя. В зависимости от используемой версии устройства SIPROTEC, для осуществления функции контроля вы также можете использовать блоки TIMER SHORT (простой таймер) или **LONG\_TIMER** (таймер (макс. 1 193 ч)).

Блок LONG\_TIMER (таймер (макс. 1 193 ч)) может также обрабатываться в классе приоритетов СЕС MW\_BEARB (обработка измеряемых величин). Используя данный блок, вы можете реализовать полное переключение набора уставок в классе приоритетов СГС MW BEARB (обработка измеряемых величин). При этом вам не надо распределять переключение на различные классы приоритетов.

Используя контекстное меню Object Properties (Свойства объекта), установите значение для TIMER T1x1ms на 10000 мсек.

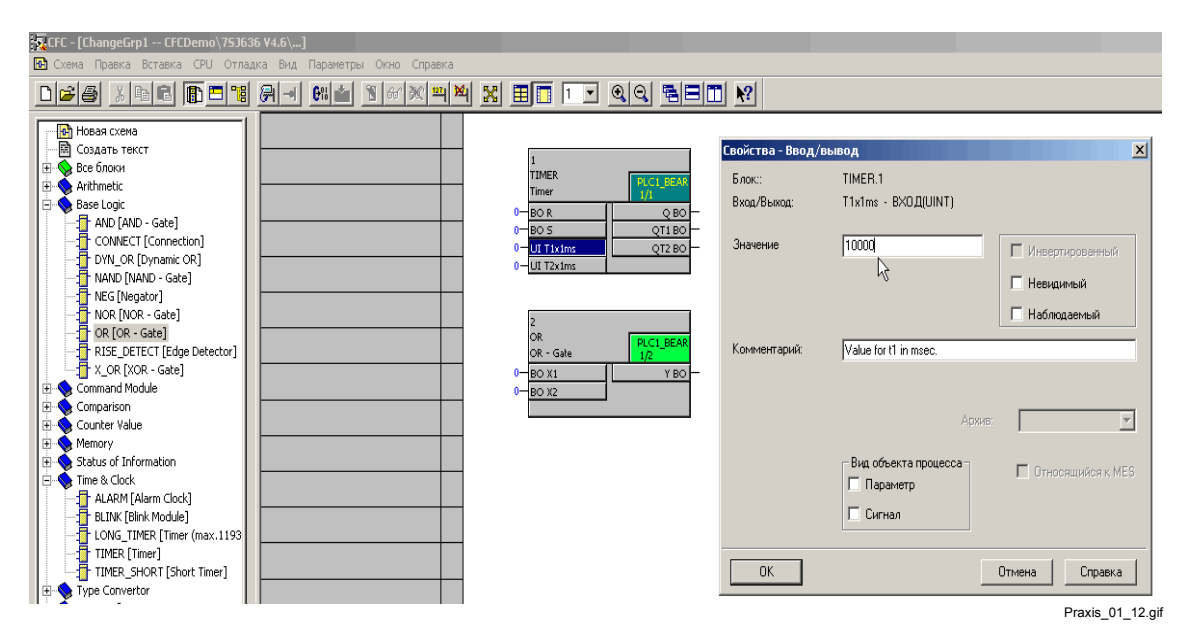

Рис. 3-11 Параметрирование предельного значения 5,0%

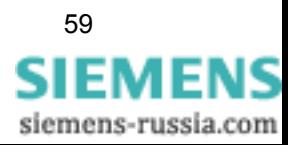

• Соедините блоки друг с другом и с адресами на границах схемы. При этом соедините вход блока **OR** с сигналом **I<5%** на левой границе схемы, а выход с сигналом **>Set Group Bit0** на правой границе схемы.

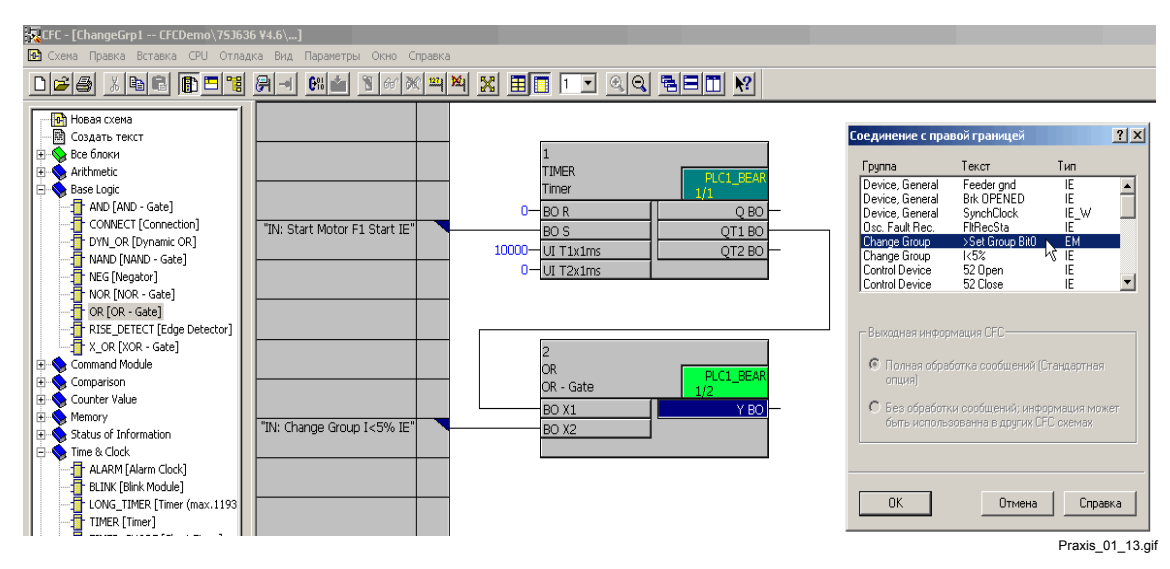

Рис. 3-12 Создание соединений между блоками и границей

**Компиляция схемы CFC** После того, как вы создали схему CFC, вы можете откомпилировать ее при помощи пунктов меню **Chart (Схема)** → **Compile (Компилировать)** → **Charts as Program (Отобразить программу)**.

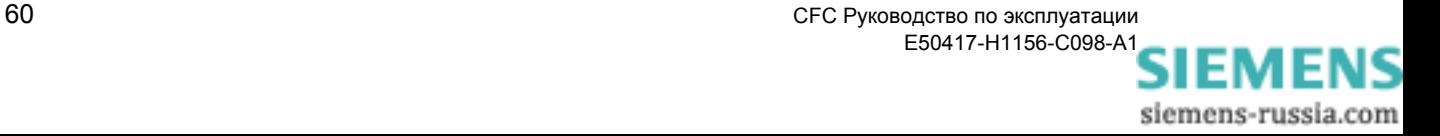

#### <span id="page-70-0"></span> $3.2$ Мигающие светодиоды

Мигающие светодиоды часто используются для привлечения внимания к особому состоянию оборудования (например, критическое состояние с точки зрения безопасности). В устройствах SIPROTEC 4 вы можете использовать программу СЕС для имитации механизма мигания.

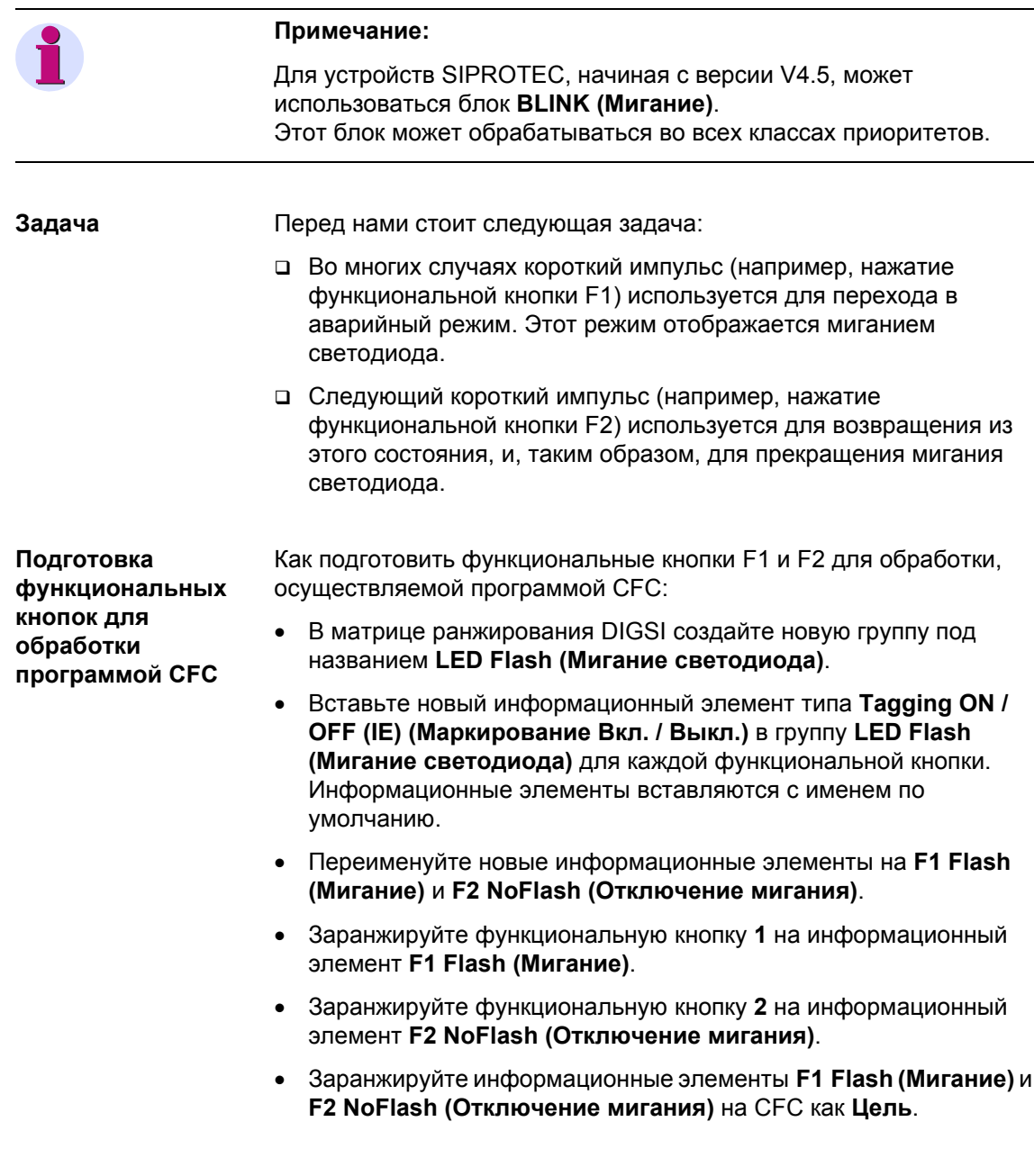

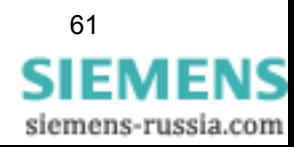

|                 |     | Информация             |    |       |    |     | Источник             |                |  |  |  |              |    |                                                             | Цель |  |  |  |  |   |                   |   |           |                 |                               |
|-----------------|-----|------------------------|----|-------|----|-----|----------------------|----------------|--|--|--|--------------|----|-------------------------------------------------------------|------|--|--|--|--|---|-------------------|---|-----------|-----------------|-------------------------------|
|                 |     | Текст дисплея          |    | Тип   |    |     | $ \Phi $ C $ \Pi $   |                |  |  |  |              | Bы |                                                             |      |  |  |  |  | С |                   |   | <b>MY</b> |                 |                               |
|                 | Hol |                        | HC |       | B× |     |                      | $\blacksquare$ |  |  |  |              |    | $2$ 3 4 5 6 7 8 9 10 11 12 13 14 15 16 17 18 19 20 21 22 CA |      |  |  |  |  |   |                   | Д |           |                 |                               |
|                 |     | F1 Flash               |    | IntSP |    |     |                      |                |  |  |  |              |    |                                                             |      |  |  |  |  |   | Ιx                |   |           |                 |                               |
| LED Flash       |     | F <sub>2</sub> NoFlash |    | IntSP |    | lo. |                      |                |  |  |  |              |    |                                                             |      |  |  |  |  |   | K.                |   |           |                 | $(He$ ранжировано) $\sqrt{3}$ |
| Device, General |     |                        |    |       |    |     | v.                   |                |  |  |  |              |    |                                                             |      |  |  |  |  |   | -                 |   |           | Х (Ранжировано) |                               |
| P.System Data 1 |     |                        |    |       |    |     |                      |                |  |  |  |              |    |                                                             |      |  |  |  |  |   |                   |   |           |                 |                               |
| Osc. Fault Rec. |     |                        |    |       |    |     | $\infty$<br>$\infty$ |                |  |  |  |              |    |                                                             |      |  |  |  |  |   | $x \mid x$        |   |           |                 |                               |
| Change Group    |     |                        |    |       |    |     |                      |                |  |  |  |              |    |                                                             |      |  |  |  |  |   | $\times$ $\times$ |   |           |                 |                               |
| P.System Data 2 |     |                        |    |       |    |     |                      |                |  |  |  | $\mathbf{x}$ |    |                                                             |      |  |  |  |  |   | $\times$ $\times$ |   |           |                 |                               |
| DO IDE O        |     |                        |    |       |    |     |                      |                |  |  |  |              |    |                                                             |      |  |  |  |  |   |                   |   |           |                 |                               |

Рис. 3-13 Подготовка функциональных кнопок для обработки программой CFC

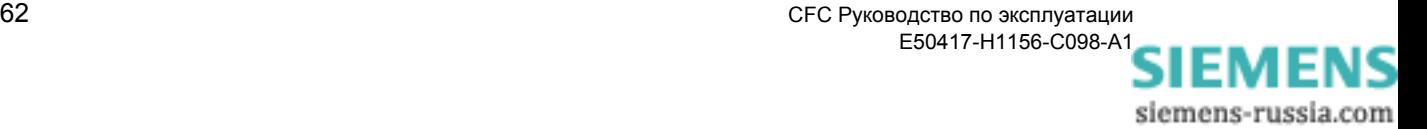
Подготовка управления светодиодами через программу **CFC** 

Как подготовить управление светодиодами через программу СГС:

- Вставьте для светодиода новый информационный элемент типа Tagging ON / OFF (IE) (Маркирование Вкл. / Выкл.) в группу LED Flash (Мигание светодиода). Информационный элемент вставляется с именем по умолчанию.
- Переименуйте новый информационный элемент на LED Flash (Мигание светодиода).
- Заранжируйте информационный элемент LED Flash (Мигание светодиода) на СЕС как Источник.
- Заранжируйте светодиод 1 на информационный элемент LED Flash (Мигание светодиода). Выход должен быть установлен на Б (Без запоминания).

|                  |                                     | Settings - Masking I/O (Configuration Matrix) - CFCDemo / Папка / 75J636 V4.6/75J636 |  |       |                                                                                                    |                |                   |                         |              |  |                     |  |  |  |  |  |  |   |              |           |  |  |  |  |  |  |  |              |              |   |                  |
|------------------|-------------------------------------|--------------------------------------------------------------------------------------|--|-------|----------------------------------------------------------------------------------------------------|----------------|-------------------|-------------------------|--------------|--|---------------------|--|--|--|--|--|--|---|--------------|-----------|--|--|--|--|--|--|--|--------------|--------------|---|------------------|
|                  | Информация                          |                                                                                      |  |       |                                                                                                    | Источник.      |                   |                         |              |  | Цель                |  |  |  |  |  |  |   |              |           |  |  |  |  |  |  |  |              |              |   |                  |
|                  | Тип<br>Текст дисплея<br><b>'НСІ</b> |                                                                                      |  | 'Bxì  | $ \Phi $ C $ \Pi $<br>Вы<br>$\sqrt{2}$ 3 4 5 6 7 8 9 10 11 12 13 14 15 16 17 18 19 20 21 22 CA $\Gamma$ |                |                   |                         |              |  |                     |  |  |  |  |  |  | u |              | <b>MY</b> |  |  |  |  |  |  |  |              |              |   |                  |
|                  | Ho                                  |                                                                                      |  |       |                                                                                                    |                |                   |                         |              |  |                     |  |  |  |  |  |  |   |              |           |  |  |  |  |  |  |  |              |              | Д |                  |
|                  |                                     | F1 Flash                                                                             |  | IntSP |                                                                                                    |                |                   |                         |              |  |                     |  |  |  |  |  |  |   |              |           |  |  |  |  |  |  |  |              |              |   |                  |
| <b>LED Flash</b> |                                     | F <sub>2</sub> NoFlash                                                               |  | IntSP |                                                                                                    | $\overline{c}$ |                   |                         |              |  |                     |  |  |  |  |  |  |   |              |           |  |  |  |  |  |  |  |              | ×            |   |                  |
|                  |                                     | LED Flash                                                                            |  | IntSP |                                                                                                    |                |                   | $\overline{\mathsf{x}}$ | ाड           |  |                     |  |  |  |  |  |  |   |              |           |  |  |  |  |  |  |  |              |              |   |                  |
| Device, General  |                                     |                                                                                      |  |       |                                                                                                    |                | l se              |                         |              |  | С (С запоминанием)  |  |  |  |  |  |  |   |              |           |  |  |  |  |  |  |  | l se         | ×.           |   |                  |
| P.System Data 1  |                                     |                                                                                      |  |       |                                                                                                    |                |                   |                         |              |  | Б (Без запоминания) |  |  |  |  |  |  |   |              |           |  |  |  |  |  |  |  | $\mathbf{x}$ |              |   |                  |
| Osc. Fault Rec.  |                                     |                                                                                      |  |       |                                                                                                    |                | $\times$ $\times$ |                         |              |  | _(Не ранжировано)   |  |  |  |  |  |  |   |              |           |  |  |  |  |  |  |  | d x          | $\infty$     |   |                  |
| Change Group     |                                     |                                                                                      |  |       |                                                                                                    |                |                   | $\boldsymbol{\times}$   |              |  |                     |  |  |  |  |  |  |   |              |           |  |  |  |  |  |  |  | l x i        | $\mathbf{x}$ |   |                  |
| P.System Data 2  |                                     |                                                                                      |  |       |                                                                                                    |                |                   |                         | $\mathbf{x}$ |  |                     |  |  |  |  |  |  |   | $\mathbf{x}$ |           |  |  |  |  |  |  |  | l x          | <b>M</b>     |   |                  |
| 50/51 Overcur    |                                     |                                                                                      |  |       |                                                                                                    |                |                   |                         |              |  |                     |  |  |  |  |  |  |   |              |           |  |  |  |  |  |  |  | $\propto$    |              |   | Praxis 02 02.gif |

Рис. 3-14 Подготовка управления светодиодами через программу СЕС

Частота мигания Частота мигания зависит от следующих временных интервалов Светодиод не горит (время<sub>Выкл.</sub> = 250 мсек) и Светодиод горит (время<sub>вкл</sub> =50 мсек).

## Имитация мигания в программе СЕС

Как имитировать мигание светодиодов в программе СЕС:

- Создайте в СЕС новую схему под названием LEDFlash и откройте эту схему.
- Используйте пункт меню Edit (Правка)  $\rightarrow$  Run Sequence  $\bullet$ (Последовательность выполнения) для задания класса приоритетов PLC1 BEARB в качестве стандартного класса приоритетов. Каждый новый блок вставляется в класс приоритетов PLC1 BEARB.

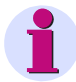

## Примечание:

Блок TIMER (универсальный таймер) работает только в классах приоритетов быстрой логики Fast PLC (класс приоритетов PLC\_BEARB) и медленной логики Slow PLC (класс приоритетов PLC1\_BEARB).

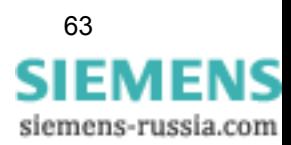

• Мигание светодиодов осуществляется с помощью двух блоков типа **TIMER** (универсальный таймер):

Первый таймер запускается сигналом **F1 Flash**. Сразу после запуска внутренний таймер **T1** работает 250 мсек (время<sub>Выкл.</sub>) и устанавливает в течение этого времени выход **QT1** на бинарный сигнал **1**.

Выходной сигнал **QT1** первого таймера служит сигналом запуска второго таймера. Здесь, однако, используется внутренний таймер **T2**, который не запускается до тех пор, пока не появится сигнал запуска на входе блока, т.е. точно по истечении времени <sub>Выкл.</sub>=250 мсек. Таймер Т2 работает 50 мсек (время<sub>Вкл.</sub>) и устанавливает соответствующий выход **QT2** равный **1**. Этот сигнал соединяется со светодиодом (**LED Flash (Мигание светодиода)**), который соответственно загорается. По истечении заданного времени светодиод опять гаснет.

Для того чтобы светодиод мигал, эта последовательность должна повторяться. Поэтому выход **QT2** второго таймера соединяется с входом запуска первого таймера при помощи блока **OR** (логического элемента ИЛИ). Это разрешенная обратная связь. Предупреждение, которое появляется при компиляции схемы CFC, не имеет значения.

Для того чтобы выключить мигание светодиода, соедините входы сброса этих двух таймеров с сигналом **F2 NoFlash**.

• Разместите блоки CFC.

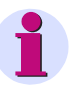

## **Примечание:**

При добалвении отдельных блоков CFC обратите внимание на заданную по умолчанию последовательность обработки блоков. Порядковый номер выполнения блока **OR** должен быть выше, чем порядковый номер выполнения второго блока **TIMER**. Откорректируйте, если это необходимо, последовательность выполнения заданий, используя пункты меню **Edit (Правка)** → **Run Sequence (Последовательность выполнения)**.

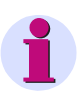

## **Примечание:**

В рассмотренном примере, блок **TIMER** (универсальный таймер) используется для имитации функции мигания. В зависимости от версии устройства SIPROTEC, для осуществления функции контроля вы также можете использовать блоки **TIMER\_SHORT** (простой таймер) или **LONG\_TIMER** (таймер (макс. 1 193 ч)).

Блок **LONG\_TIMER** (таймер (макс. 1 193 ч)) может обрабатываться во всех классах приоритетов CFC.

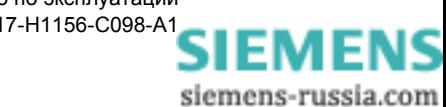

• Используя контекстное меню **Object Properties (Свойства объекта)**, задайте частоту мигания светодиода, установив для таймера 1 **T1x1ms** = **250 мсек** и для таймера 2 **T2x1ms** = **50 мсек**.

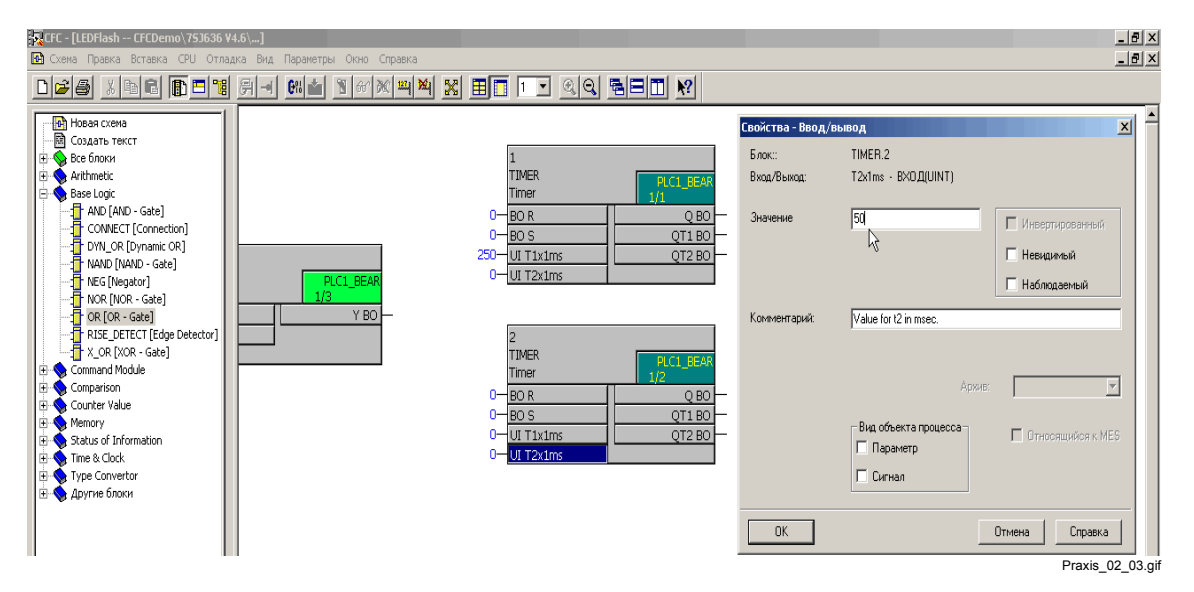

Рис. 3-15 Параметрирование таймера

• Соедините блоки друг с другом и с адресами на границах схемы см. Рис[. 3-16](#page-74-0).

Соедините вход установки **S** первого блока **TIMER** с информационным элементом **F1 Flash** на левой границе схемы. Соедините входы сброса **R** двух блоков **TIMER** с информацией **F2 NoFlash** на левой границе схемы.

Соедините выход **QT2** второго блока **TIMER** с информационным элементом **LED Flash (Мигание светодиода)** на правой границе схемы.

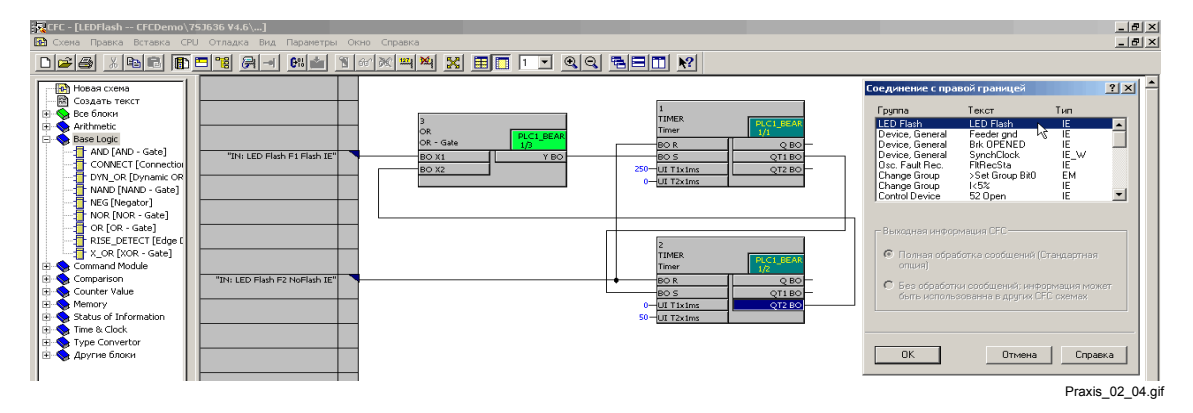

<span id="page-74-0"></span>Рис. 3-16 Создание соединений между блоками и границей

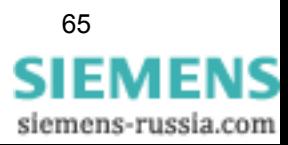

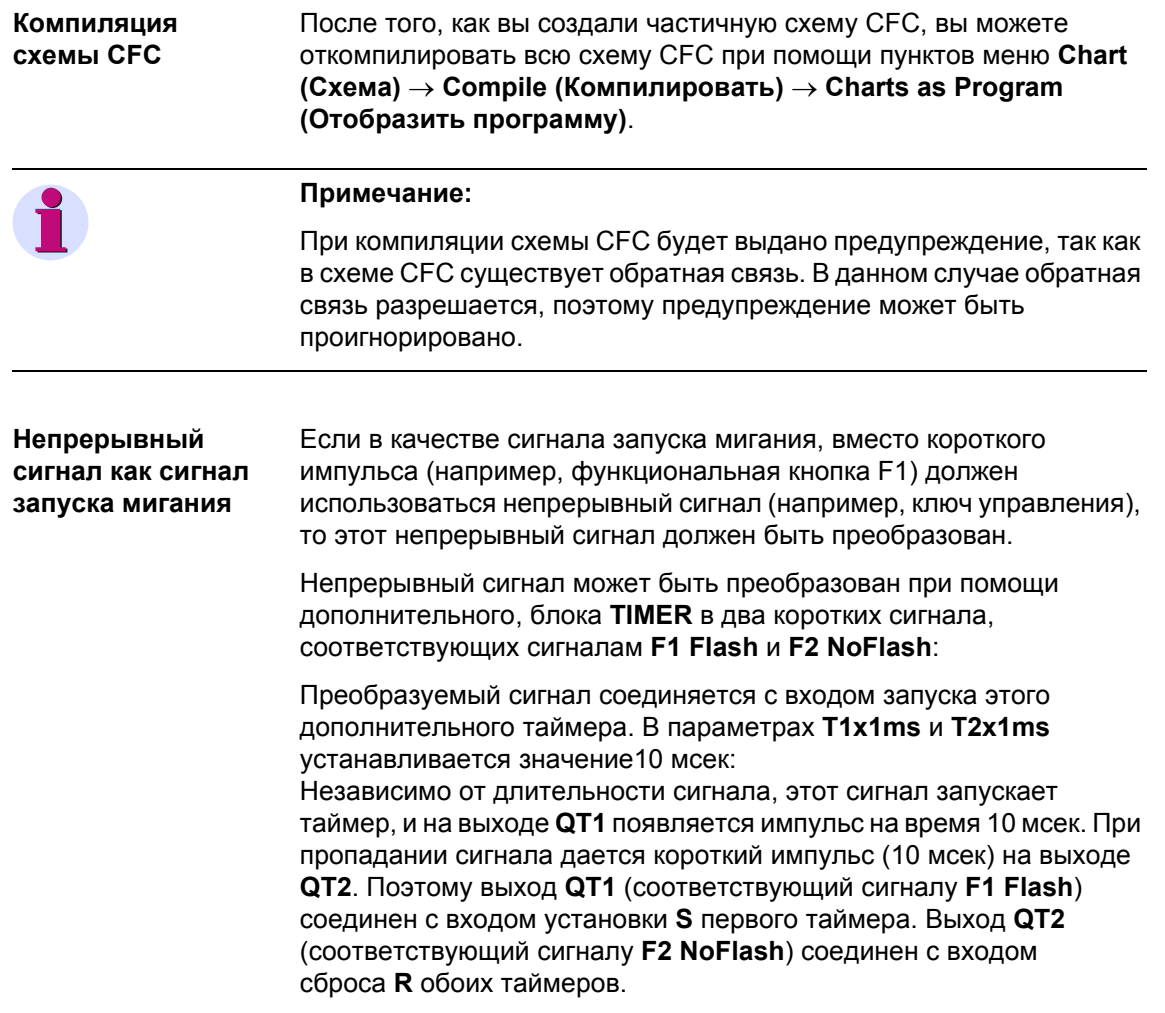

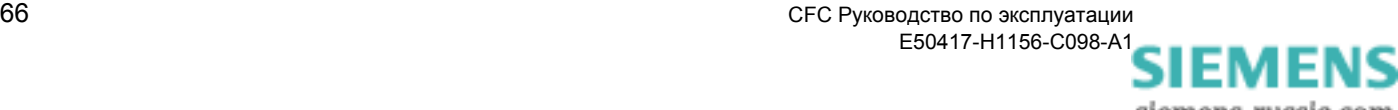

# **3.3 Обратная блокировка**

Используя функцию **обратной блокировки**, вы можете создать логическую защиту сборных шин на основе токовой защитой с выдержкой времени.

Предполагается, что сборные шины состоят из вводной ячейки и отходящих присоединений. Типичным применением для сборных шин являются распределительные сети среднего напряжения. В сетях высокого и сверхвысокого напряжения этот принцип применяется редко. Здесь используется отдельная защита сборных шин.

## **Принцип** Этот принцип довольно прост. МТЗ отходящих присоединений (ступень срабатывания **I>**) блокирует токовую отсечку (**ступень срабатывания I>>**) в ячейке ввода, через бинарный вход. Время выдержки токовой отсечки ввода устанавливается так, что гарантируется надежная блокировка от ступеней МТЗ, отходящих присоединений (50-100 мсек). Токовая отсечка ввода должна быть установлена гораздо выше, чем ступень МТЗ отходящих присоединений, для обеспечения селективности работы защит. Неисправность при обратной блокировке приводит к отключению сборных шин. Поэтому, с точки зрения защиты, эта функция имеет большое значение для безопасности.

## **3.3.1 Заданное действие блокировки при коротком замыкании**

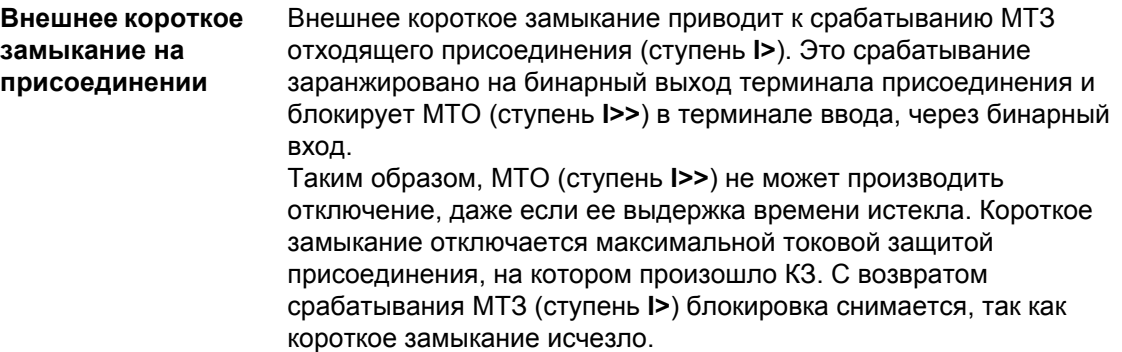

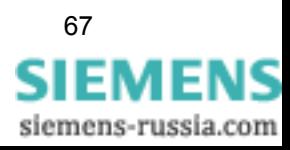

#### **Короткое замыкание на сборных шинах** Токовая отсечка ввода устанавливается так, чтобы она надежно срабатывала при КЗ на сборных шинах. Короткое замыкание на сборных шинах не приводит к срабатыванию МТЗ (ступень **I>**) других отходящих присоединений. Таким образом, срабатывает только МТО (ступень **I>>**). По истечении установленной выдержки времени, выдается команда на отключение и питающий силовой выключатель отключается. Таким образом, КЗ на сборных шинах устранено.

## **3.3.2 Варианты выполнения обратной блокировки**

Существуют два варианта выполнения обратной блокировки.

**Вариант 1** Блокировка МТО (ступень **I>>**) терминала ввода осуществляется с помощью подачи напряжения на бинарный вход, на который заранжирована эта блокировка. К этому входу подключаются выходные реле срабатывания МТЗ (ступень **I>**) отходящих присоединений, соединенных параллельно. Срабатывание одного или нескольких контактов приводит к блокировке бинарного входа, и, таким образом, МТО (ступень **I>>**).

> У этого метода есть следующий недостаток: Если МТЗ присоединения временно неисправна и на этом присоединении возникает КЗ, то блокировка не может быть произведена. В результате этого, произошло бы ошибочное отключение сборных шин. Второй метод блокировки предотвращает этот недостаток.

## **Вариант 2** Нормально закрытые контакты выходных реле на которые заранжировано срабатывания МТЗ (ступень **I>**) последовательно подключены к бинарному входу терминала ввода, на который заранжировано сообщение **Разрешение I>>**. В нормальном режиме этот вход находится под напряжением.

Если устройство ввода имеет только сообщение **Блокировка ТО** (ступень **I>>**), то бинарный вход устанавливается на активный без напряжения. МТО (ступень **I>>**) ввода имеет разрешение до тех пор, пока не сработала МТЗ (ступень **I>**) устройства присоединения.

При наличии КЗ на сборных шинах производится отключение. Но если срабатывает МТЗ (ступень **I>**) на отходящем присоединении, то контакт выходного реле размыкается и рвет последовательную цепь. Таким образом, происходит блокировка МТО (ступень **I>>**).

Преимуществом данного метода является то, что при неисправном устройстве цепь разрывается и осуществляется блокировка МТО (ступень **I>>**). Таким образом, избыточное срабатывание устройства при КЗ может быть предотвращено.

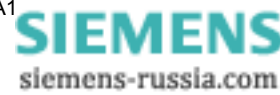

# **3.3.3 Обратная блокировка с помощью протокола IEC 61850**

Обратная блокировка при использование протокола IEC 61850 должна быть реализована **по второму варианту**.

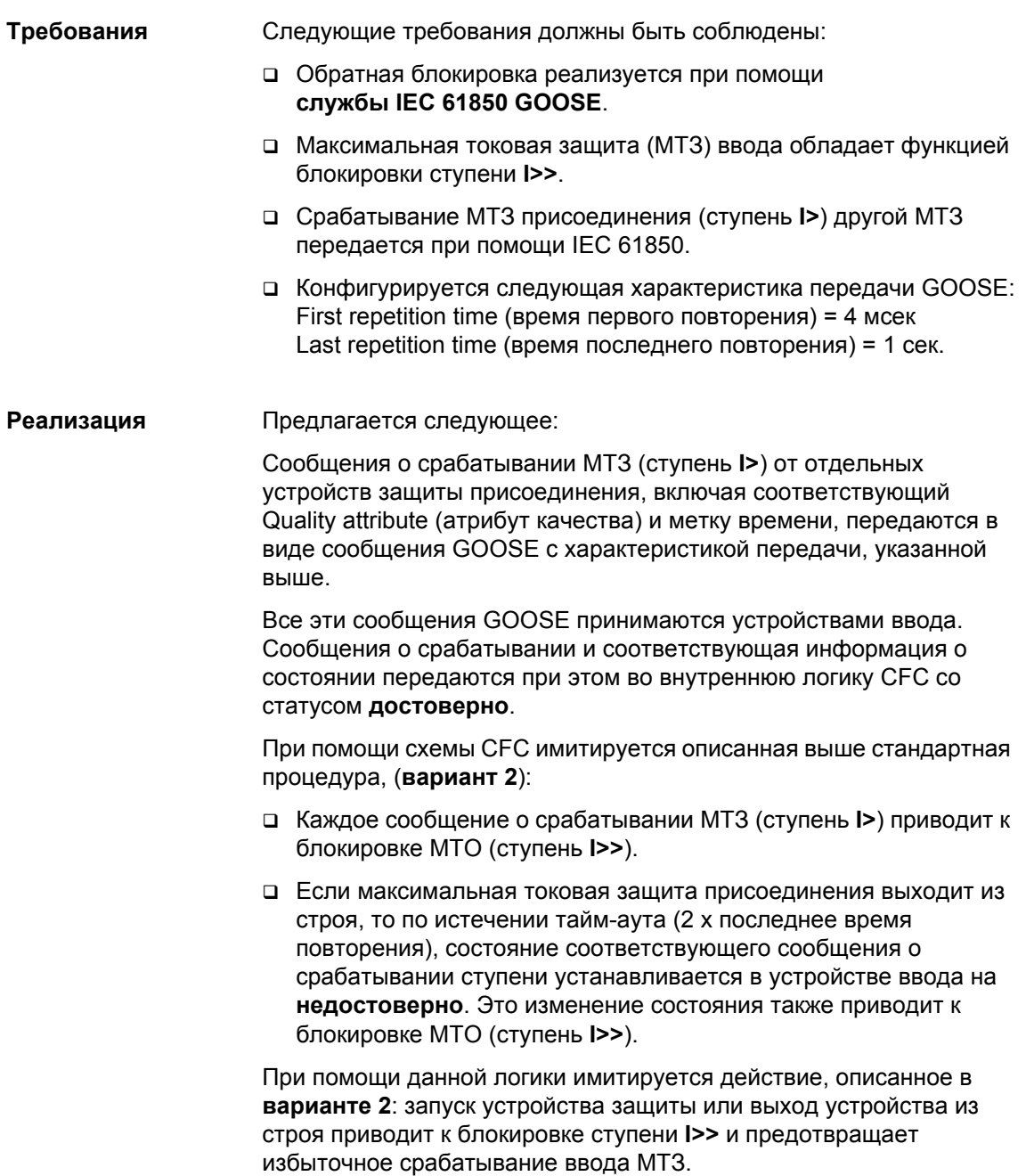

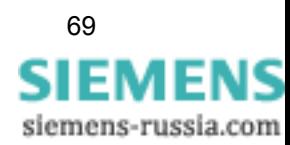

# **3.3.4 Схема: обратная блокировка в виде схемы CFC**

логику обратной блокировки в устройстве SIPROTEC. -<br>SI GET STATUS  $\frac{1}{\sqrt{1}}$ DB BO NV BO ALLIE BO 11<br>NEG<br>Negator AND<br>AND - G 12<br>AND<br>AND - Ga .<br>DUT: 50/51 Overcur. >50/51 I>> EM BO X1 remote  $I > IE''$ wVerrieg\_Beispiel\_Plan.tif

При помощи показанной ниже схемы CFC, вы можете имитировать

Рис. 3-17 Пример использования обратной блокировки, фрагмент схемы CFC

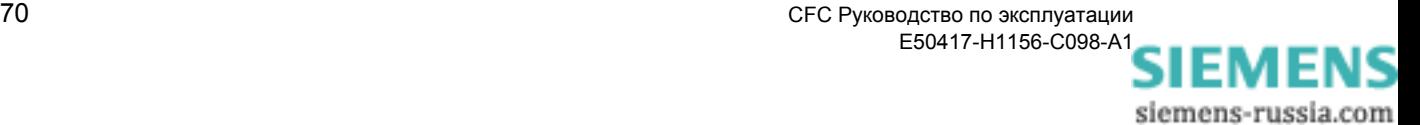

#### $3.4$ Подсчёт циклов переключения

При помощи показанной ниже схемы CFC, в устройстве SIPROTEC могут быть подсчитаны циклы переключения всех управляемых коммутационных объектов.

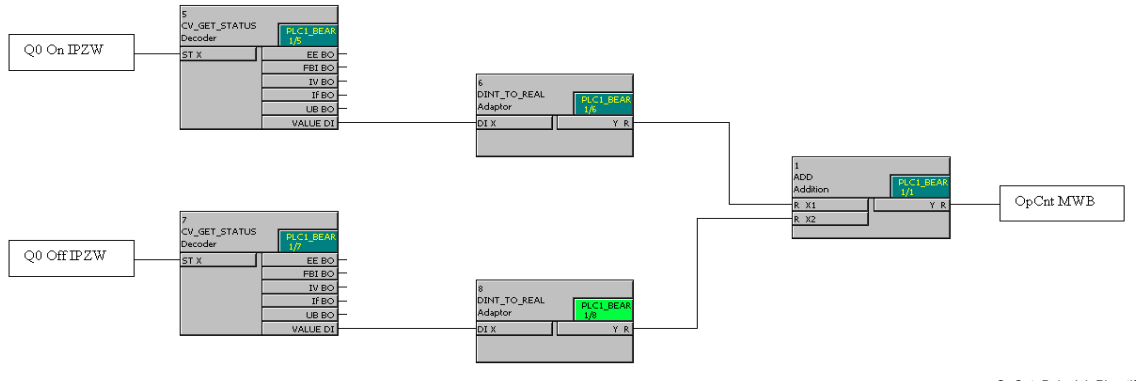

OpCnt\_Beispiel\_Plan.tif

Рис. 3-18 Пример подсчёта циклов переключения, фрагмент схемы СЕС

Принцип работы Q0 On PMV и Q0 Off PMV представляют собой счетно-импульсные величины, чьими источниками (в ранжировании СЕС) является старший / младший байт двухпозиционного сообщения Q0 ON/OFF.

> Каждая из счетно-импульсных величин отделена от информации о состоянии блоком CV GET STATUS.

Используя преобразователь типа DINT\_TO\_REAL, счетноимпульсные величины подготавливаются для суммирования при помощи арифметического блока ADD.

ADD суммирует количество операций Вкл. / Выкл. и выдает сумму на счетчик переключений OpCnt MVU.

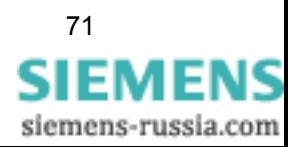

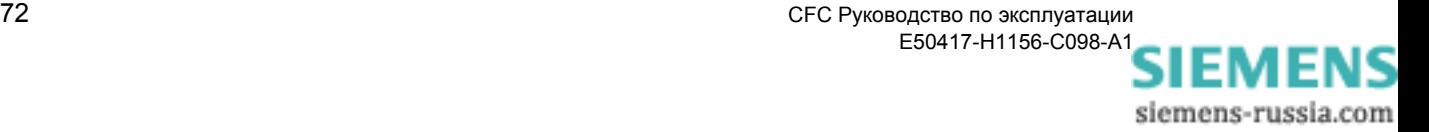

# **Блоки CFC 4**

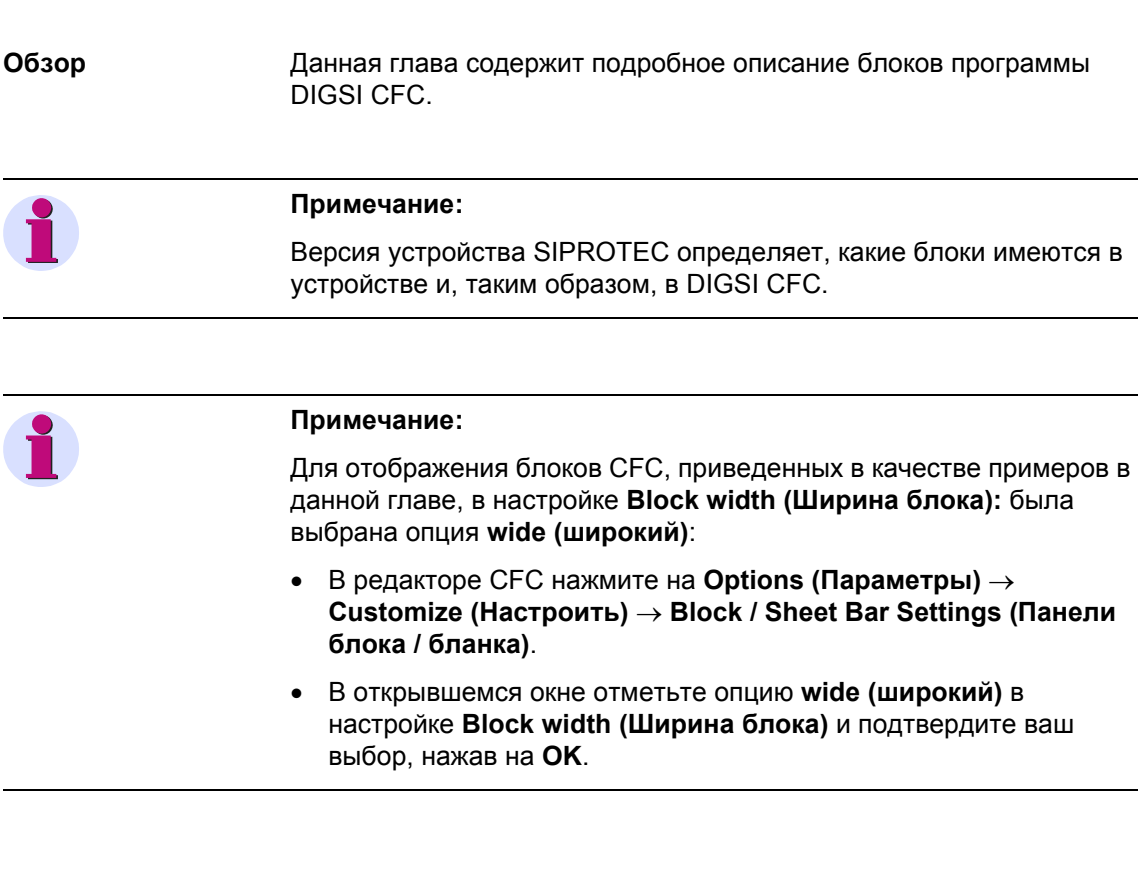

## Содержание

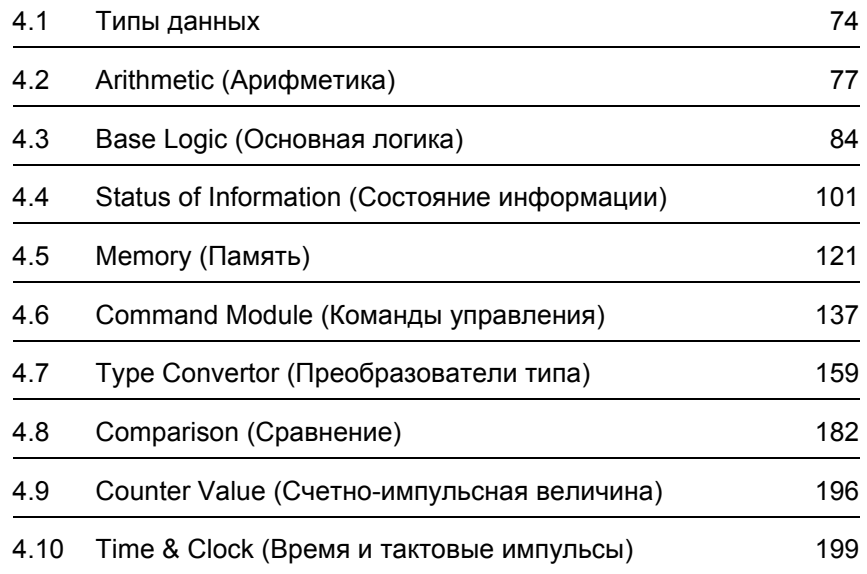

#### <span id="page-83-0"></span> $4.1$ Типы данных

Существуют следующие типы данных в DIGSI CFC:

Таблица 4-1 Типы данных в DIGSI CFC

| Тип           | Представление<br><b>B DIGSI</b> | Значение                                                        | Диапазон величин                                                                                                    |
|---------------|---------------------------------|-----------------------------------------------------------------|----------------------------------------------------------------------------------------------------|
| <b>BOOL</b>   | <b>BO</b>                       | Логическая величина<br>(двоичная величина)                      | 0 (ложная), 1 (истинная)                                                                                                    |
| <b>DINT</b>   | <b>DI</b>                       | Целое число со<br>знаком<br>(32 разрядное)                      | -2147483632 до 2147483632<br>(в DIGSI-2147483648 до 2147483647)<br>Примечание:<br>Ограниченный в DIGSI диапазон<br>величин вытекает из определения<br>дополнительных величин как<br>информации о состоянии (См.<br>Таблицу 4-2). |
| <b>INT</b>    | $\mathbf{I}$                    | Адрес (например,<br>адрес команды)                              | (Диапазон величин задается и вводится<br>DIGSI.)                                                                                                    |
| <b>REAL</b>   | R                               | Число с плавающей<br>запятой                                    | -3.402823466e <sup>+38</sup> до 3.402823466e <sup>+38</sup>                                                                                                    |
| <b>STRUCT</b> | <b>ST</b>                       | Структура данных                                                | Различный<br>(Содержащаяся информация может<br>быть обработана при помощи блоков<br>состояния информации).                                                                                                    |
| <b>UINT</b>   | UI                              | Целое число без<br>знака<br>(16 разрядное)                      | 0 до 65535                                                                                                    |
| <b>WORD</b>   | W                               | Битовое<br>поле (например, для<br>двухпозиционных<br>сообщений) | 16#0000 до 16#FFFF                                                                                                    |

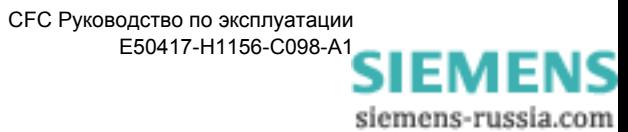

## Информация о состоянии у типа данных DINT

У типа данных DINT, помимо действительного диапазона величин, в DIGSI CFC определяются дополнительные величины в качестве информации о состоянии:

<span id="page-84-0"></span>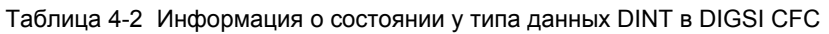

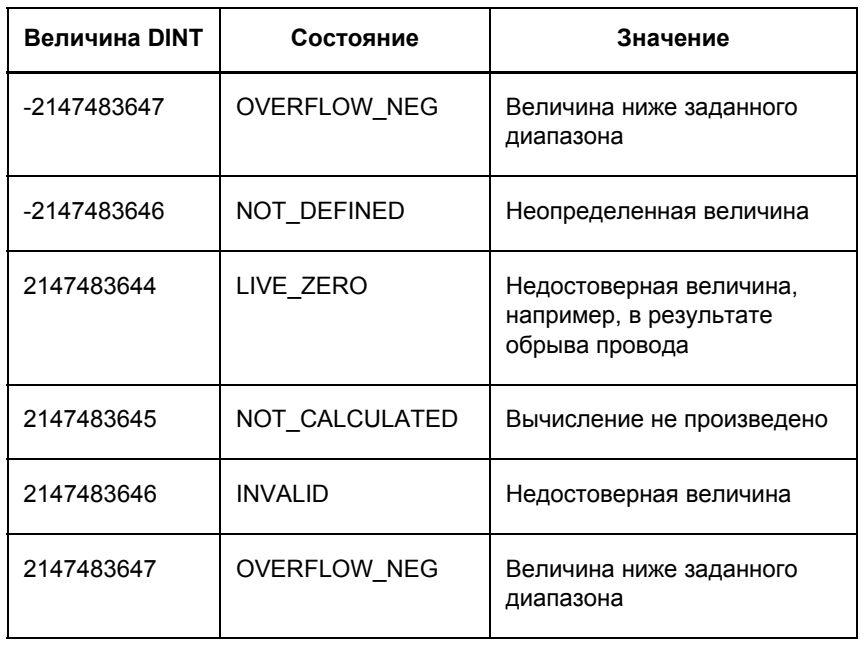

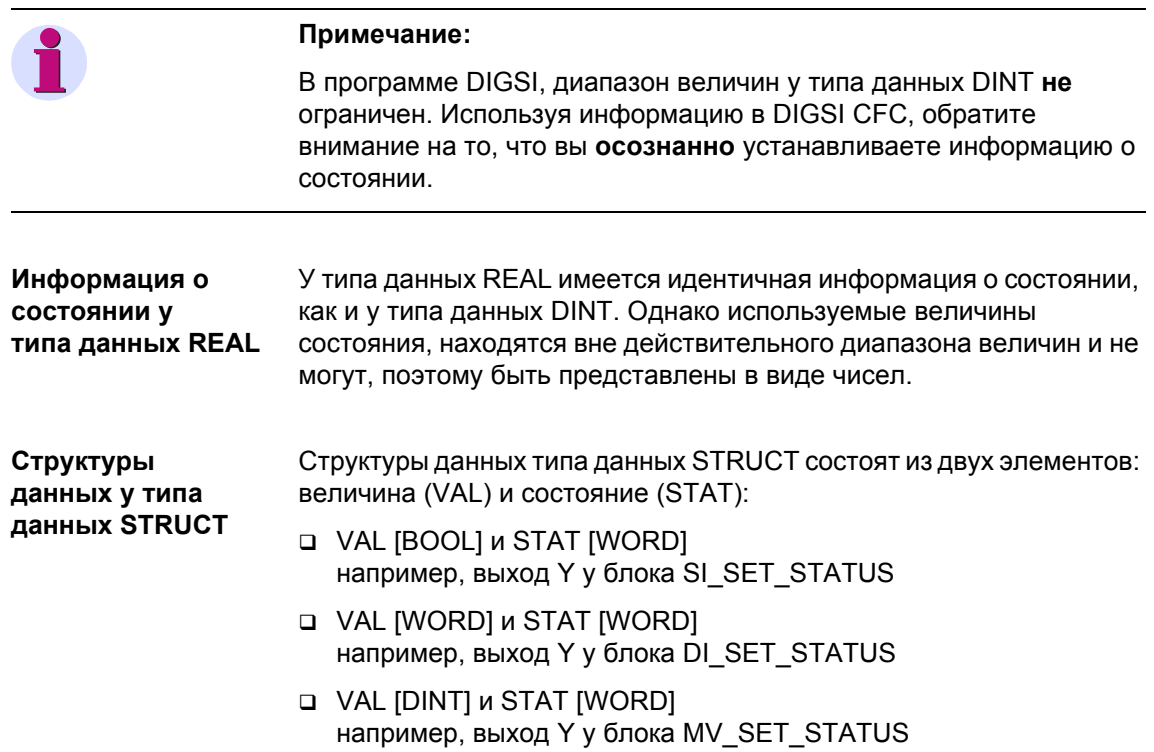

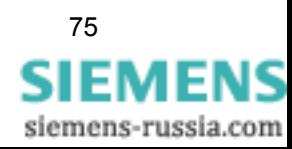

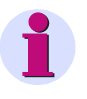

## **Примечание:**

Структуры данных могут быть отображены при помощи контекстного меню **Object Properties (Свойства объекта)** соответствующего соединения блока.

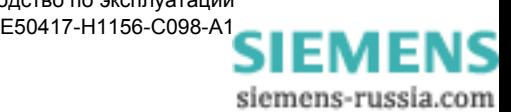

# <span id="page-86-0"></span>**4.2 Arithmetic (Арифметика)**

При помощи арифметических блоков типа **Arithmetic** вы можете обрабатывать измеряемые величины типа REAL и производить вычисления.

Существуют следующие арифметические блоки:

- **ABSVALUE (абсолютная величина)**
- **ADD (сложение)**
- **DIV (деление)**
- **MUL (умножение)**
- **SQUARE\_ROOT (извлечение квадратного корня)**
- **SUB (вычитание)**

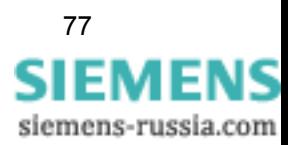

# **4.2.1 ABSVALUE**

**Функция** Блок **Absolute Value (Абсолютное значение)** формирует на выходе **AbsVal** абсолютное значение измеряемой величины на входе **Val**.

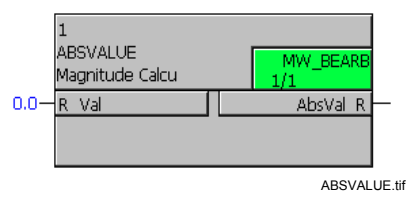

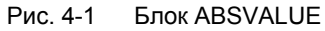

**Назначение входов / выходов** Блок **ABSVALUE** имеет следующее назначение входов / выходов:

Таблица 4-3 Назначение входов / выходов блока ABSVALUE

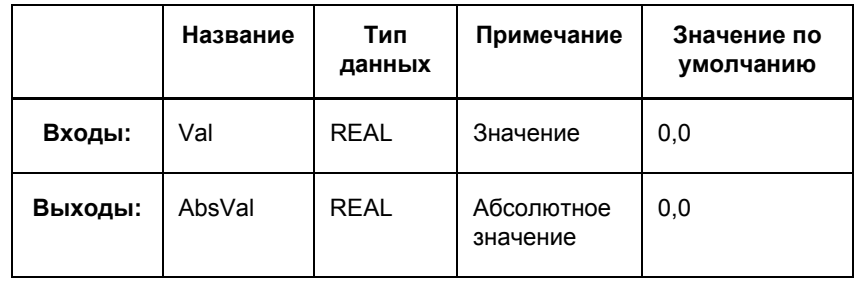

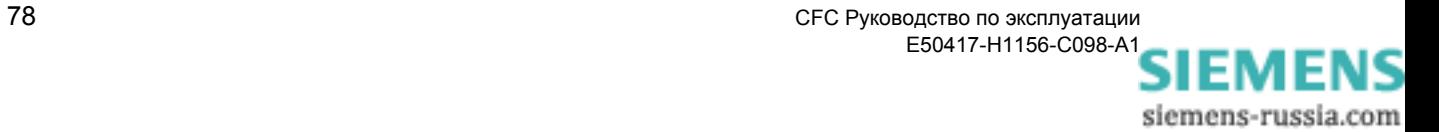

#### $4.2.2$ **ADD**

#### Функция Блок Addition (Сложение) используется для сложения двух величин (например, измеряемых величин) Х1 и Х2. Результат сложения выводится на выходе Y.

При помощи контекстного меню блока вы можете увеличить количество входов до 120:

- Щелкните правой кнопкой мыши по блоку и выберите из открывшегося контекстного меню количество входов / выходов.
- Введите необходимое вам количество и подтвердите ваш ввод, нажав на ОК.

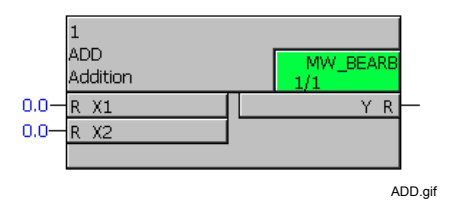

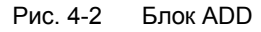

## Назначение входов / выходов

Блок ADD имеет следующее назначение входов / выходов:

Таблица 4-4 Назначение входов / выходов блока ADD

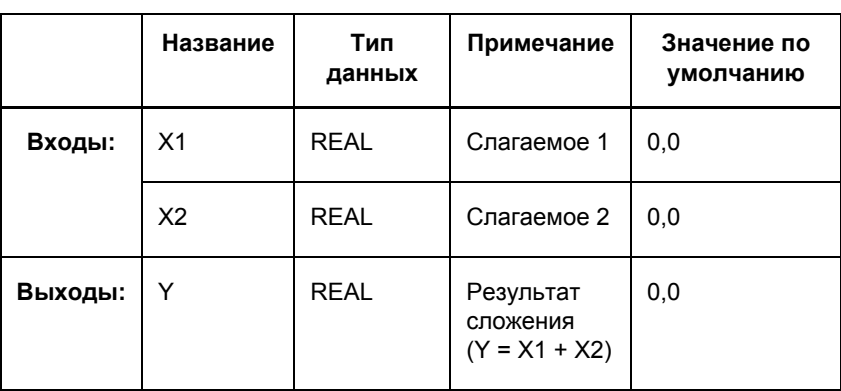

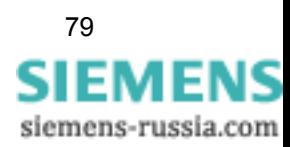

## **4.2.3 DIV**

**Функция** При помощи блока **Division (Деление)** вы можете разделить величину **X1** на величину **X2** (например, измеряемые величины). Результат деления выводится на выходе **Y**.

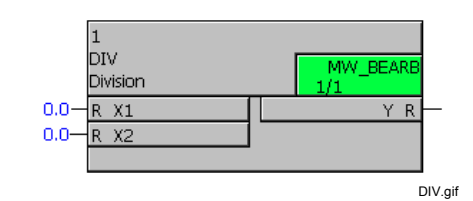

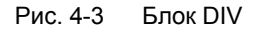

**Назначение входов / выходов** Блок **DIV** имеет следующее назначение входов / выходов:

Таблица 4-5 Назначение входов / выходов блока DIV

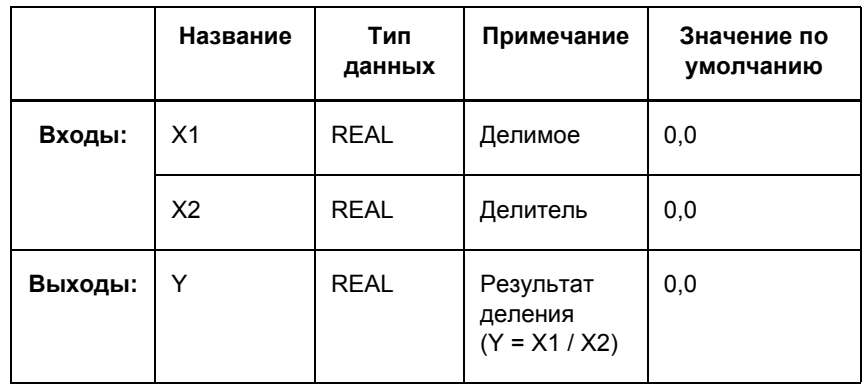

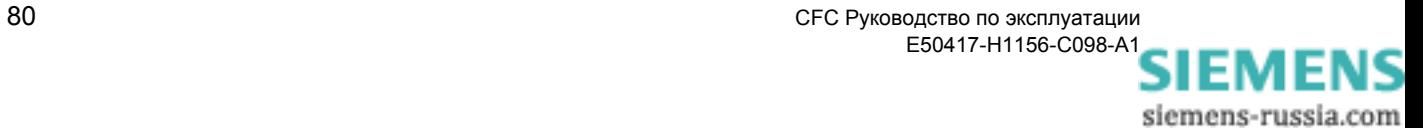

#### $4.2.4$ **MUL**

Функция

## Блок Multiplication (Умножение) используется для умножения двух величин Х1 и Х2. Результат умножения выводится на выходе Ү.

При помощи контекстного меню блока вы можете увеличить количество входов до 120:

- Щелкните правой кнопкой мыши по блоку и выберите из открывшегося контекстного меню количество входов / выходов.
- Введите необходимое вам количество и подтвердите ваш ввод,  $\bullet$ нажав на ОК.

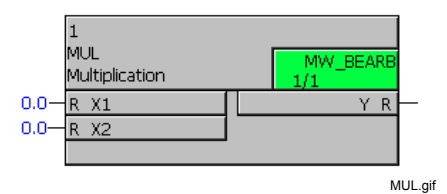

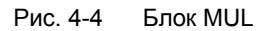

## Назначение входов / выходов

Блок MUL имеет следующее назначение входов / выходов:

Таблица 4-6 Назначение входов / выходов блока MUL

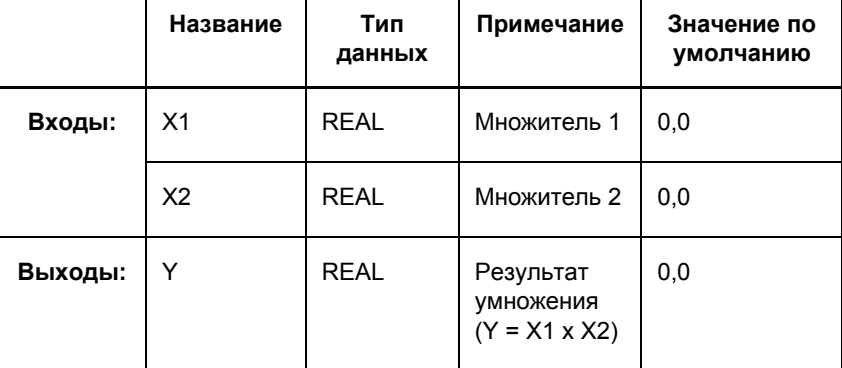

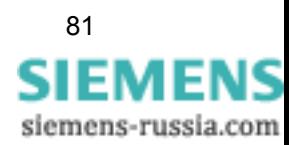

# **4.2.5 SQUARE\_ROOT**

**Функция** Блок **Square Root Extractor (Извлечение квадратного корня)** используется для вычисления квадратного корня из подкоренного числа **X**. Если число **X** меньше 0, то на выходе **ERR** появляется 1 и на выходе **Y** выводится 0,0.

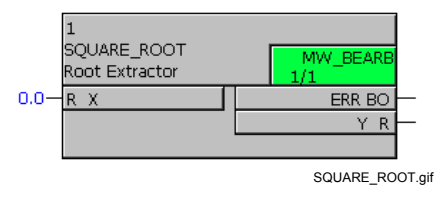

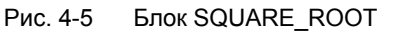

**Назначение входов / выходов** Блок **SQUARE\_ROOT** имеет следующее назначение входов / выходов:

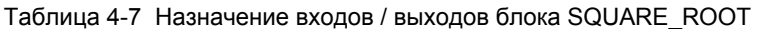

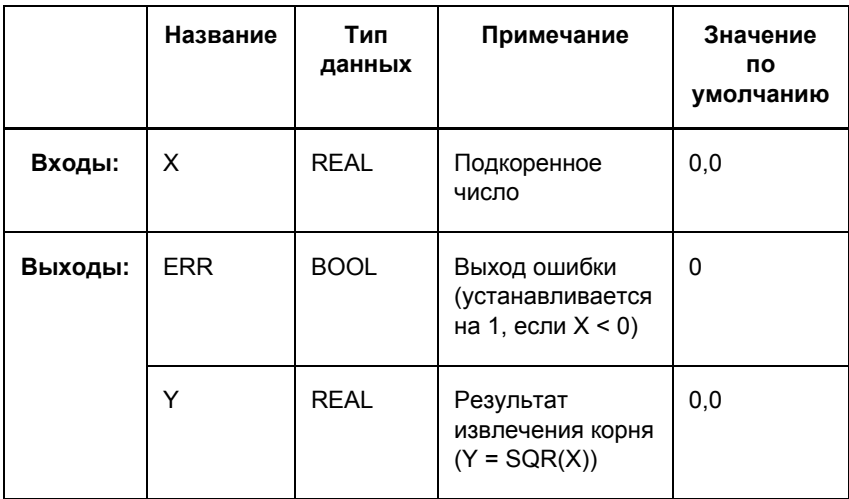

siemens-russia.com

# **4.2.6 SUB**

**Функция** При помощи блока **Subtraction (Вычитание)** вы можете вычесть величину **X2** из величины **X1** (например, измеряемые величины). Результат вычитания выводится на выходе **Y**.

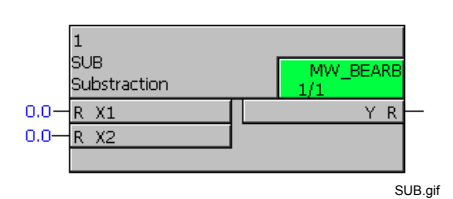

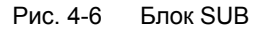

**Назначение входов / выходов** Блок **SUB** имеет следующее назначение входов / выходов:

Таблица 4-8 Назначение входов / выходов блока SUB

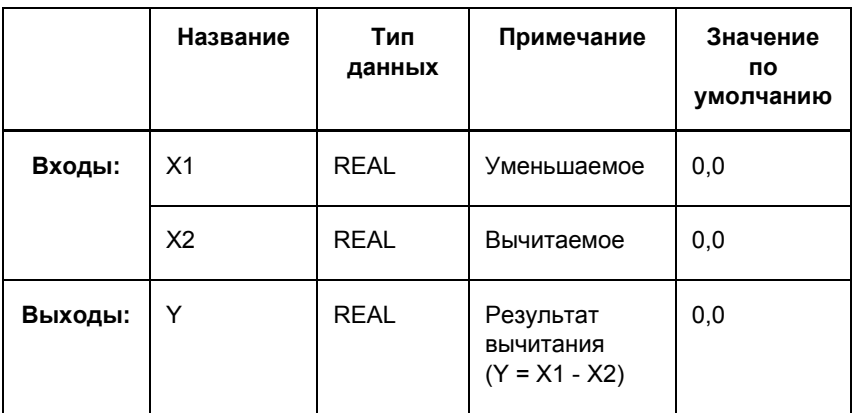

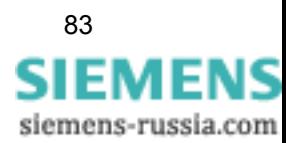

# <span id="page-93-0"></span>**4.3 Base Logic (Основная логика)**

Используя блоки основной логики, вы можете соединять и обрабатывать логические сигналы (булевы).

Существуют следующие блоки основной логики:

- **AND** (логический элемент И)
- **CONNECT** (соединение)
- **DYN\_OR** (динамический логический элемент ИЛИ)
- **NAND** (логический элемент И НЕ)
- **NEG** (инвертор)
- **NOR** (логический элемент НЕ ИЛИ)
- **OR** (логический элемент ИЛИ)
- **RISE\_DETECT** (детектор фронта)
- **X\_OR** (логический элемент исключающего ИЛИ)

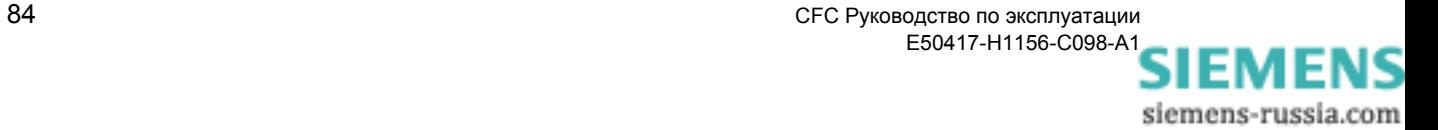

#### $4.3.1$ **AND**

#### Функция Блок AND Gate (Логический элемент И) соединяет все входные сигналы при помощи логической функции И и формирует из них выходной сигнал.

При помощи контекстного меню блока вы можете увеличить количество входов до 120:

- $\bullet$ Щелкните правой кнопкой мыши по блоку и выберите из ОТКРЫВШЕГОСЯ КОНТЕКСТНОГО МЕНЮ КОЛИЧЕСТВО ВХОДОВ / ВЫХОДОВ.
- Введите необходимое вам количество и подтвердите ваш ввод, нажав на ОК.

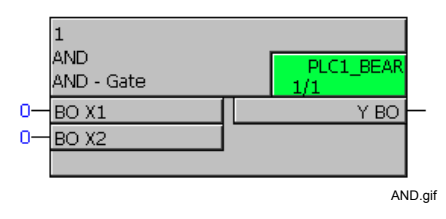

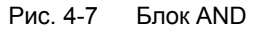

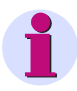

## Примечание:

Для соединения быстрых сигналов с левой границей схемы СЕС в классах приоритетов обработки измеряемых величин (класс приоритетов MW\_BEARB) и блокировки (класс приоритетов **SFS\_BEARB)** необходимо учесть следующее:

Логические входы не являются запускающим событием для этого класса и могут оставаться незамеченными, если событие или сигнал короче, чем цикл обработки обрабатывающего класса приоритетов.

Назначение входов / выходов Блок AND имеет следующее назначение входов / выходов:

Таблица 4-9 Назначение входов / выходов блока AND

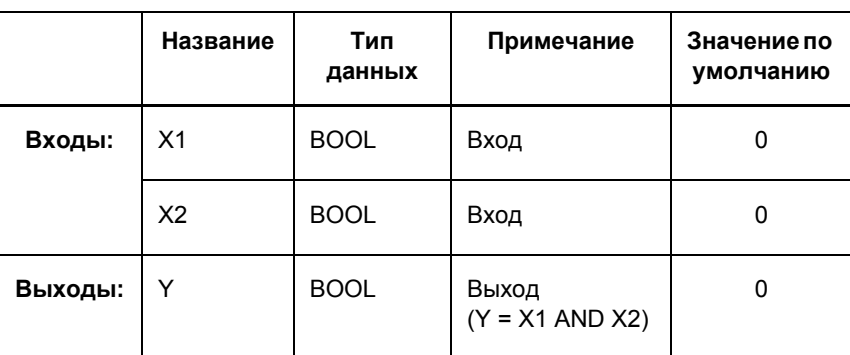

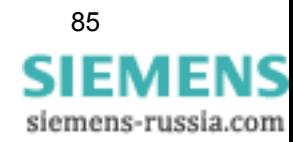

| X <sub>1</sub><br>вход | X <sub>2</sub><br>вход | Y<br>выход |
|------------------------|------------------------|------------|
| 0                      | 0                      | ŋ          |
| 0                      |                        | n          |
|                        | 0                      | n          |
|                        |                        |            |

Таблица 4-10 Таблица истинности блока AND

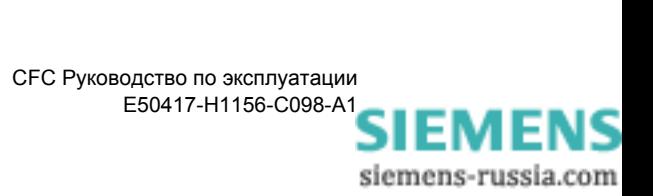

# **4.3.2 CONNECT (Соединение)**

**Функция** Блок **Connection (Соединение)** позволяет вам напрямую соединить сигналы правой и левой границы (например, вход CFC с выходом CFC).

> Без этого блока прямое соединение между двумя границами невозможно.

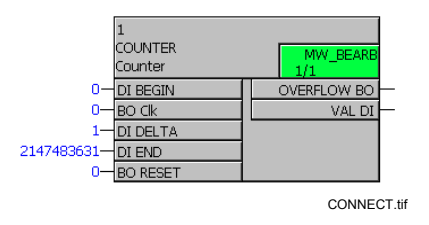

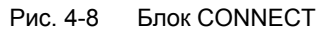

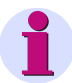

## **Примечание:**

Блок **Connection** работает только в классах приоритетов быстрой логики Fast PLC (класс приоритетов **PLC\_BEARB**), медленной логики Slow PLC (класс приоритетов **PLC1\_BEARB**) и блокировки (класс приоритетов **SFS\_BEARB**).

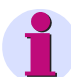

## **Примечание:**

Для соединения **быстрых сигналов** с левой границей схемы CFC в классе приоритетов обработки измеряемых величин (класс приоритетов **MW\_BEARB**) и блокировки (класс приоритетов **SFS\_BEARB**) необходимо учесть следующее:

**Логические входы не** являются запускающим событием для этого класса и могут оставаться **незамеченными**, если событие или сигнал короче, чем цикл обработки обрабатывающего класса приоритетов.

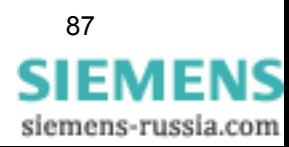

## **Назначение входов / выходов**

Блок **CONNECT** имеет следующее назначение входов / выходов:

Таблица 4-11 Назначение входов / выходов блока CONNECT

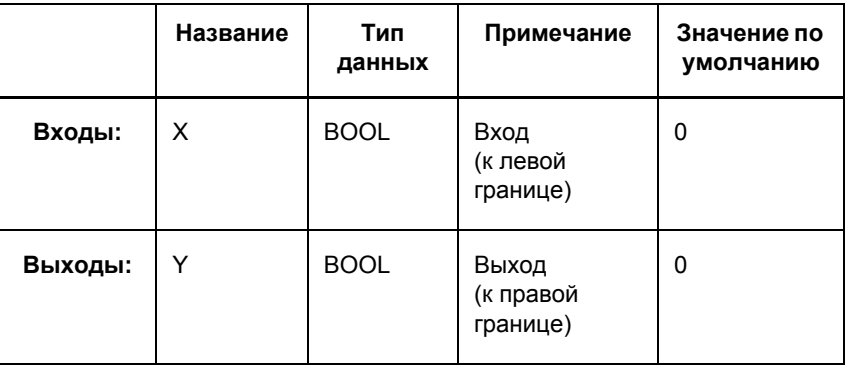

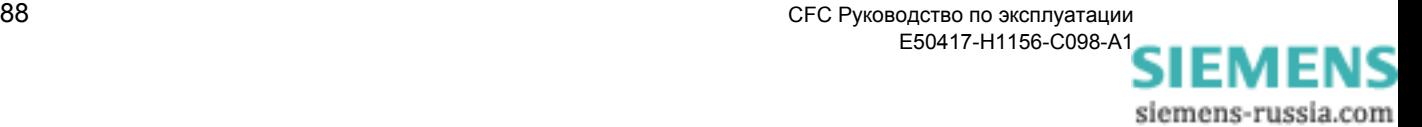

# **4.3.3 DYN\_OR**

**Функция** Блок **Dynamic OR Gate (Динамическое ИЛИ)** может использоваться для комбинирования сообщений.

> В отличие от логического элемента ИЛИ, динамический элемент ИЛИ показывает на выходе **каждое** изменение поступающего входного сигнала.

Во время запуска устройства, на выходе выдается двухпозиционное сообщение **промежуточное положение (00)**.

Если во время обработки схемы на входах нет никаких сигналов, то выдается двухпозиционное сообщение **OFF (Выкл.) (01)**.

Если же во время обработки схемы на выходе имеется сигнал, то выдается двухпозиционное сообщение **ON (Вкл.) (10)**.

Если помимо уже имеющегося на входе сигнала поступает еще один сигнал на другой вход, то на выходе устанавливается **промежуточное положение (11)**. Изменение сигнала выдается в виде двухпозиционного сообщения **ON (Вкл.) (10)** только при следующей обработке схемы.

Логический элемент **Dynamic OR** имеет 5 входов. Если вам необходимо больше 5 входов, вы можете последовательно соединить несколько динамических элементов OR. Для этого соответствующее двухпозиционное сообщение на выходе предшествующего блока **DYN\_OR** необходимо декодировать с помощью блока **DM\_DECODE**, а выходной сигнал **ON (Вкл.) (10)** должен быть соединен с входом следующего динамического элемента OR.

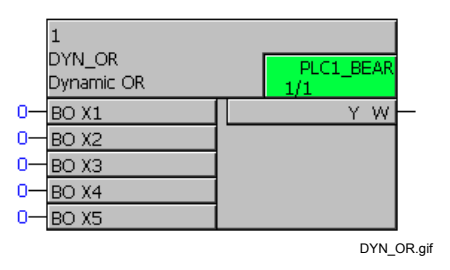

Рис. 4-9 Блок DYN\_OR

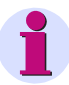

## **Примечание:**

Блок **Dynamic OR Gate** работает только в классах приоритетов быстрой логики Fast PLC (класс приоритетов **PLC\_BEARB**), медленной логики Slow PLC (класс приоритетов **PLC1\_BEARB**) и блокировки (класс приоритетов **SFS\_BEARB**).

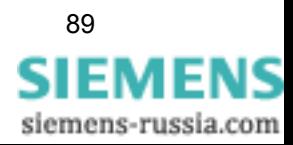

## Примечание:

Для соединения быстрых сигналов с левой границей схемы СЕС в классе приоритетов обработки измеряемых величин (класс приоритетов MW\_BEARB) и блокировки (класс приоритетов SFS\_BEARB) необходимо учесть следующее:

Логические входы не являются запускающим событием для этого класса и могут оставаться незамеченными, если событие или сигнал короче, чем цикл обработки обрабатывающего класса приоритетов.

## Назначение **ВХОДОВ / ВЫХОДОВ**

Блок DYN\_OR имеет следующее назначение входов / выходов:

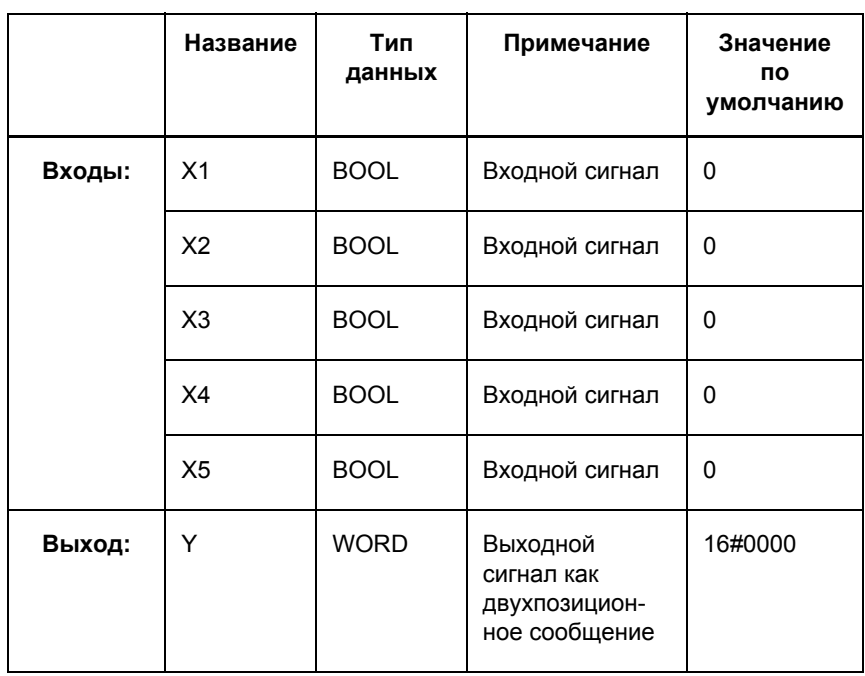

Таблица 4-12 Назначение входов / выходов блока DYN\_OR

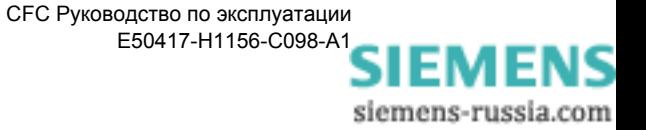

#### 4.3.4 **NAND**

#### Функция Блок NAND gate (Логический элемент И НЕ) соединяет все входные сигналы при помощи логической функции И НЕ и формирует из них выходной сигнал.

При помощи контекстного меню блока вы можете увеличить количество входов до 120:

- $\bullet$ Щелкните правой кнопкой мыши по блоку и выберите из ОТКРЫВШЕГОСЯ КОНТЕКСТНОГО МЕНЮ КОЛИЧЕСТВО ВХОДОВ / ВЫХОДОВ.
- Введите необходимое вам количество и подтвердите ваш ввод, нажав на ОК.

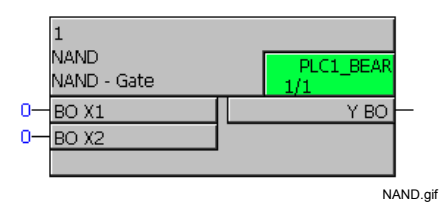

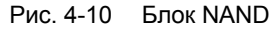

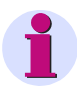

## Примечание:

Для соединения быстрых сигналов с левой границей схемы СЕС в классах приоритетов обработки измеряемых величин (класс приоритетов MW BEARB) и блокировки (класс приоритетов SFS BEARB) необходимо учесть следующее:

Логические входы не являются запускающим событием для этого класса и могут оставаться незамеченными, если событие или сигнал короче, чем цикл обработки обрабатывающего класса приоритетов.

## Назначение входов / выходов

Блок NAND имеет следующее назначение входов / выходов:

Таблица 4-13 Назначение входов / выходов блока NAND

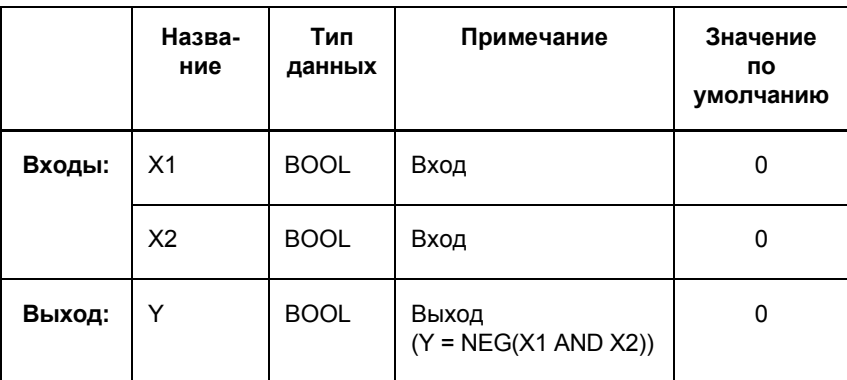

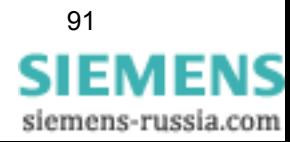

| X <sub>1</sub><br>вход | X <sub>2</sub><br>вход | Y<br>выход |
|------------------------|------------------------|------------|
| 0                      | 0                      |            |
| 0                      |                        |            |
|                        | 0                      |            |
|                        |                        | n          |

Таблица 4-14 Таблица истинности блока NAND

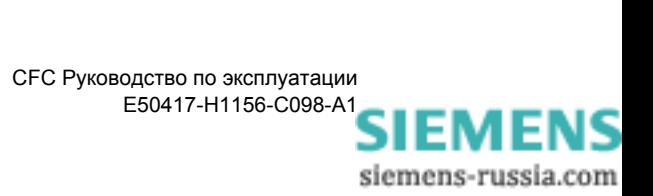

# **4.3.5 NEG**

**Функция** Блок **Negator (Логическое НЕ)** инвертирует входной сигнал и формирует из него выходной сигнал.

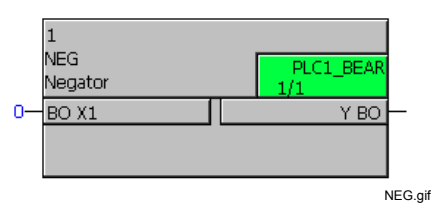

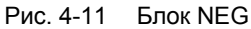

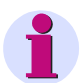

## **Примечание:**

Для соединения **быстрых сигналов** с левой границей схемы CFC в классах приоритетов обработки измеряемых величин (класс приоритетов **MW\_BEARB**) и блокировки (класс приоритетов **SFS\_BEARB**) необходимо учесть следующее:

**Логические входы не** являются запускающим событием для этого класса и могут оставаться **незамеченными**, если событие или сигнал короче, чем цикл обработки обрабатывающего класса приоритетов.

## **Назначение входов / выходов**

Блок **NEG** имеет следующее назначение входов / выходов:

Таблица 4-15 Назначение входов / выходов блока NEG

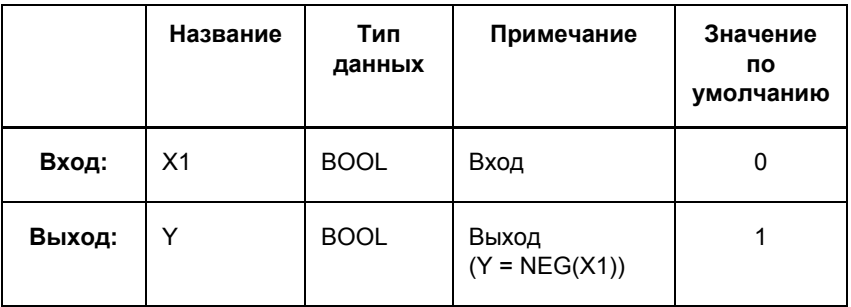

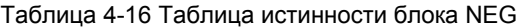

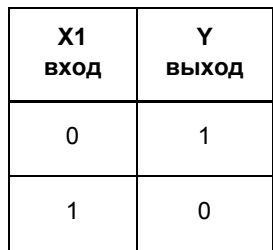

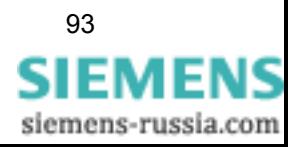

#### 4.3.6 **NOR**

Функция

Блок NOR Gate (ИЛИ НЕ) соединяет все входные сигналы при помощи логической функции ИЛИ НЕ и формирует из них выходной сигнал.

При помощи контекстного меню блока вы можете увеличить количество входов до 120:

- $\bullet$ Щелкните правой кнопкой мыши по блоку и выберите из открывшегося контекстного меню количество входов / ВЫХОДОВ.
- Введите необходимое вам количество и подтвердите ваш ввод, нажав на ОК.

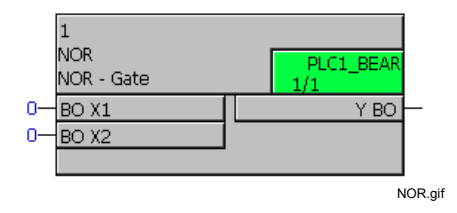

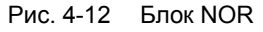

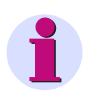

## Примечание:

Для соединения быстрых сигналов с левой границей схемы СЕС в классах приоритетов обработки измеряемых величин (класс приоритетов MW\_BEARB) и блокировки (класс приоритетов SFS\_BEARB) необходимо учесть следующее:

Логические входы не являются запускающим событием для этого класса и могут оставаться незамеченными, если событие или сигнал короче, чем цикл обработки обрабатывающего класса приоритетов.

#### Назначение Блок NOR имеет следующее назначение входов / выходов: **ВХОДОВ / ВЫХОДОВ**

Таблица 4-17 Назначение входов / выходов блока NOR

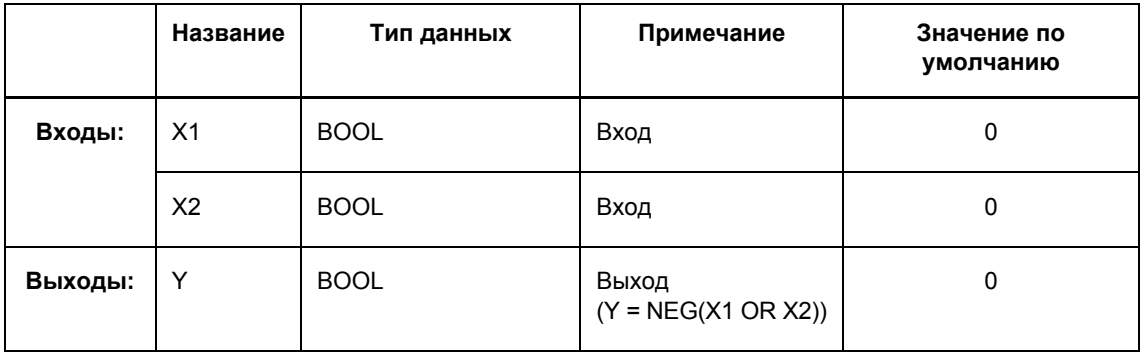

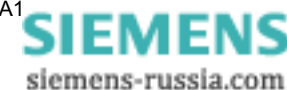

| X <sub>1</sub><br>вход | X <sub>2</sub><br>вход | Y<br>выход |
|------------------------|------------------------|------------|
| n                      | O                      |            |
| ი                      |                        | 0          |
|                        | 0                      | O          |
|                        |                        | n          |

Таблица 4-18 Таблица истинности блока NOR

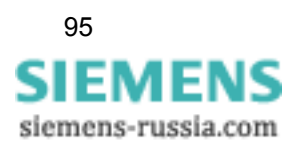

#### 4.3.7 **OR**

## Функция

Блок OR Gate (ИЛИ) соединяет все входные сигналы при помощи логической функции ИЛИ и формирует из них выходной сигнал.

При помощи контекстного меню блока вы можете увеличить количество входов до 120:

- Щелкните правой кнопкой мыши по блоку и выберите из  $\bullet$ открывшегося контекстного меню количество входов / ВЫХОДОВ.
- Введите необходимое вам количество и подтвердите ваш ввод, нажав на ОК.

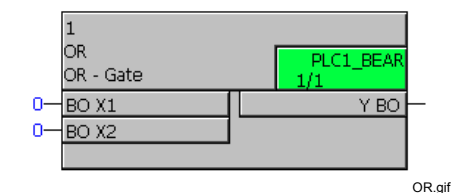

Рис. 4-13 Блок ОВ

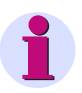

### Примечание:

Для соединения быстрых сигналов с левой границей схемы СЕС в классах приоритетов обработки измеряемых величин (класс приоритетов MW BEARB) и блокировки (класс приоритетов SFS\_BEARB) необходимо учесть следующее:

Логические входы не являются запускающим событием для этого класса и могут оставаться незамеченными, если событие или сигнал короче, чем цикл обработки обрабатывающего класса приоритетов.

Назначение входов / выходов Блок OR имеет следующее назначение входов / выходов:

Таблица 4-19 Назначение входов / выходов блока OR

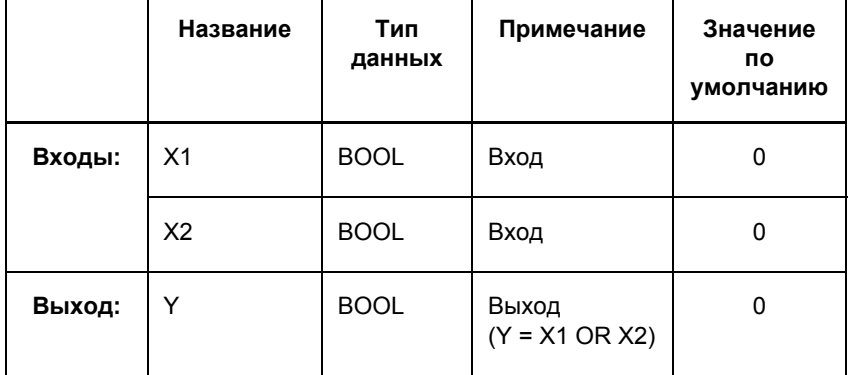

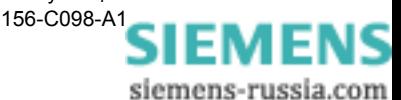

| X <sub>1</sub><br>вход | X <sub>2</sub><br>вход | Y<br>выход |
|------------------------|------------------------|------------|
|                        | 0                      | O          |
|                        |                        |            |
|                        | 0                      |            |
|                        |                        |            |

Таблица 4-20 Таблица истинности блока OR

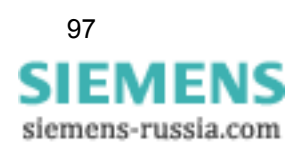

# **4.3.8 RISE\_DETECT**

**Функция** Блок **Rise Detector (Детектор фронта)** показывает на выходах **RISING (НАРАСТАЮЩИЙ)** и **FALLING (ПАДАЮЩИЙ)** во время обработки схемы, на входе **D** имеется изменение положительного или отрицательного фронта сигнала.

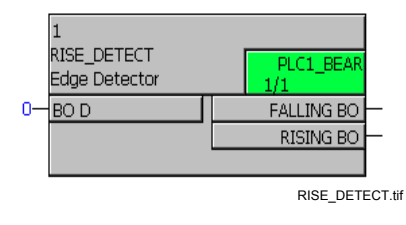

Рис. 4-14 Блок RISE\_DETECT

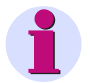

## **Примечание:**

Для соединения **быстрых сигналов** с левой границей схемы CFC в классах приоритетов обработки измеряемых величин (класс приоритетов **MW\_BEARB**) и блокировки (класс приоритетов **SFS\_BEARB**) необходимо учесть следующее:

**Логические входы не** являются запускающим событием для этого класса и могут оставаться **незамеченными**, если событие или сигнал короче, чем цикл обработки обрабатывающего класса приоритетов.

> изменение фронта

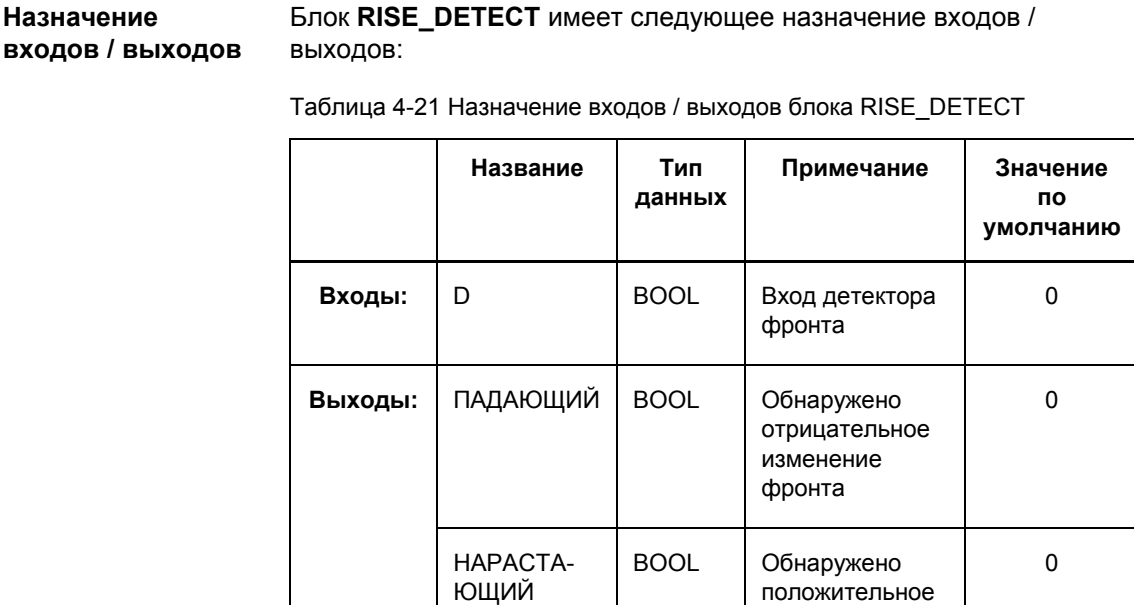

98 CFC Руководство по эксплуатации E50417-H1156-C098-A[1](http://siemens-russia.com/) IEMENS

siemens-russia.com
### 4.3.9 X OR

Функция

Блок XOR Gate (исключающее ИЛИ) соединяет все входные сигналы при помощи логической функции исключающего ИЛИ и формирует из них выходной сигнал.

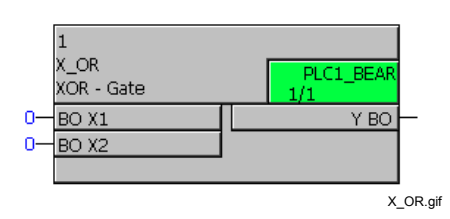

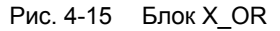

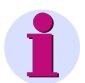

## Примечание:

Для соединения быстрых сигналов с левой границей схемы СЕС в классах приоритетов обработки измеряемых величин (класс приоритетов MW\_BEARB) и блокировки (класс приоритетов SFS\_BEARB) необходимо учесть следующее:

Логические входы не являются запускающим событием для этого класса и могут оставаться незамеченными, если событие или сигнал короче, чем цикл обработки обрабатывающего класса приоритетов.

Назначение **ВХОДОВ / ВЫХОДОВ**  Блок **X OR** имеет следующее назначение входов / выходов:

Таблица 4-22 Назначение входов / выходов блока X OR

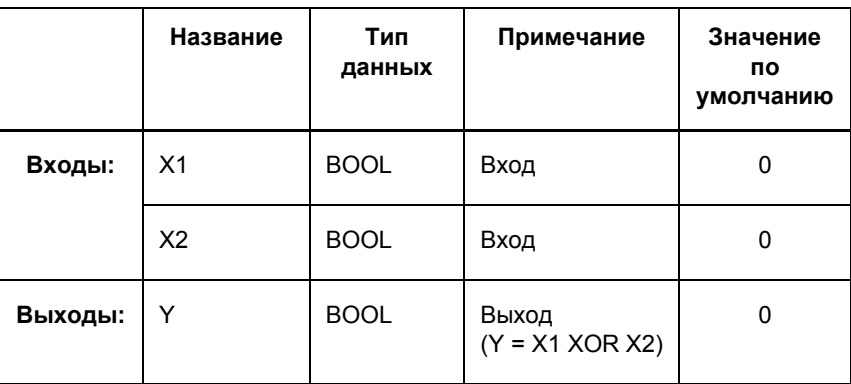

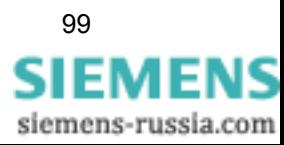

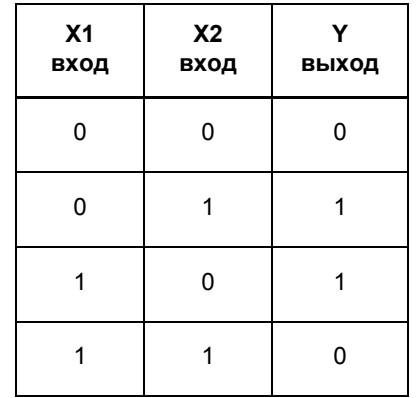

Таблица 4-23 Таблица истинности блока X\_OR

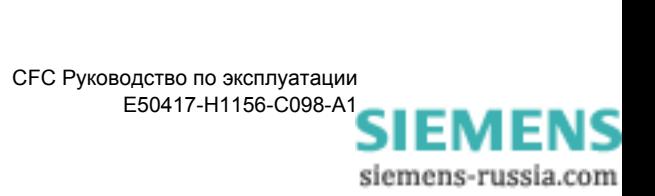

# **4.4 Status of Information (Состояние информации)**

При помощи блоков состояния информации вы можете считывать, устанавливать и обрабатывать состояние сообщения, измеряемой или счетно-импульсной величины в устройстве SIPROTEC.

Существуют следующие возможные состояния:

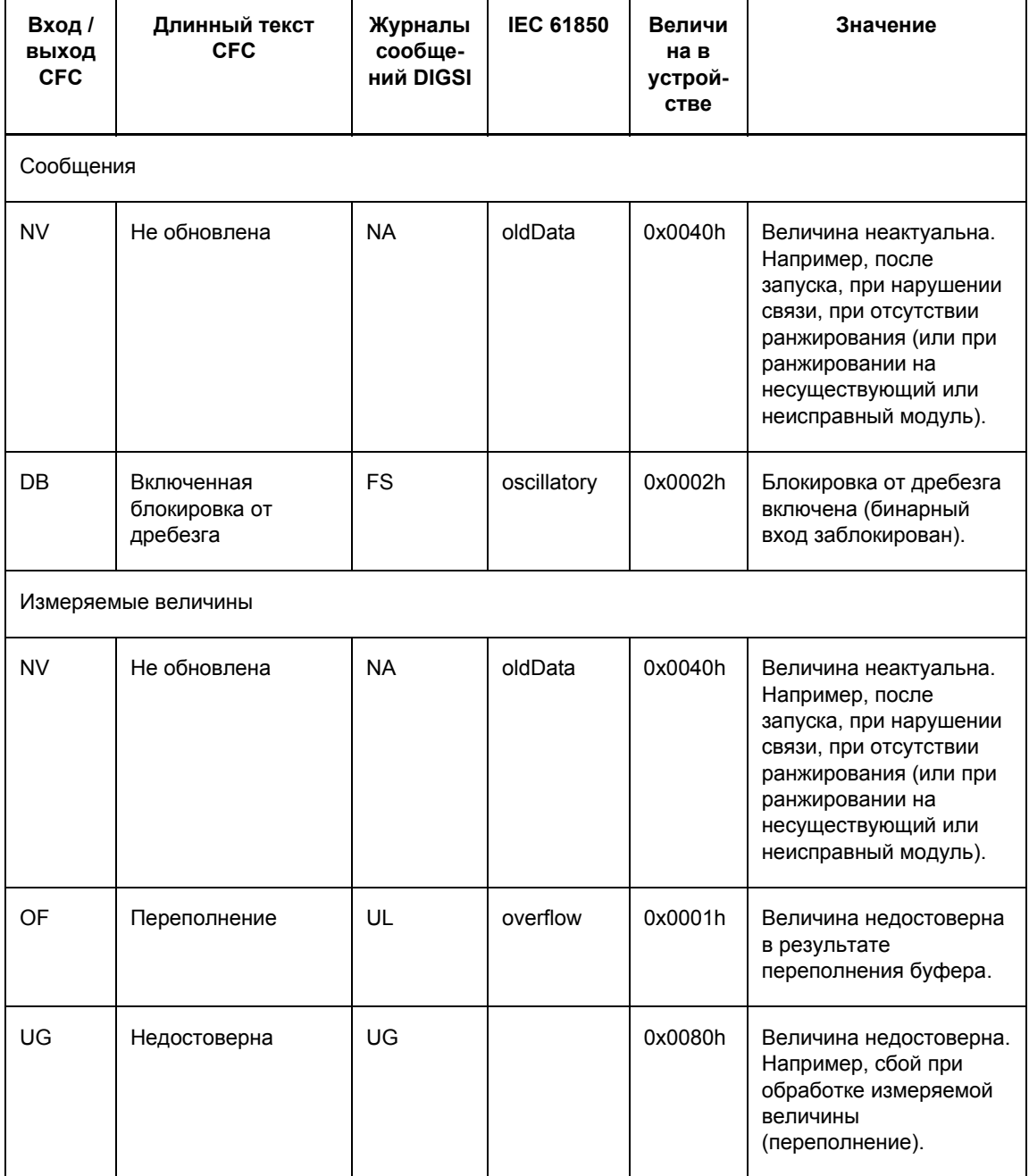

Таблица 4-24 Обзор состояний информации

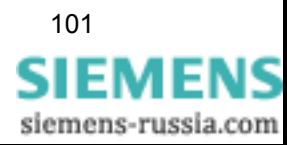

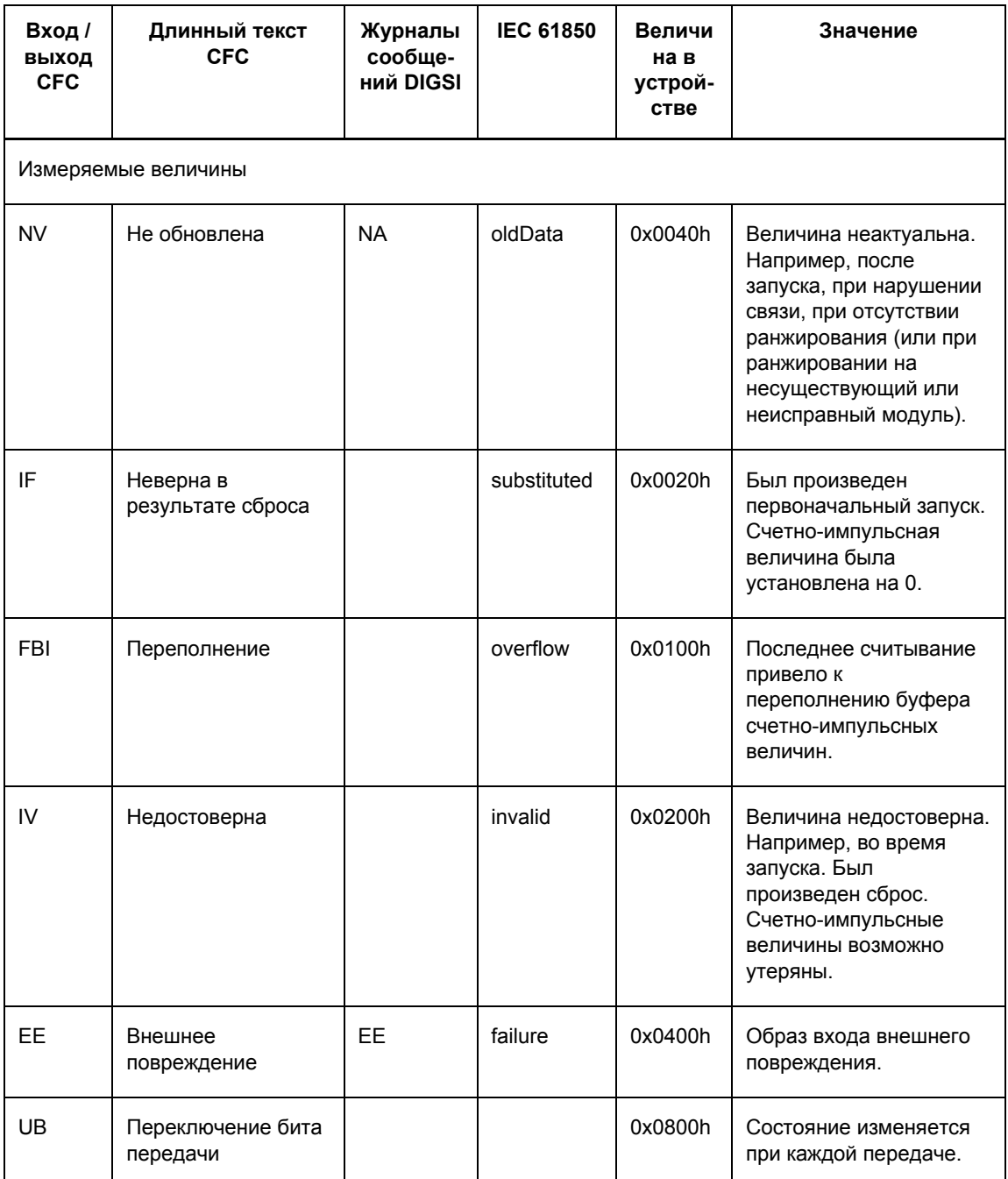

## Таблица 4-24 Обзор состояний информации

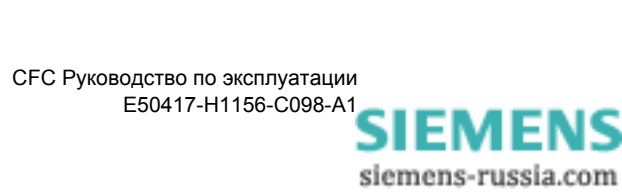

Существуют следующие виды блоков:

- **CV\_GET\_STATUS** (дешифратор)
- **DI\_GET\_STATUS** (дешифратор)
- **DI\_SET\_STATUS** (шифратор)
- **MV\_GET\_STATUS** (дешифратор)
- **MV\_SET\_STATUS** (шифратор)
- **SI\_GET\_STATUS** (дешифратор)
- **SI\_SET\_STATUS** (шифратор)
- **ST\_AND** (логический элемент И) с состоянием
- **ST\_NOT** (элемент НЕ) с состоянием
- **ST\_OR** (логический элемент ИЛИ) с состоянием

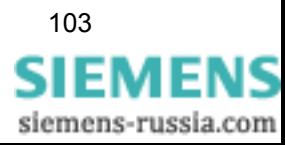

### **CV\_GET\_STATUS** 4.4.1

Блок CV\_GET\_STATUS расшифровывает счетно-импульсную Функция величину. Выходы предоставляют два информационных элемента: величину и соответствующее состояние.

> Данный блок предназначен для соединения с левой границей для считывания заранжированных счетно-импульсных величин и их состояний.

Структура счетно-импульсной величины на входе Х разбита на счетно-импульсную величину VALUE (ВЕЛИЧИНА) и следующую информацию о состоянии:

- **ЕЕ** (внешнее повреждение)
- **FBI** (переполнение)
- **IV** (недостоверна)
- $\Box$  IF (неверна из-за сброса)
- UB (переключение бита передачи)

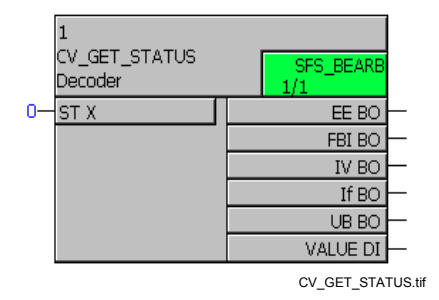

Рис. 4-16 Блок CV GET STATUS

Назначение входов / выходов

Блок CV\_GET\_STATUS имеет следующее назначение входов / ВЫХОДОВ:

Таблица 4-25 Назначение входов / выходов блока CV GET STATUS

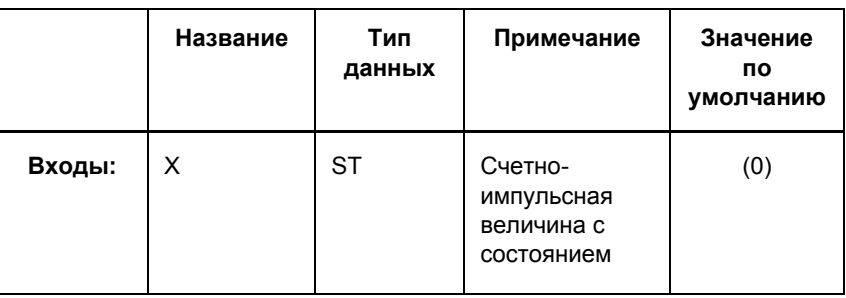

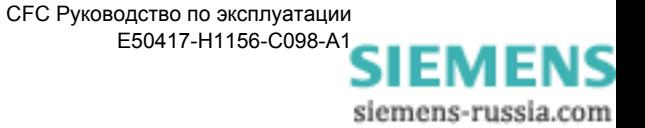

| Выходы: | <b>EE</b>    | <b>BOOL</b> | Внешнее<br>повреждение            | 0 |
|---------|--------------|-------------|-----------------------------------|---|
|         | <b>FBI</b>   | <b>BOOL</b> | Переполнение                      | 0 |
|         | IV           | <b>BOOL</b> | Недостоверна                      | 0 |
|         | IF           | <b>BOOL</b> | Неверна в<br>результате<br>сброса | 0 |
|         | <b>UB</b>    | <b>BOOL</b> | Переключение<br>бита передачи     | 0 |
|         | <b>VALUE</b> | <b>DINT</b> | Счетно-<br>импульсная<br>величина | 0 |

Таблица 4-25 Назначение входов / выходов блока CV\_GET\_STATUS

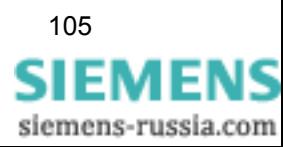

### 4.4.2 **DI\_GET\_STATUS**

Блок DI\_GET\_STATUS расшифровывает состояние Функция двухпозиционного сообщения. Выходы предоставляют два информационных элемента: величину и соответствующее состояние.

> Данный блок предназначен для соединения с левой границей для обработки двухпозиционных сообщений и их состояний.

Структура двухпозиционного сообщения на входе Х разбита на величину двухпозиционного сообщения VALUE (ВЕЛИЧИНА) и следующую информацию о состоянии:

- □ **DB** (блокировка от дребезга)
- NV (неактуальна)

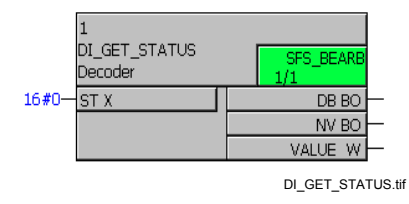

Рис. 4-17 Блок DI\_GET\_STATUS

Назначение входов / выходов

Блок DI\_GET\_STATUS имеет следующее назначение входов / выходов:

Таблица 4-26 Назначение входов / выходов блока DI\_GET\_STATUS

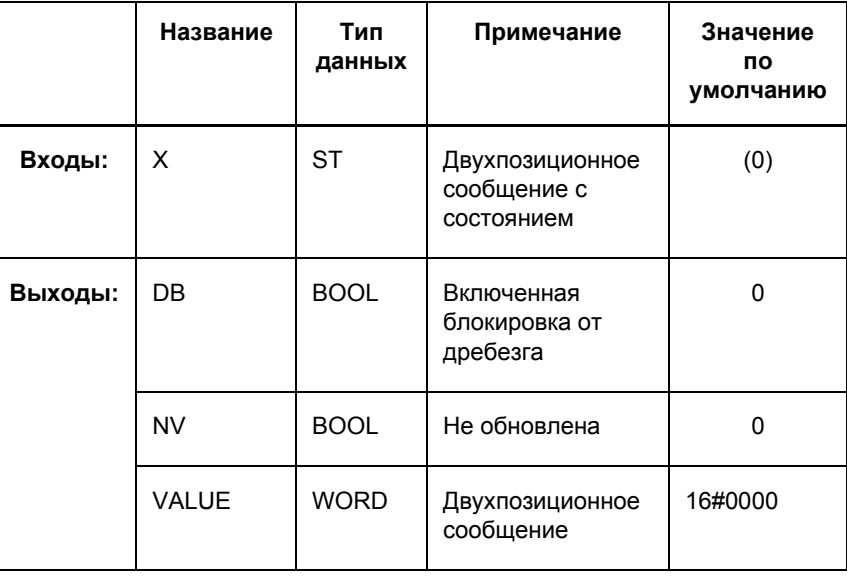

### 4.4.3 **DI\_SET\_STATUS**

Функция

Блок DI\_SET\_STATUS формирует двухпозиционное сообщение с состоянием.

> Данный блок предназначен для соединения с правой границей для установки двухпозиционных сообщений с их состоянием.

> Структура двухпозиционного сообщения на выходе Y формируется в зависимости от величины двухпозиционного сообщения VALUE (ВЕЛИЧИНА) и следующей информации о состоянии:

- □ **DB** (блокировка от дребезга)
- NV (неактуальна)

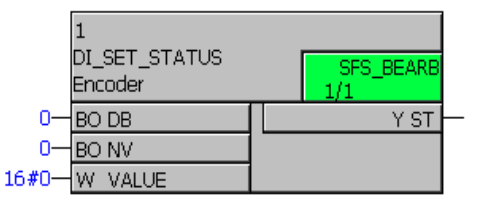

DI\_SET\_STATUS.tif

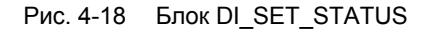

## Назначение ВХОДОВ / ВЫХОДОВ

Блок DI SET STATUS имеет следующее назначение входов / выходов:

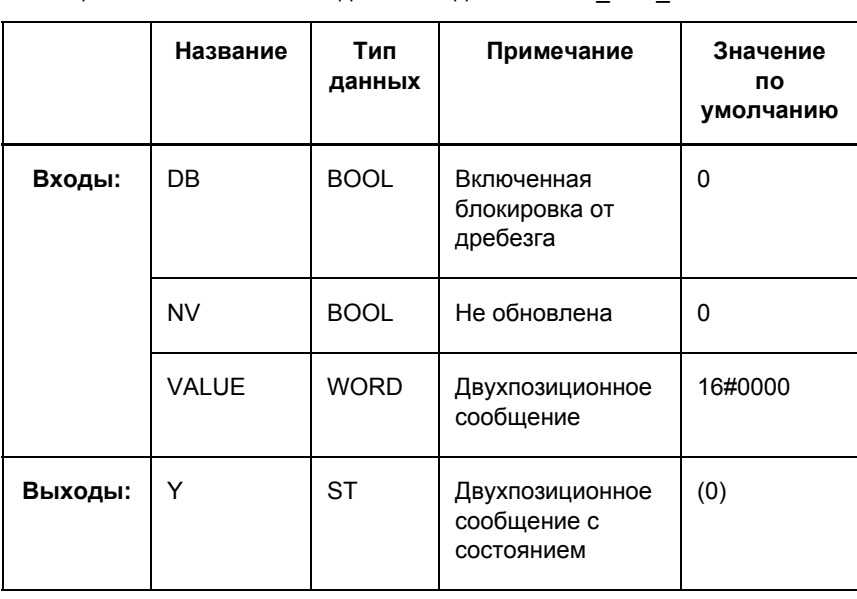

Таблица 4-27 Назначение входов / выходов блока DI SET STATUS

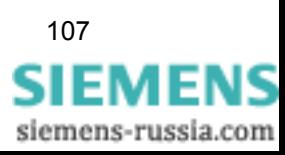

## Примечание:

Вход VALUE: Передается только величина информации. Состояние этой информации при этом не учитывается.

## Примечание:

Выход Ү: Если выход соединен с правой границей схемы, т.е. данная информация обрабатывается дальше в устройстве, то для обработки в устройстве действительно следующее:

## Состояние NV = TRUE

Действует как блокировка. Это значит, что если выход установлен на неактуальна, все другие изменения величины и состояния игнорируются.

## Состояние NV

Изменение состояния не обновлена, которое появляется или пропадает, регистрируется только в журнале спонтанных сообщений, а не в журнале рабочих сообщений.

## Состояние DB

Изменение состояния блокировка от дребезга, которое появляется или пропадает, используется только для проверки последующей обработки. Это не приводит к включению функции блокировки от дребезга.

Все изменения обрабатываются в одной схеме (например, направляются далее дешифратору DI\_SET\_STATUS).

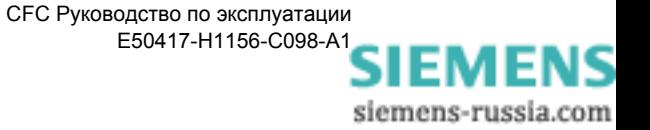

### 4.4.4 **MV\_GET\_STATUS**

### Функция Блок MV\_GET\_STATUS расшифровывает величину (например, измеряемую величину). Выходы предоставляют два информационных элемента: величину и соответствующее состояние.

Измеряемая величина на входе Х проверяется на наличие следующей информации о состоянии и выдается без изменения на выходе VALUE.

- NV (неактуальна)
- □ ОГ (переполнение)
- **UG** (недействительна)

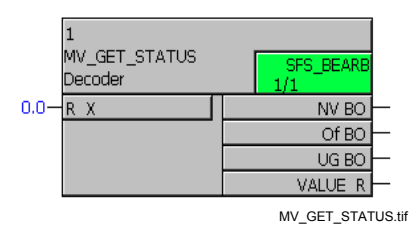

Рис. 4-19 Блок MV\_GET\_STATUS

## Назначение входов / выходов

Блок MV\_GET\_STATUS имеет следующее назначение входов / выходов:

Таблица 4-28 Назначение входов / выходов блока MV\_GET\_STATUS

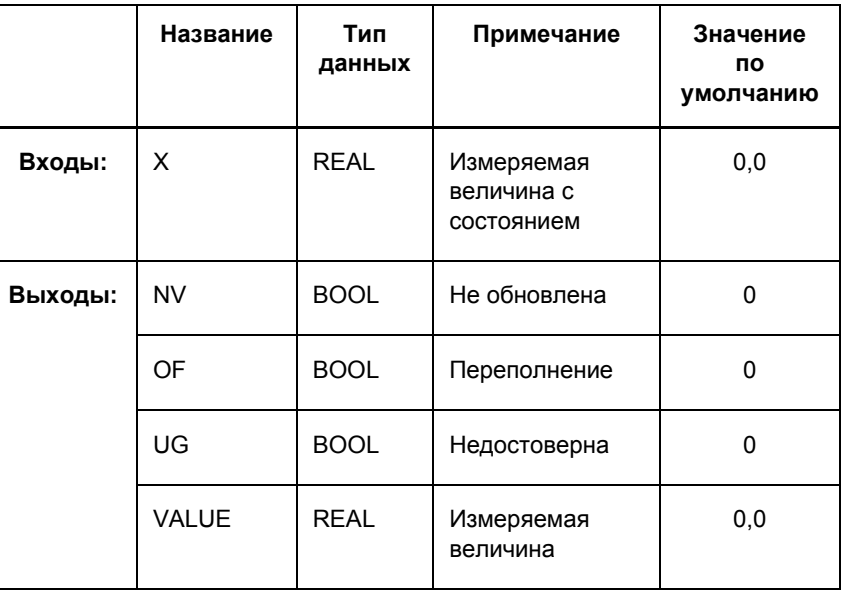

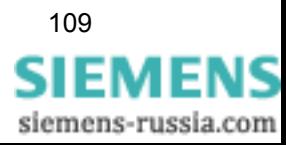

Функция

### **MV\_SET\_STATUS** 4.4.5

Блок MV\_SET\_STATUS устанавливает состояние в измеряемой величине.

Измеряемая величина VALUE заменяется соответствующей информацией о состоянии NV, OF, UG и выдается на выходе Y:

- NV (неактуальна)
- □ ОГ (переполнение)
- **UG** (недостоверна)

Замена производится со следующим приоритетом: UG, NV, OF.

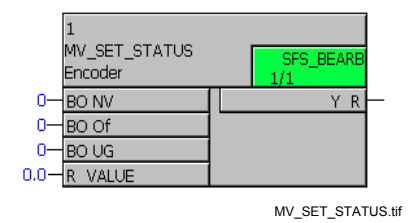

Рис. 4-20 Блок MV SET STATUS

Назначение **ВХОДОВ / ВЫХОДОВ**  Блок MV\_SET\_STATUS имеет следующее назначение входов / ВЫХОДОВ:

Таблица 4-29 Назначение входов / выходов блока MV SET STATUS

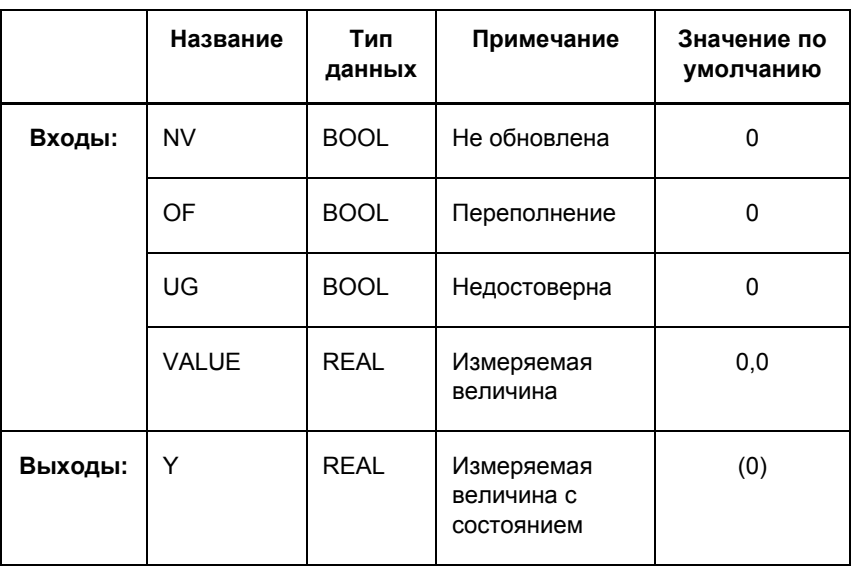

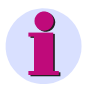

## Примечание:

Вход VALUE: Передается только величина информации. Состояние этой информации при этом не учитывается.

siemens-russia.com

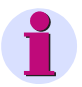

## Примечание:

Выход Ү: Если выход соединен с правой границей схемы, т.е. данная информация обрабатывается дальше в устройстве, то для обработки в устройстве действительно следующее:

## Состояние NV = TRUE

Действует как блокировка. Это значит, что если выход установлен на неактуальна, все другие изменения величины и состояния игнорируются.

## Состояние NV

Изменение состояния не обновлена, которое появляется или пропадает, регистрируется только в журнале спонтанных сообщений, а не в журнале рабочих сообщений.

## Состояние DB

Изменение состояния блокировка от дребезга, которое появляется или пропадает, используется только для проверки последующей обработки. Это не приводит к включению функции блокировки от дребезга.

Все изменения обрабатываются в одной схеме (например, направляются далее дешифратору DI\_SET\_STATUS).

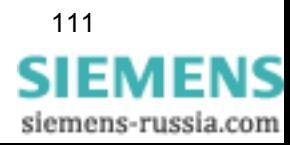

### 4.4.6 **SI\_GET\_STATUS**

Функция Блок SI\_GET\_STATUS расшифровывает однопозиционное сообщение (например, внешнее однопозиционное сообщение). Выходы предоставляют два информационных элемента: величину и соответствующее состояние.

> Структура однопозиционного сообщения на входе Х разбита на величину однопозиционного сообщения VALUE (ВЕЛИЧИНА) и следующую информацию о состоянии:

- □ **DB** (блокировка от дребезга)
- NV (неактуальна)

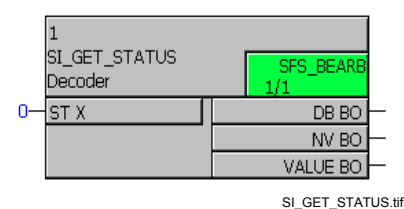

Рис. 4-21 **Блок SI GET STATUS** 

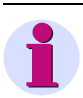

## Примечание:

Следующее должно быть учтено для того, чтобы соединить быстрые сигналы (например, нажимая функциональную кнопку на устройстве SIPROTEC) с левой границей схемы СFC в классах приоритетов обработки измеряемых величин (класс приоритетов MW\_BEARB) и блокировки (класс приоритетов SFS\_BEARB):

Логические входы не являются запускающим событием для этих классов приоритетов и могут оставаться незамеченными, если событие или сигнал короче, чем цикл обработки класса приоритетов.

## Назначение входов / выходов

Блок SI GET STATUS имеет следующее назначение входов / выходов:

Таблица 4-30 Назначение входов / выходов блока SI\_GET\_STATUS

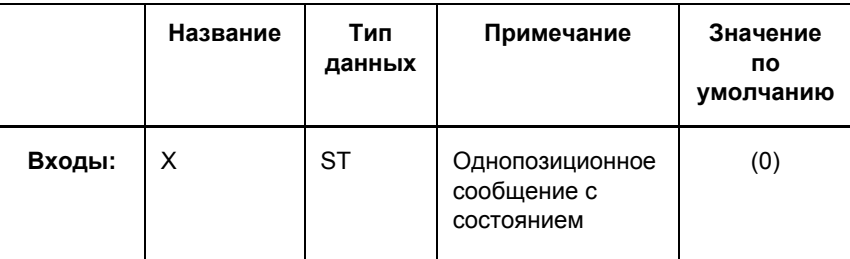

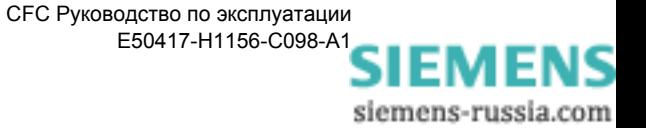

| Выходы: | DB           | <b>BOOL</b> | Включенная<br>блокировка от<br>дребезга |         |
|---------|--------------|-------------|-----------------------------------------|---------|
|         | <b>NV</b>    | <b>BOOL</b> | Не обновлена                            | O       |
|         | <b>VALUE</b> | <b>BOOL</b> | Однопозиционное<br>сообщение            | 16#0000 |

Таблица 4-30 Назначение входов / выходов блока SI\_GET\_STATUS

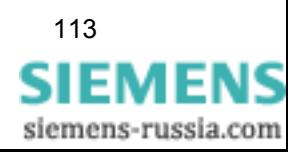

Функция

### **SI\_SET\_STATUS** 4.4.7

Блок SI\_SET\_STATUS формирует однопозиционное сообщение с состоянием.

> Структура однопозиционного сообщения на выходе Y формируется в зависимости от величины однопозиционного сообщения VALUE (ВЕЛИЧИНА) и следующей информации о состоянии:

- □ **DB** (блокировка от дребезга)
- NV (не обновлена)

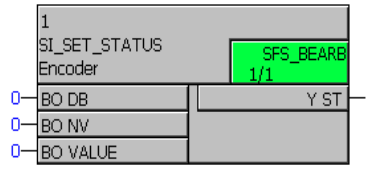

SI\_SET\_STATUS.tif

Рис. 4-22 Блок SI SET STATUS

Назначение входов / выходов Блок SI\_SET\_STATUS имеет следующее назначение входов / выходов:

Таблица 4-31 Назначение входов / выходов блока SI SET STATUS

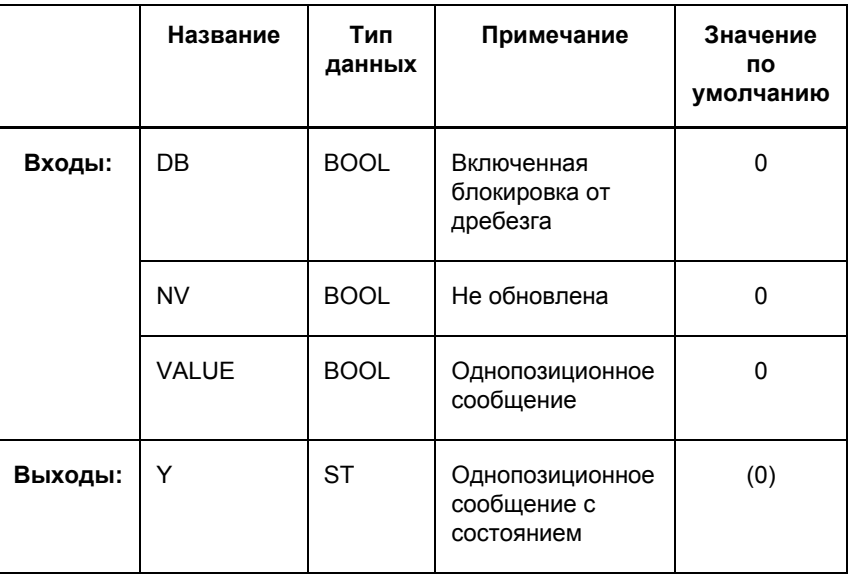

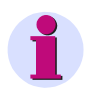

## Примечание:

Следующее должно быть учтено для входа VALUE:

Передается только величина информации. Состояние этой информации при этом не учитывается.

siemens-russia.com

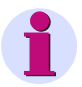

## Примечание:

Следующее должно быть учтено для выхода Y:

Если выход соединен с правой границей схемы, т.е. данная информация обрабатывается дальше в устройстве, то для обработки в устройстве характерны следующие особенности:

## Состояние NV = TRUE

Действует как блокировка. Это значит, что если выход установлен на неактуальна, все другие изменения величины и состояния игнорируются.

## Состояние NV

Изменение состояния не обновлена, которое появляется или пропадает, регистрируется только в журнале спонтанных сообщений, а не в журнале рабочих сообщений.

## **Состояние DB**

Изменение состояния блокировка от дребезга, которое появляется или пропадает, используется только для проверки последующей обработки. Это не приводит к включению функции блокировки от дребезга.

Все изменения обрабатываются в одной схеме (например, направляются далее дешифратору DI\_SET\_STATUS).

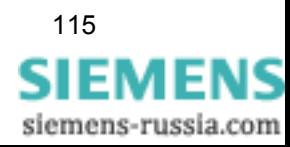

Функция

### 4.4.8 **ST AND**

Блок ST\_AND соединяет два однопозиционных сообщения с состоянием (бит NV) при помощи логической функции И и формирует из них выходной сигнал.

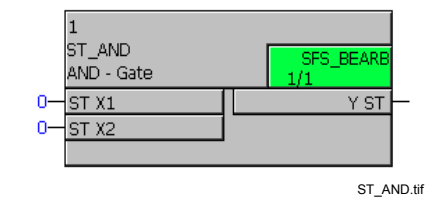

Рис. 4-23 **Блок ST\_AND** 

## Примечание:

Следующее должно быть учтено для того, чтобы соединить быстрые сигналы (например, нажимая функциональную кнопку на устройстве SIPROTEC) с левой границей схемы СЕС в классах приоритетов обработки измеряемых величин (класс приоритетов MW\_BEARB) и блокировки (класс приоритетов SFS\_BEARB):

Логические входы не являются запускающим событием для этих классов приоритетов и могут оставаться незамеченными, если событие или сигнал короче, чем цикл обработки класса

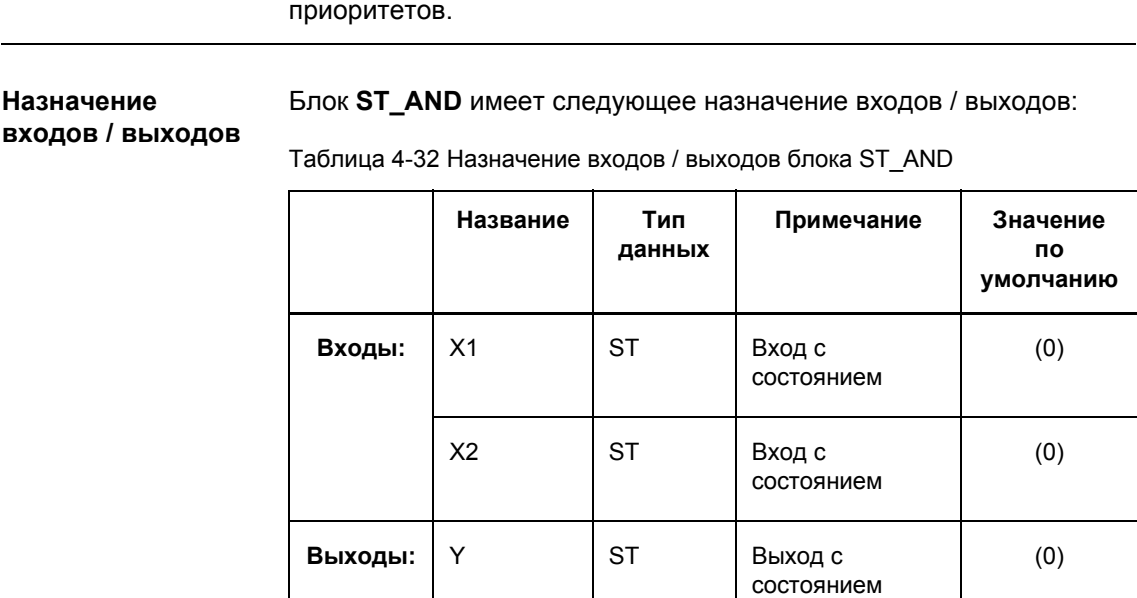

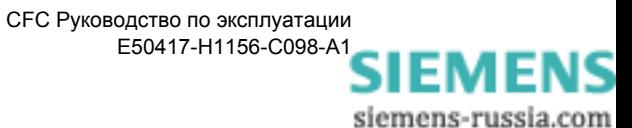

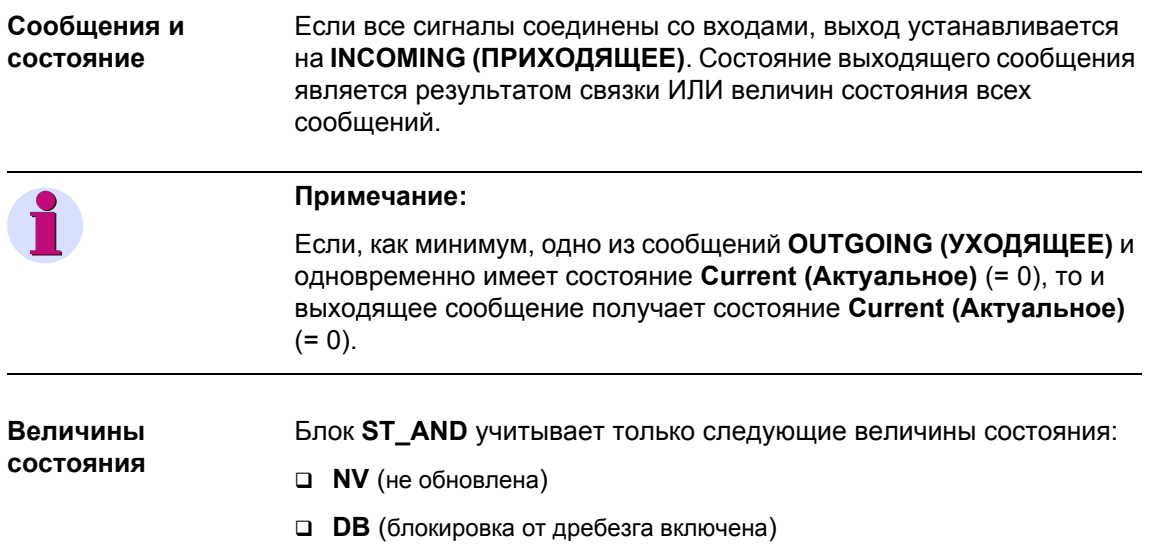

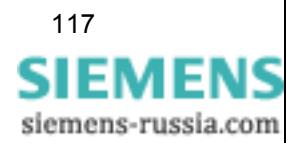

### 4.4.9 **ST NOT**

Функция

Блок ST\_NOT инвертирует однопозиционное сообщение с состоянием и формирует из него выходной сигнал с состоянием.

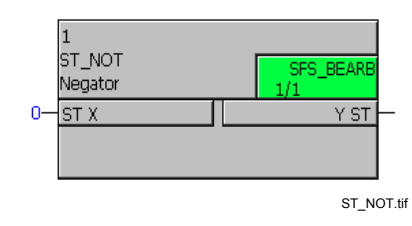

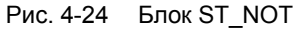

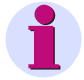

## Примечание:

Следующее должно быть учтено для того, чтобы соединить быстрые сигналы (например, нажимая на функциональную кнопку на устройстве SIPROTEC) с левой границей схемы СFС в классах приоритетов обработки измеряемых величин (класс приоритетов MW BEARB) и блокировки (класс приоритетов SFS BEARB):

Логические входы не являются запускающим событием для этих классов приоритетов и могут оставаться незамеченными, если событие или сигнал короче, чем цикл обработки класса приоритетов.

## Назначение входов / выходов

Блок ST\_NOT имеет следующее назначение входов / выходов:

Таблица 4-33 Назначение входов / выходов блока ST\_NOT

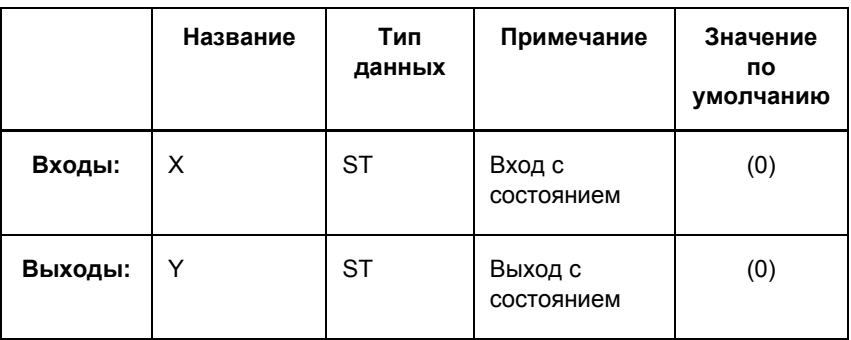

Сообщения и Блок ST\_NOT отрицает величину сообщения на входе и передает состояние ее далее на выход блока. Информация о состоянии при этом сохраняется.

Блок ST\_NOT учитывает только следующие величины состояния: Величины СОСТОЯНИЯ • NV (не обновлена)

**• DB** (блокировка от дребезга включена)

siemens-russia.com

## 4.4.10 ST OR

Функция

Блок ST\_OR соединяет два однопозиционных сообщения с состоянием (бит NV) при помощи логической функции ИЛИ и формирует из них выходной сигнал.

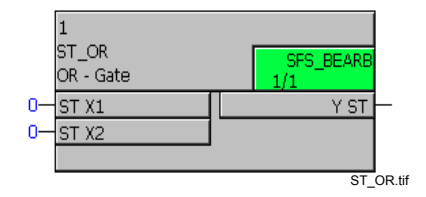

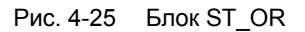

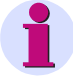

## Примечание:

Следующее должно быть учтено для того, чтобы соединить быстрые сигналы (например, нажимая на функциональную кнопку на устройстве SIPROTEC) с левой границей схемы СFC в классах приоритетов обработки измеряемых величин (класс приоритетов MW BEARB) и блокировки (класс приоритетов SFS BEARB): Логические входы не являются запускающим событием для этих классов приоритетов и могут оставаться незамеченными, если событие или сигнал короче, чем цикл обработки класса приоритетов.

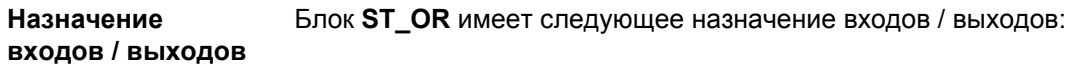

Таблица 4-34 Назначение входов / выходов блока ST\_OR

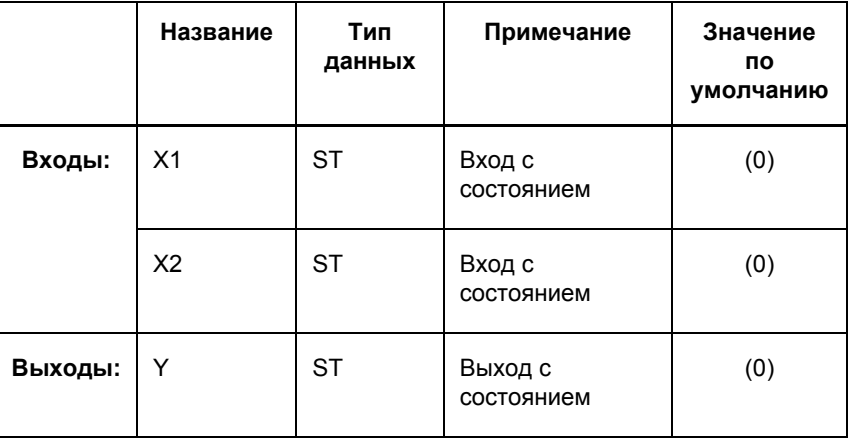

## Сообщения и состояние

Как только первый сигнал соединяется с блоком, выход устанавливается на INCOMING (ПРИХОДЯЩЕЕ). Если последний, соединенный с блоком сигнал **OUTGOING**, то выход также будет установлен на OUTGOING (УХОДЯЩЕЕ).

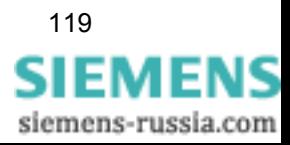

Состояние выходящего сообщения является результатом связки ИЛИ величин состояния всех сообщений.

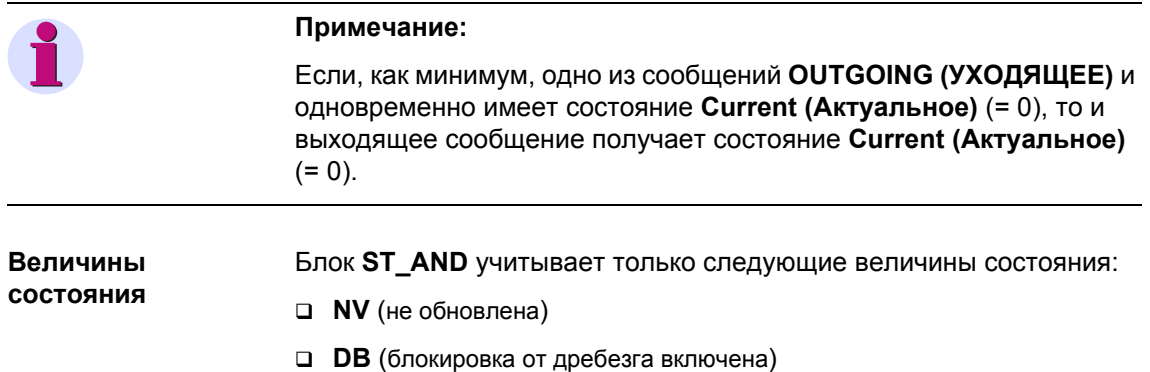

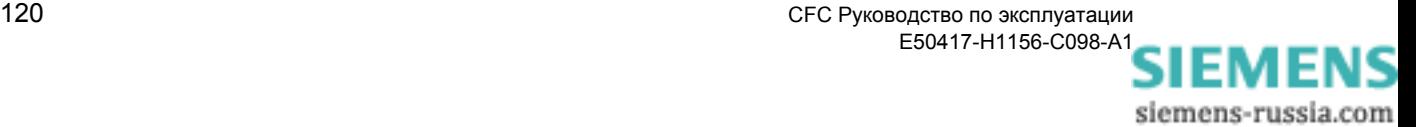

# **4.5 Memory (Память)**

При помощи блоков памяти вы можете сохранять логические состояния устройства не только во время обработки схемы.

Существуют следующие виды блоков:

- **D\_FF** (D триггер)
- **D\_FF\_MEMO** (D триггер с запоминаемым состоянием)
- **RS\_FF** (RS триггер)
- **RS\_FF\_MEMO** (RS триггер с запоминаемым состоянием)
- **SR\_FF** (SR триггер)
- **SR\_FF\_MEMO** (SR триггер с запоминаемым состоянием)
- **MEMORY** (память данных)

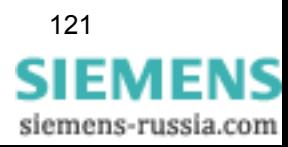

### 4.5.1 D FF

Функция

При помощи блока D Flipflop (D триггер) сигнал на входе D передается на выход Q по нарастающему фронту импульса на входе CIk (Синхровход). Величина сохраняется на выходе Q до тех пор, пока на входе CIk не появится следующий нарастающий фронт импульса.

## Примечание:

Сигнал на выходе Q может быть установлен при первом запуске как стандартный и сохранен при повторных запусках, а затем восстановлен. Для этого вы должны использовать блок D\_FF\_MEMO.

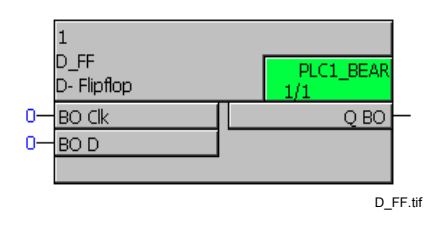

Рис. 4-26 Блок D FF

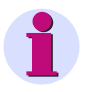

## Примечание:

Блок D Flipflop работает только в классах приоритетов быстрой логики Fast PLC (класс приоритетов PLC\_BEARB), медленной логики Slow PLC (класс приоритетов PLC1 BEARB) и блокировки (класс приоритетов SFS\_BEARB).

## Примечание:

Для соединения быстрых сигналов с левой границей схемы СЕС в классах приоритетов обработки измеряемых величин (класс приоритетов MW\_BEARB) и блокировки (класс приоритетов SFS\_BEARB) необходимо учесть следующее:

Логические входы не являются запускающим событием для этого класса и могут оставаться незамеченными, если событие или сигнал короче, чем цикл обработки обрабатывающего класса приоритетов.

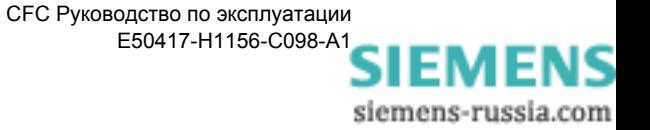

## Назначение входов / выходов

Блок D\_FF имеет следующее назначение входов / выходов:

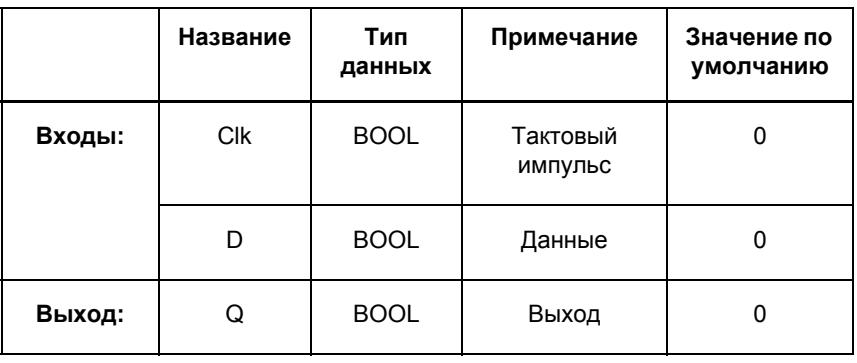

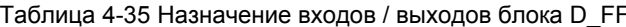

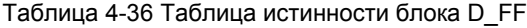

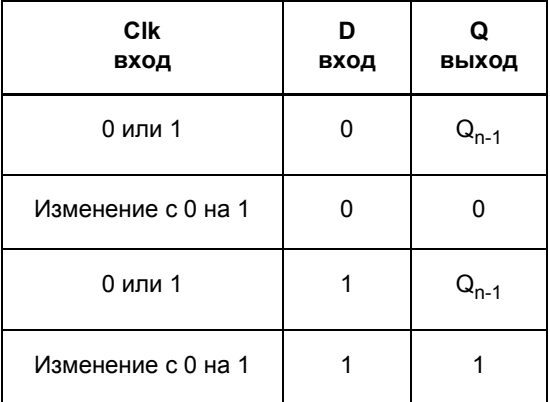

## Пример использования

Используя показанную ниже схему СЕС, вы можете, например, попеременно включать и отключать сирену при помощи одной функциональной кнопки:

- $\bullet$ Вставьте в матрице ранжирования внутреннее однопозиционное сообщение horn on/off (сирена вкл. / выкл.), которое вы ранжируете на функциональную кнопку (источник) и на СГС (цель).
- Новое выходное сообщение под названием horn (сирена), сформированное в СЕС (источник), соединяется с сиреной при помощи бинарного выхода.

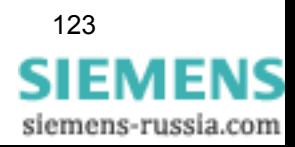

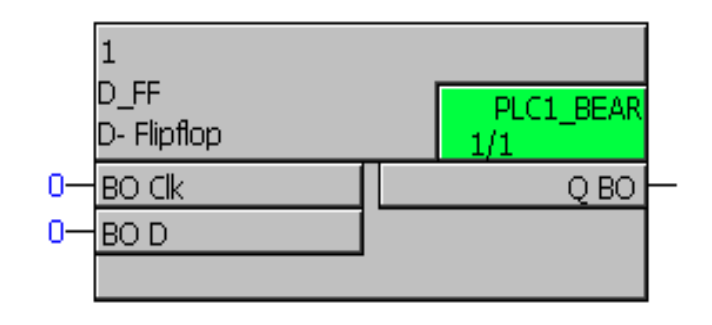

D\_FF\_Beispiel.tif

Рис. 4-27 Пример использования блока D\_FF, фрагмент схемы СFC

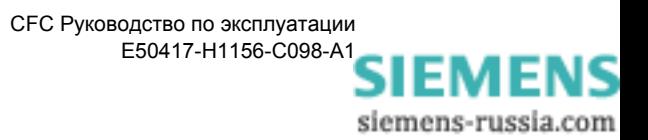

### $4.5.2$ **D FF MEMO**

Функция

Блок D Flipflop (D триггер) с памятью состояния работает идентично блоку **D\_FF**:

Сигнал на входе D передается на выход Q по нарастающему фронту импульса на входе Clk (Синхровход). Величина сохраняется на выходе Q до тех пор, пока на входе CIk не появится следующий нарастающий фронт импульса.

Кроме того, сигнал на выходе Q устанавливается по умолчанию при первом запуске на величину входа INIT, сохраняется перед каждым повторным запуском, а затем восстанавливается.

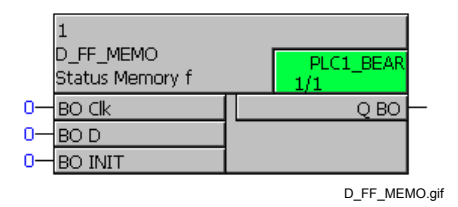

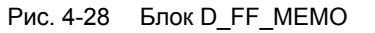

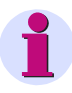

## Примечание:

Максимально допустимое количество блоков MEMORY, RS\_FF\_MEMO, SR\_FF\_MEMO, D\_FF\_MEMO и COUNTER зависит от имеющейся энергонезависимой памяти и контролируется компилятором СЕС. Обратите внимание на технические данные, приведенные в руководстве по эксплуатации устройства SIPROTEC, которое вы хотите использовать.

Максимально допустимое количество проверяется во время компиляции схемы СЕС. При наличии ошибки, система указывает на противоречия. Если расходуется большее количество ресурсов, чем предусмотрено, то это указывается в отображаемом на экране протоколе компиляции.

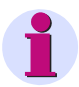

## Примечание:

Для соединения быстрых сигналов с левой границей схемы СЕС в классах приоритетов обработки измеряемых величин (класс приоритетов MW BEARB) и блокировки (класс приоритетов SFS BEARB) необходимо учесть следующее:

Логические входы не являются запускающим событием для этого класса и могут оставаться незамеченными, если событие или сигнал короче, чем цикл обработки обрабатывающего класса приоритетов.

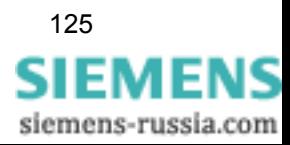

## **Назначение входов / выходов**

Блок **D\_FF\_MEMO** имеет следующее назначение входов / выходов:

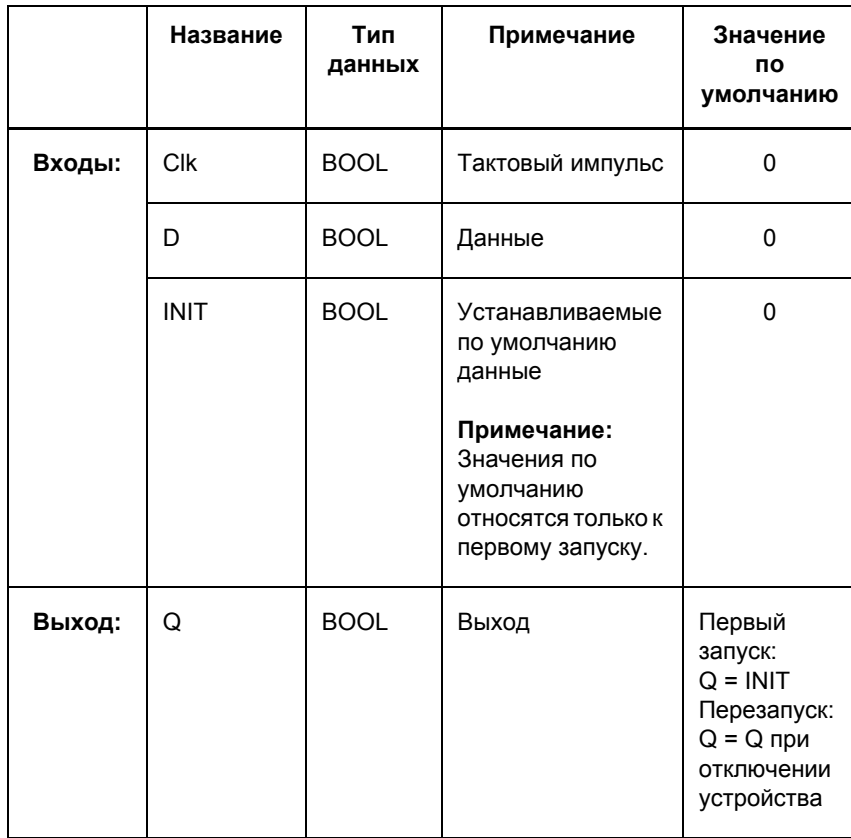

## Таблица 4-37 Назначение входов / выходов блока D\_FF\_MEMO

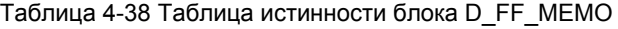

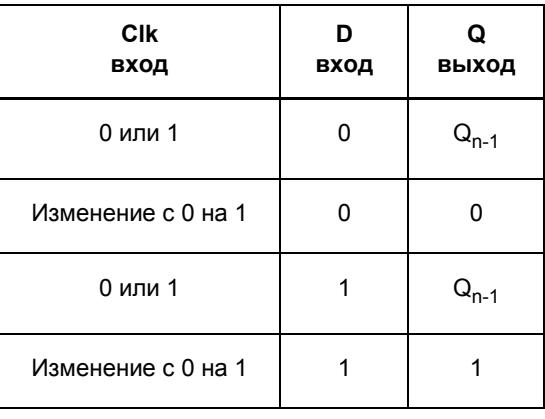

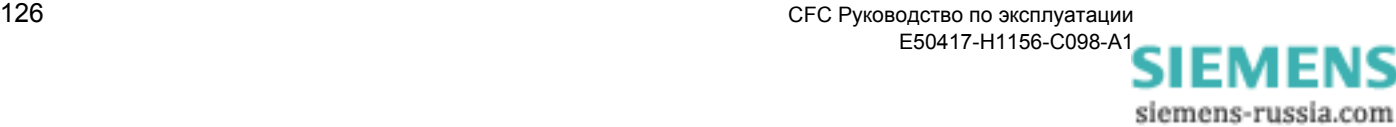

### 4.5.3 RS FF

Функция

У блока RS Flipflop (RS триггер) значение 1 на входе S устанавливает выход Q на 1. Эта величина остается равной 1 до тех пор, пока на входе R не появится 1.

В этом блоке доминирует вход R, т.е. выход Q сбрасывается также в том случае, если на входах S и R одновременно имеется значение  $1.$ 

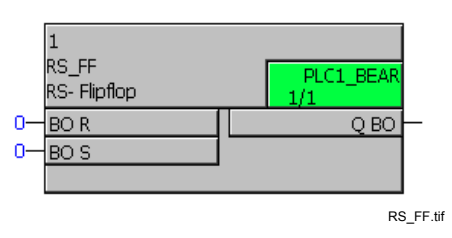

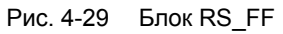

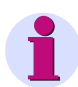

## Примечание:

Блок RS Flipflop работает только в классах приоритетов быстрой логики Fast PLC (класс приоритетов PLC BEARB), медленной логики Slow PLC (класс приоритетов PLC1 BEARB) и блокировки (класс приоритетов SFS\_BEARB).

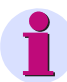

## Примечание:

Для соединения быстрых сигналов с левой границей схемы СЕС в классах приоритетов обработки измеряемых величин (класс приоритетов MW\_BEARB) и блокировки (класс приоритетов **SFS\_BEARB**) необходимо учесть следующее:

Логические входы не являются запускающим событием для этого класса и могут оставаться незамеченными, если событие или сигнал короче, чем цикл обработки обрабатывающего класса приоритетов.

## Назначение ВХОДОВ / ВЫХОДОВ

Блок RS\_FF имеет следующее назначение входов / выходов:

Таблица 4-39 Назначение входов / выходов блока RS FF

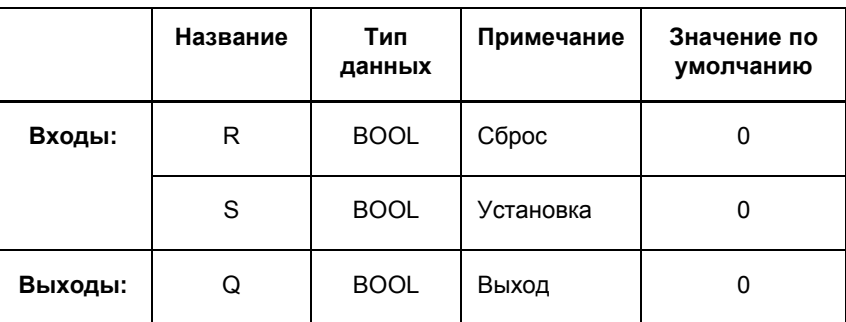

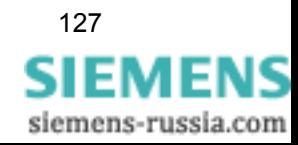

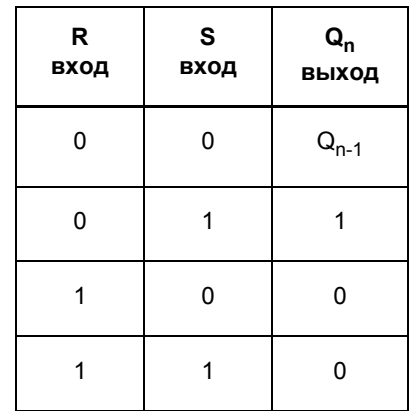

Таблица 4-40 Таблица истинности блока RS\_FF

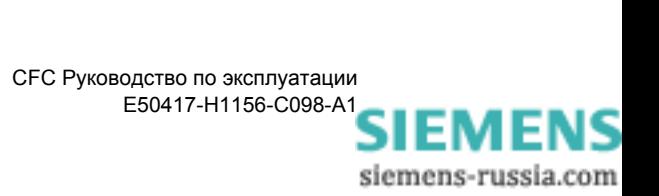

### $4.5.4$ **RS FF MEMO**

### Блок RS Flipflop (RS триггер) с памятью состояния имеет Функция аналогичный принцип работы как и блок RS\_FF:

Единица на входе S устанавливает выход Q на 1. Эта величина остается равной 1 до тех пор, пока на входе R не появится 1.

В этом блоке доминирует вход R, т.е. выход Q сбрасывается также в том случае, если на входах S и R одновременно имеется значение  $1.$ 

Кроме того, сигнал на выходе Q устанавливается по умолчанию при первом запуске на величину входа INIT, сохраняется перед каждым повторным запуском, а затем восстанавливается.

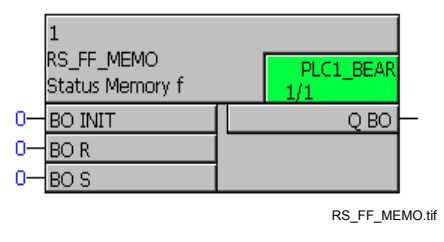

Рис. 4-30 **Блок RS FF MEMO** 

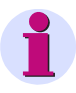

## Примечание:

Максимально допустимое количество блоков MEMORY, RS\_FF\_MEMO, SR\_FF\_MEMO, D\_FF\_MEMO и COUNTER зависит от имеющейся энергонезависимой памяти и контролируется компилятором СЕС. Обратите внимание на технические данные, приведенные в руководстве по эксплуатации устройства SIPROTEC, которое вы хотите использовать.

Максимально допустимое количество проверяется во время компиляции схемы СЕС. При наличии ошибки, система указывает на противоречия. Если расходуется большее количество ресурсов, чем предусмотрено, то это указывается в отображаемом на экране протоколе компиляции.

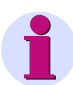

### Примечание:

Для соединения быстрых сигналов с левой границей схемы СЕС в классах приоритетов обработки измеряемых величин (класс приоритетов MW BEARB) и блокировки (класс приоритетов SFS BEARB) необходимо учесть следующее:

Логические входы не являются запускающим событием для этого класса и могут оставаться незамеченными, если событие или сигнал короче, чем цикл обработки обрабатывающего класса приоритетов.

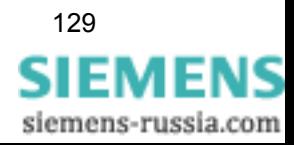

## **Назначение входов / выходов**

Блок **RS\_FF\_MEMO** имеет следующее назначение входов / выходов:

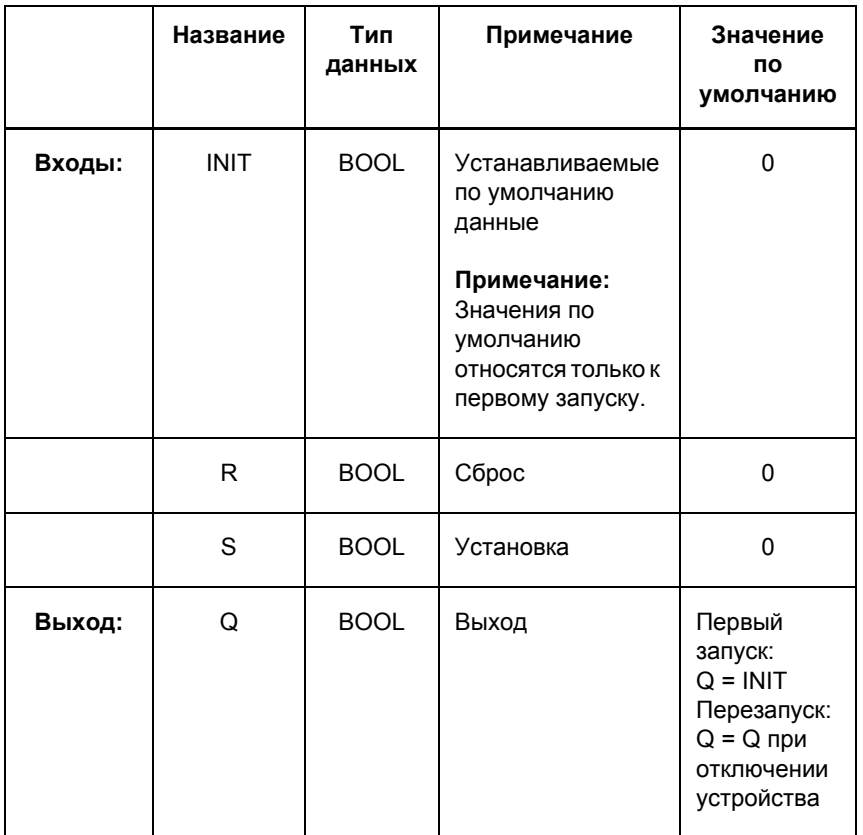

Таблица 4-41 Назначение входов / выходов блока RS\_FF\_MEMO

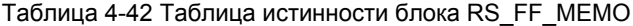

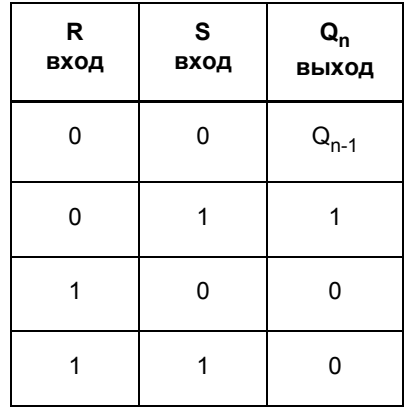

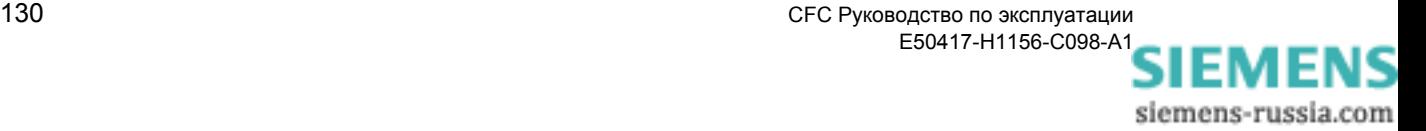

### 4.5.5 SR FF

Функция У блока SR Flipflop (SR триггер) единица на входе S устанавливает выход Q на 1. Эта величина остается равной 1 до тех пор, пока на входе R не появится 1.

> В этом блоке доминирует вход S, т.е. выход Q = 1 также в том случае, если входы S и R равны 1.

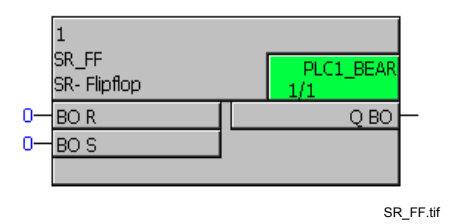

Рис. 4-31 Блок SR\_FF

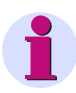

## Примечание:

Блок SR Flipflop работает только в классах приоритетов быстрой логики Fast PLC (класс приоритетов PLC\_BEARB), медленной логики Slow PLC (класс приоритетов PLC1\_BEARB) и блокировки (класс приоритетов SFS\_BEARB).

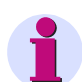

## Примечание:

Для соединения быстрых сигналов с левой границей схемы СЕС в классах приоритетов обработки измеряемых величин (класс приоритетов MW\_BEARB) и блокировки (класс приоритетов SFS\_BEARB) необходимо учесть следующее:

Логические входы не являются запускающим событием для этого класса и могут оставаться незамеченными, если событие или сигнал короче, чем цикл обработки обрабатывающего класса приоритетов.

## Назначение входов / выходов

Блок SR FF имеет следующее назначение входов / выходов:

Таблица 4-43 Назначение входов / выходов блока SR FF

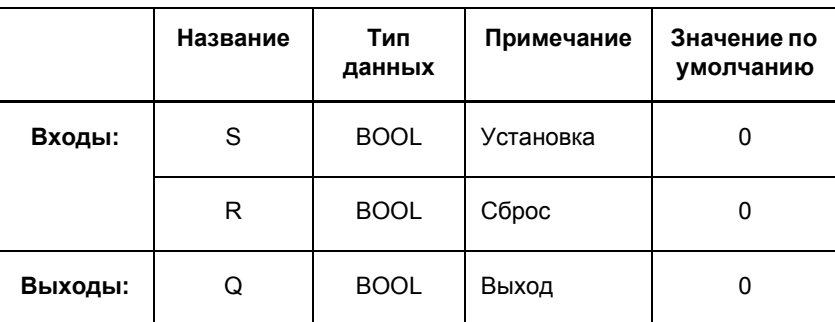

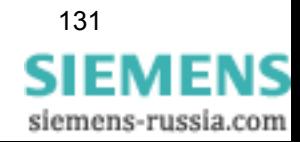

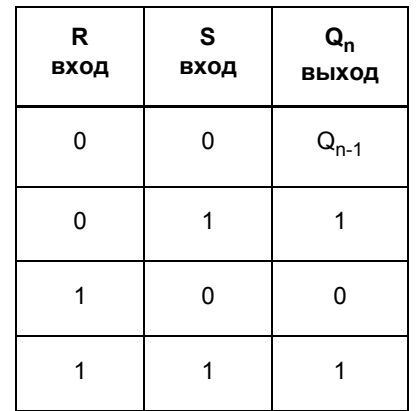

Таблица 4-44 Таблица истинности блока SR\_FF

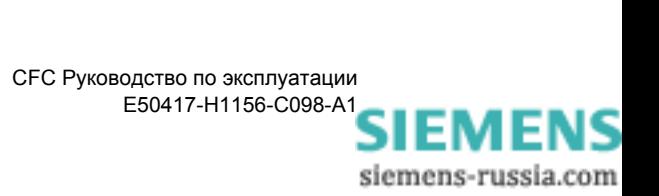

### 4.5.6 **SR FF MEMO**

Функция

Блок SR Flipflop (SR триггер) с памятью состояния работает аналогично блоку SR FF:

> Единица на входе S устанавливает выход Q на 1. Эта величина остается равной 1 до тех пор, пока на входе R не появится 1.

В этом блоке доминирует вход S, т.е. выход Q = 1 также в том случае, если входы S и R равны 1.

Кроме того, сигнал на выходе Q устанавливается по умолчанию при первом запуске на величину входа INIT, сохраняется перед каждым повторным запуском, а затем восстанавливается.

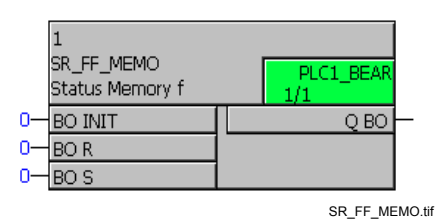

Рис. 4-32 Блок SR FF MEMO

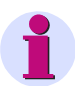

## Примечание:

Максимально допустимое количество блоков MEMORY, RS\_FF\_MEMO, SR\_FF\_MEMO, D\_FF\_MEMO и COUNTER зависит от имеющейся энергонезависимой памяти и контролируется компилятором СFC. Обратите внимание на технические данные, приведенные в руководстве по эксплуатации устройства SIPROTEC, которое вы хотите использовать.

Максимально допустимое количество проверяется во время компиляции схемы СЕС. При наличии ошибки, система указывает на противоречия. Если расходуется большее количество ресурсов, чем предусмотрено, то это указывается в отображаемом на экране протоколе компиляции.

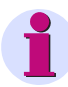

### Примечание:

Для соединения быстрых сигналов с левой границей схемы СЕС в классах приоритетов обработки измеряемых величин (класс приоритетов MW BEARB) и блокировки (класс приоритетов SFS BEARB) необходимо учесть следующее:

Логические входы не являются запускающим событием для этого класса и могут оставаться незамеченными, если событие или сигнал короче, чем цикл обработки обрабатывающего класса приоритетов.

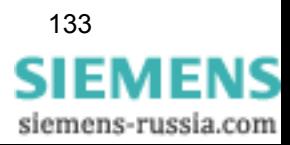

## **Назначение входов / выходов**

Блок **SR\_FF\_MEMO** имеет следующее назначение входов / выходов:

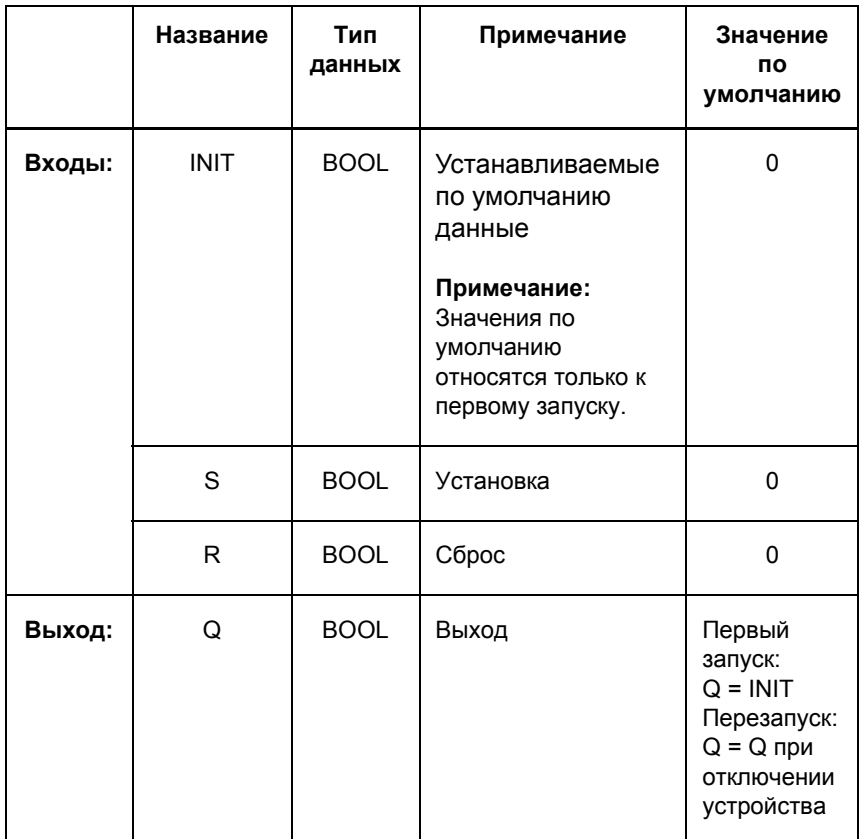

Таблица 4-45 Назначение входов / выходов блока RS\_FF\_MEMO

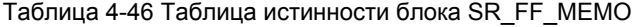

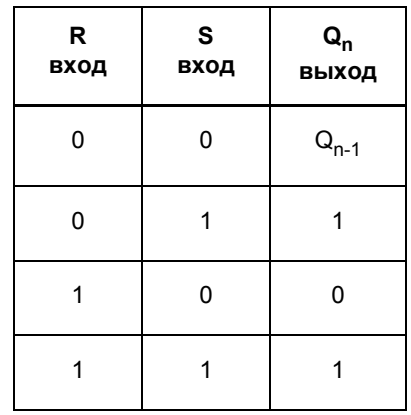

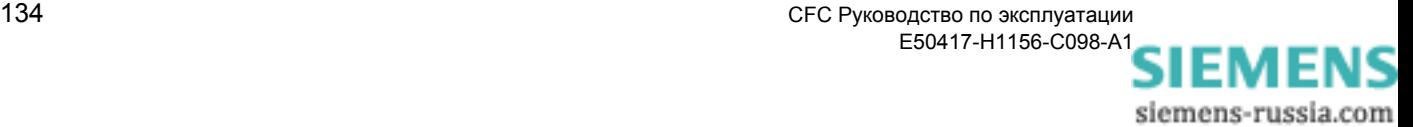
## **4.5.7 Memory (Память)**

**Функция** Сигнал на входе **D** блока **MEMORY** передается на выход **Q** по нарастающему фронту импульса на входе **Clk (Синхровход)**. Величина сохраняется на выходе **Q** до тех пор, пока на входе **Clk** не появится следующий нарастающий фронт импульса.

> Кроме того, сигнал на выходе **Q** устанавливается по умолчанию при первом запуске на величину входа **INIT**, сохраняется перед каждым повторным запуском, а затем восстанавливается.

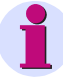

### **Примечание:**

Максимально допустимое количество блоков **MEMORY**, **RS\_FF\_MEMO**, **SR\_FF\_MEMO**, **D\_FF\_MEMO** и **COUNTER** зависит от имеющейся энергонезависимой памяти и контролируется компилятором CFC. Обратите внимание на технические данные, приведенные в руководстве по эксплуатации устройства SIPROTEC, которое вы хотите использовать.

Максимально допустимое количество проверяется во время компиляции схемы CFC. При наличии ошибки, система указывает на противоречия. Если расходуется большее количество ресурсов, чем предусмотрено, то это указывается в отображаемом на экране протоколе компиляции.

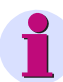

### **Примечание:**

Для соединения **быстрых сигналов** с левой границей схемы CFC в классах приоритетов обработки измеряемых величин (класс приоритетов **MW\_BEARB**) и блокировки (класс приоритетов **SFS\_BEARB**) необходимо учесть следующее:

**Логические входы не** являются запускающим событием для этого класса и могут оставаться **незамеченными**, если событие или сигнал короче, чем цикл обработки обрабатывающего класса приоритетов.

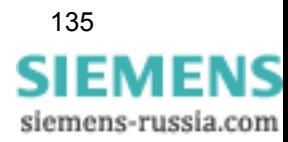

## **Назначение входов / выходов**

Блок **MEMORY** имеет следующее назначение входов / выходов:

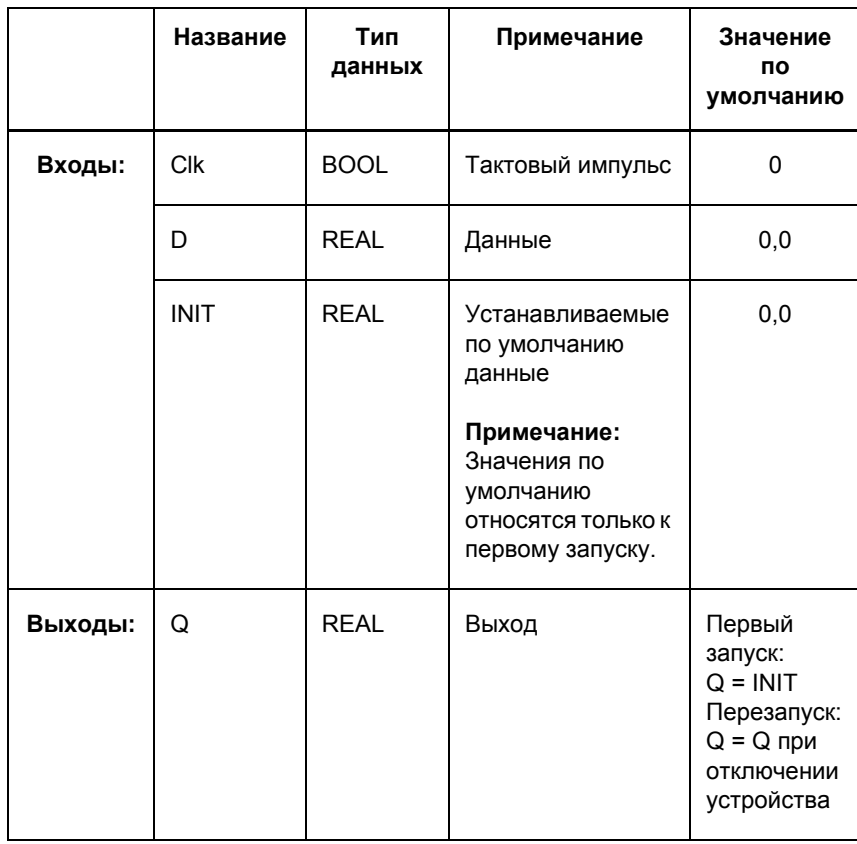

Таблица 4-47 Назначение входов / выходов блока MEMORY

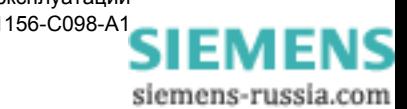

## **4.6 Command Module (Команды управления)**

При помощи блоков команд управления вы можете инициировать или отменять команды управления или получать информацию о коммутационных командах.

Существуют следующие виды блоков команд управления:

- **BOOL\_TO\_CO** (преобразование булевой логики в команду)
- **BOOL\_TO\_IC** (преобразование булевой логики во внутреннее однопозиционное сообщение)
- **CMD\_CANCEL** (отмена команды)
- **CMD\_CHAIN** (последовательность переключений)
- **CMD\_INF** (информация о команде)
- **LOOP** (обратная связь сигнала)

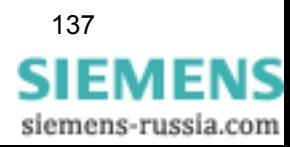

## **4.6.1 BOOL\_TO\_CO**

**Функция** Блок **Boolean to Command (преобразование булевой логики в команду)** формирует команду на переключение.

> Команда на переключение определяется при помощи параметров **ORIGIN**, **PROP**, **VAL** и **TIME** и запускается сигналом на входе **TRIG**.

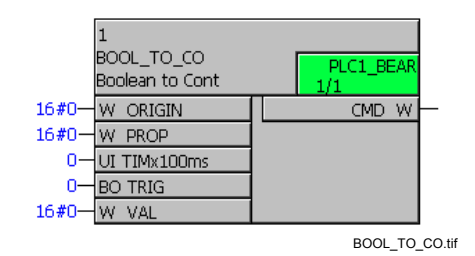

Рис. 4-33 Блок BOOL\_TO\_CO

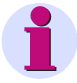

## **Примечание:**

Блок **Boolean to Command** работает только в классах приоритетов быстрой логики Fast PLC (класс приоритетов **PLC\_BEARB**) и медленной логики Slow PLC (класс приоритетов **PLC1\_BEARB**) и при прямом соединении с правой границей схемы.

#### **Назначение входов / выходов** Блок **BOOL\_TO\_CO** имеет следующее назначение входов / выходов:

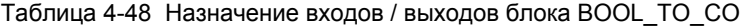

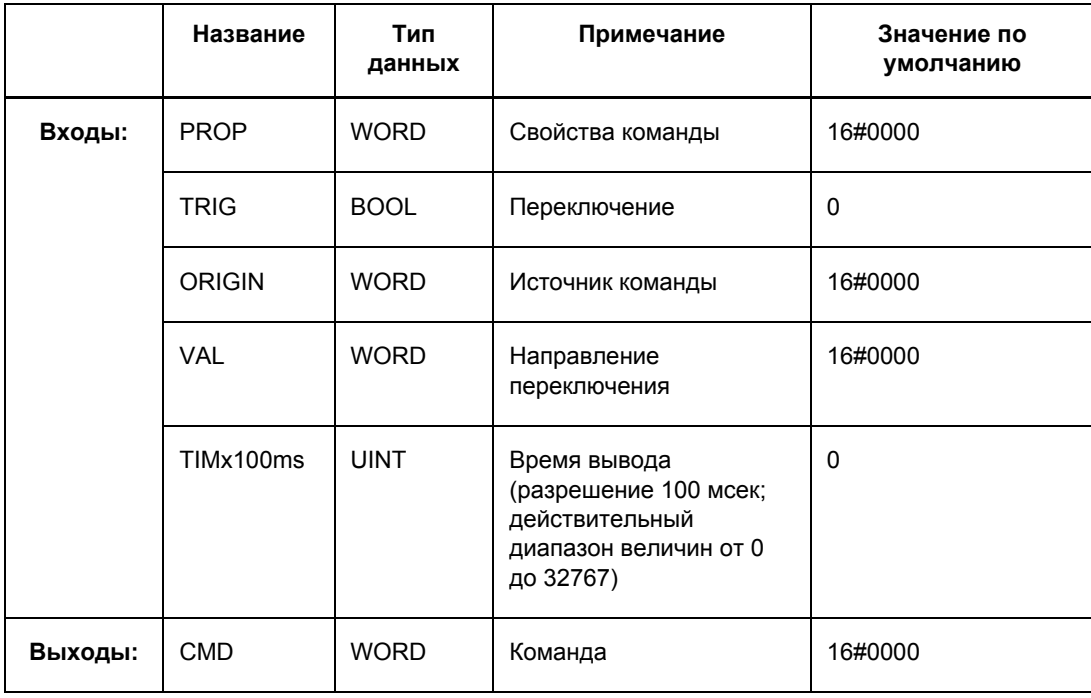

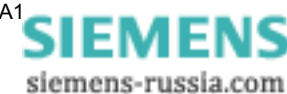

#### Параметр PROP Следующие значения могут быть установлены в параметре PROP (свойства команды):

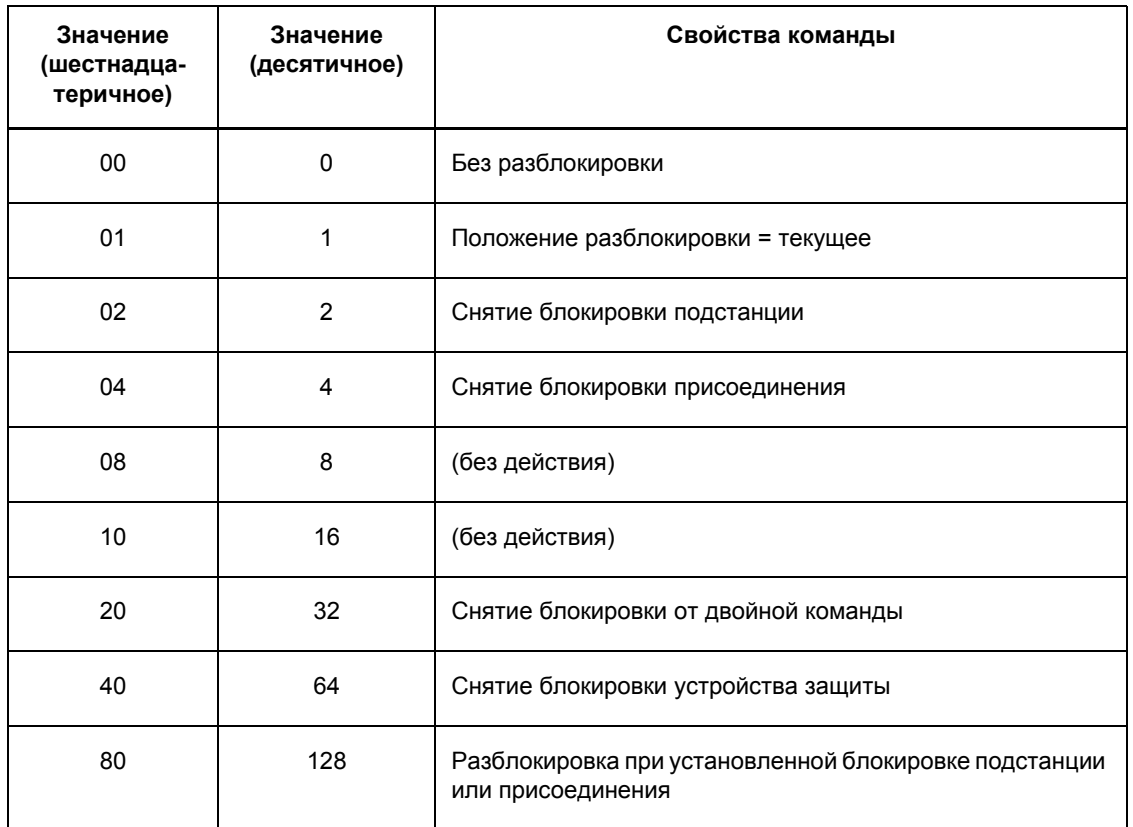

Таблица 4-49 Значения для блока BOOL\_TO\_CO, параметр PROP

Если параметр PROP установлен на 00 (шестнадцатеричное), применяются исходные свойства команды, заранжированные в матрице конфигурации DIGSI.

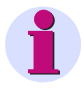

## Примечание:

Если вы желаете одновременно задать несколько свойств команды, вы должны отдельно сложить шестнадцатеричные значения.

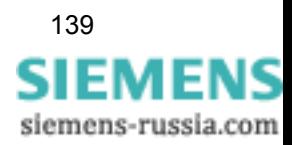

## **Параметр ORIGIN** Параметр **ORIGIN** используется для назначения определенного источника команде переключения, которую вы сформировали. Если вы назначаете, например, источнику **ORIGIN** значение 01, то при обработке эта команда будет считаться командой местного управления (в самом устройстве).

Следующие значения могут быть установлены в параметре **ORIGIN** (источник команды):

Таблица 4-50 Значения для блока BOOL\_TO\_CO, параметр ORIGIN

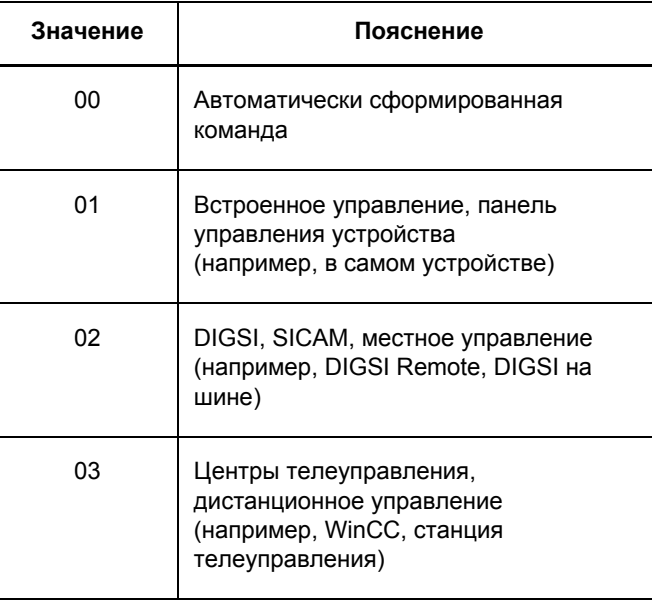

## **Параметр VAL** Следующие значения могут быть установлены в параметре **VAL** (направление переключения):

Таблица 4-51 Значения для блока BOOL\_TO\_CO, параметр VAL

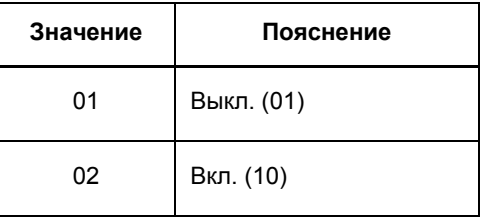

#### **Параметр TIMx100ms** В параметре **TIMx100ms** (время вывода) вы устанавливаете время вывода сигнала с шагом 100 мсек.

Если параметр **TIMx100ms** установлен на 0, применяется исходное время, спараметрированное в матрице ранжирования DIGSI.

Параметр **TIMx100ms** применяется во время запуска устройства SIPROTEC. Данный параметр **не может** быть изменен во время работы устройства.

Устанавливаемое время не должно превышать 3 276,8 секунд. Это максимальный предел регулирования.

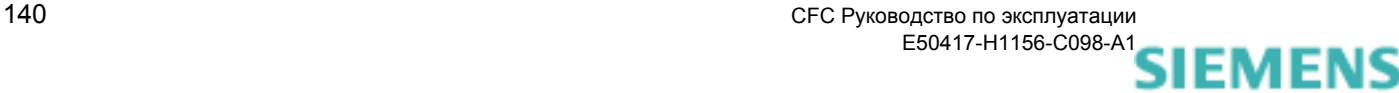

siemens-russia.com

**Выход IE** Выход **IE** должен быть напрямую соединен с командой на правой границе. На выходе **IE** блок ведет себя следующим образом: Если сигнал на входе **TRIG** меняется с 0 на 1, то команда, сформированная параметрами **PROP**, **ORIGIN**, **VAL** и **TIME** передается на выход **CMD**.

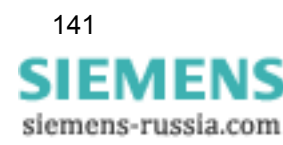

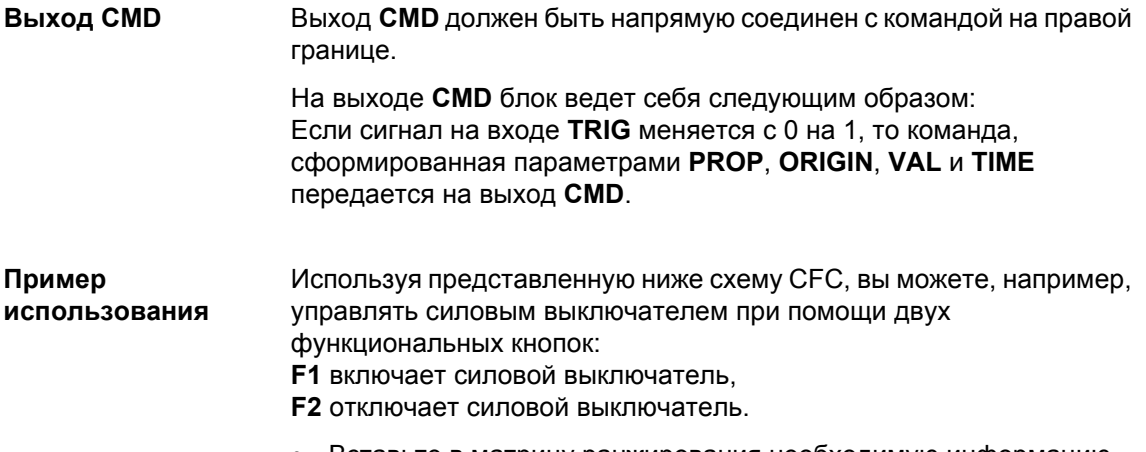

 $\bullet$ Вставьте в матрицу ранжирования необходимую информацию, как показано в следующем снимке экрана:

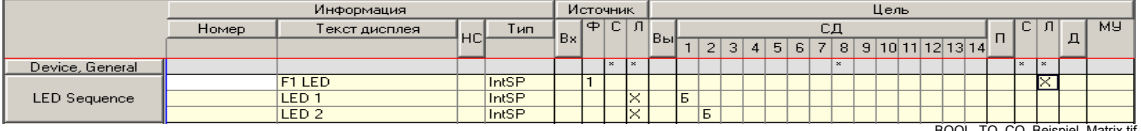

Рис. 4-34 Пример использования блока BOOL\_TO\_CO, фрагмент матрицы ранжирования

> • Создайте следующую схему СЕС в классе приоритетов PLC1\_BEARB (медленная логика Slow PLC):

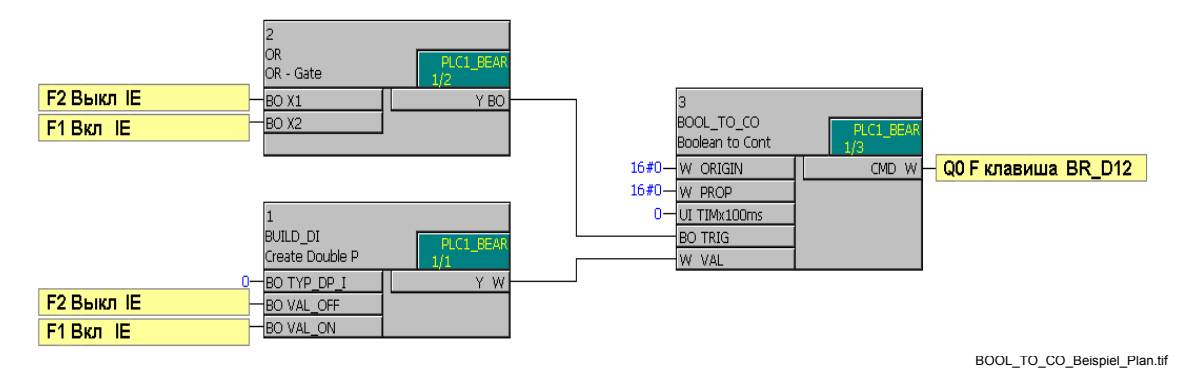

Рис. 4-35 Пример использования блока BOOL\_TO\_CO, фрагмент схемы СFC

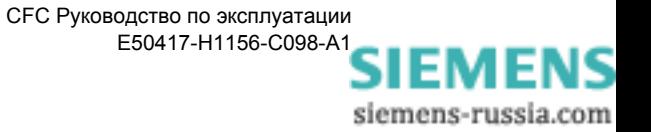

# <span id="page-152-0"></span>**4.6.2 BOOL\_TO\_IC**

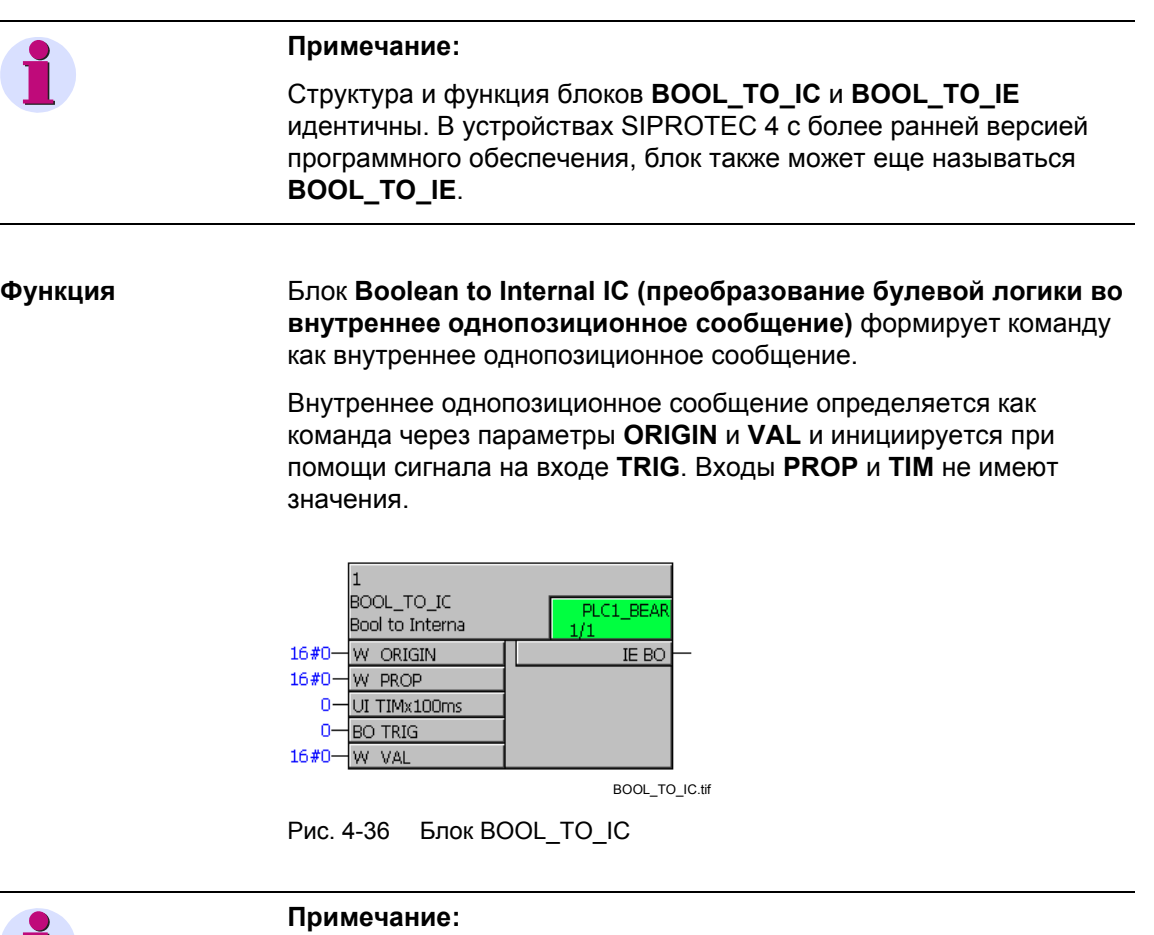

Блок **Boolean to Internal IC (преобразование булевой логики во внутреннее однопозиционное сообщение)** работает только в классах приоритетов быстрой логики Fast PLC (класс приоритетов **PLC\_BEARB**), медленной логики Slow PLC (класс приоритетов **PLC1\_BEARB**) и блокировки (класс приоритетов **SFS\_BEARB**).

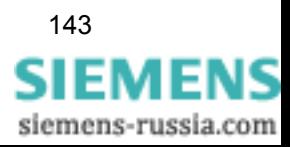

### **Назначение входов / выходов** Блок **BOOL\_TO\_IC** имеет следующее назначение входов / выходов:

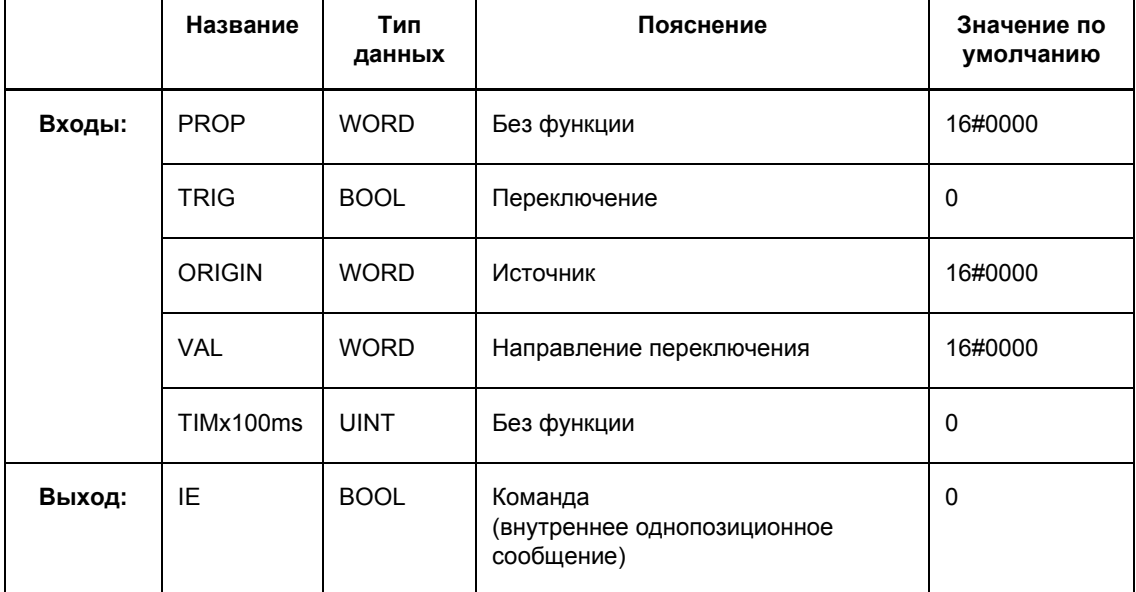

Таблица 4-52 Назначение входов / выходов блока BOOL\_TO\_IC

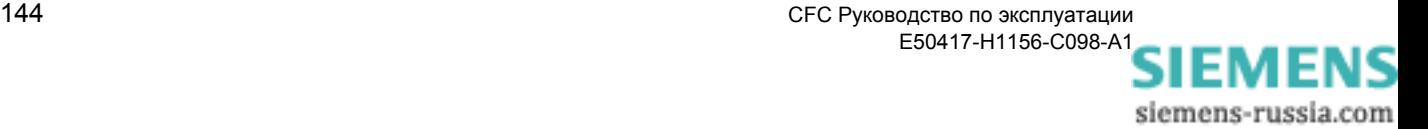

**Параметр ORIGIN** Параметр **ORIGIN** используется для назначения определенного источника команде переключения, которую вы сформировали. Если вы назначаете, например, источнику **ORIGIN** значение 01, то при обработке эта команда будет считаться командой местного управления (в самом устройстве).

> Параметр **ORIGIN** (источник команды) может принимать следующие значения:

Таблица 4-53 Значения для блока BOOL\_TO\_CO, параметр ORIGIN

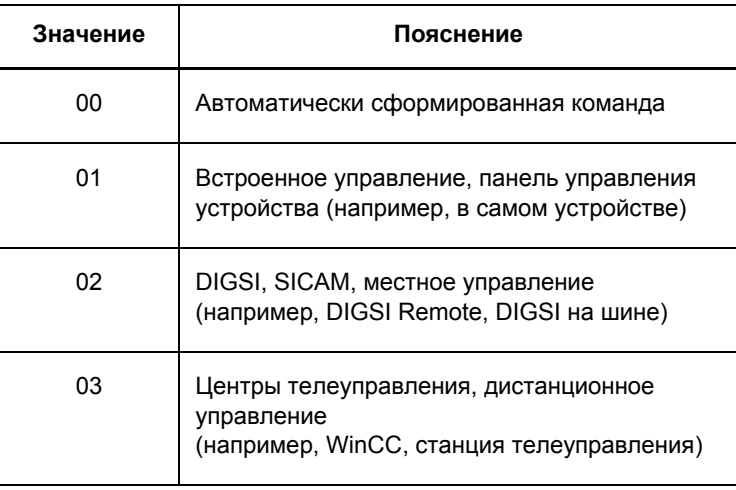

**Параметр VAL** Параметр **VAL** (направление переключения) может принимать следующие значения:

Таблица 4-54 Значения для блока BOOL\_TO\_IC, параметр VAL

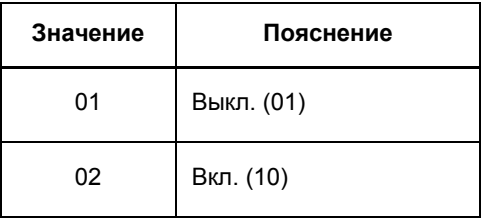

**Выход IE** На выходе **IE** блок ведет себя следующим образом: Если сигнал на входе **TRIG** меняется с 0 на 1, то команда, сформированная параметрами **PROP**, **ORIGIN**, **VAL** и **TIME**, передается на выход **CMD** как внутреннее однопозиционное сообщение.

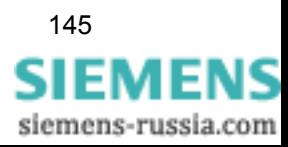

## **4.6.3 BOOL\_TO\_IE**

## **Примечание:**

Структура и функция блоков **BOOL\_TO\_IE** и **BOOL\_TO\_IC** идентичны. В устройствах SIPROTEC 4 с более новой версией ПО этот блок называется **BOOL\_TO\_IC** (описание блока может быть найдено см. [Раздел](#page-152-0) 4.6.2).

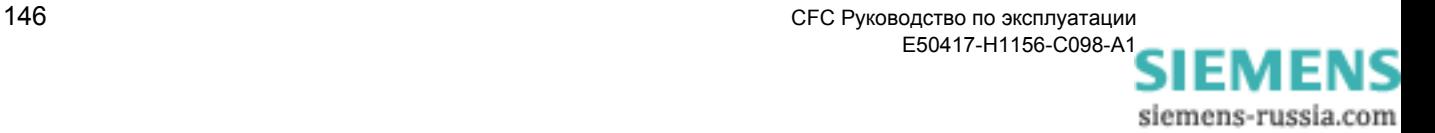

#### 4.6.4 **CMD\_CANCEL**

Функция Блок Cancel Command (Отмена команды) позволяет вам отменить текущую команду.

> Если в качестве адреса объекта DEVICE (Устройство) назначено значение -1 (уставка по умолчанию), все команды отменяются. Отмена инициируется нарастающим фронтом импульса на входе TRIG, не принимая во внимание второстепенные условия (режим управления, условия блокировки и т.д.).

Указание источника ORIGIN не влияет на функцию блока. Источник является только дополнительной информацией для журнала сообшений.

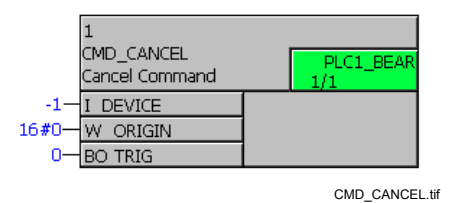

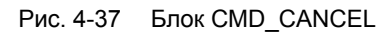

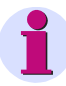

## Примечание:

Для соединения быстрых сигналов с левой границей схемы СЕС в классах приоритетов обработки измеряемых величин (класс приоритетов MW BEARB) и блокировки (класс приоритетов SFS\_BEARB) необходимо учесть следующее:

Логические входы не являются запускающим событием для этого класса и могут оставаться незамеченными, если событие или сигнал короче, чем цикл обработки обрабатывающего класса приоритетов.

#### Назначение Блок CMD\_CANCEL имеет следующее назначение входов / входов / выходов выходов:

Таблица 4-55 Назначение входов / выходов блока CMD CANCEL

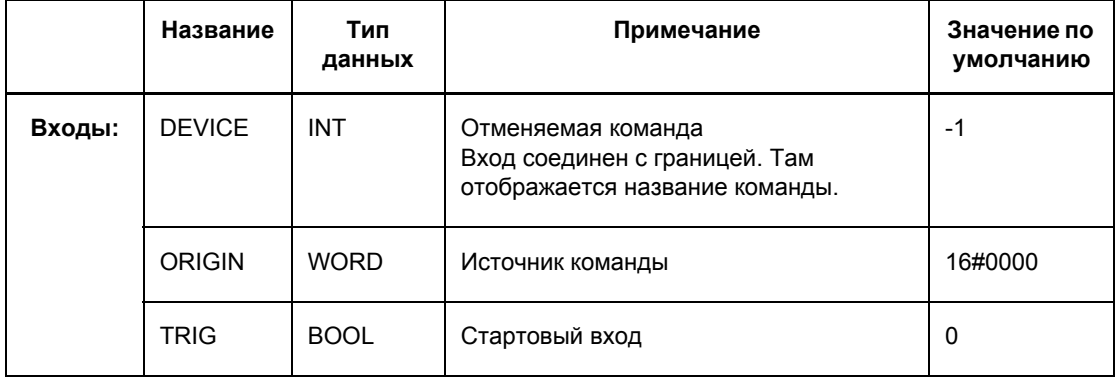

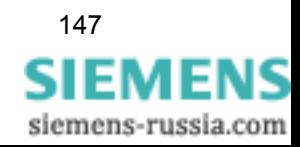

## **Параметр ORIGIN** При помощи параметра **ORIGIN** вы можете назначить определенный источник отмене команды. Если вы назначаете, например, источнику **ORIGIN** значение 01, то при обработке эта команда будет считаться командой местного управления.

Параметр **ORIGIN** (источник) может принимать следующие значения:

Таблица 4-56 Значения для блока CMD\_CANCEL, параметр ORIGIN

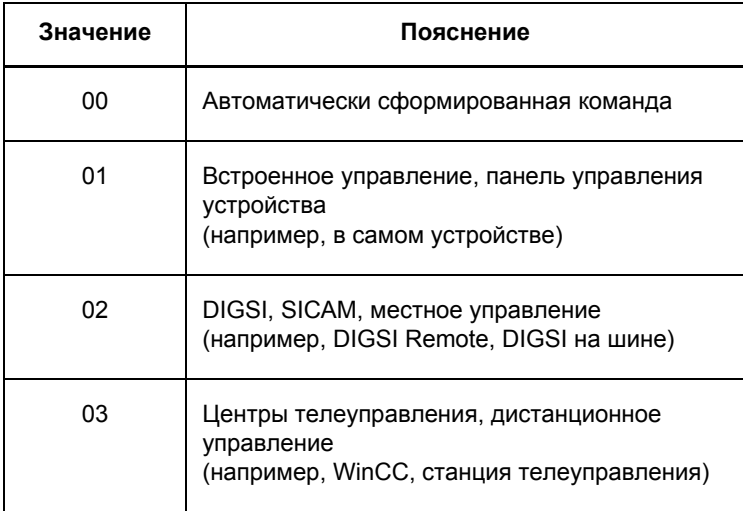

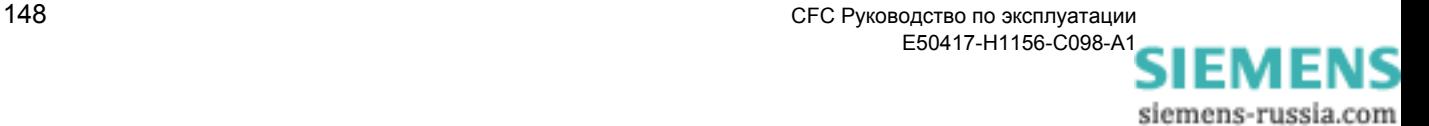

## **4.6.5 CMD\_CHAIN**

## **Функция** Блок **Switching Sequence (Последовательность переключений)** формирует последовательность переключений, состоящую из нескольких отдельных команд.

Основными функциями данного блока являются:

- вывод команды,
- ожидание ответного сигнала успешного выполнения команды,
- вывод сигнала успешного выполнения команды для обработки следующих команд.

Последовательность переключений параметрируется как цепочка команд. Несколько блоков **CMD\_CHAIN** переключаются последовательно. Для формирования цепочки блоков используется механизм последовательно-приоритетной цепочки. Последовательность операций переключения в цепочке команд определяется положением блока в этой цепочке.

Блок **LOOP** может использоваться для обнуления всей последовательности переключений после успешного выполнения последней команды.

| CMD_CHAIN<br>Switching Seque | PLC1 BEAR  |
|------------------------------|------------|
| ٥<br>BO DCI                  | ABORT BO   |
| DEVICE<br>0                  | CMD ERR BO |
| 16#0<br><b>PROP</b>          | DCO BO     |
| 0                            | ERR BO     |
| 16#0<br>VAL                  | FB ERR BO  |
|                              | $-1$<br>   |

CMD\_CHAIN.tif

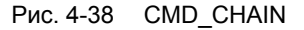

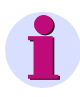

### **Примечание:**

Блок **CMD\_CHAIN** работает только в классах приоритетов быстрой логики Fast PLC (класс приоритетов **PLC\_BEARB**) и медленной логики Slow PLC (класс приоритетов **PLC1\_BEARB**).

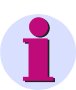

### **Примечание:**

Если блок **CMD\_CHAIN** используется в классе приоритетов медленной логики Slow PLC (класс приоритетов **PLC1\_BEARB**), то необходимо использовать блок **LOOP** для обнуления всей последовательности переключений после успешного выполнения последней команды.

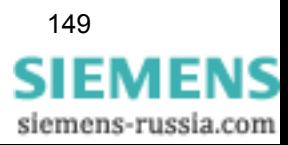

## **Примечание:** Для устройств SIPROTEC с версией **ниже, чем** V4.5 необходимо учесть следующее: Максимально допустимое количество блоков **CMD\_CHAIN** в классах приоритетов – быстрая логика Fast PLC (класс приоритетов **PLC\_BEARB**) и – медленная логика Slow PLC (класс приоритетов **PLC1\_BEARB**) составляет **20** штук.

### **Назначение входов / выходов** Блок **CMD\_CHAIN** имеет следующее назначение входов / выходов:

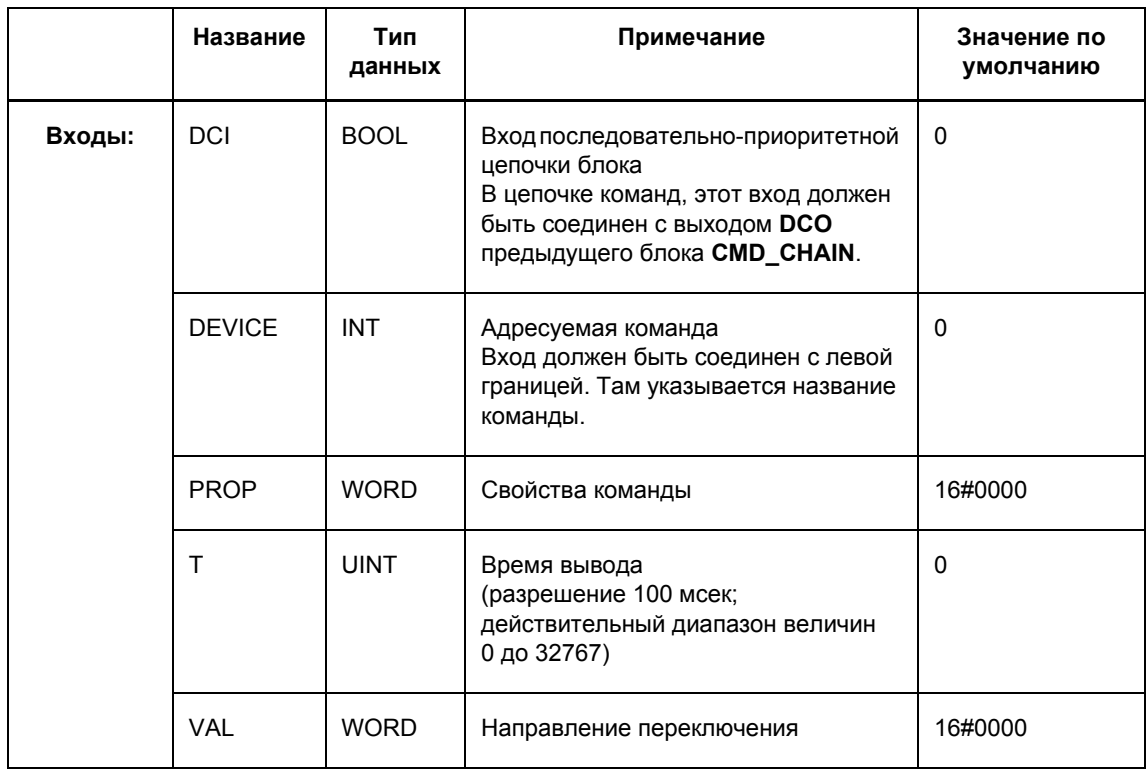

Таблица 4-57 Назначение входов / выходов блока CMD\_CHAIN

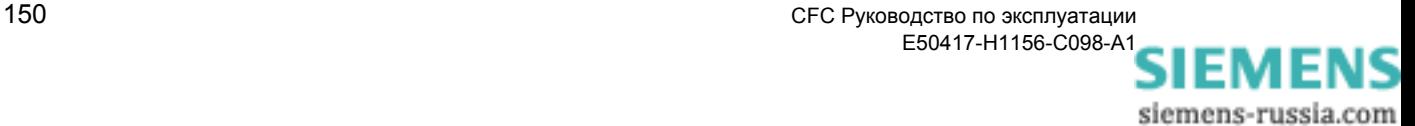

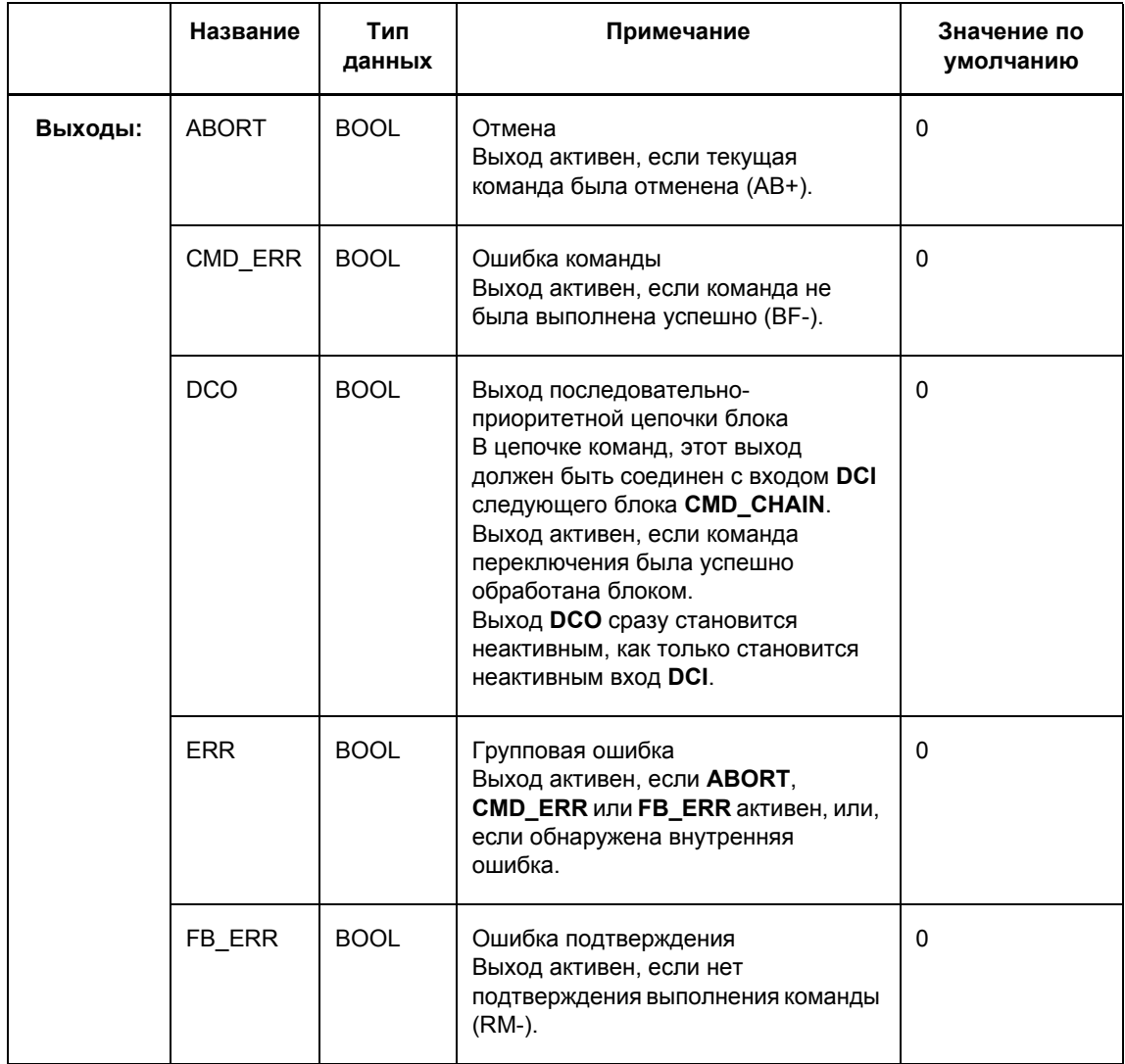

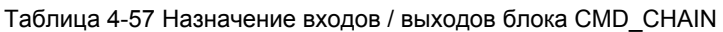

## **Параметр PROP** Параметр **PROP** (свойства команды) может принимать следующие значения:

Таблица 4-58 Значения для блока CMD\_CHAIN, параметр PROP

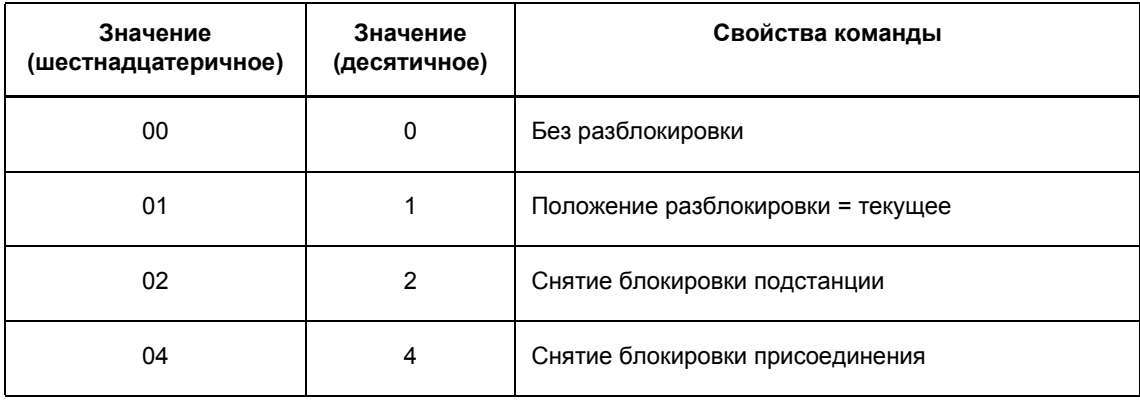

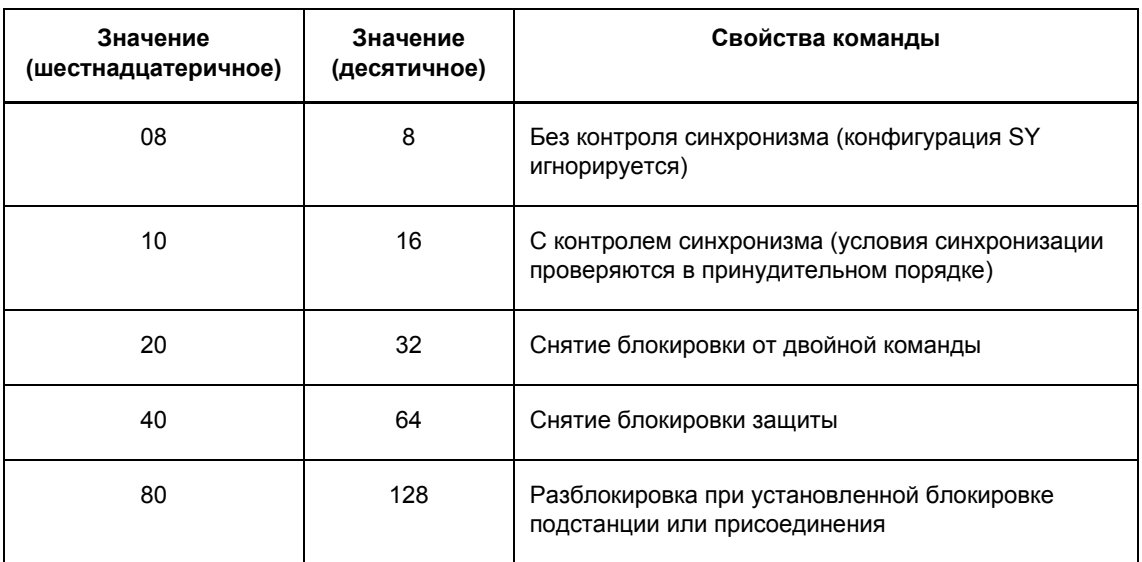

Таблица 4-58 Значения для блока CMD\_CHAIN, параметр PROP

Если на вход PROP подается 00 (шестнадцатеричное), применяются исходные свойства команды, заранжированные в матрице конфигурации DIGSI.

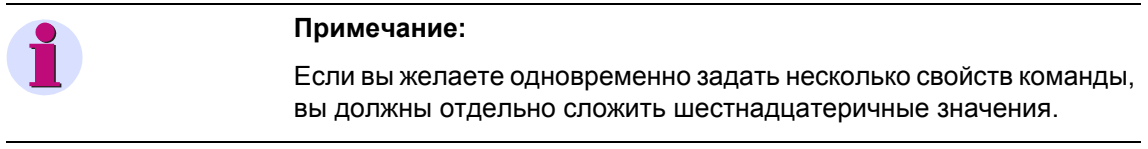

#### Параметр VAL Параметр VAL (направление переключения) может принимать следующие значения:

Таблица 4-59 Значения для блока CMD\_CHAIN, параметр VAL

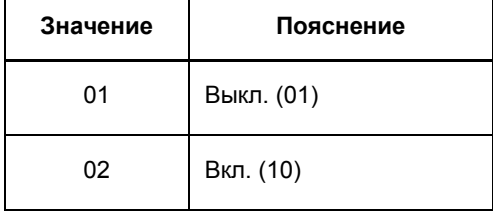

Параметры Т Вход Т (время вывода) используется для определения времени команды с шагом 100 мсек.

> Если параметр Т установлен на 0, применяется исходное время, спараметрированное в матрице ранжирования DIGSI.

Параметр Т применяется во время запуска устройства SIPROTEC. Данный параметр не может быть изменен во время работы.

Устанавливаемое время не должно превышать 3 276,8 секунд. Это максимальное время, которое можно установить.

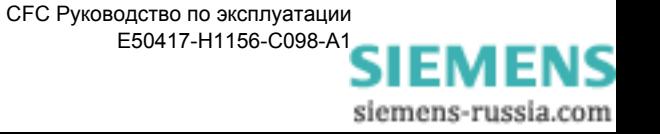

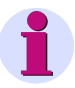

## **Примечание:**

Текущая последовательность переключений может быть остановлена сбросом сигнала на входе **DCI** первого блока в цепочке команд. Этот блок передает сигнал на все последующие блоки в цепочке через выход **DCO**. Активный блок в цепочке команд обозначен **DCI** = 1 и **DCO** = 0.

Если во время выполнения текущей команды на переключение сигнал на входе **DCI** становится неактивным, формируется отмена обработки текущей команды и последовательность переключений прерывается. Затем ожидается результат отмены выполнения задачи:

- Выполнение команды может быть прервано Операция переключения, которая может быть прервана в настоящее время, немедленно завершается. Последующие операции переключения в цепочке команд не выполняются.
- Выполнение команды не может быть прервано Операция переключения, которая не может быть прервана в настоящее время, немедленно завершается. Последующие операции переключения в цепочке команд не выполняются.

Возможность или невозможность прерывания выполнения команды зависит от режима выполнения команды (Свойства объекта):

- Выполнение постоянной команды не может быть прервано.
- Выполнение импульсной команды может быть прервано.

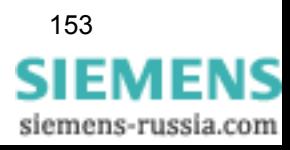

## **Пример использования**

Следующий пример показывает два взаимосвязанных блока последовательности переключения, которые переключают сначала TR01 (разъединитель 01), а затем LS01 (силовой выключатель 01):

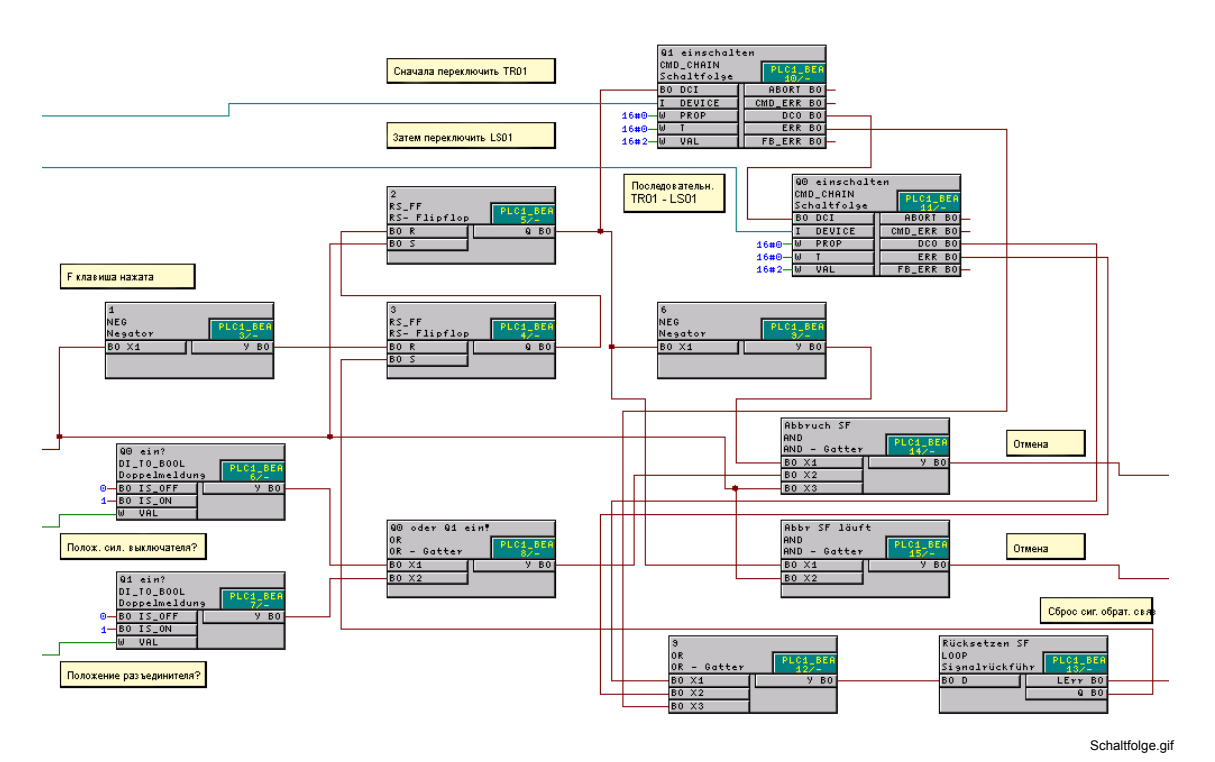

Рис. 4-39 Пример последовательности переключения

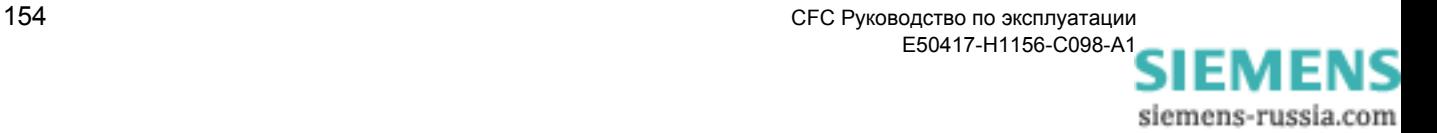

## **4.6.6 CMD\_INF**

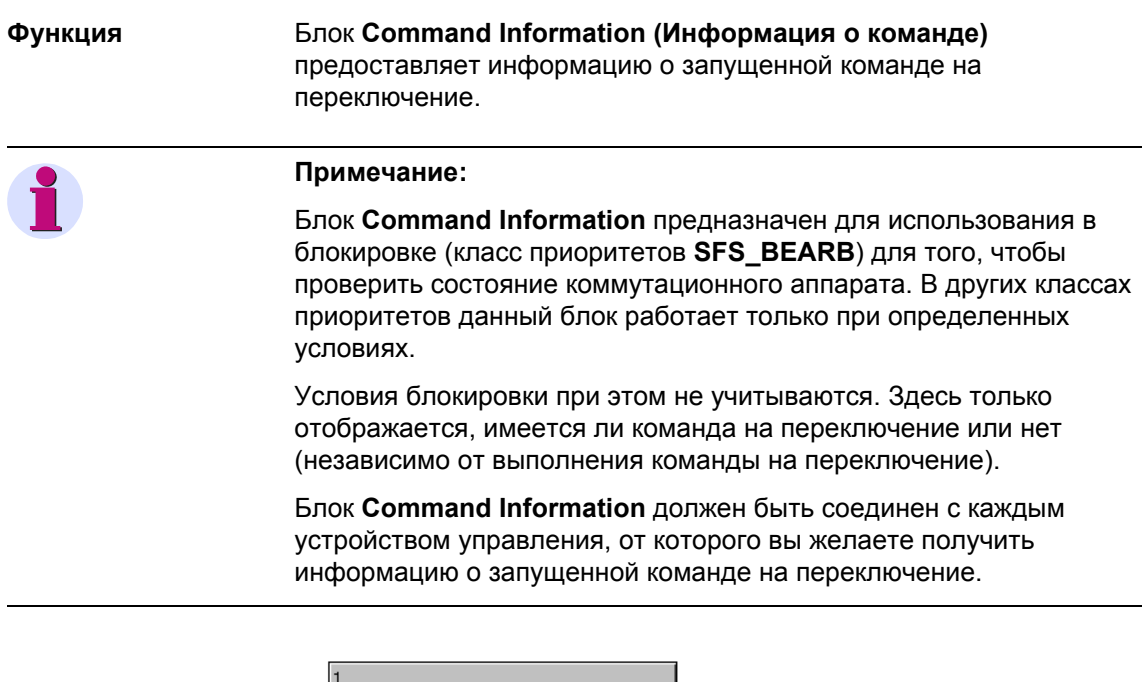

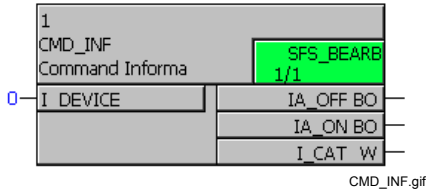

Рис. 4-40 Блок CMD\_INF

#### **Назначение входов / выходов** Блок **CMD\_INF** имеет следующее назначение входов / выходов:

Таблица 4-60 Назначение входов / выходов блока CMD\_INF

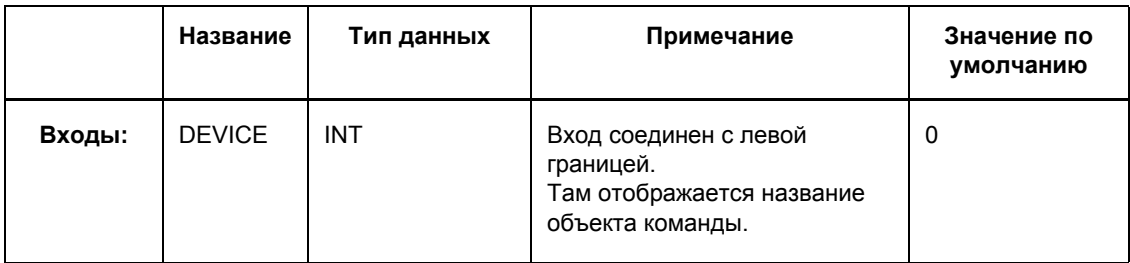

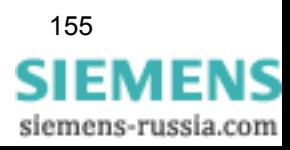

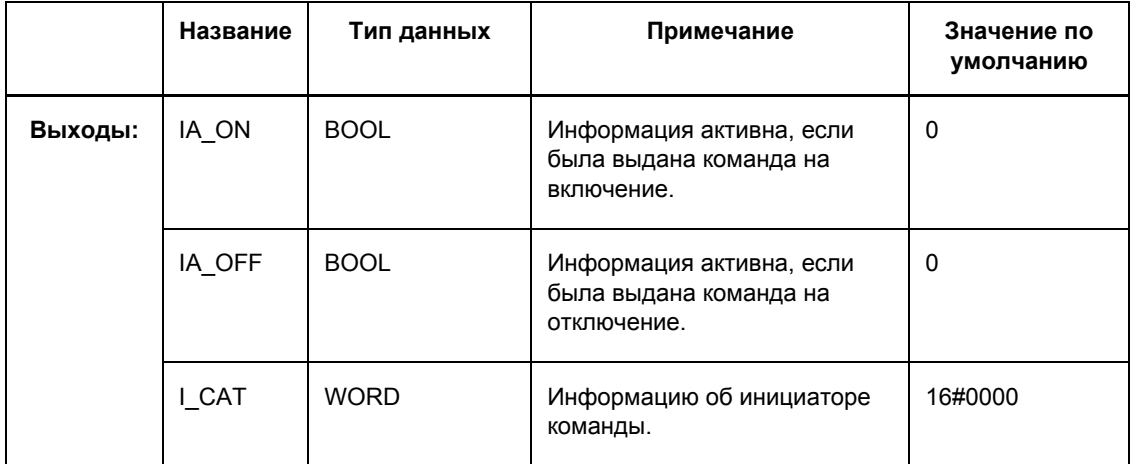

## Таблица 4-60 Назначение входов / выходов блока CMD\_INF

**Параметр I\_CAT** Параметр **I\_CAT** может принимать следующие значения:

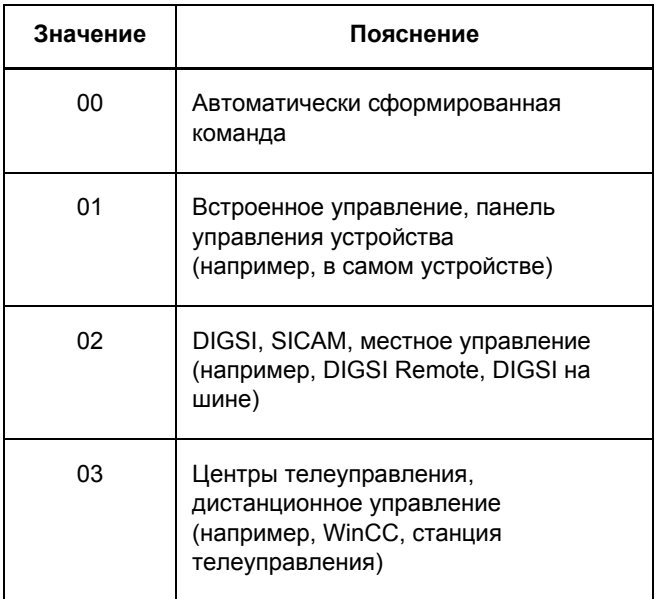

Таблица 4-61 Значения для блока CMD\_INF, параметр I\_CAT

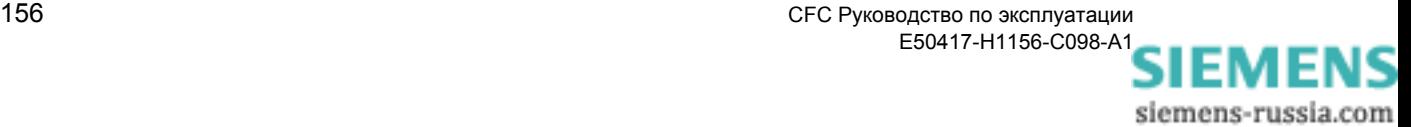

## **4.6.7 LOOP**

**Функция** Блок **signal feedback (обратная связь сигнала)** позволяет осуществлять обратную связь.

Под обратной связью здесь подразумевается связь выхода блока с входом блока, имеющим более низкий номер последовательности выполнения в схеме CFC.

Схема CFC, содержащая сигнал обратной связи, снова обрабатывается. Новые входные сигналы, которые могут появиться тем временем на входах блоков, игнорируются. Во время повторной обработки рабочего листа, входные сигналы не изменяются, кроме сигнала обратной связи, который возвращен блоком **LOOP**.

Блок **LOOP** используется, например, для последовательностей переключений (см. блок **CMD\_CHAIN**): После успешного завершения выполнения последней команды, по сигналу обратной связи обнуляется вся последовательность переключений.

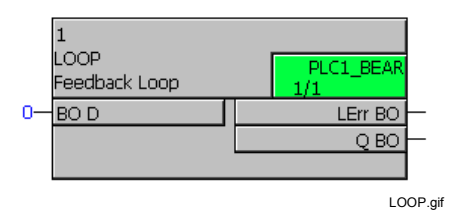

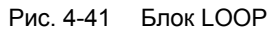

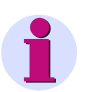

## **Примечание:**

Блок **Loop** работает только в классах приоритетов медленной логики Slow PLC (класс приоритетов **PLC1\_BEARB**), обработки измеряемых величин (класс приоритетов **MW\_BEARB**) и блокировки (класс приоритетов **SFS\_BEARB**).

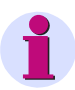

### **Примечание:**

Если блок **CMD\_CHAIN** используется в классе приоритетов медленной логики Slow PLC (класс приоритетов **PLC1\_BEARB**), блок **LOOP** должен использоваться для обнуления всей последовательности переключений после успешного выполнения последней команды.

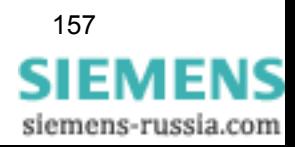

## **Назначение входов / выходов**

Блок **LOOP** имеет следующее назначение входов / выходов:

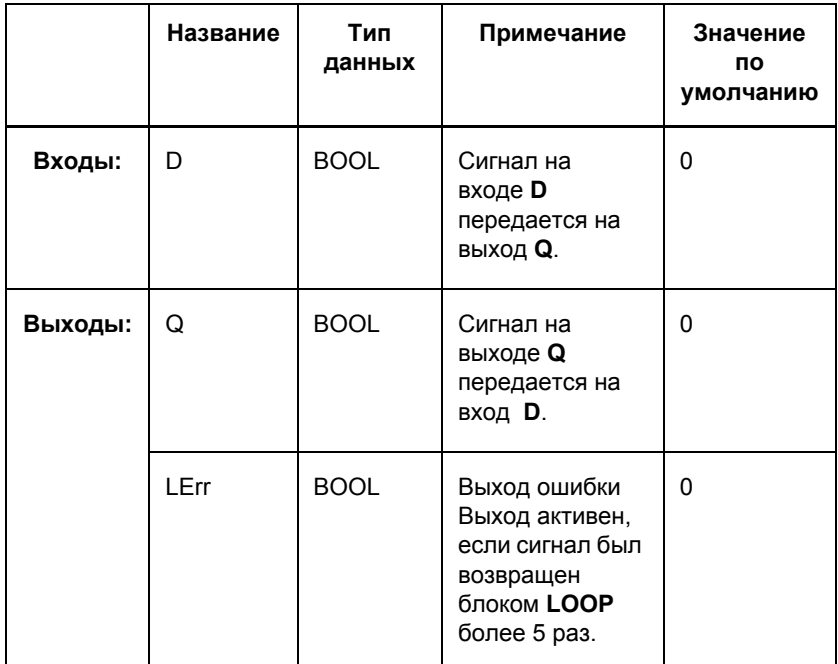

Таблица 4-62 Назначение входов / выходов блока LOOP

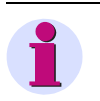

## **Примечание:**

Чтобы избежать бесконечной обратной связи, сигнал не может быть возвращен блоком **LOOP** более 5 раз (вход **D** = выход **Q**). Если это количество превышено, на выходе **LErr** формируется сигнал ошибки и обратная связь прерывается.

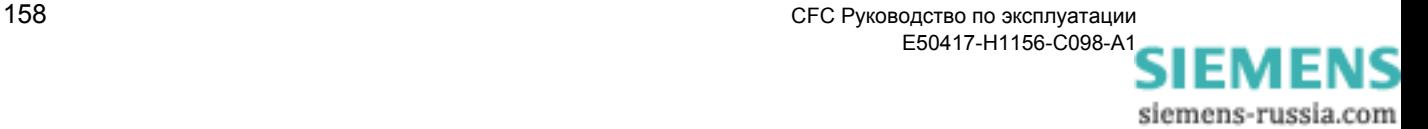

# **4.7 Type Convertor (Преобразователи типа)**

При помощи блоков-преобразователей типа, вы можете преобразовывать тип данных информационных элементов.

Существуют следующие виды блоков-преобразователей типа:

- **BOOL\_TO\_DI** (преобразование булевой логики в двухпозиционное сообщение)
- **BUILD\_DI** (формирование двухпозиционного сообщения)
- **DI\_TO\_BOOL** (преобразование двухпозиционного сообщения в булеву логику)
- **DINT\_TO\_REAL** (адаптер)
- **DIST\_DECODE** (декодирование двухпозиционного сообщения) с состоянием
- **DM\_DECODE** (декодирование двухпозиционного сообщения)
- **REAL\_TO\_DINT** (адаптер)
- **REAL\_TO\_UINT** (адаптер)
- **REAL\_TO\_INT** (адаптер)
- **INT\_TO\_REAL** (адаптер)
- **UINT\_TO\_REAL** (адаптер)

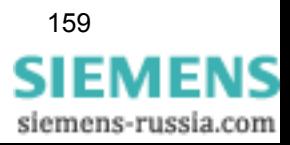

# **4.7.1 BOOL\_TO\_DI**

### **Примечание:**

Блок **BOOL\_TO\_DI** входит в исходный комплект поставки устройств SIPROTEC 4. Для создания новых схем CFC мы рекомендуем использовать более простой в обращении блок **BUILD\_DI**.

## **Функция** Блок **Boolean to Double-Point Indication (Преобразование булевой логики в двухпозиционное сообщение)** формирует двухпозиционное сообщение.

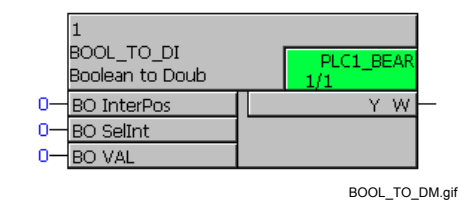

Рис. 4-42 Блок BOOL\_TO\_DI

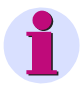

## **Внимание:**

Для соединения **быстрых сигналов** с левой границей схемы CFC в классе приоритетов обработки измеряемых величин (класс приоритетов **MW\_BEARB**) и блокировки (класс приоритетов **SFS\_BEARB**) необходимо учесть следующее:

**Логические входы не** являются запускающим событием для этого класса и могут оставаться **незамеченными**, если событие или сигнал короче, чем цикл обработки обрабатывающего класса приоритетов.

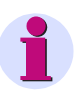

### **Примечание:**

Блок **Boolean to Double-Point Indication** работает только в классах приоритетов быстрой логики Fast PLC (класс приоритетов **PLC\_BEARB**), медленной логики Slow PLC (класс приоритетов **PLC1\_BEARB**) и блокировки (класс приоритетов **SFS\_BEARB**).

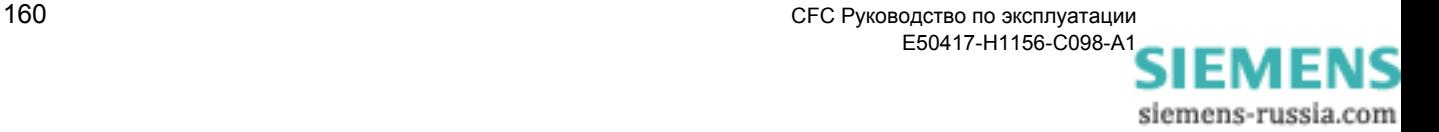

### Назначение Блок **BOOL\_TO\_DI** имеет следующее назначение входов / выходов: входов / выходов

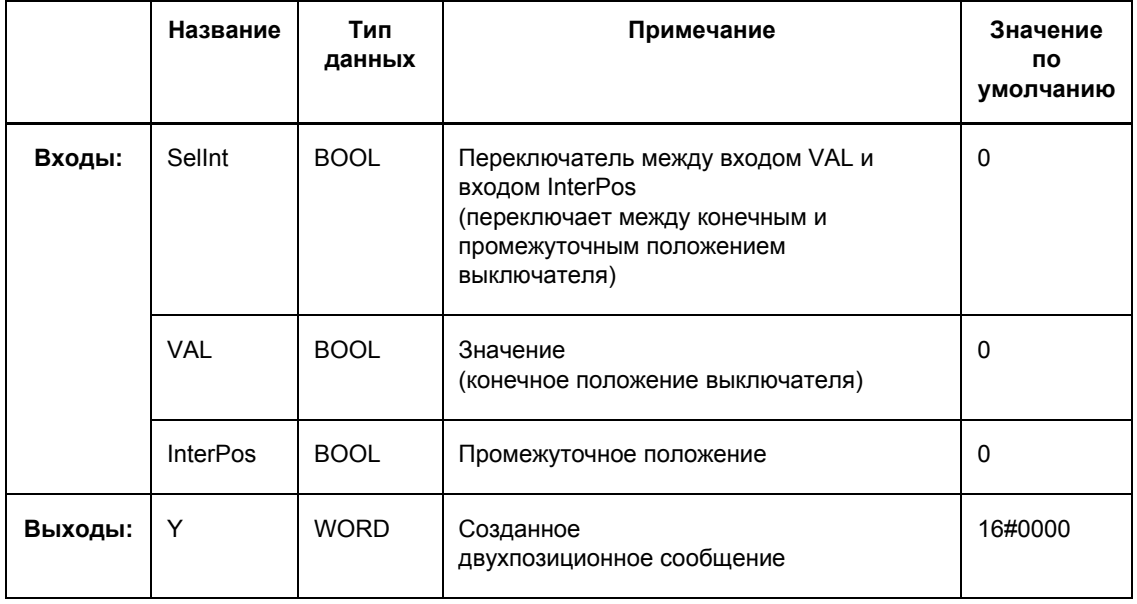

Таблица 4-63 Назначение входов / выходов блока BOOL TO DI

## Созданные двухпозиционные сообщения

Сигналы на входах VAL и InterPos могут формировать на выходе Y следующие двухпозиционные сообщения, в зависимости от входа Sellnt (переключает между конечным и промежуточным положением выключателя):

Используемая в таблице аббревиатура означает следующее: **DP** двухпозиционное сообщение и **DP\_I** двухпозиционное сообщение с распознаванием промежуточного положения.

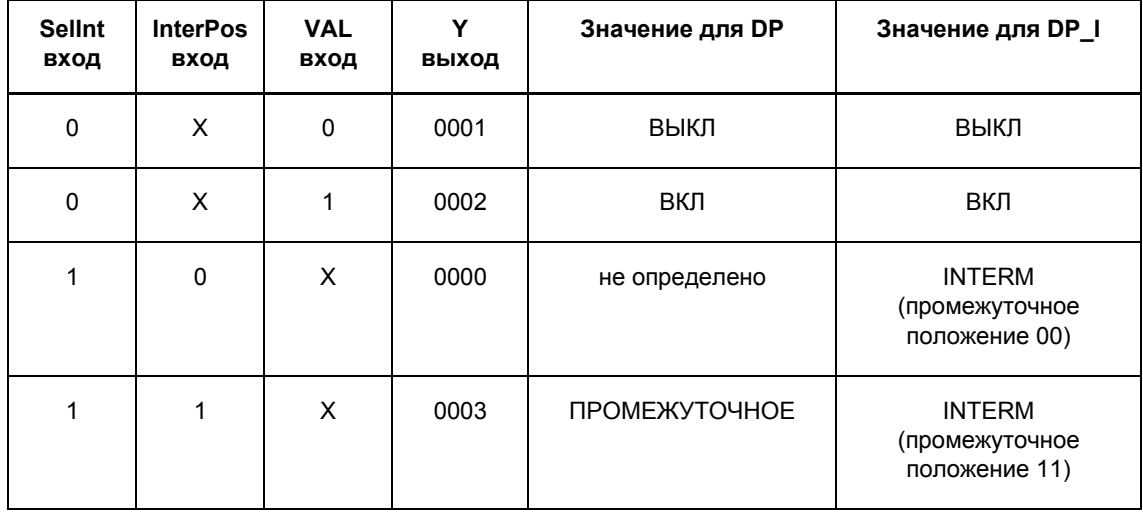

Таблица 4-64 Созданные двухпозиционные сообщения блока BOOL TO DI

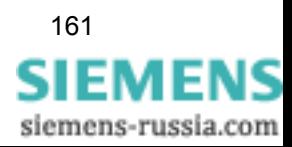

## **4.7.2 BUILD\_DI**

## **Функция** Блок **Create Double-Point Indication (Создание**

**двухпозиционного сообщения)** формирует двухпозиционное сообщение из двух входных сигналов.

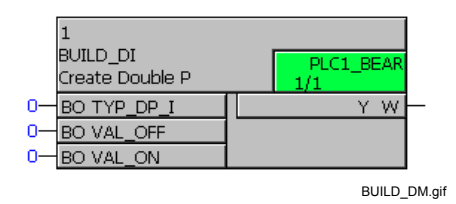

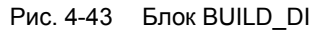

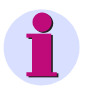

## **Примечание:**

Блок **Create Double-Point Indication (Создание двухпозиционного сообщения)** работает только в классах приоритетов быстрой логики Fast PLC (класс приоритетов **PLC\_BEARB**), медленной логики Slow PLC (класс приоритетов **PLC1\_BEARB**) и блокировки (класс приоритетов **SFS\_BEARB**).

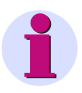

### **Примечание:**

Для соединения **быстрых сигналов** с левой границей схемы CFC в классах приоритетов обработки измеряемых величин (класс приоритетов **MW\_BEARB**) и блокировки (класс приоритетов **SFS\_BEARB**) необходимо учесть следующее:

**Логические входы не** являются запускающим событием для этого класса и могут оставаться **незамеченными**, если событие или сигнал короче, чем цикл обработки обрабатывающего класса приоритетов.

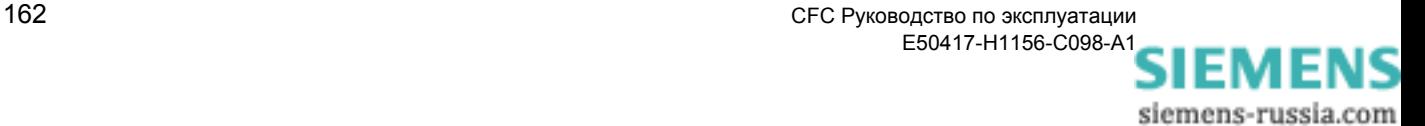

## **Назначение входов / выходов**

Блок **BUILD\_DI** имеет следующее назначение входов / выходов:

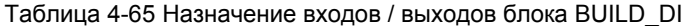

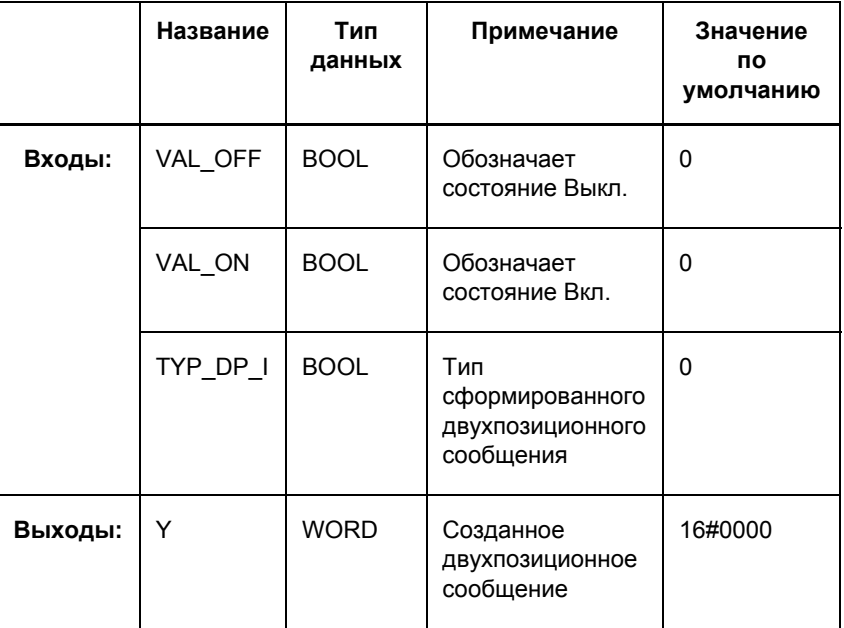

#### **Параметр TYP\_DP\_I** Параметр **TYP\_DP\_I** (тип сформированного двухпозиционного сообщения) может иметь следующие значения:

Таблица 4-66 Значения для блока BUILD\_DI, параметр TYP\_DP\_I

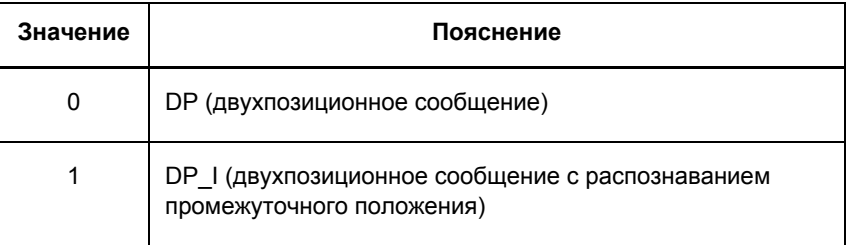

## **Созданные двухпозиционные сообщения**

Сигналы на входах **VAL\_OFF** и **VAL\_ON** могут формировать на выходе **Y** следующие двухпозиционные сообщения, в зависимости от входа **TYP\_DP\_I**:

Таблица 4-67 Созданные двухпозиционные сообщения блока BUILD\_DI

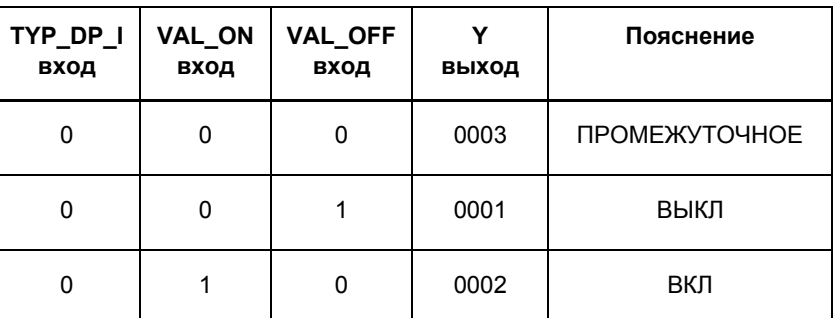

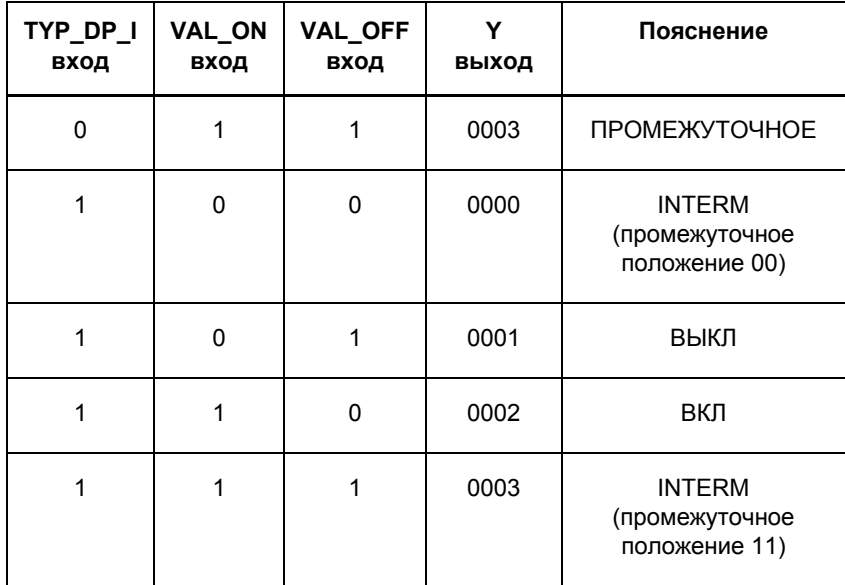

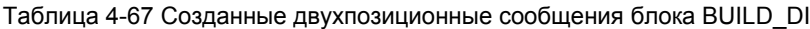

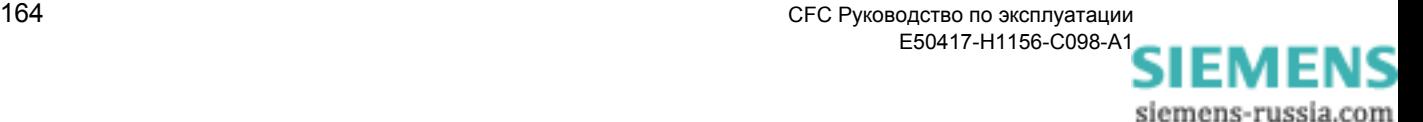

# 4.7.3 DI\_TO\_BOOL

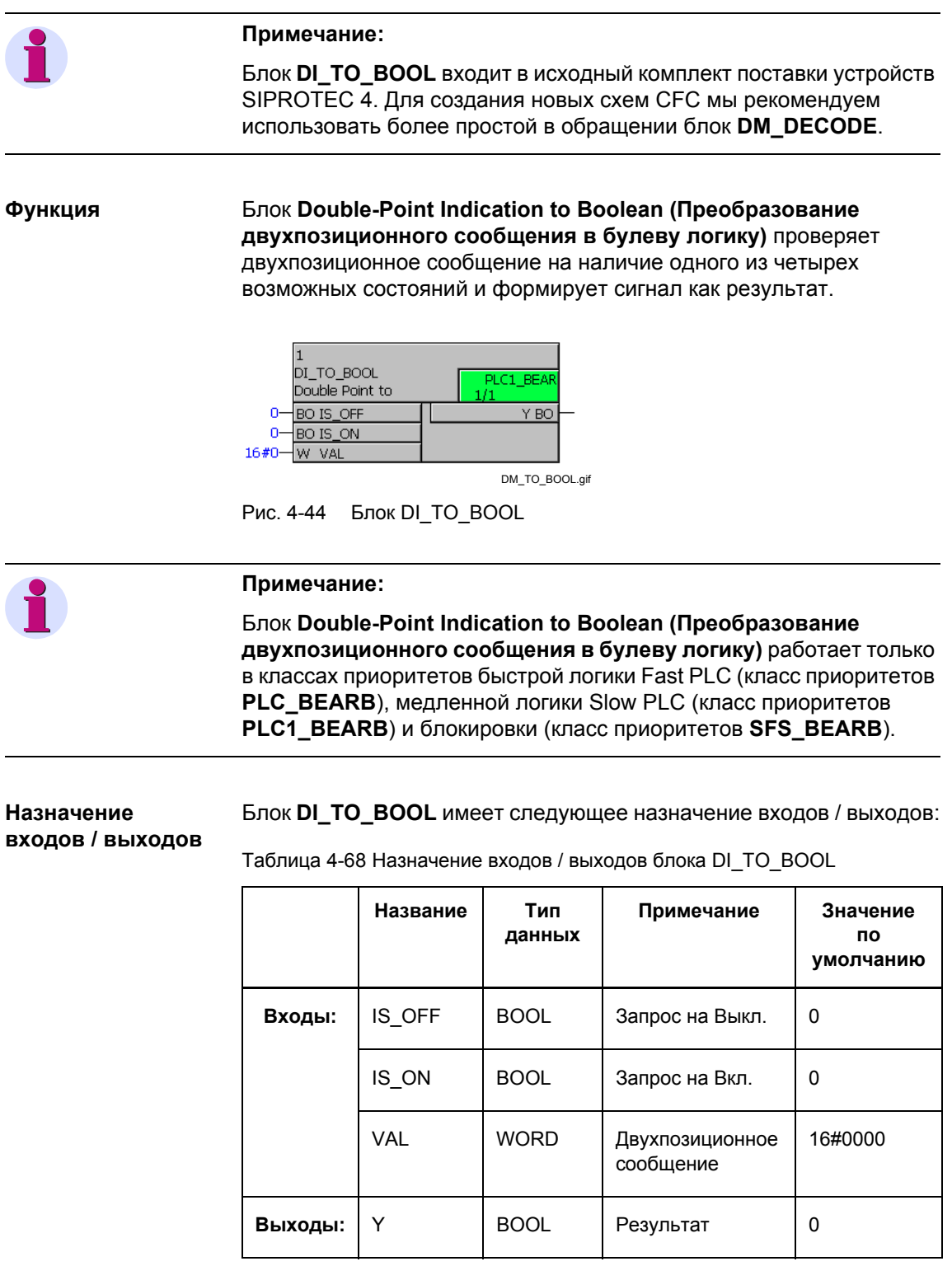

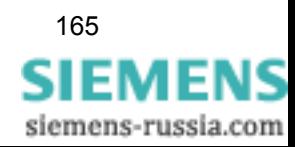

## **Параметр VAL** Параметр **VAL** (двухпозиционное сообщение) может принимать следующие значения:

Таблица 4-69 Значения для блока DI\_TO\_BOOL, параметр VAL

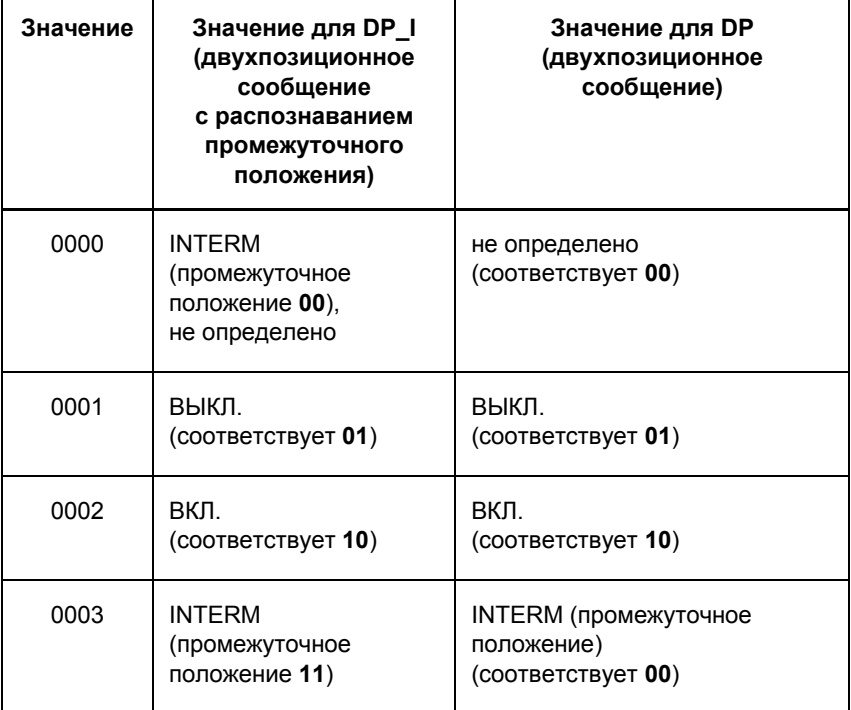

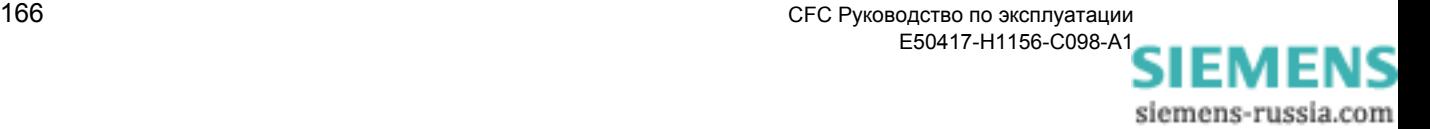

## **Сформированный выходной сигнал**

Сигналы на входах **IS\_ON** и **IS\_OFF** могут формировать на выходе **Y** следующий выходной сигнал, в зависимости от двухпозиционного сообщения **VAL**:

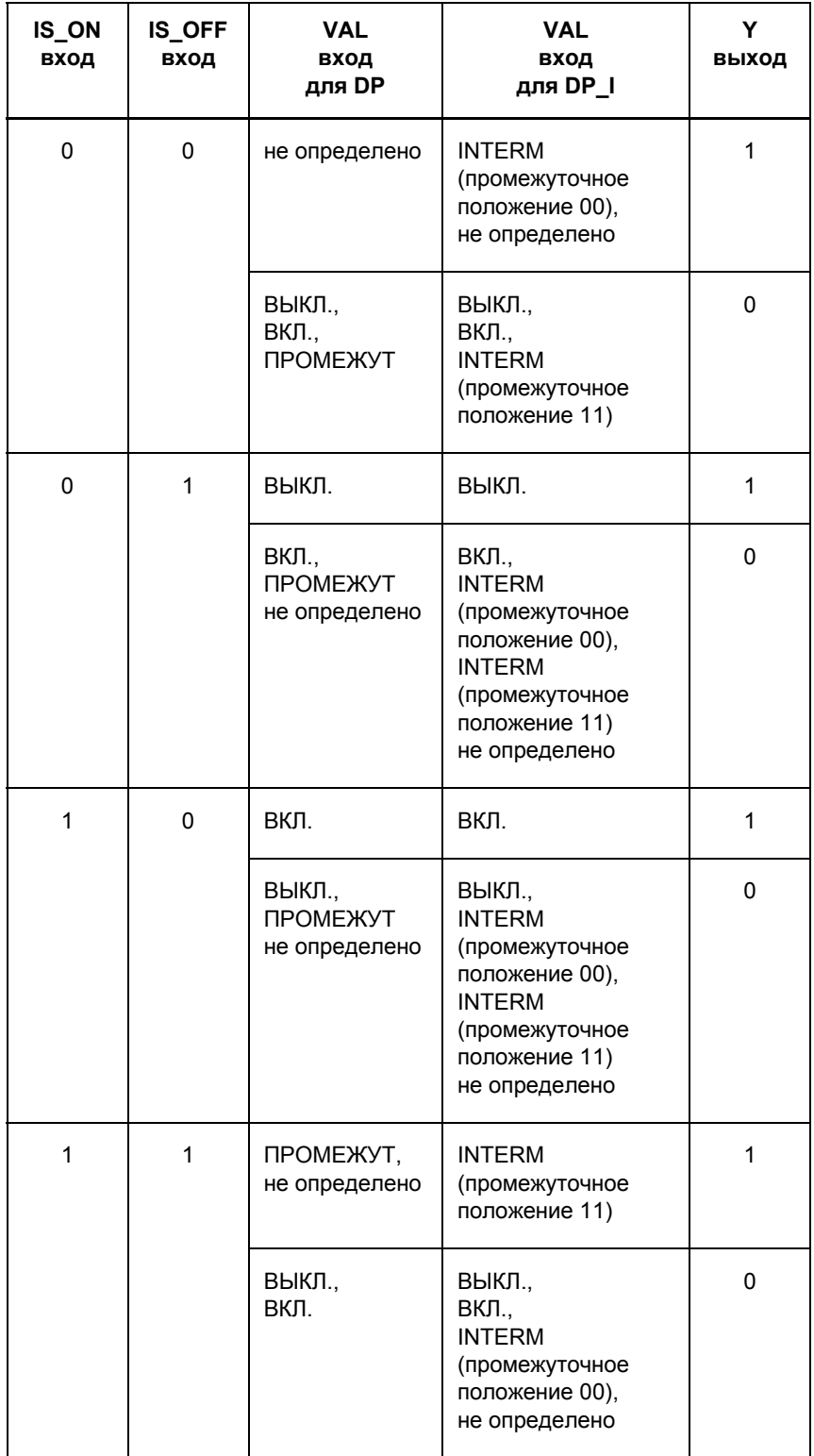

Таблица 4-70 Сформированный выходной сигнал блока DI\_TO\_BOOL

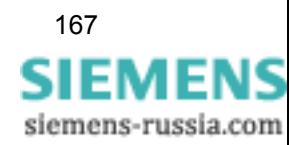

**Пример использования** Используя представленную ниже схему CFC, вы можете создать следующие условия блокировки в классе обработки **SFS\_BEARB** (блокировка): Включение **силового выключателя**: Разъединитель = **ON (Вкл.)** и заземляющий нож = **OFF (Выкл.)**, Включение **заземляющего ножа**: Силовой выключатель = **OFF (Выкл.)** и заземляющий нож = **OFF (Выкл.)**, Включение **разъединителя**: Силовой выключатель = **OFF (Выкл.)** и заземляющий нож = **OFF (Выкл.)**.

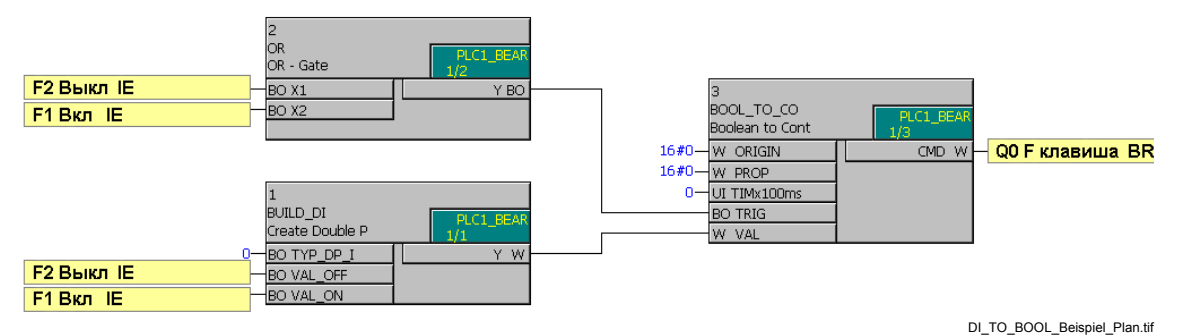

Рис. 4-45 Пример использования блока DI\_TO\_BOOL, фрагмент схемы CFC

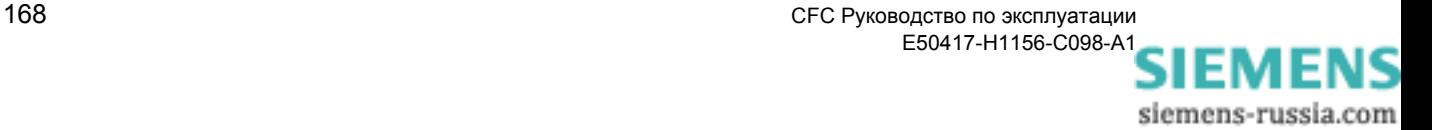

#### DINT\_TO\_REAL 4.7.4

Функция

Блок DINT\_TO\_REAL преобразовывает двойные целые числа типа Double Integer в действительные числа типа REAL и является, таким образом, противоположностью блоку REAL\_TO\_DINT.

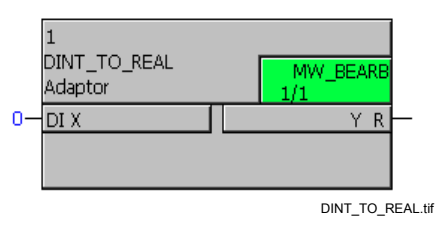

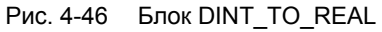

Назначение входов / выходов

Блок DINT\_TO\_REAL имеет следующее назначение входов / выходов:

Таблица 4-71 Назначение входов / выходов блока DINT\_TO\_REAL

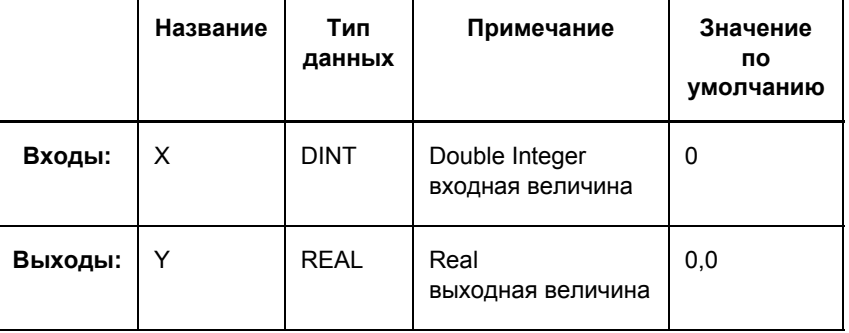

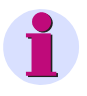

## Примечание:

Информация о состоянии, содержащаяся в типе данных REAL (См. Таблицу 4-2), сохраняется при преобразовании в тип данных DINT и выдается на выходе Y.

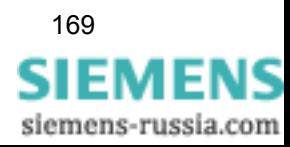

# **4.7.5 DIST\_DECODE**

**Функция** Блок **Decode Double-Point Indication (Декодирование двухпозиционного сообщения)** преобразовывает двухпозиционное сообщение с состоянием в четыре однопозиционных сообщения с состоянием. В противоположность к блоку **DM\_DECODE**, состояние передается на выходы в неизмененном виде.

> Возможными параметрами являются: IS\_ON, IS\_OFF, INTPOS0 и INTPOS3. Эти параметры доступны как выходы с состоянием.

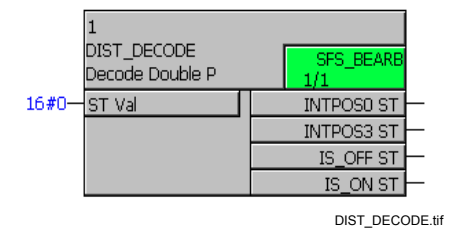

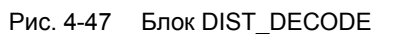

**Назначение входов / выходов** Блок **DIST\_DECODE** имеет следующее назначение входов / выходов:

Таблица 4-72 Назначение входов / выходов блока DIST\_DECODE

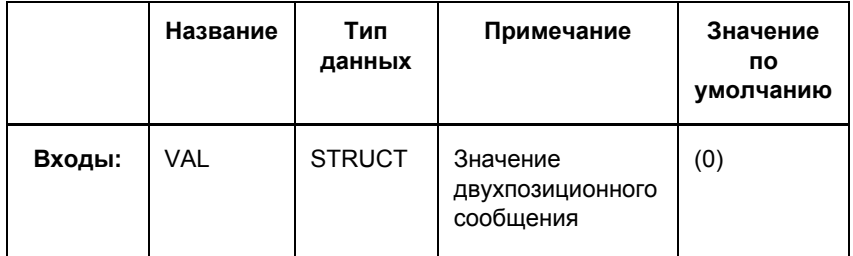

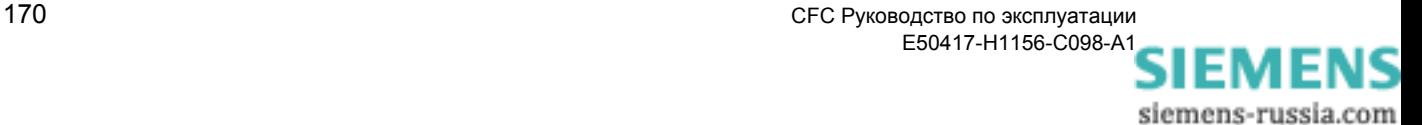
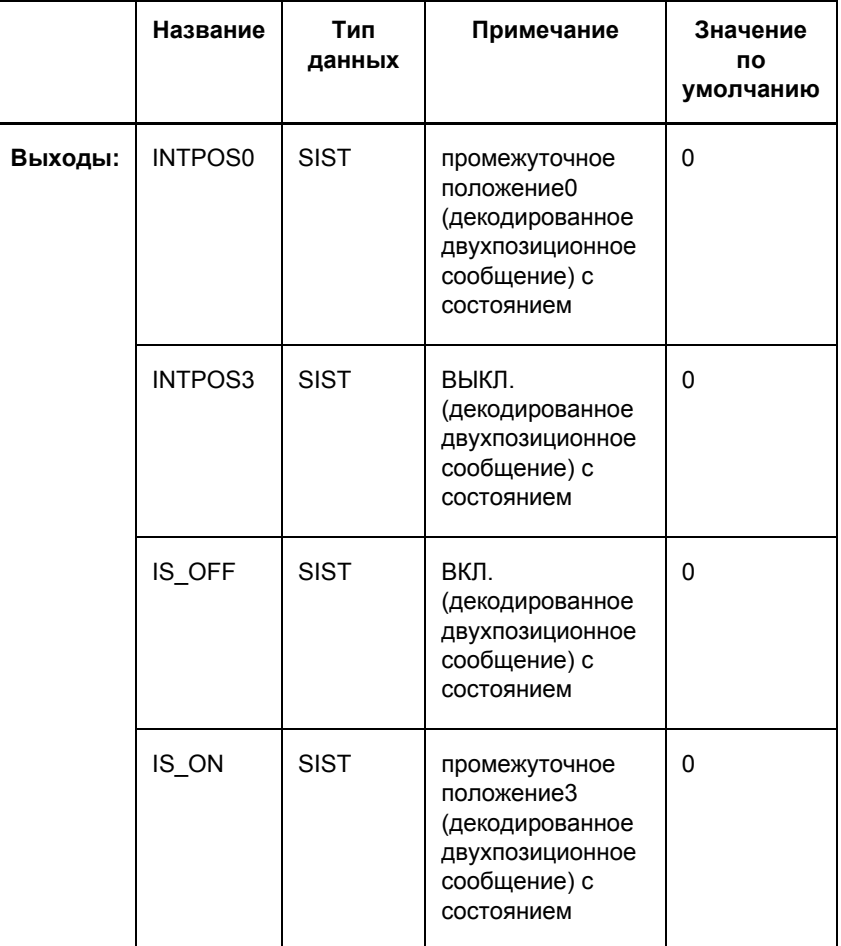

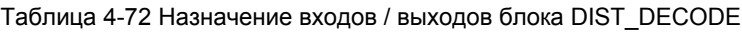

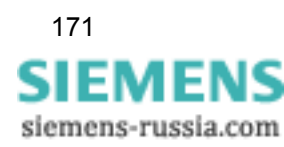

### **Параметр VAL** В зависимости от соединения, параметр **VAL** может иметь следующие значения:

Таблица 4-73 Значения для блока DIST\_DECODE, параметр VAL

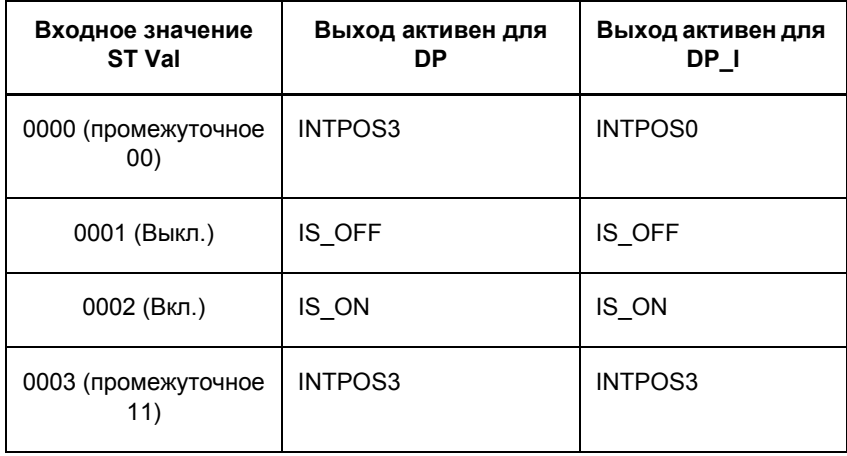

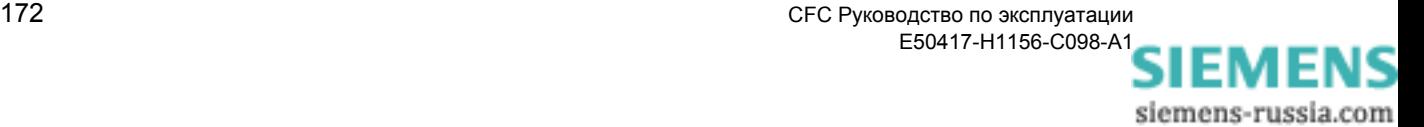

## **4.7.6 DM\_DECODE**

### **Функция** Блок **Decode Double-Point Indication (Декодирование двухпозиционного сообщения)** преобразовывает двухпозиционное сообщение в четыре логические величины. В противоположность блоку **DIST\_DECODE**, состояние не передается.

Возможны следующие параметры ON (Вкл.), OFF (Выкл.), INTERM0 (промежуточное положение0) и INTERM3 (промежуточное положение3). Эти параметры доступны как выходы.

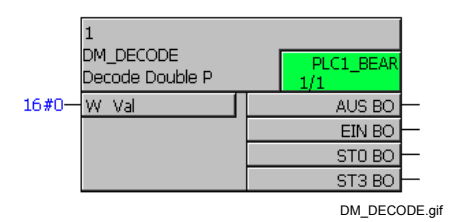

Рис. 4-48 Блок DM\_DECODE

#### **Назначение входов / выходов**

Блок **DM\_DECODE** имеет следующее назначение входов / выходов:

Таблица 4-74 Назначение входов / выходов блока DM\_DECODE

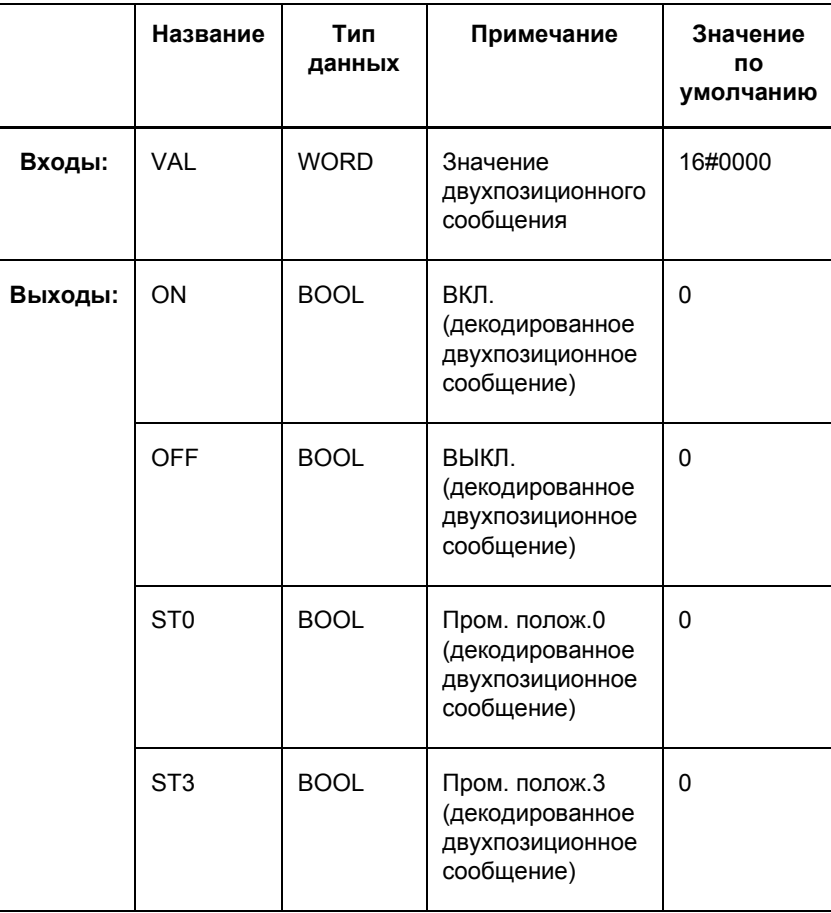

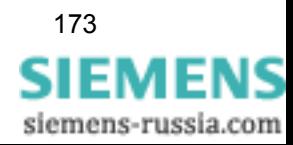

#### **Параметр VAL** В зависимости от соединения, параметр **VAL** может иметь следующие значения:

Таблица 4-75 Значения для блока DM\_DECODE, параметр VAL

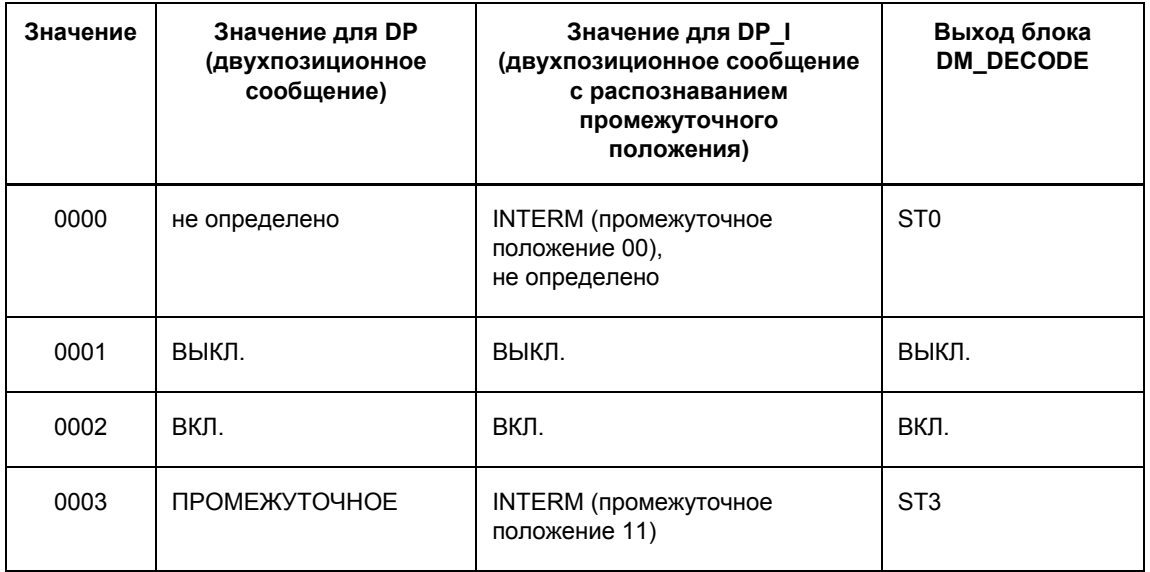

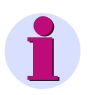

#### **Примечание:**

Для того чтобы также обработать состояние двухпозиционного сообщения, вместо блока **DM\_DECODE**, вы можете использовать блок **DIST\_DECODE**.

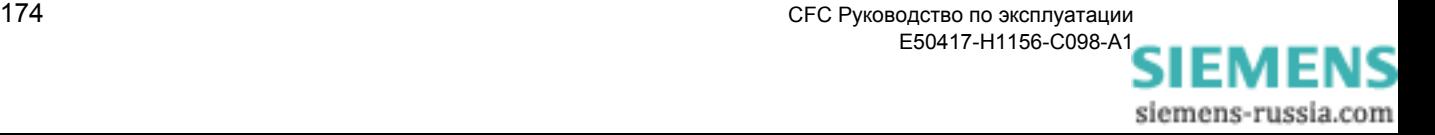

#### REAL\_TO\_DINT 4.7.7

#### Функция Блок REAL\_TO\_DINT преобразовывает действительные числа типа Real в двойные целые типа Double Integer.

Число округляется: в случае с 0,5, число округляется до большего.

При превышении или занижении диапазона выходных величин, на выходе выдается максимальная / минимальная величина. Кроме того, устанавливается выход ERR.

Выход ERR активен до тех пор, пока входная величина не будет соответствовать диапазону величин выхода Y.

Если на входе X нет достоверной величины типа Real (действительная), то на выходе Y выдается 0 и устанавливается выход ERR.

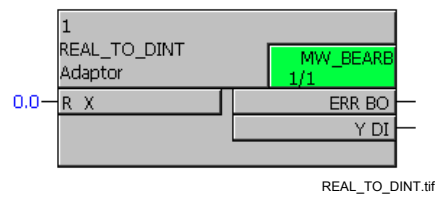

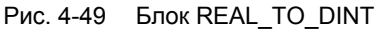

#### Назначение входов / выходов

Блок REAL\_TO\_DINT имеет следующее назначение входов / выходов:

Таблица 4-76 Назначение входов / выходов блока REAL TO DINT

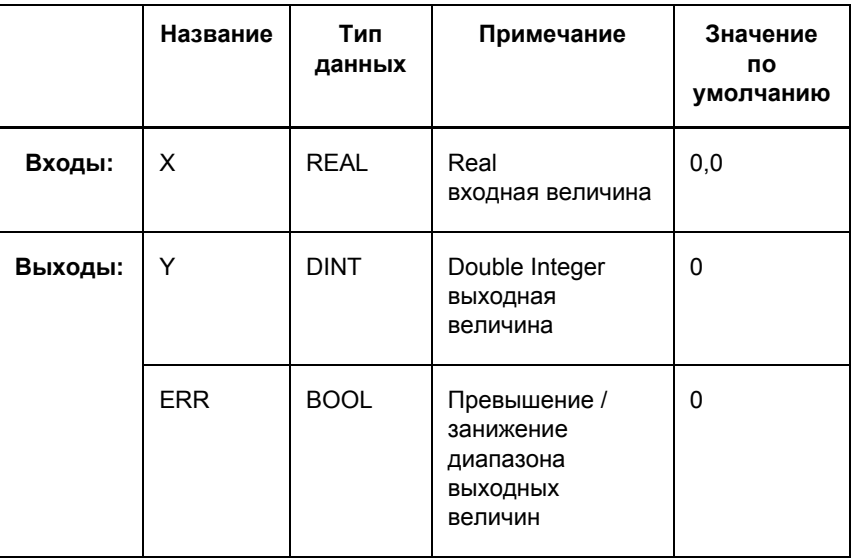

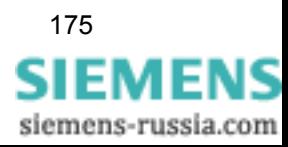

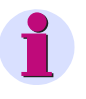

### **Примечание:**

Информация о состоянии, содержащаяся в типе данных REAL (См. [Таблицу](#page-84-0) 4-2), сохраняется при преобразовании в тип данных DINT и выдается на выходе **Y**.

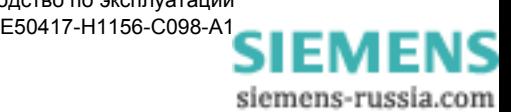

#### 4.7.8 REAL\_TO\_INT

Функция Блок REAL\_TO\_INT преобразовывает действительные числа типа Real в целые типа Integer. Он позволяет, например, соединить заданную (пороговую) величину с входом времени таймера. Таким образом, таймер может быть установлен во время работы устройства при помощи местного управления.

Число округляется: в случае с 0,5, число округляется до большего.

Если на входе X нет достоверной величины типа Real (действительная), то выход ERR равен 1 и выход Y ведет себя следующим образом:

| Состояние на входе Х | Выход Ү               | <b>Выход ERR</b> |
|----------------------|-----------------------|------------------|
| <b>OVERFLOW</b>      | 65535                 |                  |
| <b>OVERFLOW NEG</b>  | 0                     |                  |
| LIVE ZERO            | Y (n-1) без изменения | 1                |
| NOT DEFINED          | Y (n-1) без изменения | 1                |
| NOT CALCULATED       | Y (n-1) без изменения | 1                |
| <b>INVALID</b>       | Y (n-1) без изменения |                  |

Таблица 4-77 Поведение выходов у блока REAL\_TO\_INT

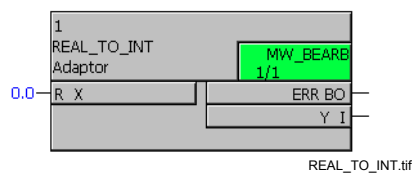

Рис. 4-50 Блок REAL TO INT

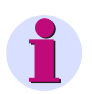

### Примечание:

Блок REAL\_TO\_INT входит в исходный комплект поставки устройств SIPROTEC 4. Существующие схемы СЕС, использующие данный блок, все еще поддерживаются. Для создания новых схем СЕС мы рекомендуем прибегнуть к более универсальному в использовании блоку REAL\_TO\_UINT.

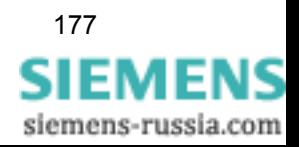

#### 4.7.9 REAL\_TO\_UINT

Функция Блок REAL\_TO\_UINT преобразовывает действительные числа типа Real в целые числа без знака типа Unsigned Integer. Он позволяет, например, соединить заданную (пороговую) величину с входом времени таймера. Таким образом, таймер может быть запущен во время работы устройства при помощи местного управления.

Число округляется: в случае с 0,5, число округляется до большего.

Если на входе X нет достоверной величины типа Real (действительная), то выход ERR равен 1 и выход Y ведет себя следующим образом:

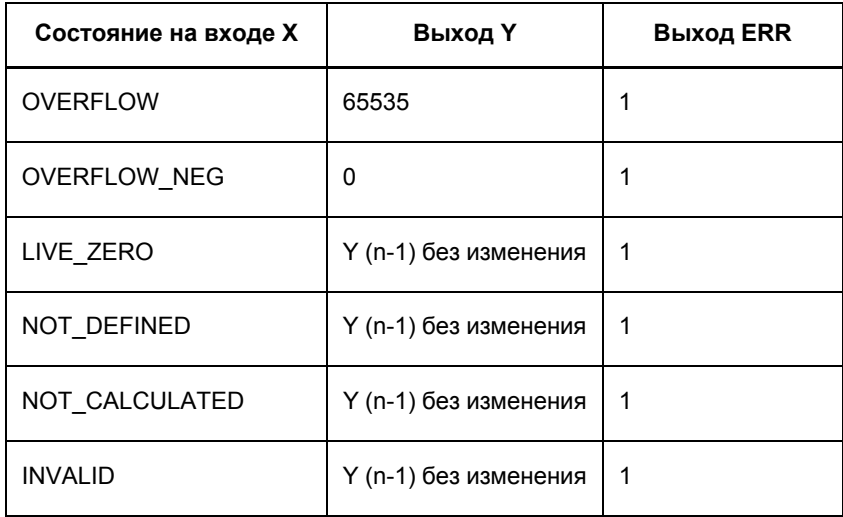

Таблица 4-78 Поведение выходов у блока REAL\_TO\_UINT

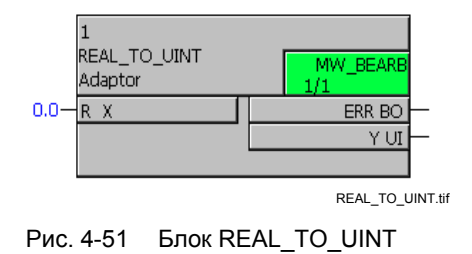

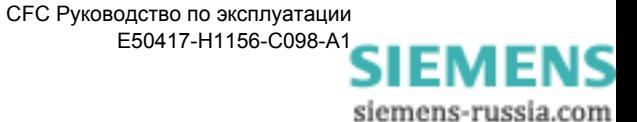

### **Назначение входов / выходов**

Блок **REAL\_TO\_UINT** имеет следующее назначение входов / выходов:

|         | Название   | Тип<br>данных | Примечание                                                    | Значение<br>по<br>умолчанию |
|---------|------------|---------------|---------------------------------------------------------------|-----------------------------|
| Входы:  | X          | <b>REAL</b>   | Real<br>входная<br>величина                                   | 0,0                         |
| Выходы: | Y          | <b>UINT</b>   | Unsigned Integer<br>выходная<br>величина                      | 0                           |
|         | <b>ERR</b> | <b>BOOL</b>   | Превышение /<br>занижение<br>диапазона<br>ВЫХОДНЫХ<br>величин | 0                           |

Таблица 4-79 Назначение входов / выходов блока REAL\_TO\_UINT

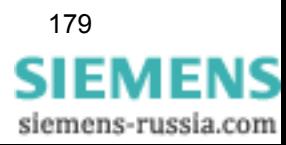

## 4.7.10 INT\_TO\_REAL

Функция

Блок INT\_TO\_REAL преобразовывает двойные целые числа типа Double Integer в действительные числа типа Real и является, таким образом, противоположностью блоку REAL\_TO\_INT.

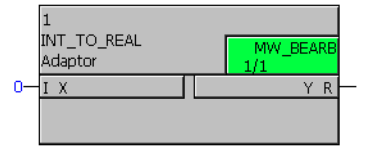

INT TO REAL.tif

Рис. 4-52 Блок INT TO REAL

Назначение входов / выходов Блок INT TO REAL имеет следующее назначение входов / выходов:

Таблица 4-80 Назначение входов / выходов блока INT\_TO\_REAL

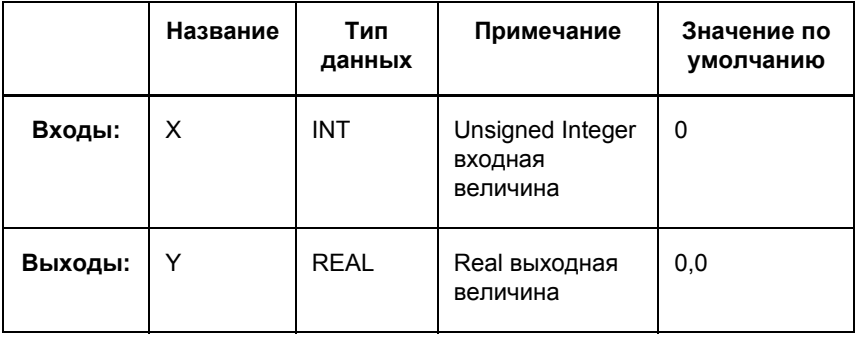

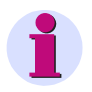

#### Примечание:

Блок INT\_TO\_REAL входит в исходный комплект поставки устройств SIPROTEC 4. Существующие схемы СFC, использующие данный блок, все еще поддерживаются. Для создания новых схем СЕС мы рекомендуем прибегнуть к более универсальному в использовании блоку UINT\_TO\_REAL.

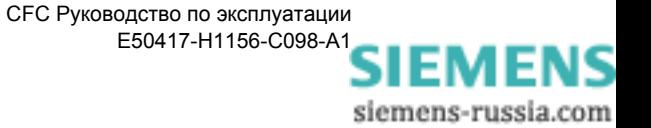

## 4.7.11 UINT\_TO\_REAL

#### Функция

Блок **UINT\_TO\_REAL** преобразовывает целые числа без знака типа Unsigned Integer в действительные числа типа Real и является, таким образом, противоположностью блоку REAL\_TO\_UINT.

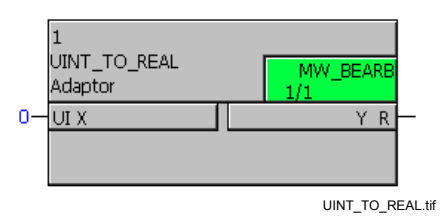

Рис. 4-53 Блок UINT\_TO\_REAL

Назначение входов / выходов

Блок **UINT\_TO\_REAL** имеет следующее назначение входов / выходов:

Таблица 4-81 Назначение входов / выходов блока UINT\_TO\_REAL

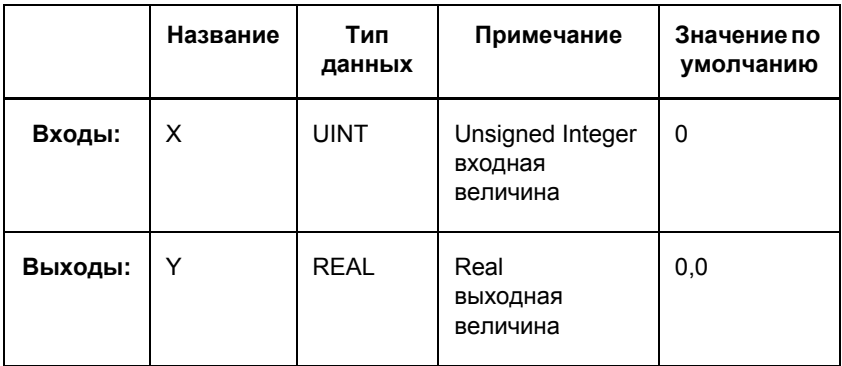

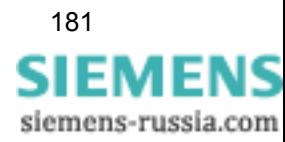

# **4.8 Comparison (Сравнение)**

При помощи блоков сравнения вы можете сравнивать или корректировать измеряемые величины.

Существуют следующие виды блоков сравнения:

- **COMPARE** (сравнение измеряемых величин)
- **LIVE\_ZERO** (компаратор)
- **LOWER\_SETPOINT** (нижний предел)
- **LOWER\_SETPOINT** (верхний предел)
- **ZERO\_POINT** (подавление незначащих нулей )

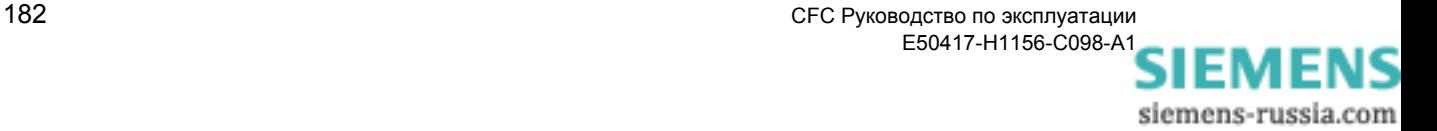

#### 4.8.1 COMPARE (CPABHEHUE)

#### Функция Блок Measured value comparison (Сравнение измеряемых величин) позволяет сравнивать две величины типа Real VAL1 и VAL2 по больше, меньше или равно с конфигурируемым параметром HYSVAL.

Используя преобразователи типов (например, DINT\_TO\_REAL), вы можете производить универсальные сравнения (например, сравнение счетно-импульсных величин). Результаты сравнения выводятся на выходах EQUAL (Равно), GREATER (Больше) и LESS (Меньше) в виде логических величин.

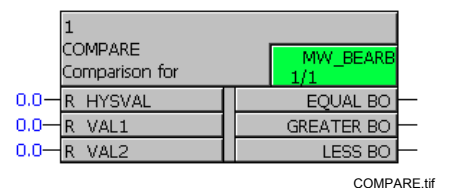

Рис. 4-54 Блок COMPARE

### Назначение **ВХОДОВ / ВЫХОДОВ**

Блок COMPARE имеет следующее назначение входов / выходов:

Таблица 4-82 Назначение входов / выходов блока COMPARE

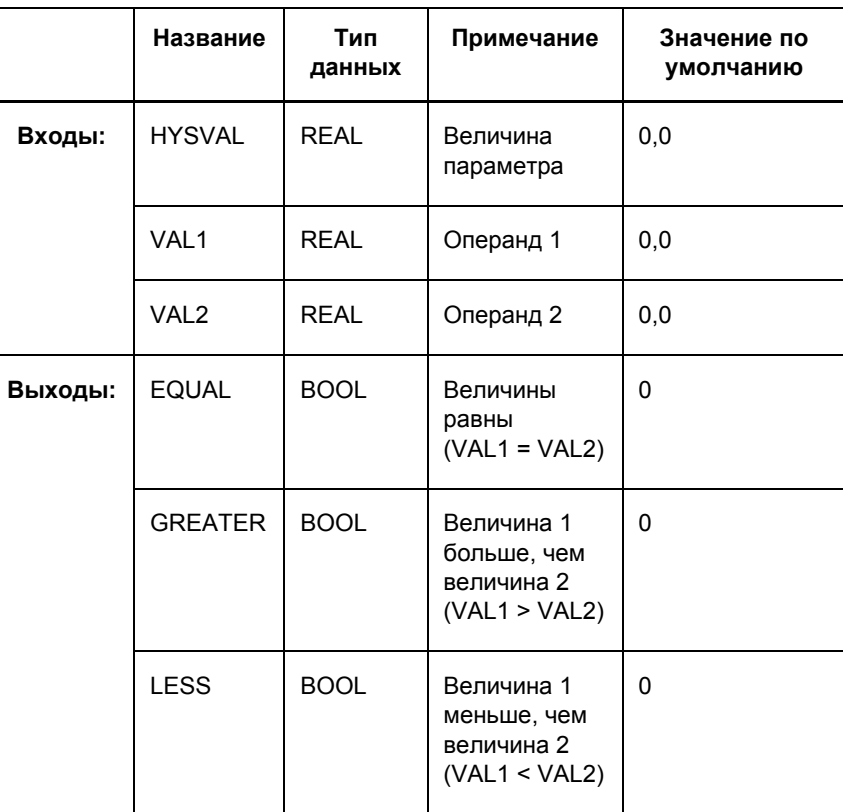

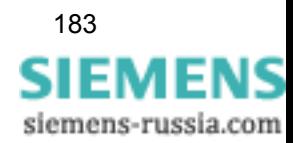

Поведение выходов при  $HYSVAL = 0$ 

При величине параметра HYSVAL = 0 (простое сравнение двух величин), выходы ведут себя следующим образом:

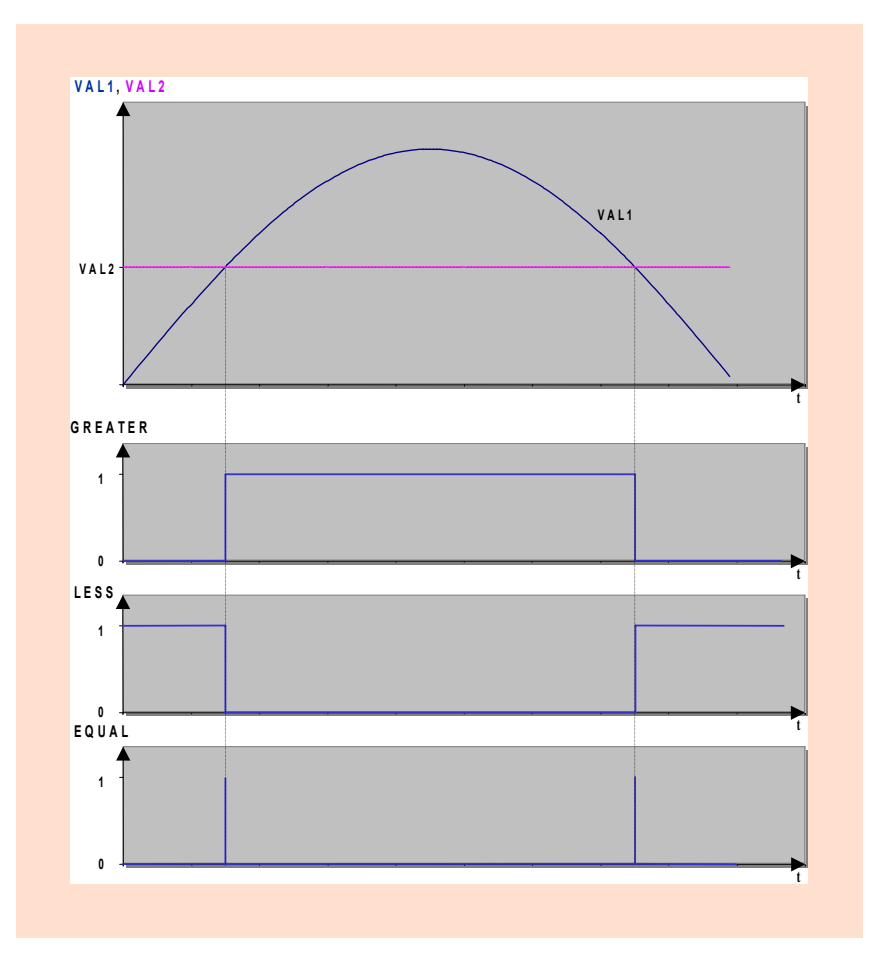

Рис. 4-55 Схема для HYSVAL = 0 (простое сравнение двух величин)

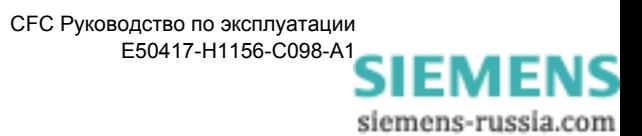

#### **Поведение выходов при HYSVAL > 0**

При величине параметра HYSVAL > 0 (параметр рядом с нулевой точкой), выходы ведут себя следующим образом:

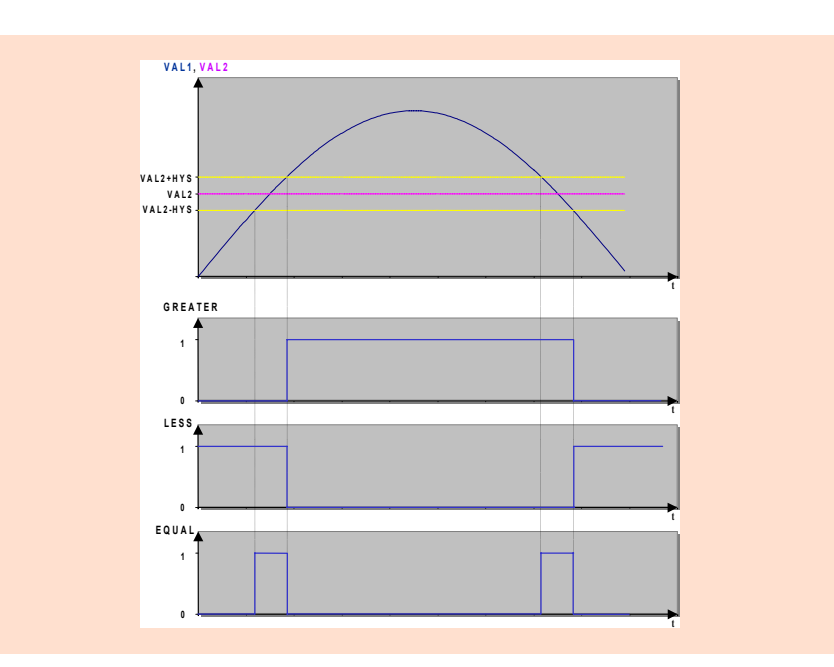

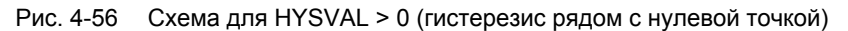

### **Поведение выходов при HYSVAL < 0**

При величине параметра HYSVAL < 0 (сравнение с выдержанной по времени точкой возврата), выходы ведут себя следующим образом:

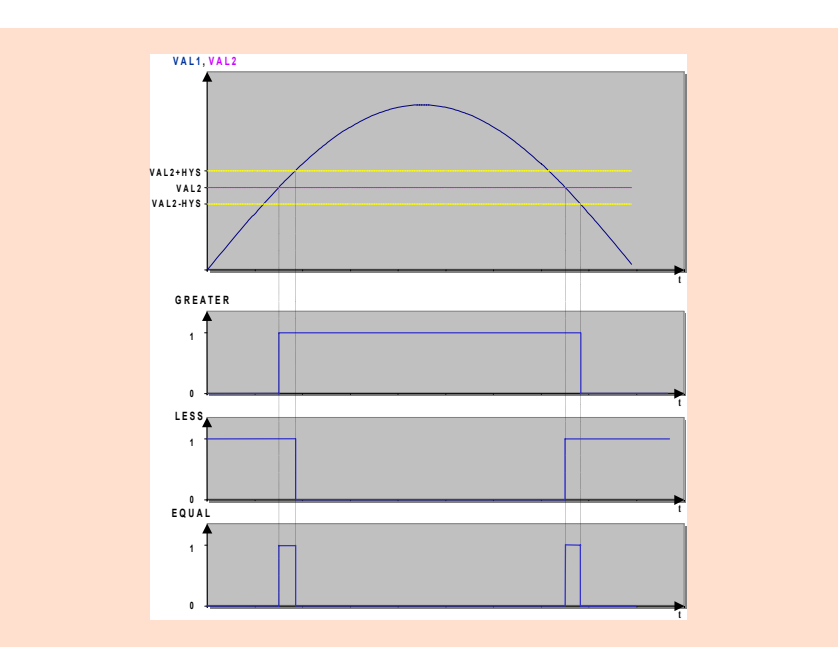

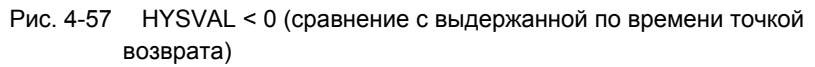

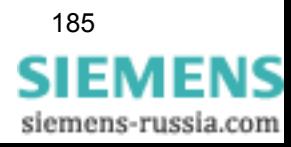

## **4.8.2 LIVE\_ZERO**

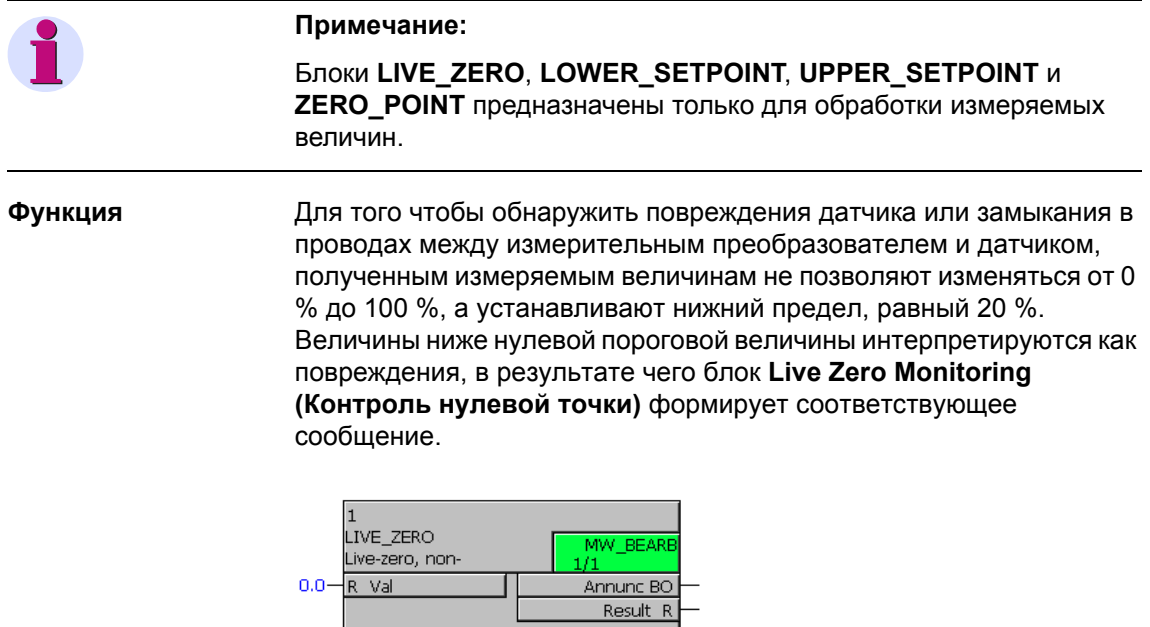

Рис. 4-58 Блок LIVE\_ZERO

LIVE\_ZERO.gif

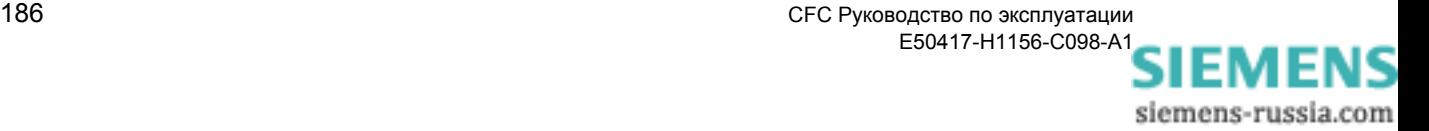

### **Назначение входов / выходов**

Блок **LIVE\_ZERO** имеет следующее назначение входов / выходов:

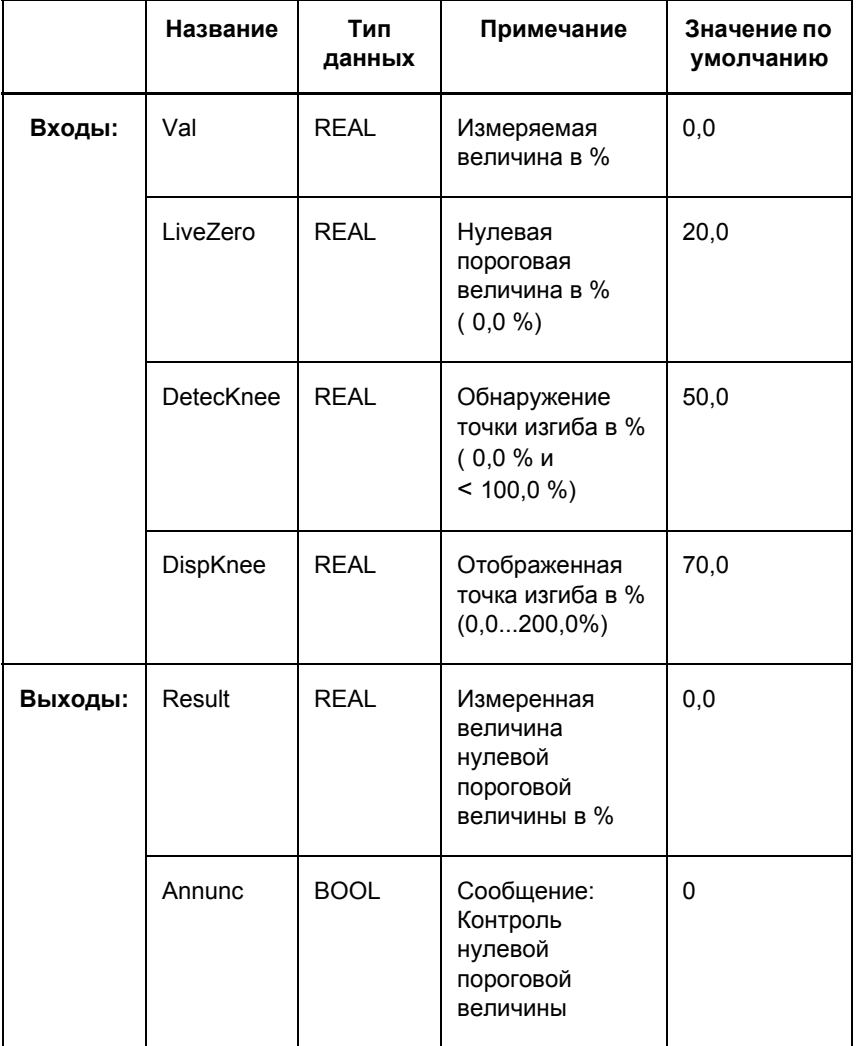

Таблица 4-83 Назначение входов / выходов блока LIVE\_ZERO

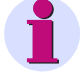

#### **Примечание:**

Входы **LiveZero**, **DetecKnee** и **DispKnee** могут быть сконфигурированы при помощи контекстного меню **Object Properties (Свойства объекта)**.

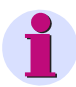

#### **Примечание:**

Для того чтобы избежать появления сообщения **Live Zero Monitoring**, при формировании сообщения применяется гистерезис с коэффициентом возврата 0,95 (минимум 0,5 %).

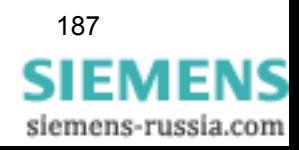

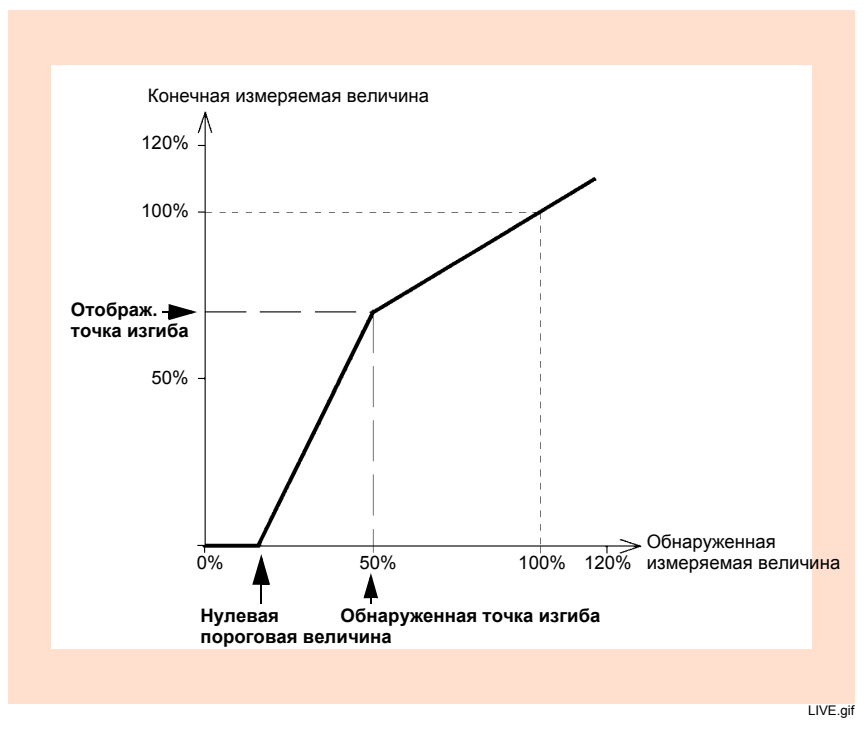

Рис. 4-59 График контроля нулевой пороговой величины

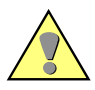

#### **Внимание:**

Если вы неправильно сконфигурируете блок **LIVE ZERO** и значения на входах **LiveZero**, **DetecKnee** или **DispKnee** будут вне диапазона допустимых величин, выход **Result** будет установлен на **NOT\_CALCULATED**. Эта измеряемая величина отображается на дисплее устройства SIPROTEC в виде трех точек**…**.

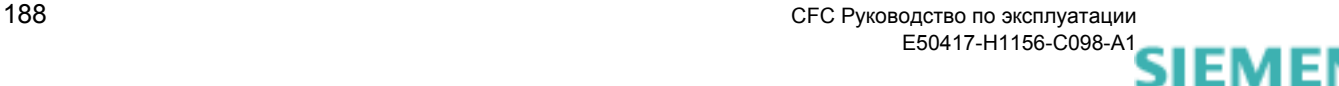

siemens-russia.com

## **4.8.3 LOWER\_SETPOINT**

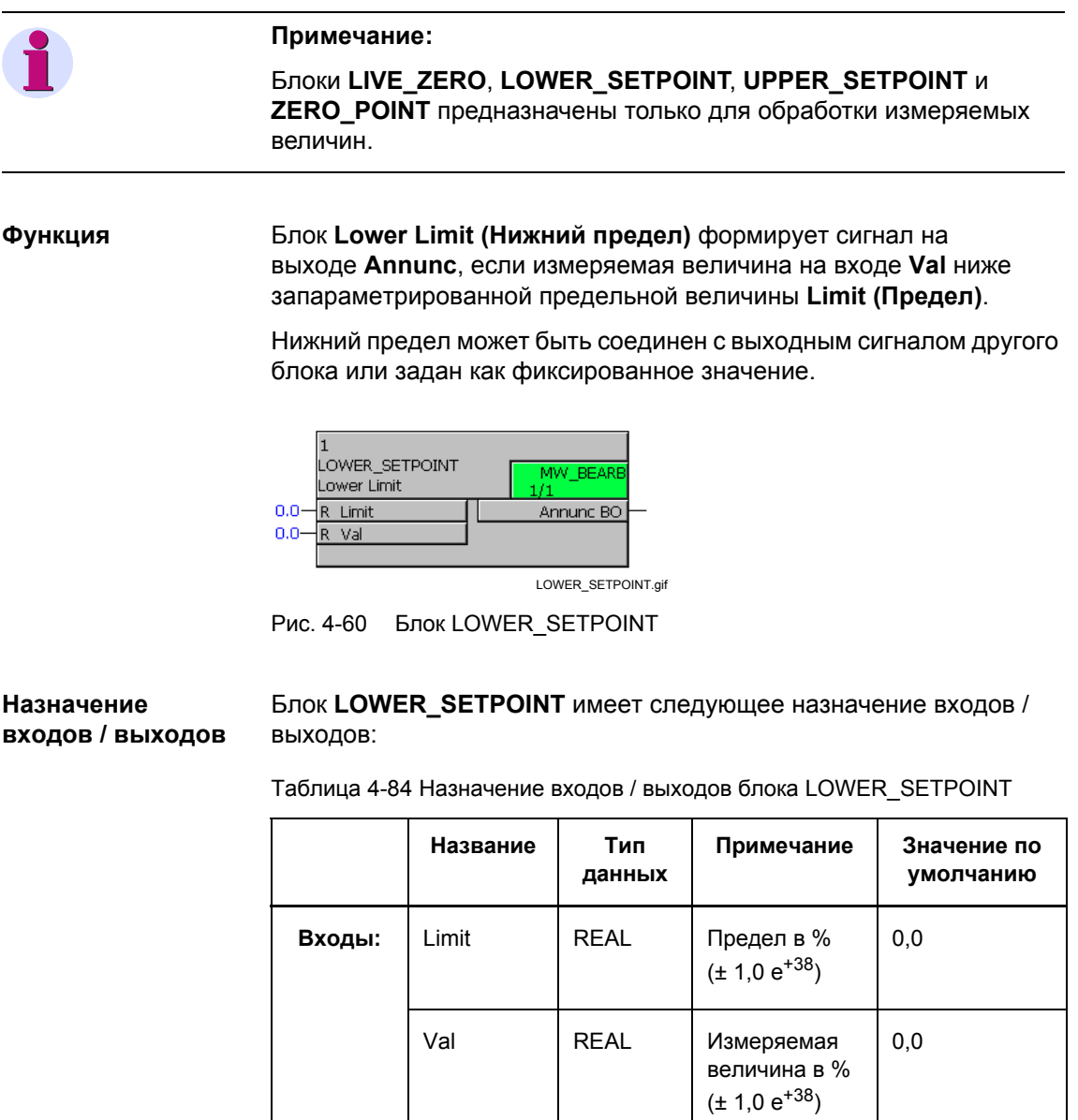

**Выходы:** Annunc BOOL Сообщение:

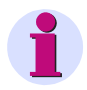

#### **Примечание:**

Для того чтобы избежать появления сообщения **Lower Limit**, при формировании сообщения применяется гистерезис с коэффициентом возврата 0,95 (минимум 0,5 %).

нижний предел

0

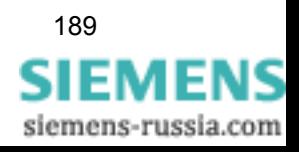

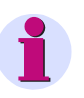

### **Примечание:**

Значение на входе **Val** с состоянием **Overflow (Переполнение)** дает значение 0 на выходе **Annunc**.

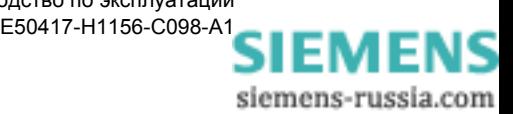

### **Пример использования**

При помощи представленной ниже схемы CFC, производится контроль трех фазных токов: Если все три фазных тока ниже 5 % номинального тока, набор уставок переключается.

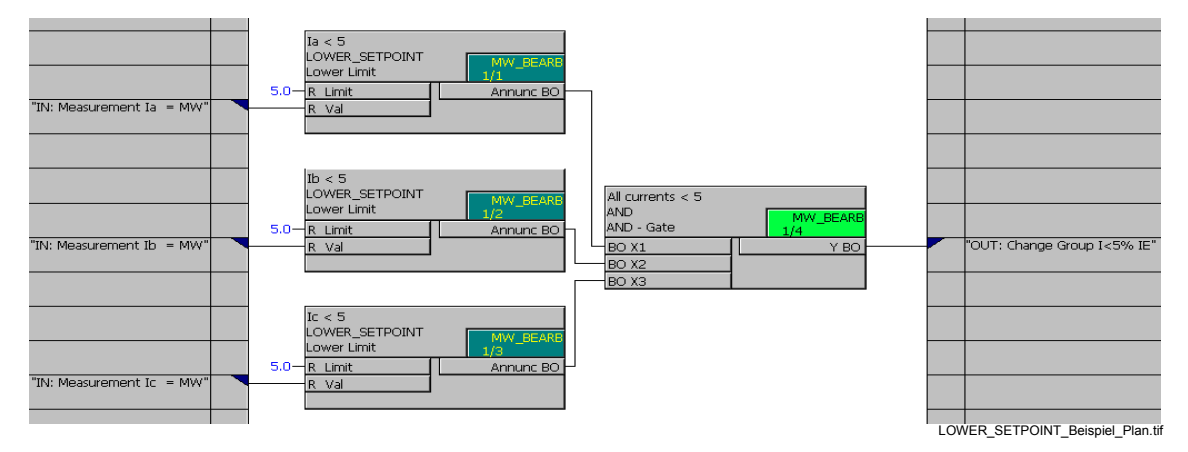

Рис. 4-61 Пример использования блока LOWER\_SETPOINT, фрагмент схемы

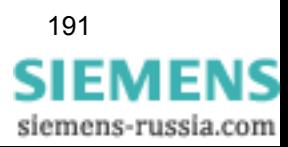

## **4.8.4 UPPER\_SETPOINT**

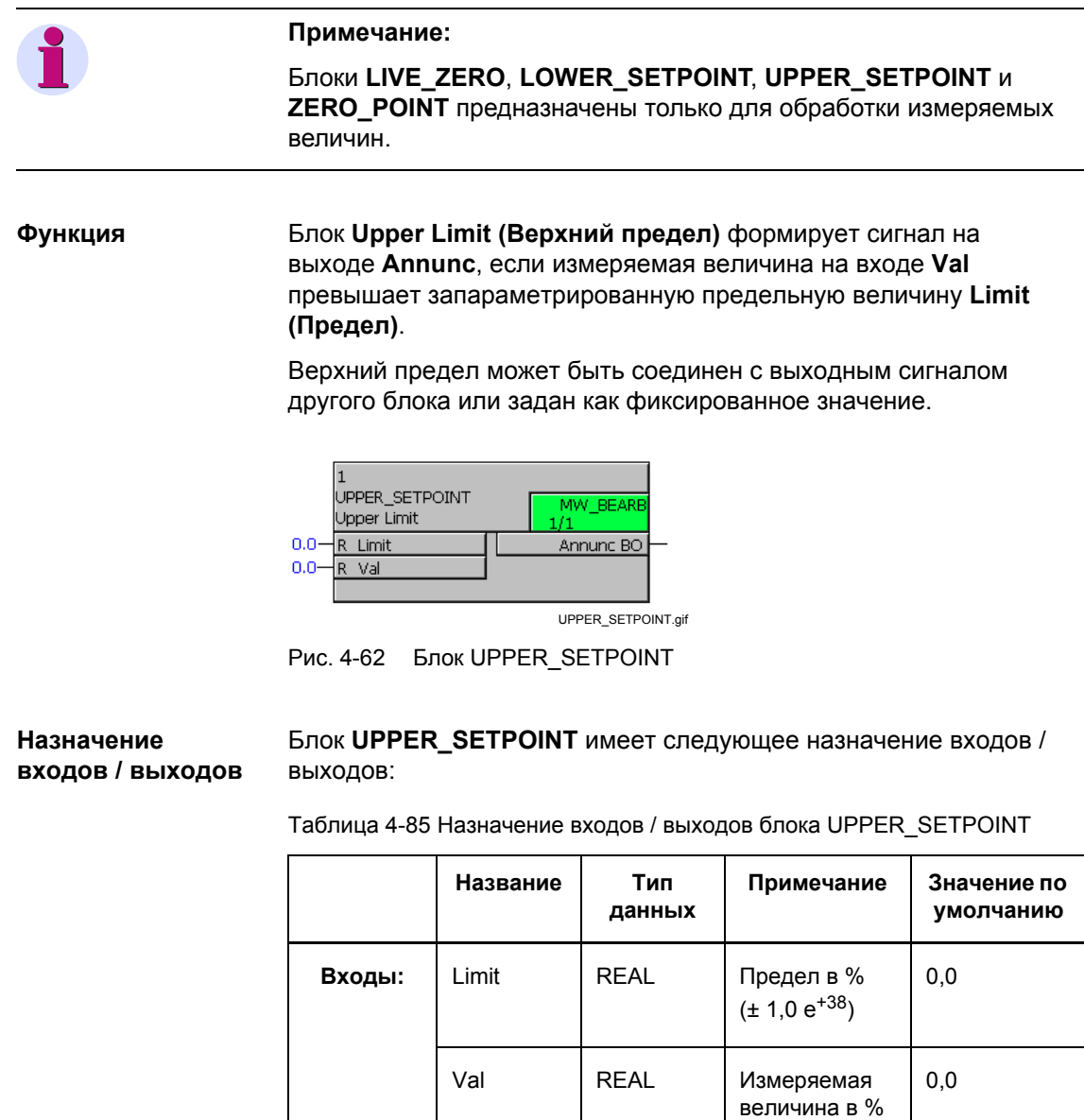

 $(\pm 1,0 \text{ e}^{+38})$ **Выходы:** Annunc BOOL Сообщение: превышение верхнего предела 0

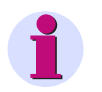

#### **Примечание:**

Для того чтобы избежать появления сообщения **Upper Limit Exeeded (Превышение верхнего предела)**, при формировании сообщения применяется гистерезис с коэффициентом возврата 0,95 (минимум 0,5 %).

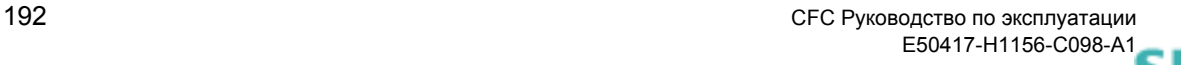

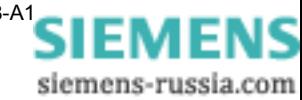

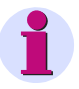

### **Примечание:**

Значение на входе **Val** с состоянием **Overflow (Переполнение)** дает значение 1 на выходе **Annunc**.

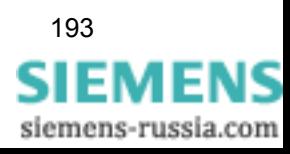

## **4.8.5 ZERO\_POINT**

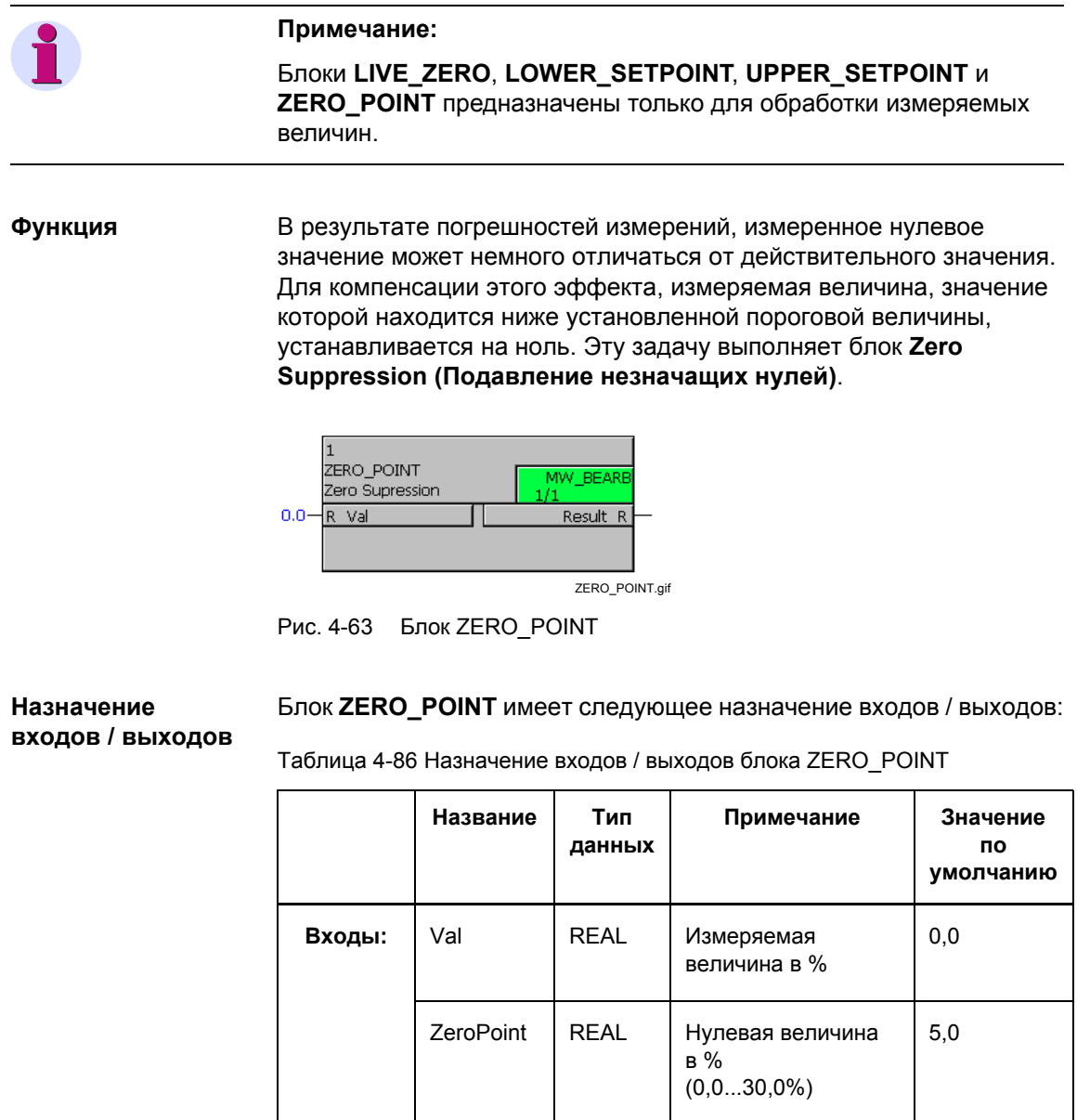

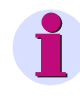

### **Примечание:**

Вход **ZeroPoint** может быть сконфигурирован, выбрав пункт контекстного меню **Object Properties (Свойства объекта)**.

величина с подавлением незначащих нулей

в %

**Выходы:** Result REAL Измеряемая

0,0

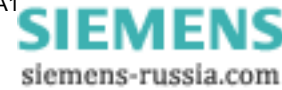

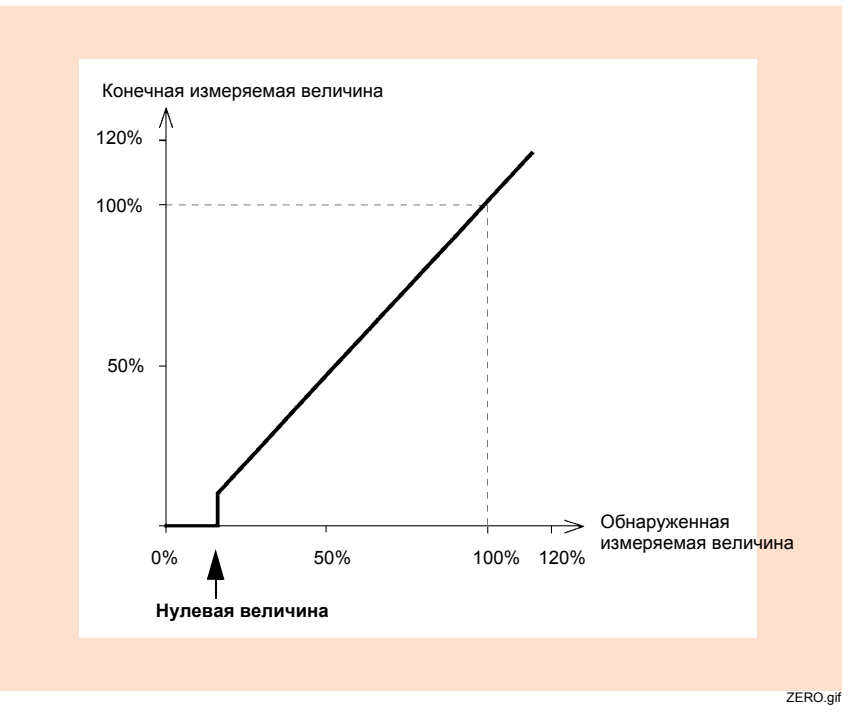

Рис. 4-64 График подавления незначащих нулей

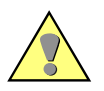

#### **Внимание:**

Если вы неправильно сконфигурируете блок **ZERO\_POINT** и значения на входах **Val** или **ZeroPoint** будут вне диапазона допустимых величин, выход **Result** будет установлен на **NOT\_CALCULATED**. Эта измеряемая величина отображается на дисплее устройства SIPROTEC в виде трех точек **…**.

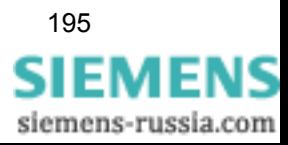

## **4.9 Counter Value (Счетно-импульсная величина)**

При помощи блоков счетно-импульсных величин вы можете реализовать функцию счетчика.

Существуют следующие блоки счетно-импульсных величин:

**COUNTER (Счетчик)**

## **4.9.1 COUNTER (Счетчик)**

**Функция** Блок **counter (счетчик)** подсчитывает положительные фронты импульсов на входе **Clk** и добавляет величину **DELTA** к сохраненной величине при каждом положительном фронте.

> При первом запуске показание счетчика **VAL** инициализируется величиной, активной на входе **BEGIN**.

При последующем запуске используется старая величина счетчика **VAL**, сохраненная в энергонезависимой памяти.

Если показание счетчика превышает величину **END**, счетчик инициализируется величиной, активной на входе **BEGIN**. При этом выход **OVERFLOW** изменяется с 0 на 1, что является свидетельством переполнения. Сигнал переполнения остается установленным до тех пор, пока значение 0 не появится опять на входе **Clk** или пока устройство не перезапустится.

Счетно-импульсная величина может быть явно установлена на величину входа **BEGIN** при наличии нарастающего фронта импульса на входе **RESET**.

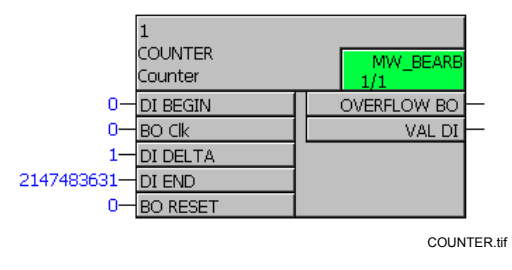

Рис. 4-65 Блок COUNTER

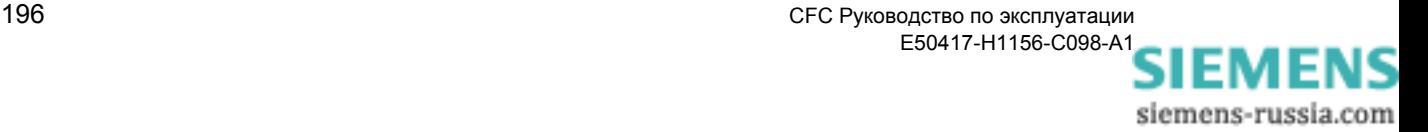

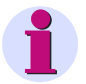

#### Примечание:

Максимально допустимое количество блоков RS\_FF\_MEMO, SR\_FF\_MEMO, D\_FF\_MEMO и COUNTER зависит от имеющейся энергонезависимой памяти и контролируется компилятором СГС. Обратите внимание на технические данные, приведенные в руководстве по эксплуатации устройства SIPROTEC, которое вы хотите использовать.

Максимально допустимое количество проверяется во время компиляции схемы СЕС. При наличии ошибки, система указывает на противоречия. Если расходуется большее количество ресурсов, чем предусмотрено, то это указывается в отображаемом на экране протоколе компиляции.

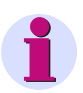

#### Примечание:

Следующее должно быть учтено для того, чтобы соединить быстрые сигналы (например, нажимая функциональную кнопку на устройстве SIPROTEC) с левой границей схемы СЕС в классах приоритетов обработки измеряемых величин (класс приоритетов MW\_BEARB) и блокировки (класс приоритетов SFS\_BEARB):

Логические входы не являются запускающим событием для этих классов приоритетов и могут оставаться незамеченными, если событие или сигнал короче, чем цикл обработки класса приоритетов.

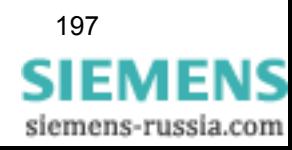

#### **Назначение входов / выходов** Блок **COUNTER** имеет следующее назначение входов / выходов:

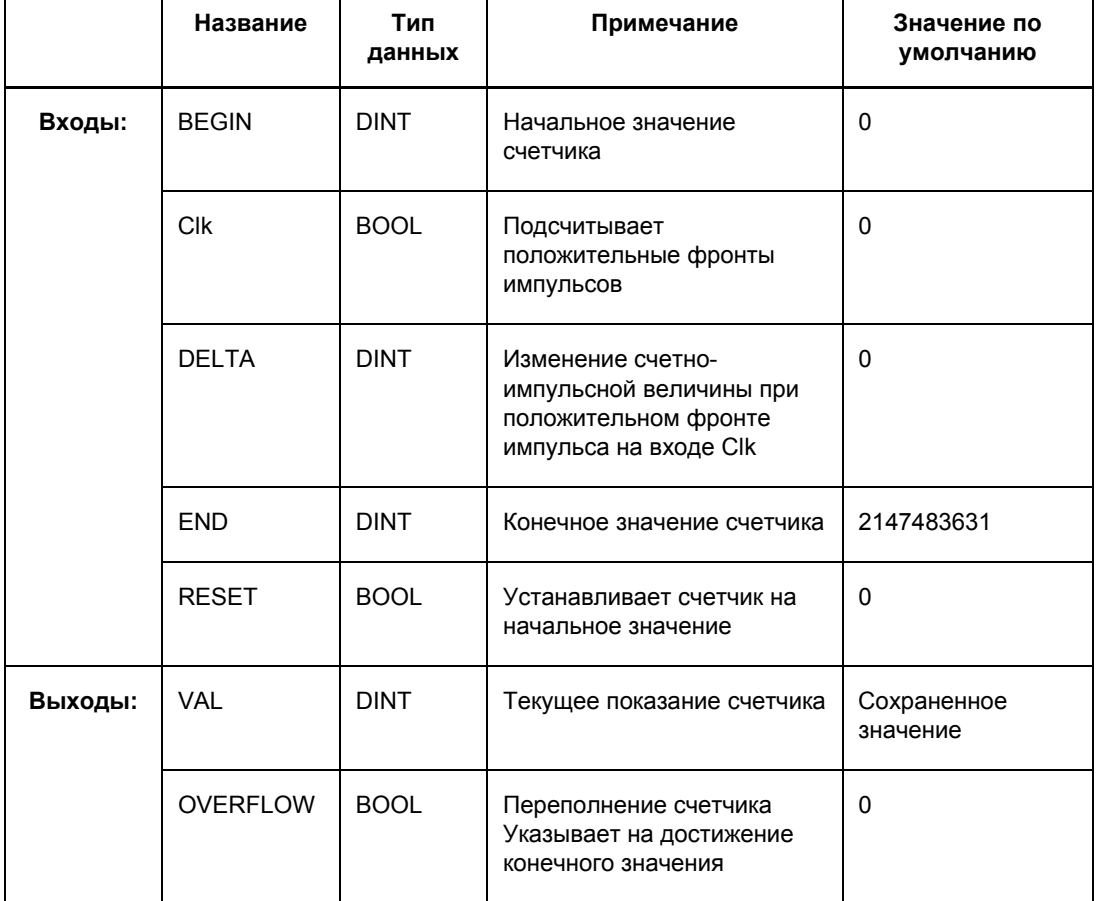

#### Таблица 4-87 Назначение входов / выходов блока COUNTER

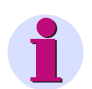

#### **Примечание:**

Если величина на входах **BEGIN**, **DELTA** и **END** находится вне допустимого диапазона (тип данных DINT: **- 2147483631** до **2147483631**), то выход **VAL** устанавливается на **NOT\_CALCULATED** (выход **OVERFLOW** = **0**). Входы **Clk** и **RESET** не анализируются. Внутренняя счетно-импульсная величина не изменяется. Если на входах **BEGIN**, **DELTA** и **END** опять появляются новые

достоверные величины, то на выходе **VAL** выдается внутренняя счетно-импульсная величина.

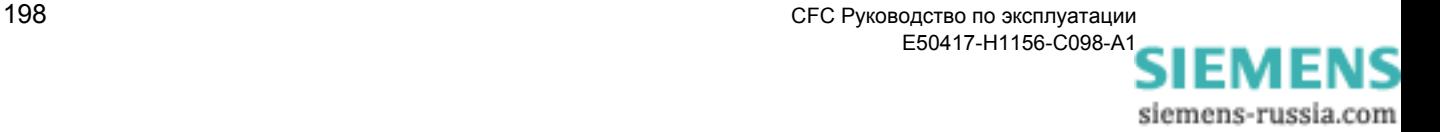

## **4.10 Time & Clock (Время и тактовые импульсы)**

При помощи блоков времени и тактовых импульсов вы можете управлять функциями в зависимости от времени.

Существуют следующие блоки времени и тактовых импульсов:

- **ALARM (Аварийная сигнализация)**
- **BLINK** (блок мигания)
- **LONG\_TIMER** (таймер (макс. 1 193ч))
- **TIMER** (универсальный таймер)
- **TIMER\_SHORT** (простой таймер)

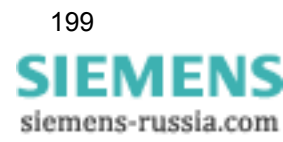

## **4.10.1 ALARM (Аварийная сигнализация)**

**Функция** Блок **Alarm (Аварийная сигнализация)** указывает с помощью изменения значения 0 на 1 на выходе **Q** на достижение времени тревоги, заданного входными величинами.

**Q** остается активным на время совпадения (1 секунда).

При помощи символов-заполнителей вы можете указывать время, позволяющее осуществлять циклический запуск (ежегодно, ежемесячно, ежедневно, один раз в минуту).

Если задано неверное время (например, 31 февраля), это отображается при помощи выхода **ERR**. Выход **ERR** остается активным до тех пор, пока опять не будет задано достоверное время.

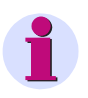

#### **Примечание:**

Несоответствия во времени (например, при переходе с зимнего на летнее время) при этом не учитываются. Если время находится в пределах этого временного интервала, срабатывание либо не производится, либо производится двойное срабатывание.

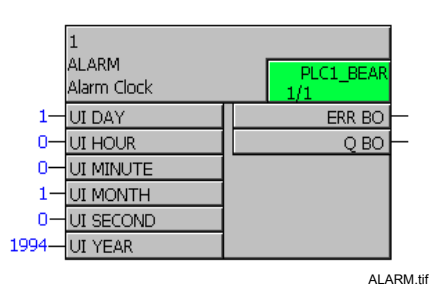

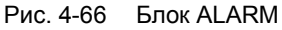

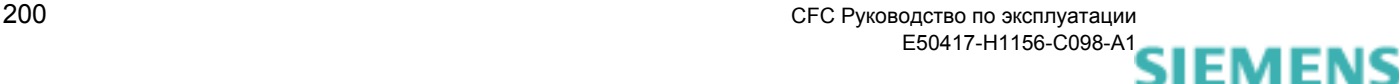

siemens-russia.com

#### Назначение Блок ALARM имеет следующее назначение входов / выходов: входов / выходов

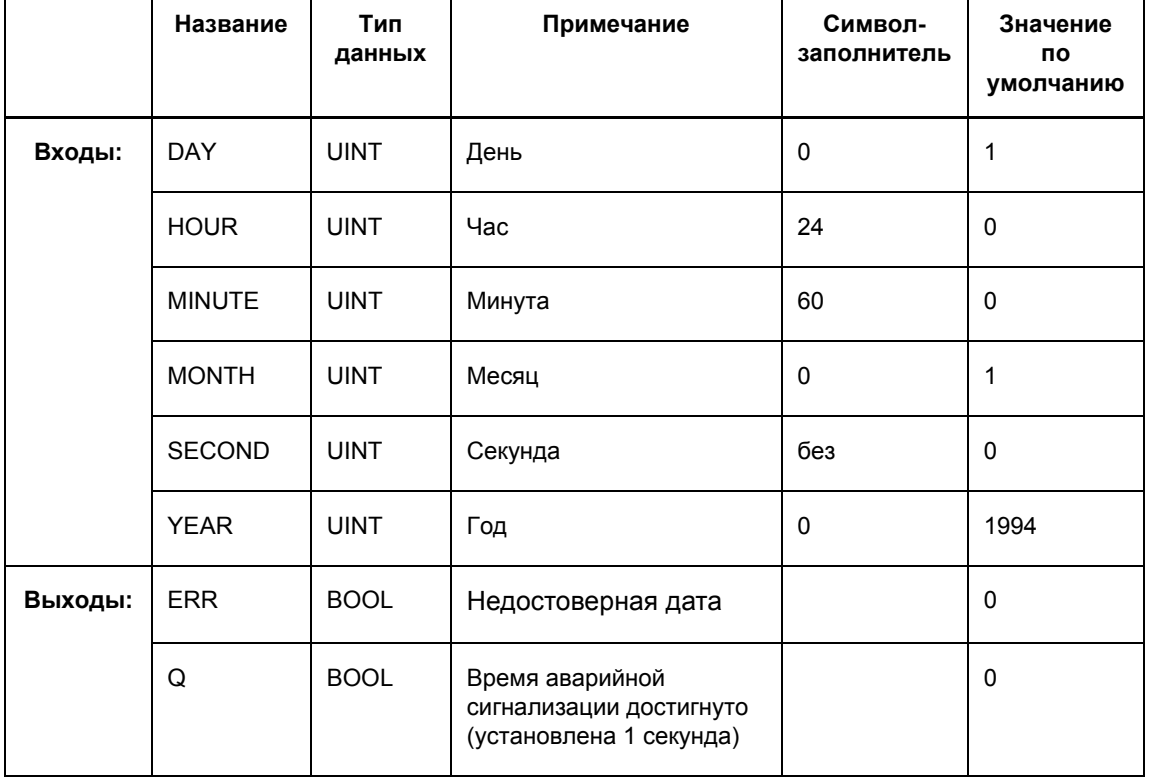

Таблица 4-88 Назначение входов / выходов блока ALARM

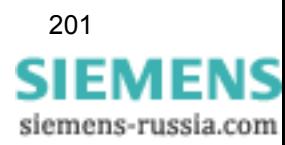

## **4.10.2 BLINK (Мигание)**

**Функция** Блок мигания был разработан преимущественно для подачи сигналов на осветительные приборы (например, светодиоды). Для этого у блока имеется один вход для задания времени горения и один для затухания.

> Блок мигания запускается с изменением состояния сигнала с 0 на 1 на входе **ENABLE**. На выходе **Q** сигнал переключается с 0 на 1 и наоборот, в зависимости от установленного времени. Мигание блока опять прекращается с изменением состояния сигнала с 1 на 0.

> Блок мигания запускается всегда с фазы горения **THx100ms** и может быть прерван в любое время. После прерывания, на выходе **Q** блока мигания всегда выдается значение 0.

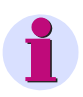

#### **Примечание:**

Разрешение таймера мигания составляет 100 мсек. Таким образом, в зависимости от начального времени таймера, первая фаза горения может быть до 99 мсек выше установленного значения **THx100ms**.

Наименьшее время цикла составляет 100 мсек. Даже для значений, составляющих менее 100 мсек для фазы горения **THx100ms** или фазы затухания **TLx100ms**, это время цикла не может быть меньше нижнего предела. Если же величина ниже минимального предела, то автоматически используется значение 100 мсек.

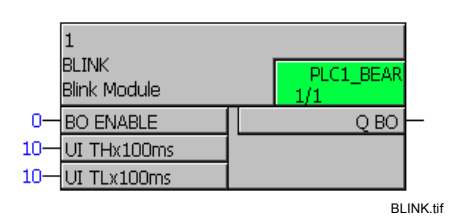

Рис. 4-67 Блок Blink

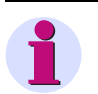

#### **Примечание:**

Следующее применимо для соединения **быстрых сигналов** с левой границей схемы CFC в классах приоритетов обработки измеряемых величин (класс приоритетов **MW\_BEARB**) и блокировки (класс приоритетов **SFS\_BEARB**):

**Логические входы не** являются запускающим событием для этого класса и могут оставаться **незамеченными**, если событие или сигнал короче, чем цикл обработки обрабатывающего класса приоритетов.

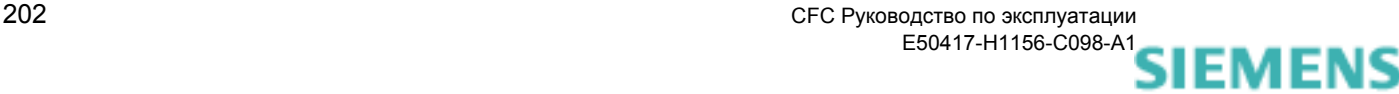

siemens-russia.com

#### **Назначение входов / выходов** Блок **BLINK** имеет следующее назначение входов / выходов:

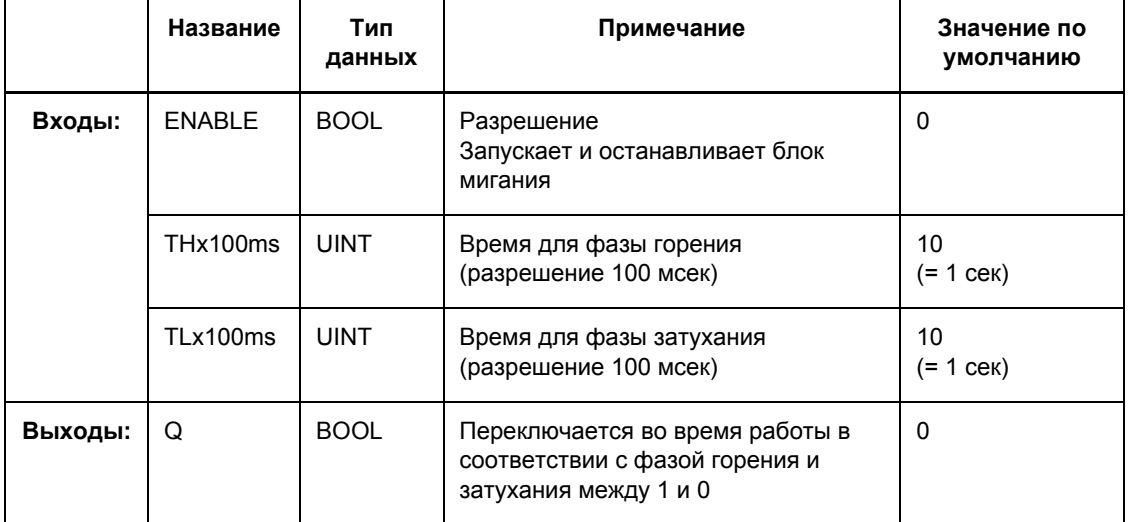

Таблица 4-89 Назначение входов / выходов блока BLINK

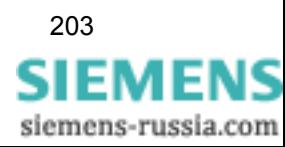

## **4.10.3 LONG\_TIMER**

**Функция** При помощи блока **Long Timer (Длинный таймер)** вы можете задавать выдержки времени в часах.

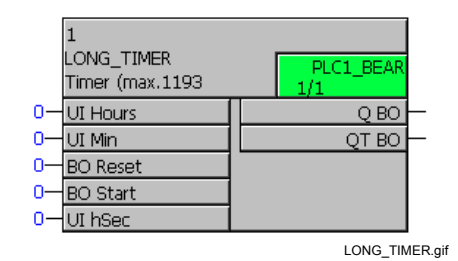

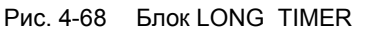

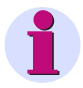

#### **Примечание:**

Для соединения **быстрых сигналов** с левой границей схемы CFC в классах приоритетов обработки измеряемых величин (класс приоритетов **MW\_BEARB**) и блокировки (класс приоритетов **SFS\_BEARB**) необходимо учесть следующее:

**Логические входы не** являются запускающим событием для этого класса и могут оставаться **незамеченными**, если событие или сигнал короче, чем цикл обработки обрабатывающего класса приоритетов.

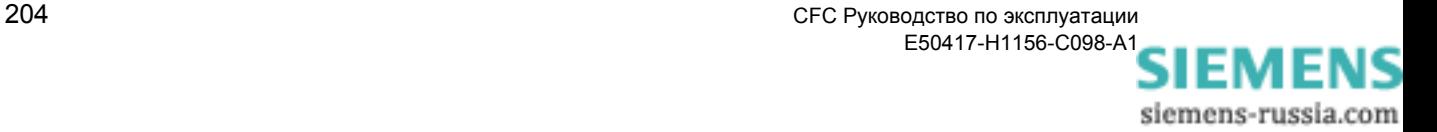

#### **Назначение входов / выходов**

Блок **LONG\_TIMER** имеет следующее назначение входов / выходов:

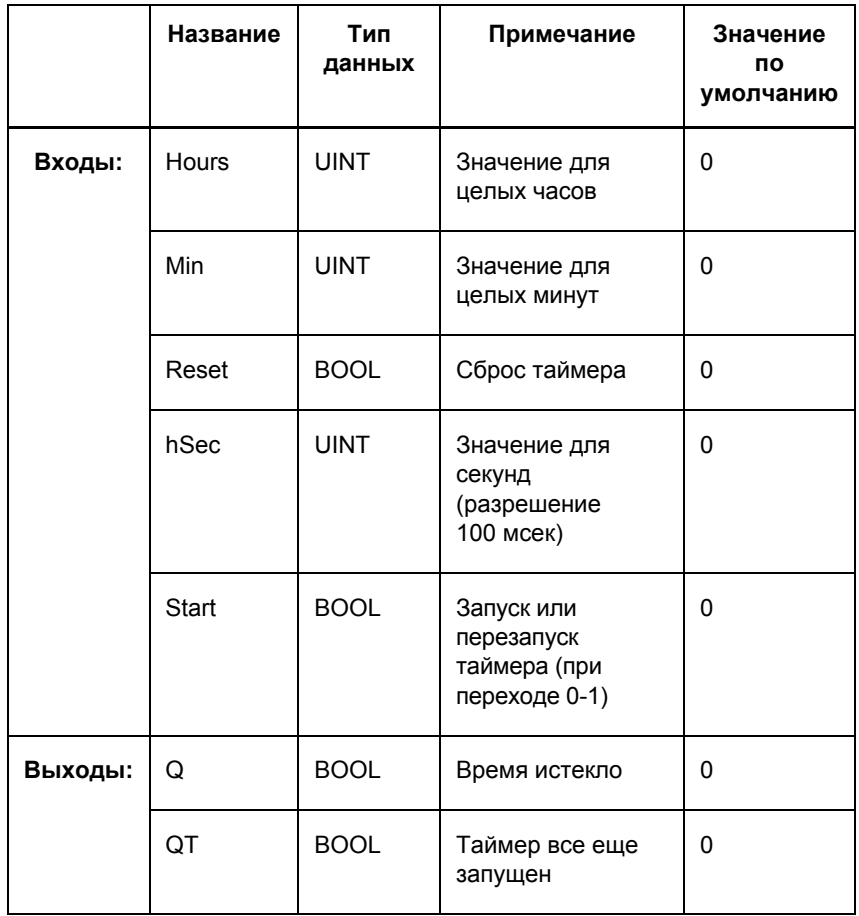

Таблица 4-90 Назначение входов / выходов блока LONG\_TIMER

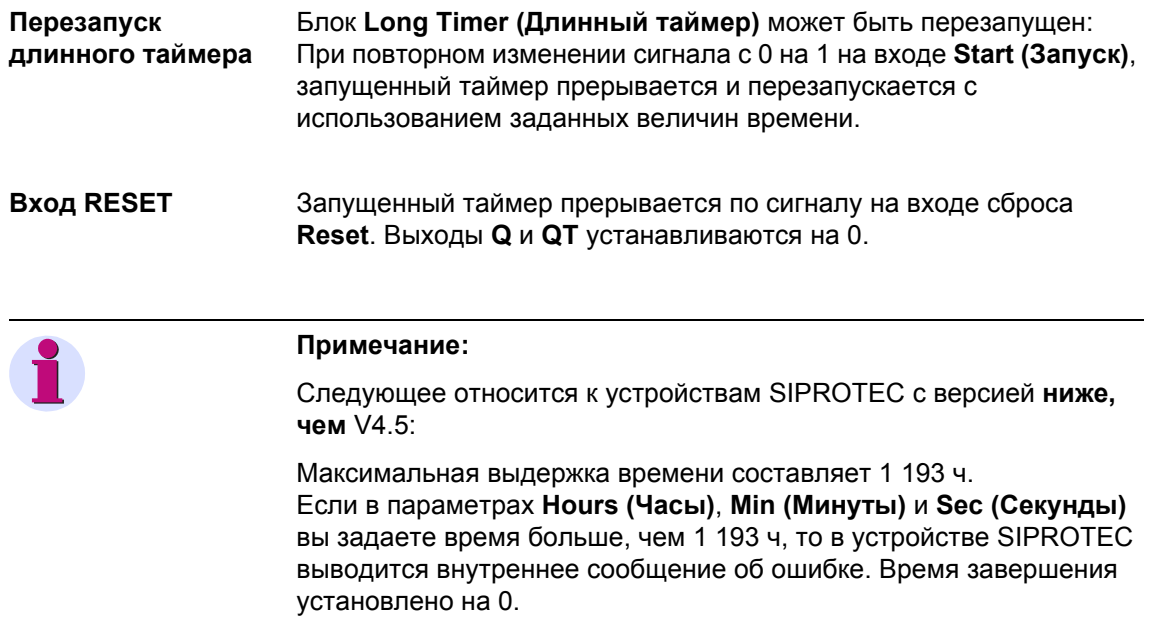

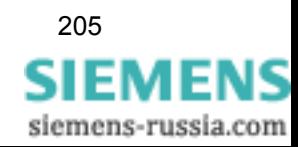

## **4.10.4 TIMER (Таймер)**

**Функция** Блок **Universal Timer (Универсальный таймер)** позволяет вам реализовать различные функции таймера:

- работа обычного таймера,
- работа таймера с повторным пуском,
- работа таймера с выдержкой времени,
- работа таймера с удлинением импульсов.

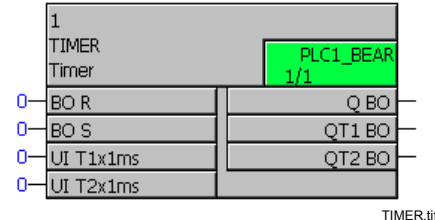

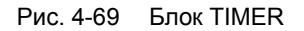

### **Примечание:**

Блок **Universal Timer** работает только в классах приоритетов:

- быстрая логика Fast PLC (класс приоритетов **PLC\_BEARB**) и
- медленная логика Slow PLC (класс приоритетов **PLC1\_BEARB**).

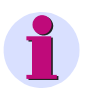

#### **Примечание:**

Простой альтернативой блоку **Universal Timer** (**TIMER**) является блок **простого таймера** (**TIMER\_SHORT**).

Максимально допустимое количество блоков **TIMER** и **TIMER\_SHORT** ограничено имеющимися в распоряжении системы таймерами и контролируется компилятором CFC. Обратите внимание на технические данные, приведенные в руководстве по эксплуатации устройства SIPROTEC, которое вы хотите использовать.

Максимально допустимое количество проверяется во время компиляции схемы CFC. При наличии ошибки, система указывает на противоречия. Если расходуется большее количество ресурсов, чем предусмотрено, то это указывается в отображаемом на экране протоколе компиляции.

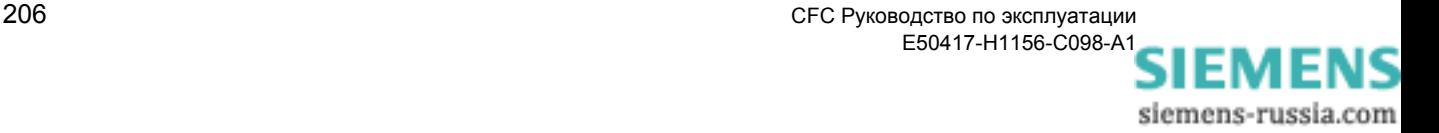
#### **Назначение входов / выходов**

Блок **TIMER** имеет следующее назначение входов / выходов:

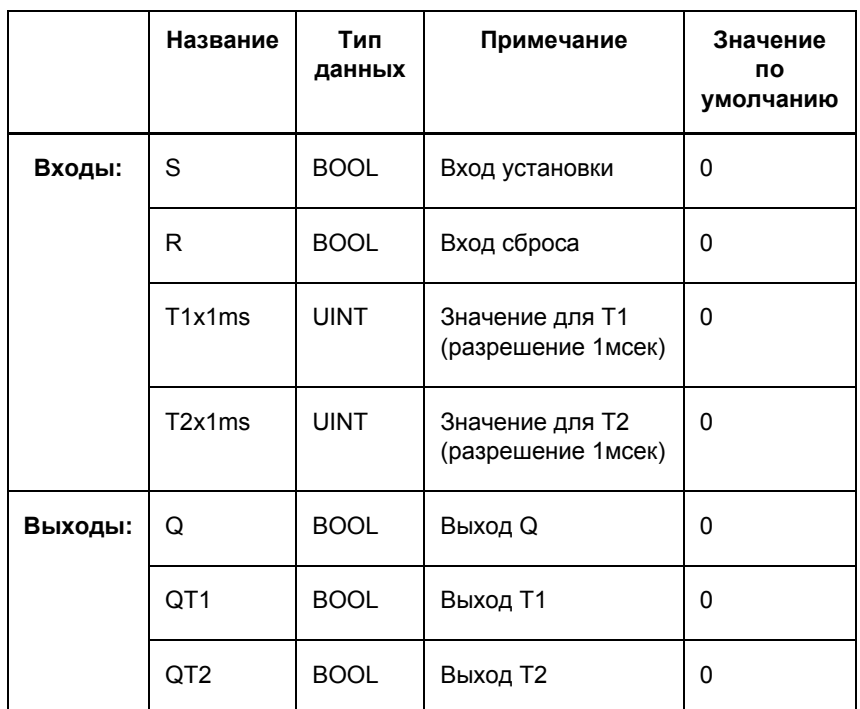

Таблица 4-91 Назначение входов / выходов блока TIMER

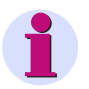

#### **Примечание:**

Максимально допустимые величины времени для **T1x1ms** и **T2x1ms** зависят от разрешения по времени используемого устройства SIPROTEC. Если используемые величины времени меньше, чем разрешение по времени, таймеры не будут запущены при появлении стартового импульса. Обратите внимание на технические данные, приведенные в руководстве по эксплуатации устройства SIPROTEC, которое вы хотите использовать.

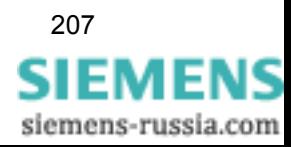

Работа и соединение отдельных типов таймеров описано ниже:

**Вход сброса** Вход сброса (Reset) действует одинаково при всех функциях таймера (на рисунках не показан):

Сигнал на входе сброса **R** прерывает все запущенные таймеры.

Выходы **QT1** и **QT2** устанавливаются на 0.

Сигнал на входе **S** напрямую передается на выход **Q**.

<span id="page-217-0"></span>**Работа обычного таймера** Следующее относится к работе обычного таймера: **T1** запускается при положительном фронте сигнала на входе **S**.

Если время **T1** истекло при активном сигнале на входе **S**, то сигнал выдается на выходе **Q**.

Когда сигнал поступает на выход **Q**, и при этом пропадает сигнал на входе **S**, начинается отсчет времени **T2**.

Время можно перезапустить.

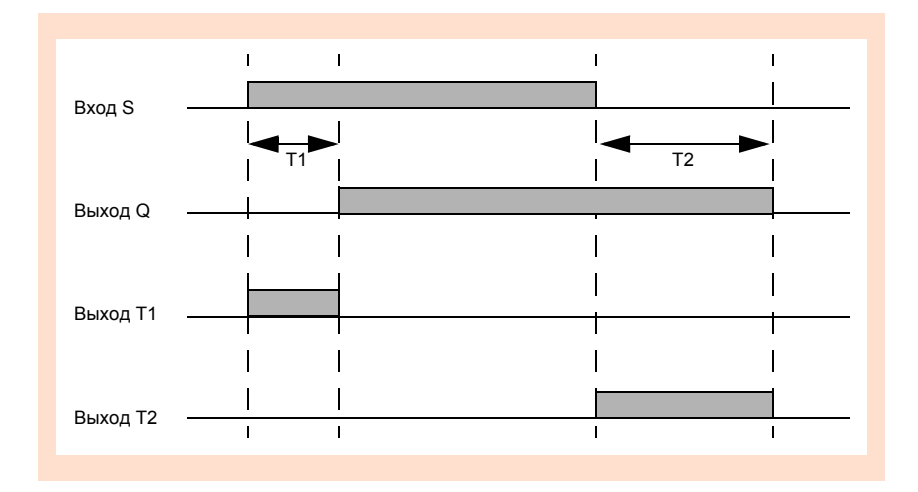

Рис. 4-70 График работы обычного таймера

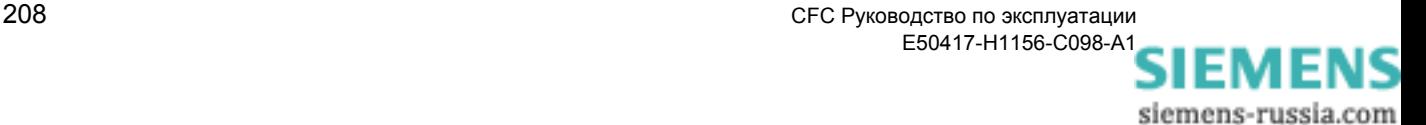

#### **Работа таймера с повторным пуском**

Следующее относится к работе таймера с повторным пуском:

**T2** установлен на 0.

Используется только выход **T1**.

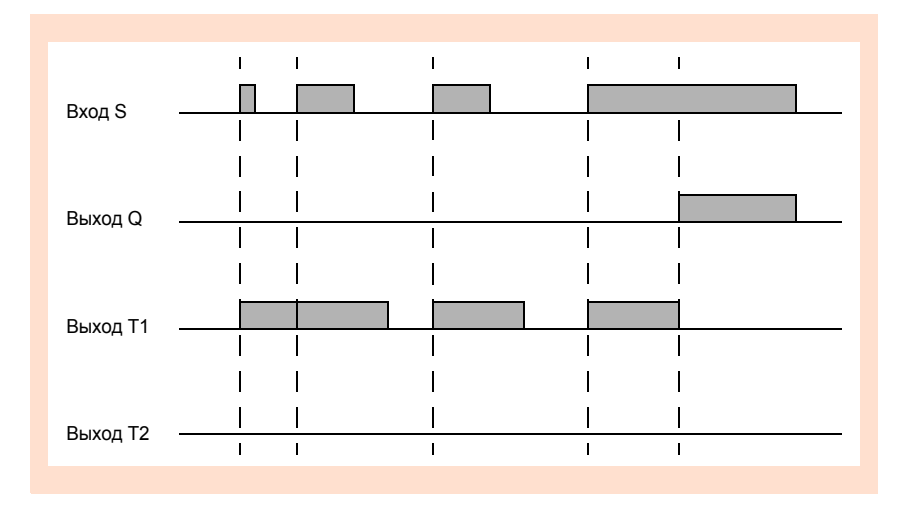

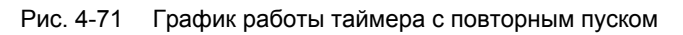

#### **Работа таймера с выдержкой времени**

Следующее относится к работе таймера с выдержкой времени:

**T2** установлен на 0.

Используется только выход **Q**.

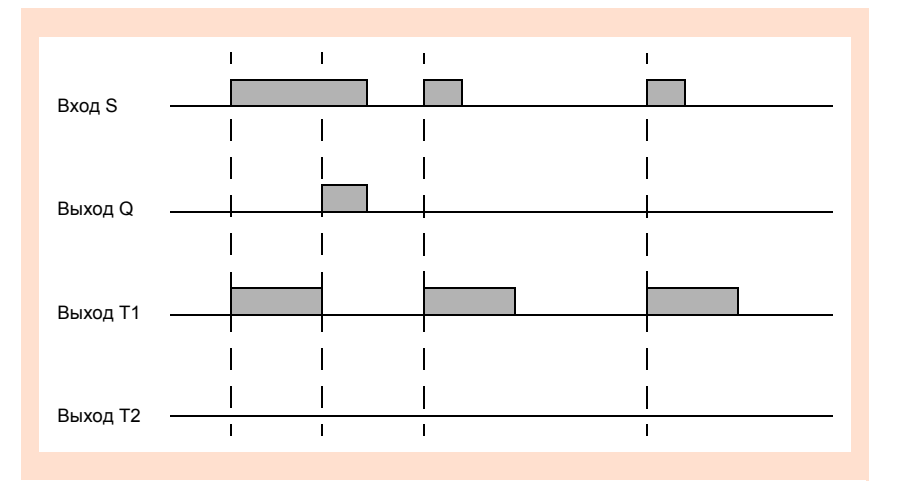

Рис. 4-72 График работы таймера с выдержкой времени

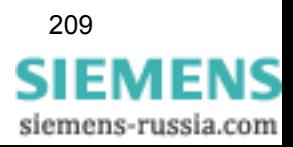

#### **Работа таймера с удлинением импульсов**

Следующее относится к работе таймера с удлинением импульсов:

**T1** установлен на 0.

Используется только выход **Q**.

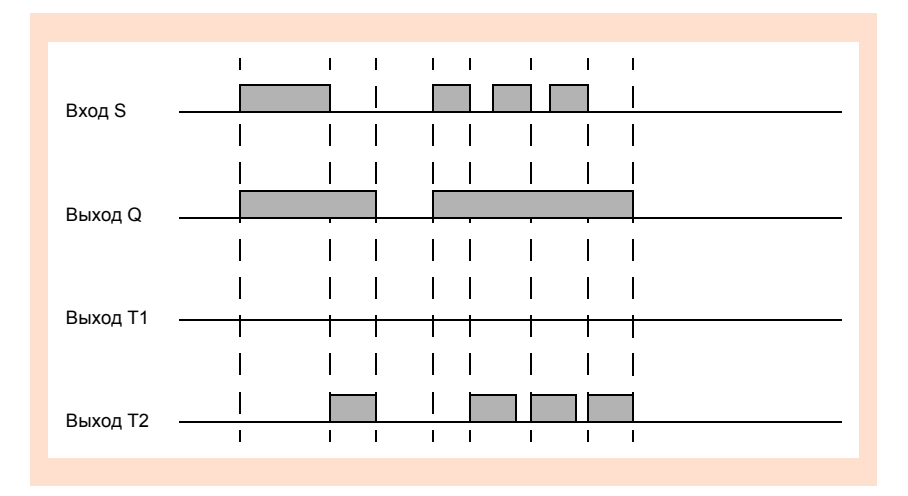

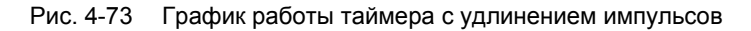

#### <span id="page-219-0"></span>**Пример использования**

При помощи показанной внизу схемы CFC, вы можете, например, реализовать простую последовательность переключения: Если нажата **F1**, то светодиод **LED1** загорается на 5 секунд. Затем загорается светодиод **LED2** на 15 секунд.

• Вставьте в матрице ранжирования необходимую информацию, как показано в следующем снимке экрана:

|                 | Информация                           |                  |  |               |                  | Источник |                |                       |                | Цель |   |     |  |                |   |                |  |  |  |  |                    |  |              |                     |   |  |
|-----------------|--------------------------------------|------------------|--|---------------|------------------|----------|----------------|-----------------------|----------------|------|---|-----|--|----------------|---|----------------|--|--|--|--|--------------------|--|--------------|---------------------|---|--|
|                 | Номер<br>Тип<br>Текст дисплея:<br>HC |                  |  |               | $ \Phi $ C<br>Bx |          | $\mathfrak{g}$ | Bы                    | .c.<br>л<br>СД |      |   |     |  |                |   |                |  |  |  |  | M9                 |  |              |                     |   |  |
|                 |                                      |                  |  |               |                  |          |                |                       |                |      |   | 3 4 |  | 5 <sup>1</sup> | 6 | 7 <sup>1</sup> |  |  |  |  | 8 9 10 11 12 13 14 |  |              |                     | Д |  |
| Device, General |                                      |                  |  |               |                  |          | <b>x</b>       | $\mathbf{1}$ $\times$ |                |      |   |     |  |                |   | $\mathbf{x}$   |  |  |  |  |                    |  | $\mathbf{K}$ | $\mathbf{1} \times$ |   |  |
| LED Sequence    |                                      | F1 LED           |  | <b>IIntSP</b> |                  |          |                |                       |                |      |   |     |  |                |   |                |  |  |  |  |                    |  |              |                     |   |  |
|                 |                                      | LED <sub>1</sub> |  | <b>IntSP</b>  |                  |          |                | X                     |                | ь    |   |     |  |                |   |                |  |  |  |  |                    |  |              |                     |   |  |
|                 |                                      | LED <sub>2</sub> |  | (IntSP)       |                  |          |                | ι×                    |                |      | Б |     |  |                |   |                |  |  |  |  |                    |  |              |                     |   |  |
|                 | TIMER_Beispiel_Matrix.til            |                  |  |               |                  |          |                |                       |                |      |   |     |  |                |   |                |  |  |  |  |                    |  |              |                     |   |  |

Рис. 4-74 Пример использования блока таймера, фрагмент матрицы ранжирования

• Создайте следующую схему CFC в классе приоритетов **PLC1\_BEARB** (медленная логика Slow PLC):

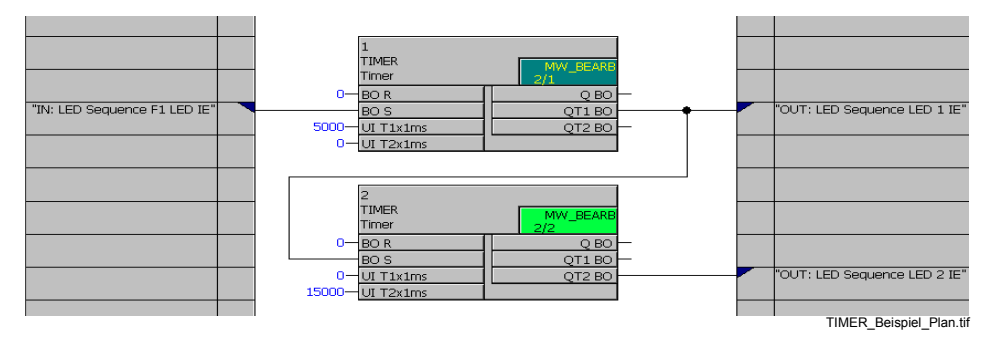

Рис. 4-75 Пример использования блока таймера, фрагмент схемы CFC

#### **4.10.5 TIMER\_SHORT**

**Функция** При помощи блока **simple timer (простой таймер)** могут быть реализованы простые временные задачи (например, выдержки времени). Здесь вы можете установить время до 65,535 секунд с разрешением 1 мсек.

<span id="page-220-0"></span>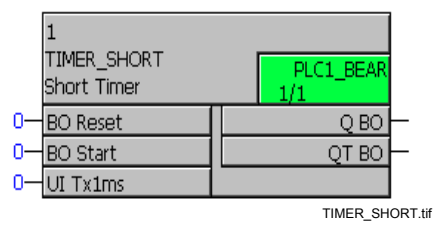

Рис. 4-76 Блок TIMER\_SHORT

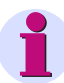

#### **Примечание:**

Блок **simple timer (простой таймер)** работает только в классах приоритетов:

- быстрая логика Fast PLC (класс приоритетов **PLC\_BEARB**) и
- медленная логика Slow PLC (класс приоритетов **PLC1\_BEARB**).

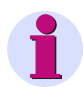

#### **Примечание:**

Блок **простого таймера** (**TIMER\_SHORT**) является простой альтернативой блоку **универсального таймера** (**TIMER**).

Максимально допустимое количество блоков **TIMER** и **TIMER\_SHORT** ограничено имеющимися в распоряжении системы таймерами и контролируется компилятором CFC. Обратите внимание на технические данные, приведенные в руководстве по эксплуатации устройства SIPROTEC, которое вы хотите использовать.

Максимально допустимое количество проверяется во время компиляции схемы CFC. При наличии ошибки, система указывает на противоречия. Если расходуется большее количество ресурсов, чем предусмотрено, то это указывается в отображаемом на экране протоколе компиляции.

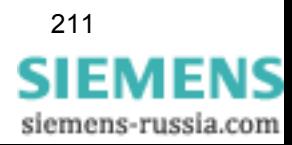

#### **Назначение входов / выходов**

Блок **TIMER\_SHORT** имеет следующее назначение входов / выходов:

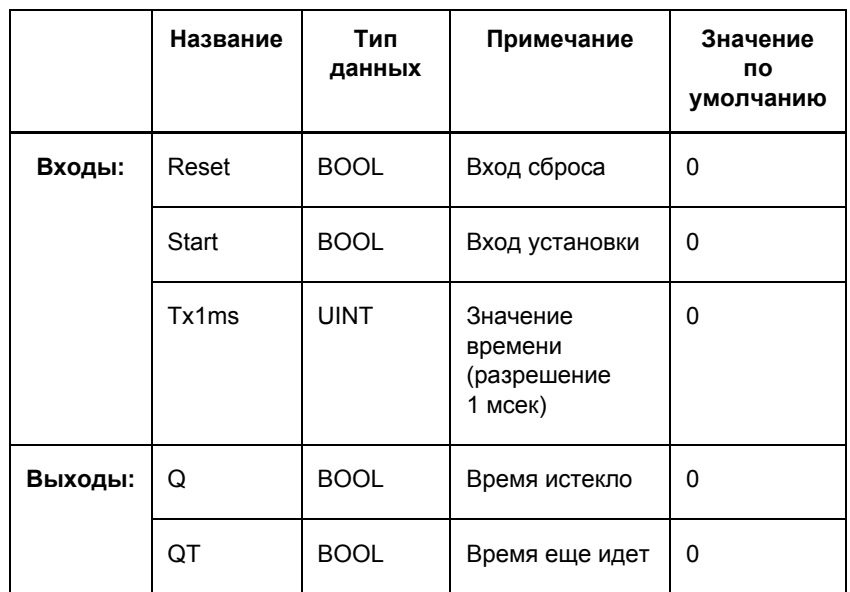

Таблица 4-92 Назначение входов / выходов блока TIMER\_SHORT

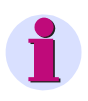

#### **Примечание:**

Максимально допустимая величина времени для **T1x1ms** зависит от разрешения по времени используемого устройства SIPROTEC. Если используемые величины времени меньше, чем разрешение по времени, таймеры не будут запущены при появлении стартового импульса. Обратите внимание на технические данные, приведенные в руководстве по эксплуатации устройства SIPROTEC, которое вы хотите использовать.

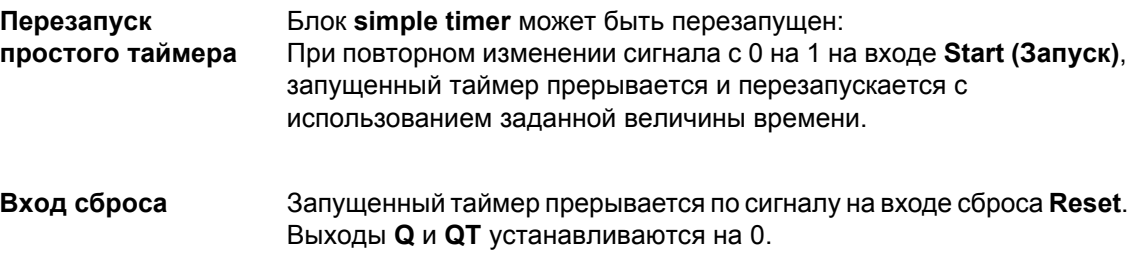

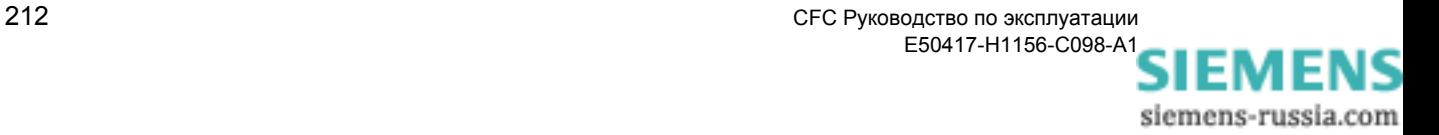

#### **Функция таймера** Следующий рисунок показывает функциональную схему TIMER\_SHORT:

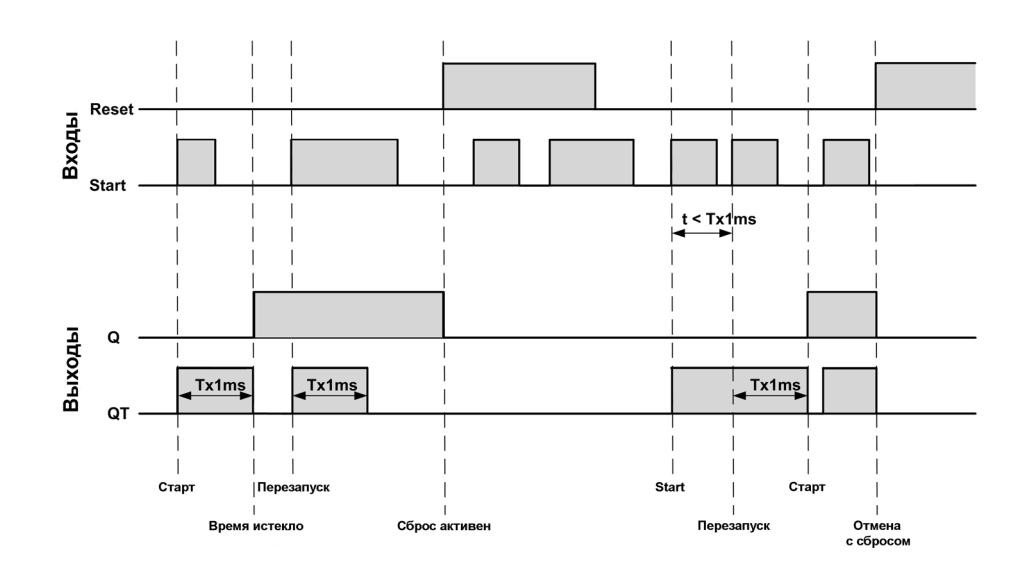

Рис. 4-77 Схема TIMER\_SHORT

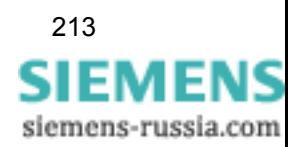

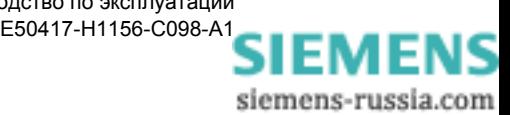

- /1/ SIPROTEC 4, Описание системы E50417-H1100-C151
- /2/ SIPROTEC DIGSI 4, Ввод в эксплуатацию E50417-G1100-C152

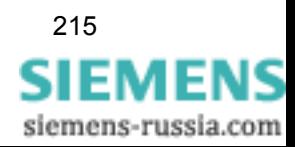

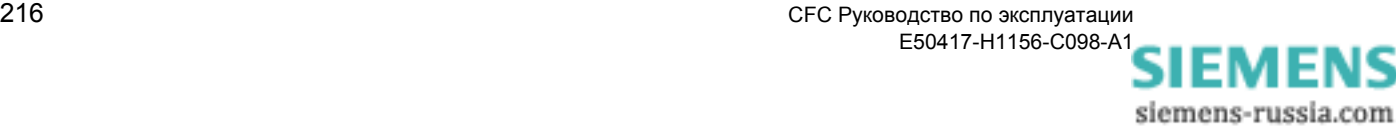

# Словарь

<span id="page-226-3"></span><span id="page-226-1"></span><span id="page-226-0"></span>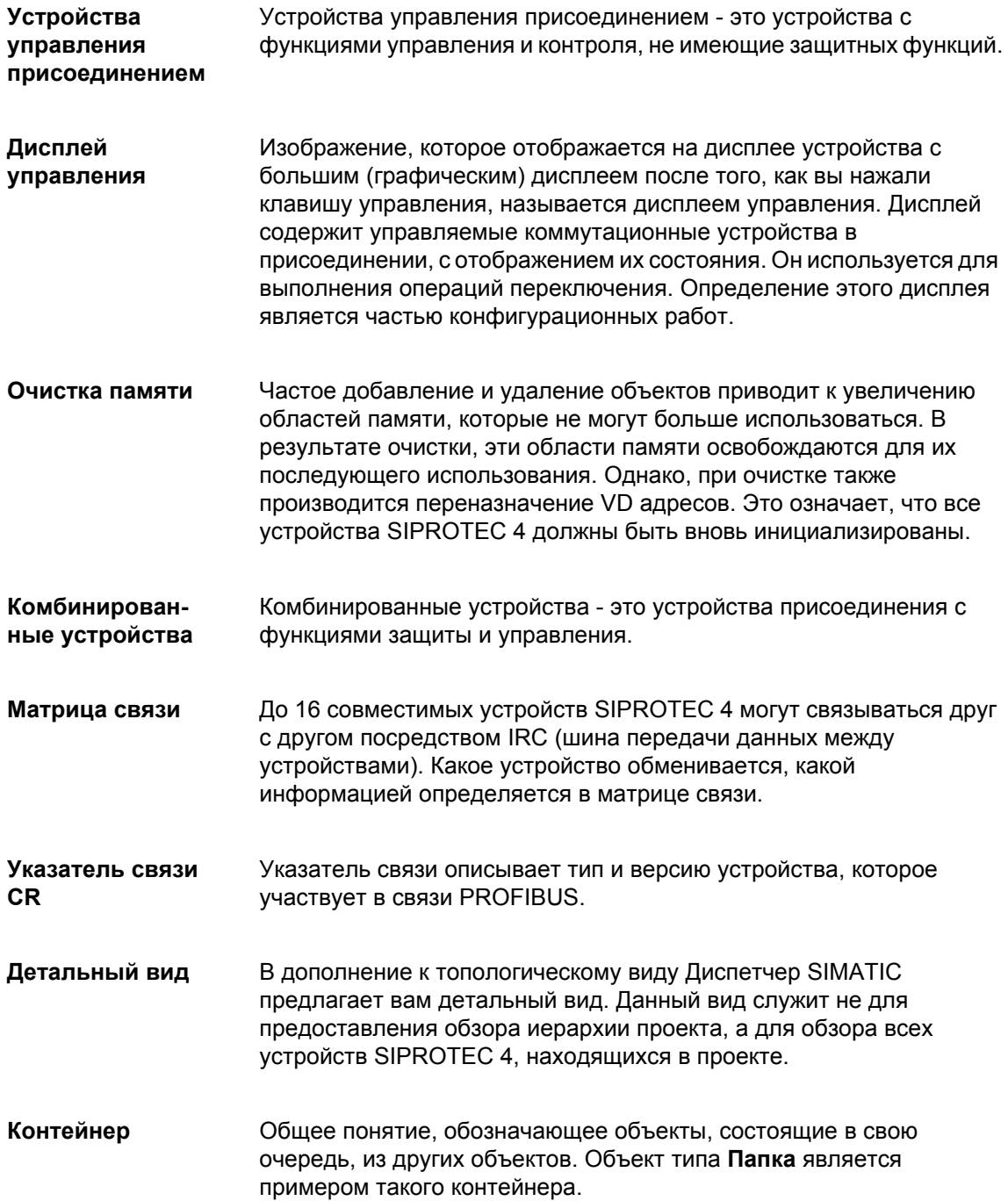

<span id="page-226-2"></span>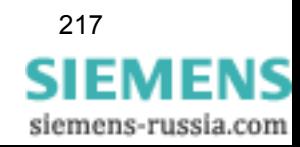

<span id="page-227-7"></span><span id="page-227-6"></span><span id="page-227-5"></span><span id="page-227-4"></span><span id="page-227-3"></span><span id="page-227-2"></span><span id="page-227-1"></span><span id="page-227-0"></span>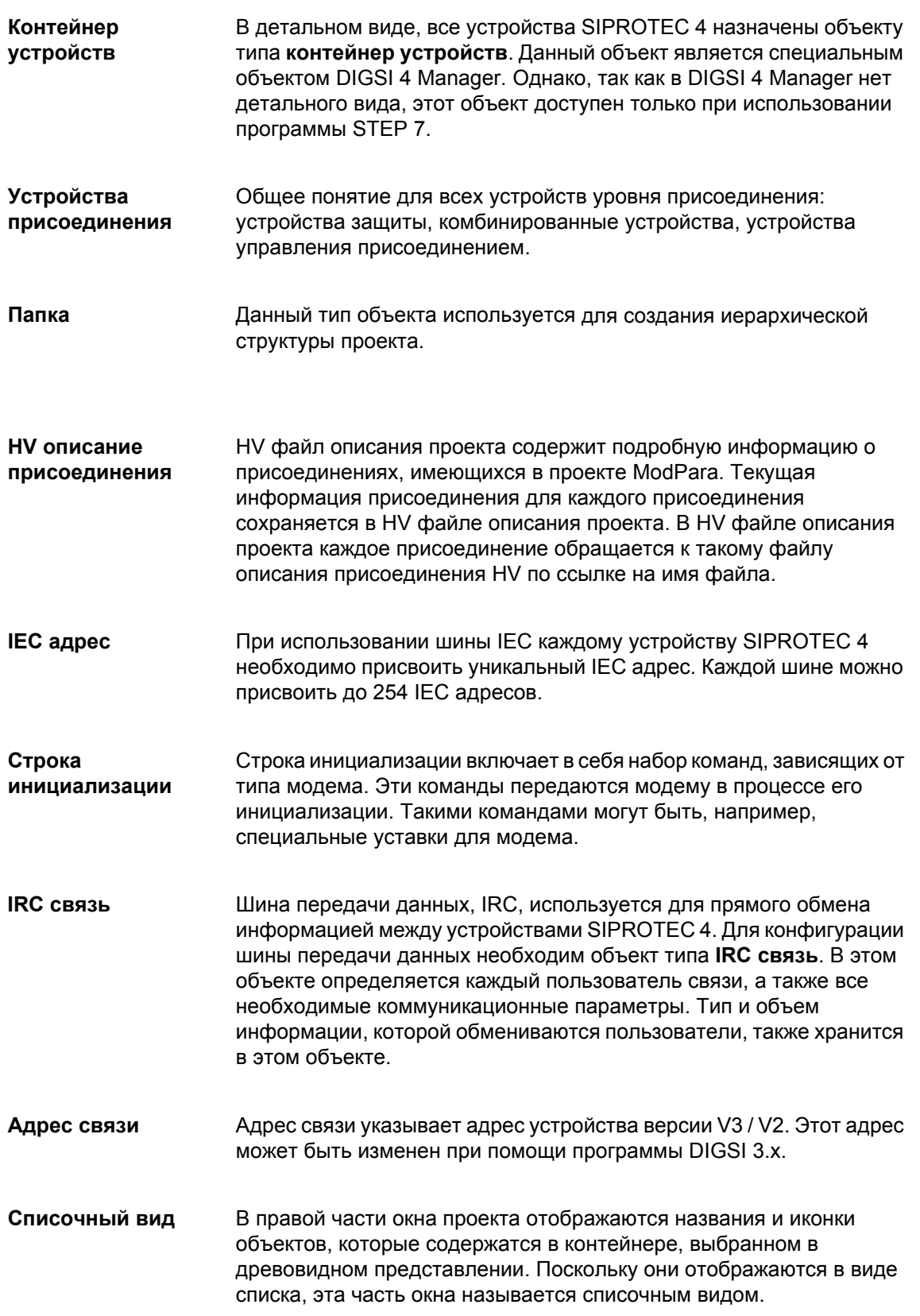

<span id="page-228-8"></span><span id="page-228-7"></span><span id="page-228-6"></span><span id="page-228-5"></span><span id="page-228-4"></span><span id="page-228-3"></span><span id="page-228-2"></span>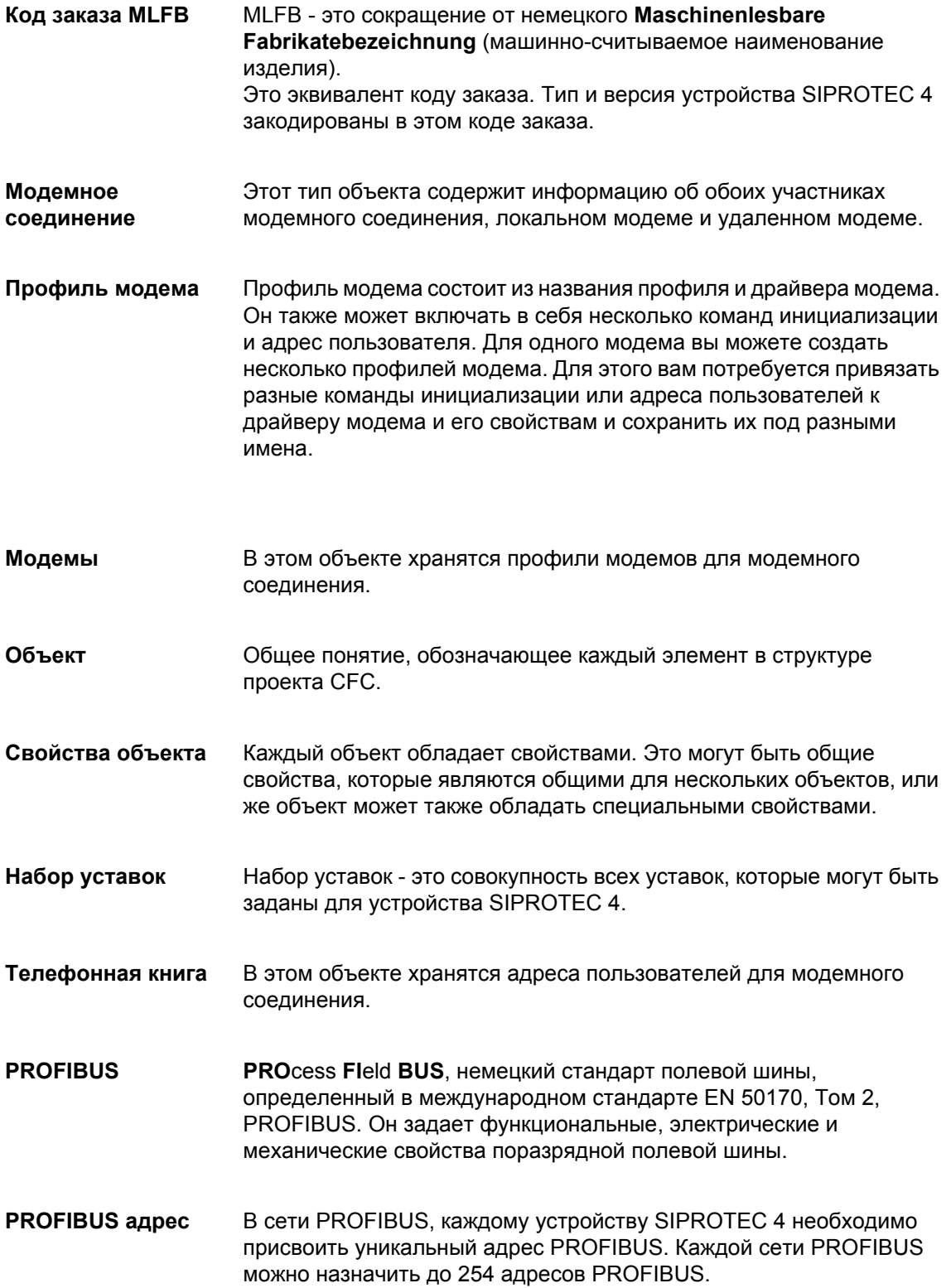

<span id="page-228-1"></span><span id="page-228-0"></span>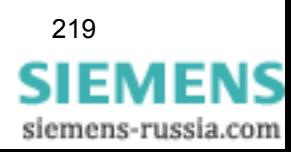

<span id="page-229-8"></span><span id="page-229-7"></span><span id="page-229-6"></span><span id="page-229-5"></span><span id="page-229-1"></span><span id="page-229-0"></span>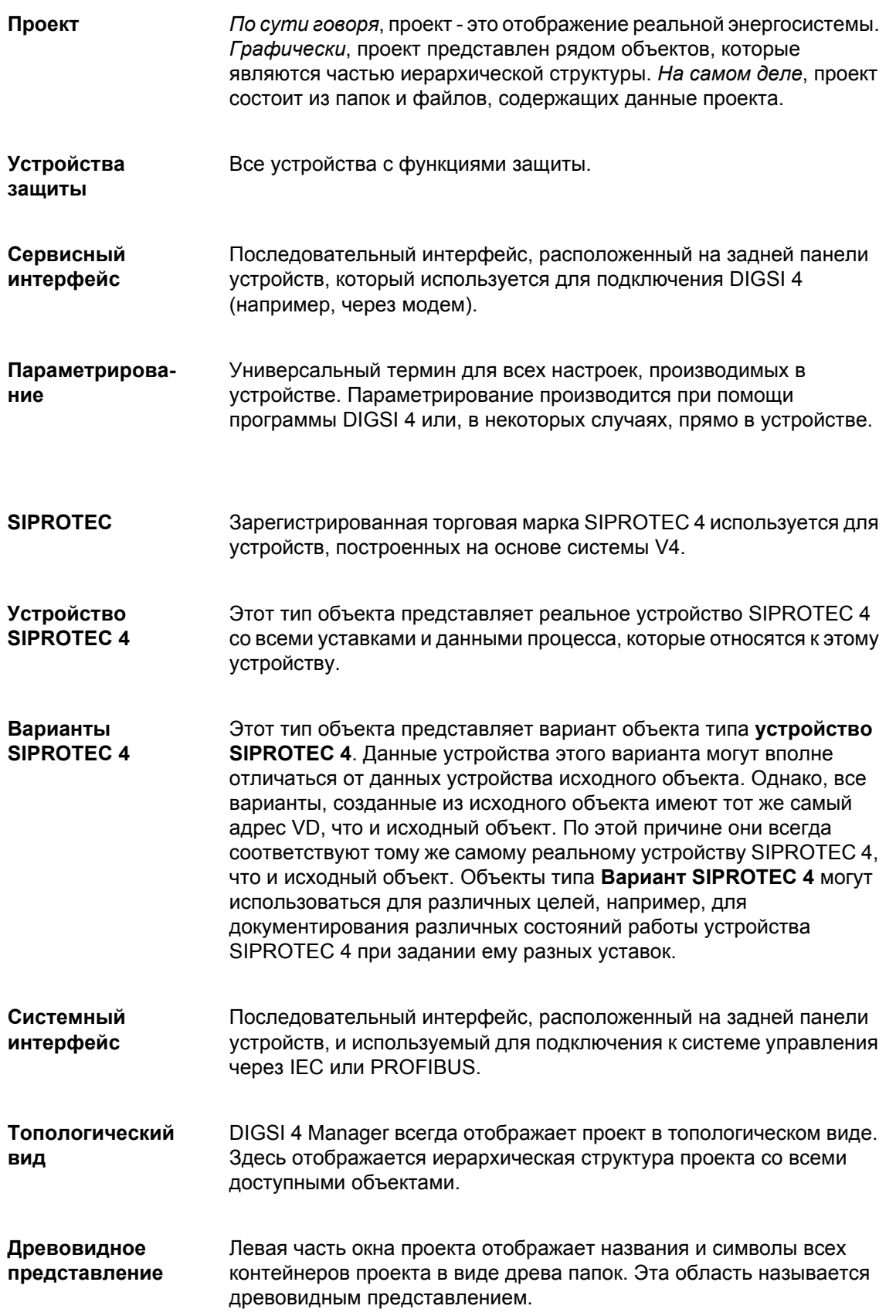

<span id="page-229-4"></span><span id="page-229-3"></span><span id="page-229-2"></span>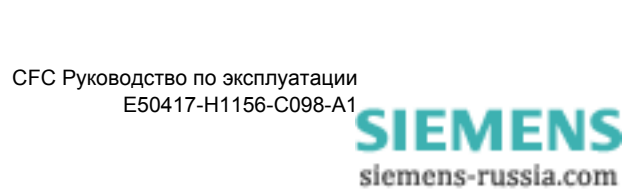

<span id="page-230-4"></span><span id="page-230-3"></span><span id="page-230-2"></span><span id="page-230-1"></span><span id="page-230-0"></span>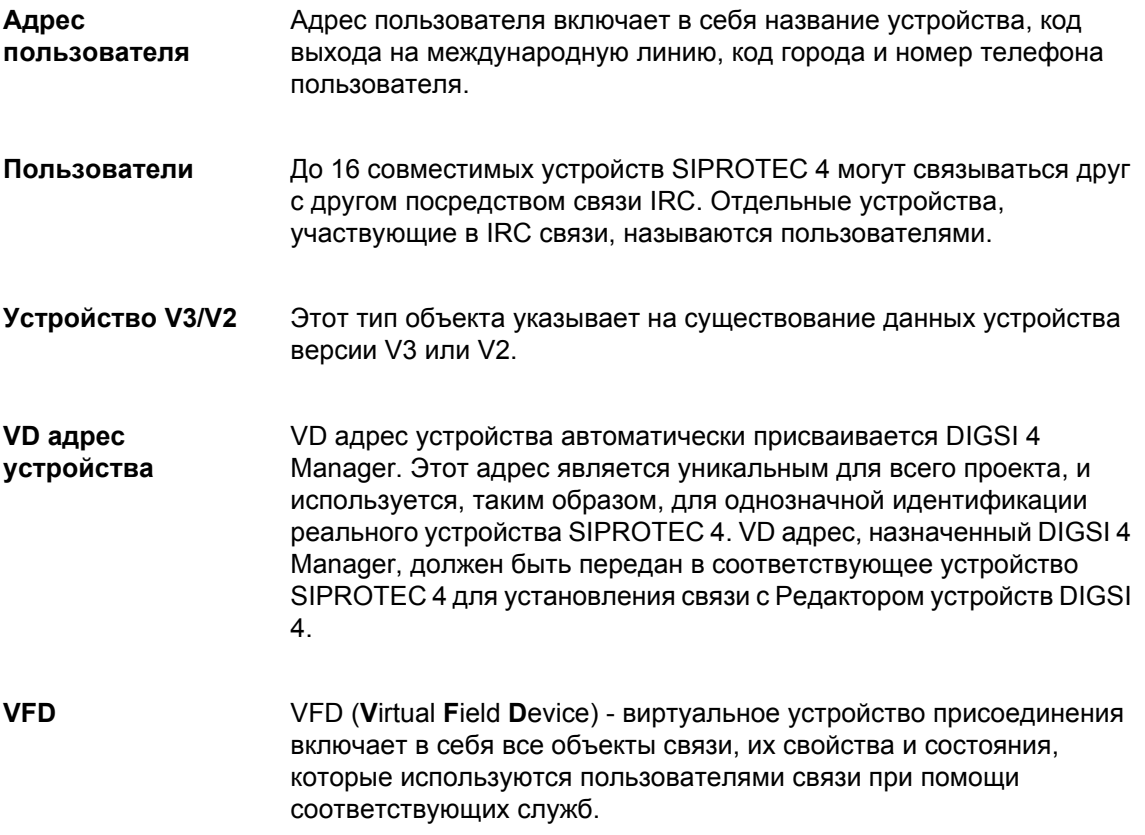

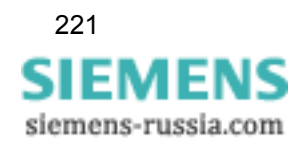

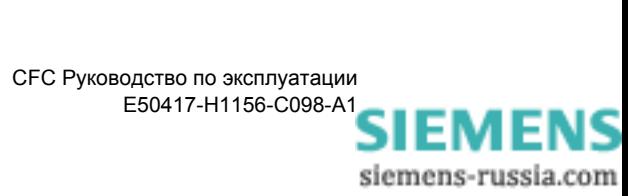

# Предметный указатель

#### A

ABSVALUE 78 **ADD 79 AND 85** 

#### B

**BOOL** Тип данных 74 BOOL\_TO\_CO 138 BOOL\_TO\_DI 160 BOOL\_TO\_IC 143 BUILD DI 162

# $\mathbf C$

CMD CANCEL 147 CMD CHAIN 149 **CMD\_INF 155** COMPARE 183 **CONNECT 87** Connection 87 CV GET STATUS 104

# D

**D** триггер 122 D триггер с памятью состояния 125 D FF 122 D FF MEMO 125 DI GET STATUS 106 DI\_SET\_STATUS 107 DI\_TO\_BOOL 165 **DINT** Тип данных 74 DINT TO REAL 169 DIST DECODE 170 **DIV 80** 

DM DECODE 173 DYN OR 89

#### $H$

HV описание присоединения 218

### $\mathbf{I}$

IEC адрес 218 **INT** Тип данных 74 INT TO REAL 180 IRC комбинация 218

### $\mathsf{L}$

LIVE ZERO 186 LONG TIMER 204  $LOOP$  157 LOWER SETPOINT 189

#### M

Метогу (Память) 135 **MUL 81** MV\_GET\_STATUS 109 MV\_SET\_STATUS 110

### N

NAND 91 NAND gate 91 **NEG 93 NOR 94** 

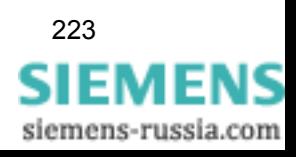

### $\mathbf O$

OR 96

### P

PROFIBUS 219 PROFIBUS адрес 219

### $\mathbf{R}$

**REAL** Тип данных 74 REAL TO DINT 175 REAL\_TO\_INT 177<br>REAL\_TO\_UINT 178 RISE DETECT 98 RS триггер с памятью состояния 129 RS FF MEMO 129 RS\_RS\_MEMO 129

### $\mathbf{s}$

SHORT\_TIMER 211 SI\_GET\_STATUS 112 SI\_SET\_STATUS 89 SIPROTEC 220 SQUARE ROOT 82 SR триггер с памятью состояния 133 SR FF MEMO 133 SR SR MEMO 133 **SUB 83 ST AND 116** ST NOT 118 **ST OR 119 STRUCT** Тип данных 74

#### $\overline{U}$

**UINT** Тип данных 74 **UINT TO REAL 181** UPPER SETPOINT 192

#### $\overline{\mathsf{V}}$

VD адрес устройства 221 **VFD 221** 

# $\boldsymbol{\mathsf{X}}$

X\_OR 99

# $\overline{\phantom{a}}$

ZERO POINT 194

### $\blacktriangle$

Абсолютное значение 78 **ABSVALUE 78** Аварийная сигнализация 200 Адрес пользователя 221 Адрес связи 218

### $\mathbf{B}$

Вариант SIPROTEC 4 220 Верхний предел 192 Вид Топологический вид 220 Воссоединение информационных элементов Рекомендации по программированию  $\mathbf{Q}$ Вставка схемы СЕС 15 Входной сигнал Ранжирование информации в матрице ранжирования 11 Выбор информации в качестве входного сигнала 11 Выбор информации в качестве выходного сигнала 12 Выходной сигнал Ранжирование информации в матрице ранжирования 12 Вычитание 83

#### **Г**

Горячие клавиши [5](#page-14-0)

# **Д**

Декодирование двухпозиционного сообщения [173](#page-182-0) Декодирование двухпозиционного сообщения с состоянием [170](#page-179-0) Деление [80](#page-89-0) DIV [80](#page-89-0) Детальный вид [217](#page-226-0), [218](#page-227-3) Детектор фронта [98](#page-107-0) Диалоговое окно выбора левой границы Отображенная информация [24](#page-33-0) Диалоговое окно выбора правой границы Отображенная информация [27](#page-36-0) Диапазон величин типов данных [74](#page-83-6) Длинный таймер [204](#page-213-0) Добавление новой информации [31](#page-40-0) Добавление новой информации в матрицу ранжирования [31](#page-40-0) Древовидное представление [220](#page-229-3)

#### **З**

Значение типов данных [74](#page-83-6)

#### **И**

Извлечение квадратного корня [82](#page-91-0) Изменение названия блока [22](#page-31-0) Изменение последовательности выполнения блока [23](#page-32-0) Инвертор [93](#page-102-0) Интерфейс SCADA [220](#page-229-4) Информация о команде [155](#page-164-0) Информация о состоянии Тип данных DINT [75](#page-84-0) Тип данных REAL [75](#page-84-1)

#### **К**

Класс приоритетов [4,](#page-13-0) [6](#page-15-0), [41](#page-50-0) Назначенные функции [6](#page-15-1) Пример быстрой логики Fast PLC [14](#page-23-0) Приоритет обработки [6](#page-15-1)

Класс приоритетов медленная логика PLC [30](#page-39-0) Класс приоритетов обработки измеряемых величин [37](#page-46-0) Код заказа MLFB [219](#page-228-2) Комбинированные устройства [217](#page-226-1) Компиляция схемы CFC [29](#page-38-0) Компиляция схемы CFC [29](#page-38-0) Контейнер [217](#page-226-2) Контейнер устройств [218](#page-227-4) Контроль нулевой точки [186](#page-195-0)

#### **Л**

Левая граница [25](#page-34-0) Введенная информация [25](#page-34-0) Логический элемент Dynamic OR [89](#page-98-0) Логический элемент NOR [94](#page-103-0) Логический элемент OR [96](#page-105-0) Логический элемент ST\_AND [116](#page-125-0) Логический элемент ST\_OR [119](#page-128-0) Логический элемент И [85](#page-94-0) Логический элемент И НЕ [91](#page-100-0) Логический элемент исключающего ИЛИ [99](#page-108-0)

#### **М**

Матрица ранжирования Определение информации как входного сигнала [11](#page-20-0) Определение информации как выходного сигнала [12](#page-21-0) Переименование информации [32](#page-41-0) Ранжирование информации на светодиод [33](#page-42-0) Матрица связи [221](#page-230-1) Модем [219](#page-228-3) Модемы [219](#page-228-4)

### **Н**

Набор уставок [29](#page-38-1), [219](#page-228-5) Назначение класса приоритетов [6](#page-15-1) Нижний предел [189](#page-198-0) Новая информация в матрице ранжирования [31](#page-40-0)

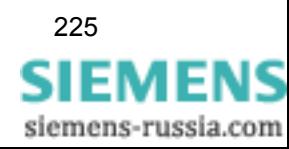

#### $\mathbf O$

Обработка состояния CV GET STATUS 104 DI GET STATUS 106 DI SET STATUS 107 DIST DECODE 170 MV\_GET\_STATUS 109 MV SET STATUS 110 SI GET STATUS 112 SI\_SET\_STATUS 89 ST AND 116 ST NOT 118 **ST OR 119** Обратная блокировка Принцип 68 Обратная блокировка для зашиты шин Вариант 1 69 Вариант 2 69 Внешнее короткое замыкание на присоединении 68 Короткое замыкание на сборных шинах 69 Предпосылки схемы СЕС 70 Реализация схемы СЕС 70 Фрагмент схемы СЕС 71 Обратная связь сигнала 157 Объекты 219 Определение класса приоритетов 10 Открытие схемы СЕС 17 Открытие схемы СЕС 17 Отмена команды 147 Отображение схем CFC 15 Отображение панелей инструментов 5 Отображение панелей инструментов. 5 Отображение строки состояния 5 Отображенная информация Диалоговое окно выбора левой границы 24 Диалоговое окно выбора правой границы 27 Очистка памяти 220

### $\mathbf{\mathsf{n}}$

Папка 218 Параметрирование 220 Параметрирование блока 35 Переименование информации 32 Переименование схемы СГС 16 Переключение отображения в вид бланка  $17$ Перемешение блока 23 Перемещение блока 23 Подавление незначащих нулей 194 Подсчёт циклов переключения Принцип работы 72 Фрагмент схемы СЕС 72 Пользователь 221 Последовательность переключений 149 Правая граница 28 Введенная информация 28 Преобразование булевой логики  $\overline{B}$ двухпозиционное сообщение 160 Преобразование булевой логики B команду 138 Преобразование булевой логики B<sub>O</sub> внутреннее однопозиционное сообщение 143 Преобразование ДВУХПОЗИЦИОННОГО сообщения в булеву логику 165 Пример Включение ОПЦИИ переключения набора уставок посредством двоичного входа 51 Запуск двигателя кнопкой F1 50 Имитация мигания в программе СЕС 64 Использование информации для связи 56 Компиляция схемы СЕС 58, 61, 67 Контроль времени запуска И переключение 59 Контроль фазных токов в программе **CFC 56** Непрерывный сигнал как сигнап запуска мигания 67 Обратная блокировка 68 Определение активного набора уставок 52 Переключение набора уставок 52 Подготовка управления светодиодами через программу СЕС 64 Подготовка функциональных кнопок для обработки 62 Подсчёт циклов переключения 72 Распределение опции переключения на различные классы приоритетов 54 СВЯЗЬ между разными классами приоритетов 55

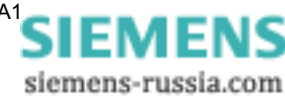

Счетчик переключений [72](#page-80-2) Частота мигания [64](#page-72-2) Пример блокировки [41](#page-50-0) Пример быстрой логики Fast PLC Пример [14](#page-23-0) Пример использования Блок BOOL\_TO\_CO [142](#page-151-0) Блок CMD\_CHAIN [154](#page-163-0) Блок DI\_TO\_BOOL [168](#page-177-0) Блок LOWER\_SETPOINT [191](#page-200-0) Блок TIMER [210](#page-219-0) Пример медленной логики Slow PLC [30](#page-39-0) Пример обработки измеряемых величин [37](#page-46-0) Пример применения Блок D\_FF [82](#page-91-1) Приоритет обработки Класс приоритетов [6](#page-15-1) Проверка двухпозиционного сообщения [165](#page-174-0) Проекты [220](#page-229-7) Простой таймер [211](#page-220-0) Профиль модема [219](#page-228-4)

#### **Р**

Разбивка и соединение информационных элементов [9](#page-18-1) Размещение блока [21](#page-30-0) Ранжирование информации [11](#page-20-1) Ранжирование информации на светодиод [33](#page-42-0) Рекомендации по программированию [9](#page-18-2) Решение для воссоединения информационных элементов [9](#page-18-0) Решение для разбиения информационного элемента [9](#page-18-0)

#### **С**

Свойства объекта [219](#page-228-7) Связь IEC адрес [218](#page-227-5) Адрес пользователя [221](#page-230-2) Интерфейс SCADA [220](#page-229-4) Модем [219](#page-228-3) Модемы [219](#page-228-4) Сервисный интерфейс [220](#page-229-6) Телефонная книга [219](#page-228-8) Указатель связи CR [217](#page-226-1)

Связь выходных сигналов в разных схемах [26](#page-35-0) Сервисный интерфейс [220](#page-229-6) Сложение [79](#page-88-0) Соединение блоков [39](#page-48-0) Соединение входного сигнала [24](#page-33-1) Соединение входов / выходов блока [39](#page-48-1) Соединение выходных сигналов [26](#page-35-1) Создание двухпозиционного сообщения [162](#page-171-0) Списочный вид [218](#page-227-6) Сравнение измеряемых величин [183](#page-192-0) Стандартная формула для CFC [9](#page-18-3) Строка инициализации [218](#page-227-2) Строка состояния [5](#page-14-2) Схема CFC Изменение последовательности выполнения блока [23](#page-32-0) Отображение схем CFC [15](#page-24-1) схема CFC Вставка [15](#page-24-0) Счетчик [196](#page-205-0) Счетчик переключений Принцип работы [72](#page-80-0) Фрагмент схемы CFC [72](#page-80-1)

#### **Т**

Таймер [206](#page-215-0) Работа обычного таймера [208](#page-217-0) Телефонная книга [219](#page-228-8) Тип данных BOOL [74](#page-83-0) DINT [74](#page-83-1) INT [74](#page-83-2) REAL [74](#page-83-3) STRUCT [74](#page-83-4) UINT [74](#page-83-5) WORD [74](#page-83-7) Тип данных DINT Информация о состоянии [75](#page-84-0) Тип данных REAL Информация о состоянии [75](#page-84-1) Типы данных в DIGSI CFC [74](#page-83-6) Типы объектов Вариант SIPROTEC 4 [220](#page-229-1) Контейнер устройств [218](#page-227-4) Модем [219](#page-228-3) Модемы [219](#page-228-4) Папка [218](#page-227-0) Проект [220](#page-229-7) Телефонная книга [219](#page-228-8)

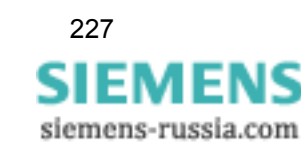

Устройство V3/V2 [221](#page-230-4) Топологический вид [220](#page-229-2)

# **У**

Увеличение количества входов блока [44](#page-53-0) Указатель связи CR [217](#page-226-1) Умножение [81](#page-90-0) MUL [81](#page-90-0) Универсальный таймер [206](#page-215-0) Устройства защиты [220](#page-229-5) Устройства присоединения [218](#page-227-7) Устройства управления присоединением [217](#page-226-3) Устройство SIPROTEC 4 [220](#page-229-8) Устройство V3/V2 [221](#page-230-4)

#### **Ф**

Формирование двухпозиционного сообщения [160,](#page-169-0) [162](#page-171-0) Формирование команды на переключение [138](#page-147-0)

### **W**

**WORD** Тип данных [74](#page-83-7)

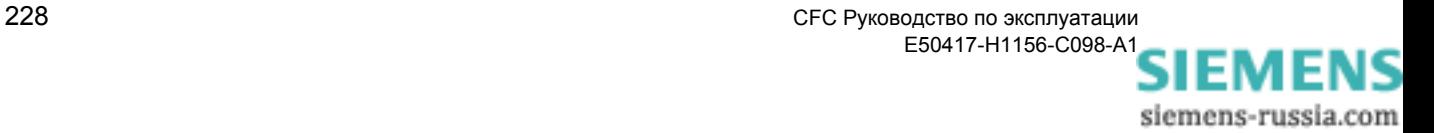

Komy: Siemens AG PTD EA D SC 22 Postfach 4806 D-90026 Nuremberg

OT:

 $\Phi$ <sub>MO</sub>:

Должность:

Предприятие:

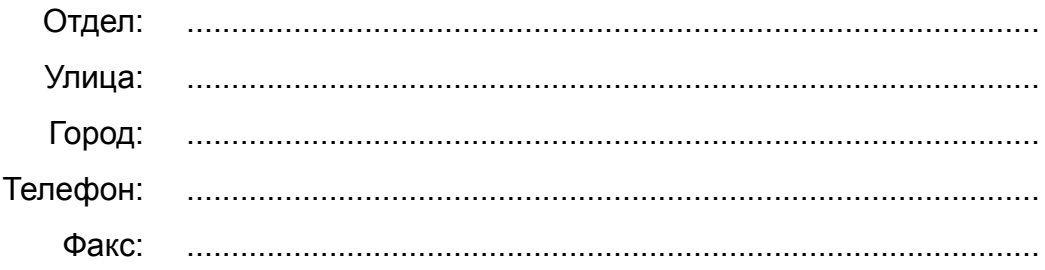

Пожалуйста, отметьте галочкой вашу отрасль промышленности:

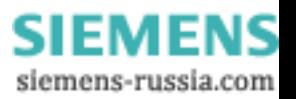

- Автоматизация
- Горная промышленность
- Химическая промышленность
- Производство электроэнергии
- Распределение энергии, управление энергосистемами
- Газо-и водоснабжение, санитарно-технический комплекс
- Строительная техника, энергосистемы, системы воздушного охлаждения
- Тяжелое машиностроение, подъёмно-транспортное оборудование
- Системы магистральных трубопроводов
- Кораблестроение, судоходство
- Экологическая техника
- Дорожное дело
- Другие...............................................................................

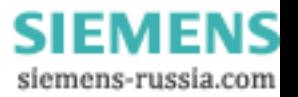

Примечания / предложения

Ваши примечания и предложения помогут нам усовершенствовать нашу документацию. Пожалуйста, заполните данную анкету и пошлите ее на фирму Siemens по почте или по факсу (номер факса: ++49 - 911 / 433-8518).

Название руководства по эксплуатации: СЕС Заказной номер руководства: E50417-H1156-C098-A1

Пожалуйста, дайте вашу личную оценку данной документации, проставляя баллы от 1 = хорошо до 5 = плохо.

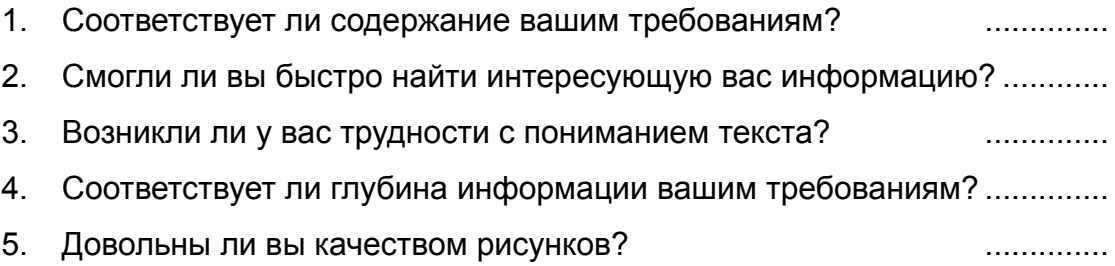

Если вы столкнулись с какой-либо конкретной проблемой, пожалуйста, опишите ее на отведенных для этого строках:

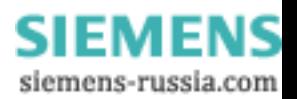

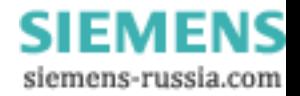